# **Billing Center**

# **User Guide**

 Issue
 01

 Date
 2025-05-30

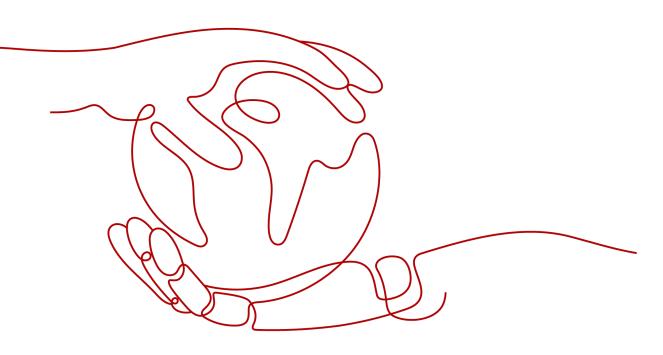

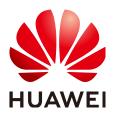

HUAWEI TECHNOLOGIES CO., LTD.

#### Copyright © Huawei Technologies Co., Ltd. 2025. All rights reserved.

No part of this document may be reproduced or transmitted in any form or by any means without prior written consent of Huawei Technologies Co., Ltd.

## **Trademarks and Permissions**

NUAWEI and other Huawei trademarks are trademarks of Huawei Technologies Co., Ltd. All other trademarks and trade names mentioned in this document are the property of their respective holders.

## Notice

The purchased products, services and features are stipulated by the contract made between Huawei and the customer. All or part of the products, services and features described in this document may not be within the purchase scope or the usage scope. Unless otherwise specified in the contract, all statements, information, and recommendations in this document are provided "AS IS" without warranties, guarantees or representations of any kind, either express or implied.

The information in this document is subject to change without notice. Every effort has been made in the preparation of this document to ensure accuracy of the contents, but all statements, information, and recommendations in this document do not constitute a warranty of any kind, express or implied.

# Huawei Technologies Co., Ltd.

- Address: Huawei Industrial Base Bantian, Longgang Shenzhen 518129 People's Republic of China Website: https://www.huawei.com
- Email: <u>support@huawei.com</u>

# **Security Declaration**

# Vulnerability

Huawei's regulations on product vulnerability management are subject to the *Vul. Response Process.* For details about this process, visit the following web page:

https://www.huawei.com/en/psirt/vul-response-process

For vulnerability information, enterprise customers can visit the following web page: <u>https://securitybulletin.huawei.com/enterprise/en/security-advisory</u>

# **Contents**

| 1 Overview                                 | 1  |
|--------------------------------------------|----|
| 1.1 Message Receiving and Management       | 1  |
| 1.2 Resource Suspension and Release        | 3  |
| 1.3 How Can I Qualify for Post Payment?    | 4  |
| 1.4 Payment                                | 4  |
| 1.5 Supported Postpayment Methods          | 5  |
| 1.6 Post Payment Terminology               | 7  |
| 2 Orders                                   | 8  |
| 2.1 Unpaid Orders                          | 8  |
| 2.1.1 Paying for Orders                    | 8  |
| 2.1.2 Canceling Orders                     | 11 |
| 2.1.3 Viewing Order Details                | 12 |
| 2.1.4 Batch Export                         | 12 |
| 2.2 Renewal Management                     | 13 |
| 2.2.1 Resource Expiration Rules            | 13 |
| 2.2.2 Manual Renewal                       | 14 |
| 2.2.2.1 Renewal Rules                      | 15 |
| 2.2.2.2 Manual Renewal                     | 16 |
| 2.2.2.3 Renewal Date                       | 19 |
| 2.2.2.4 Enabling Manual Renewal            | 22 |
| 2.2.3 Auto-renewal                         | 23 |
| 2.2.3.1 Auto-Renewal Rules                 | 23 |
| 2.2.3.2 Enabling Auto-Renewal              | 27 |
| 2.2.3.3 Modifying Auto-Renewal             | 29 |
| 2.2.3.4 Disabling Auto-Renewal             | 31 |
| 2.2.3.5 Deduction Date for Auto-Renewal    | 32 |
| 2.2.4 Renewing Resource Packages           | 33 |
| 2.2.4.1 Resource Package Usage Rules       | 33 |
| 2.2.4.2 Buying Resource Packages Again     | 36 |
| 2.2.5 Non-Renewal After Expiration         | 38 |
| 2.2.6 Changing the Billing Mode            | 39 |
| 2.2.6.1 Overview                           |    |
| 2.2.6.2 From Pay-per-Use to Yearly/Monthly | 40 |

| 2.2.6.3 From Yearly/Monthly to Pay-per-Use Upon Expiration               |    |
|--------------------------------------------------------------------------|----|
| 2.2.6.4 From Yearly/Monthly to Pay-per-Use Immediately                   |    |
| 2.2.7 Pricing of a Changed Specification                                 | 47 |
| 2.2.8 Releasing Resources                                                | 53 |
| 2.2.9 Exporting the Renewal Data                                         | 55 |
| 2.2.9.1 Exporting Renewal Prices                                         | 55 |
| 2.2.9.2 Exporting Pending Renewals                                       | 55 |
| 2.2.10 Resource Statuses                                                 | 57 |
| 2.3 My Orders                                                            | 57 |
| 2.3.1 Paying for Orders                                                  | 57 |
| 2.3.2 Automatic Payments                                                 |    |
| 2.3.3 Canceling Orders                                                   | 60 |
| 2.3.4 Viewing Order Details                                              | 61 |
| 2.3.5 Exporting Orders                                                   | 63 |
| 2.3.6 Order Statuses                                                     | 63 |
| 2.4 Unsubscriptions                                                      |    |
| 2.4.1 Overview of Unsubscription Rules                                   | 64 |
| 2.4.2 Unsubscribing from In-Use Resources                                | 65 |
| 2.4.2.1 Instructions                                                     | 65 |
| 2.4.2.2 Unsubscription Allowed                                           | 66 |
| 2.4.2.3 Unsubscription Not Allowed                                       | 69 |
| 2.4.3 Unsubscribing from Inactive Resources                              | 71 |
| 2.4.4 Unsubscribing from a Renewal Period                                | 72 |
| 2.4.5 Unsubscribing from a Resource That Failed to Be Created or Changed | 75 |
| 2.4.6 Refunding                                                          | 76 |
| 2.4.7 Fields Involved in Unsubscription                                  |    |
| 3 Resource Packages                                                      |    |
| 4 Funds Management                                                       |    |
| 4.1 Payment Methods                                                      | 83 |
| 4.1.1 Adding a Payment Method                                            |    |
| 4.1.2 Payment Limits                                                     | 87 |
| 4.2 Payment                                                              |    |
| 4.2.1 Making Payments (Partner Customers)                                |    |
| 4.2.2 Making Payments (Postpaid Direct Customers)                        | 87 |
| 4.3 Bank Transfer Claim                                                  | 92 |
| 4.4 Expenditure Quota                                                    |    |
| 5 Bill Management (Old Version)                                          | 97 |
| 5.1 Bills for Customers Using Monthly Settlement                         |    |
| 5.1.1 Bills                                                              |    |
| 5.1.2 Viewing the Bills Held By the Original Business Entity             |    |
| 5.1.3 Bill Settings                                                      |    |
|                                                                          |    |

| 5.1.4 Payment History                                               |     |
|---------------------------------------------------------------------|-----|
| 5.1.5 Usage Details                                                 |     |
| 5.1.6 Reconciliation Guidance                                       |     |
| 6 Bill Management (New Version)                                     | 113 |
| 6.1 Monthly Settlement                                              |     |
| 6.2 Bills for Customers Using Monthly Settlement                    |     |
| 6.2.1 Bills                                                         |     |
| 6.2.2 Getting Started                                               | 116 |
| 6.2.2.1 Viewing Bill Details of Resources                           |     |
| 6.2.2.2 Reconciliation                                              | 117 |
| 6.2.2.3 Fields                                                      |     |
| 6.2.3 Bills                                                         |     |
| 6.2.3.1 Bill Summary                                                |     |
| 6.2.3.2 Bill Settings                                               |     |
| 6.2.3.3 Editing Cards                                               | 132 |
| 6.2.3.4 Viewing the Bills Held By the Original Business Entity      |     |
| 6.2.4 Bill Details                                                  | 134 |
| 6.2.5 Exporting Bills                                               | 135 |
| 6.2.6 Payment History                                               |     |
| 6.2.7 Usage Details                                                 | 137 |
| 6.2.8 Data Storage                                                  | 137 |
| 6.2.8.1 Enabling Data Storage                                       |     |
| 6.2.8.2 Format of Resource Bill by Billing Cycle (for New Version)  |     |
| 6.2.8.3 Format of Detail Bill by Usage Type (for New Version)       |     |
| 6.2.8.4 Format of Resource Expenditure Bill Files (for Old Version) |     |
| 6.2.8.5 Format of Detailed Resource Bill Files (for Old Version)    |     |
| 6.2.9 Bill Run for Pay-per-Use Resources                            | 166 |
| 7 Tax Help                                                          | 167 |
| 7.1 Tax Help                                                        |     |
| 8 Coupons and Discounts                                             | 170 |
| 8.1 Cash Coupons                                                    | 170 |
| 8.1.1 Introduction                                                  | 170 |
| 8.1.2 Cash Coupon Usage Limits                                      |     |
| 8.1.3 Activating Cash Coupons                                       | 171 |
| 8.1.4 Viewing Cash Coupons                                          | 172 |
| 8.1.5 How Do I Get and Use Cash Coupons?                            |     |
| 8.2 Commercial Discounts                                            |     |
| 8.2.1 Viewing Commercial Discounts                                  | 174 |
| 9 Invoices Management                                               |     |
| 9.1 Issuing an Invoice                                              |     |
| 9.2 Returning an Invoice                                            | 177 |

| 9.3 Setting Emails to Receive Invoices   | 177 |
|------------------------------------------|-----|
| 10 Contracts                             |     |
| 10.1 Viewing Offline Contracts           |     |
| 11 Cloud Trace Service                   |     |
| 11.1 Supported Billing Center Operations | 180 |
| 11.2 Viewing Audit Logs                  |     |

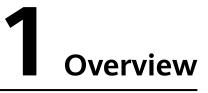

- 1.1 Message Receiving and Management
- 1.2 Resource Suspension and Release
- 1.3 How Can I Qualify for Post Payment?
- 1.4 Payment
- 1.5 Supported Postpayment Methods
- 1.6 Post Payment Terminology

# **1.1 Message Receiving and Management**

# Messages for Yearly/Monthly Resources

| When to<br>Notify                       | Туре                             | Description                                                                                                    |
|-----------------------------------------|----------------------------------|----------------------------------------------------------------------------------------------------|
| Resources<br>are about to<br>expire.    | Product<br>resource to<br>expire | • For resources in Manual Renewals, you will be notified 15, 7, 3, and 1 days before the expiration date.                                   |
|                                         |                                  | • For resources in Renewals Canceled, you will be notified 3 days before the expiration date.                                               |
|                                         |                                  | <ul> <li>For resources in Auto-Renewals and Pay-per-<br/>Use After Expiration, you will not be notified.</li> </ul>                         |
|                                         |                                  | • For resource packages, reserved instances (RIs), and savings plans, you will be notified 15, 7, 3, and 1 days before the expiration date. |
| Resources<br>are about to<br>be frozen. | To be<br>frozen                  | You will be notified on the first day your resources<br>expire and 3 days, and 1 day before your<br>resources are frozen.                   |

| When to<br>Notify                                              | Туре                            | Description                                                                                                    |
|----------------------------------------------------------------|---------------------------------|----------------------------------------------------------------------------------------------------|
| Resources<br>are about to<br>be released.                      | To be<br>released               | You will be notified on the first day your resources are frozen, and 14, 7, 3, and 1 days before your resources are deleted.                                                                                                    |
| Auto-<br>renewal is<br>enabled.                                | Product<br>auto-<br>renewed     | You will be notified of a successful auto-renewal.                                                                                                    |
|                                                                | Auto-<br>renewal<br>failure     | Auto-renewal is initiated 7 days before the<br>expiration date. If auto-renewal fails, you will be<br>notified 5, and then 2 days before the expiration<br>or freezing date, on the expiration or freezing<br>date, 6, and then 2 days before the release date,<br>and you will receive a final notification on the day<br>the resources are released. |
| Resources<br>have been<br>released or<br>unsubscribed<br>from. | Product<br>resource<br>released | You will be notified when offline resources are unsubscribed from or released.                                                                                                    |
| Resources<br>are<br>provisioned.                               | Created or<br>enabled           | You will be notified of the provisioning of offline resources within one hour.                                                                                                    |

If your resources are about to expire, to be frozen, or to be released on the same day, you will be notified of renewals only once.

# Messages for Pay-per-Use Resources

If your expenditure quota is reached and you do not submit payment in a timely manner, or contact your account manager to increase the quota, the resources under your account enter a grace period and then, after that, a retention period. During the period, you will receive notifications requesting payment. After the retention period ends, the resources will be released.

|                                                 | iges for pay per   |                                                                                                    |  |  |  |  |
|-------------------------------------------------|--------------------|----------------------------------------------------------------------------------------------------|--|--|--|--|
| When to<br>Notify                               | Туре               | Description                                                                                                    |  |  |  |  |
| The<br>expenditure<br>quota is<br>insufficient. | Account<br>balance | After your quota usage reaches 80%, you will be<br>notified once every hour and three consecutive<br>times at most. |  |  |  |  |

| When to<br>Notify                         | Туре              | Description                                                                                                    |
|-------------------------------------------|-------------------|----------------------------------------------------------------------------------------------------|
| Resources are<br>about to be<br>frozen.   | To be frozen      | After your quota is used up, the resources under<br>your account enter the grace period. After the<br>grace period ends, they will be frozen.<br>You will be notified 15, 7, 3, and 1 days before<br>your resources are frozen.                                   |
| Resources are<br>about to be<br>released. | To be<br>released | If you do not pay before the grace period ends,<br>the resources under your account enter the<br>retention period. After the retention period ends,<br>they will be released.<br>You will be notified 15, 7, 3, and 1 days before<br>your resources are released. |

# Message Management Settings

- You can receive messages via SMS, email, in-app message, WeCom robot, DingTalk, and Feishu robot. If necessary, you can log in to the Message Center to change how you receive messages. For details, see How Do I Manage Message Receiving?.
- 2. If you want to receive fewer messages or do not want to receive any messages at all, you can also configure it in the Message Center. For details, see **How Can I Stop Receiving Messages?**

# **1.2 Resource Suspension and Release**

If your yearly/monthly subscriptions have expired but not been renewed, or you are in arrears due to insufficient balance, your resources enter a grace period. If the renewal is still not completed or the outstanding amount is not paid off when the grace period ends, the resources enter a retention period, during which the resources will be suspended. If the renewal is still not completed or the outstanding amount is still not paid off when the retention period ends, the stored data will be deleted and the cloud service resources will be released.

- A grace period is the time for you to renew the resources if your yearly/ monthly subscriptions have expired or for you to pay off the outstanding amount if you are in arrears due to insufficient balance. During this period, you cannot use some pay-per-use resources, and new services are blocked. The grace period for Huawei Cloud (Europe) is 15 days long.
- A retention period is the time your resources will enter if your yearly/monthly subscriptions are still not renewed or the outstanding amount for pay-per-use resources is still not paid off when the grace period ends. During this period, the resources cannot be used, but the resource data stored will be retained. The retention period for Huawei Cloud (Europe) is 15 days long.

# 1.3 How Can I Qualify for Post Payment?

Huawei Cloud provides a postpayment option for all customers. Once you are approved for postpayment, you can use Huawei Cloud services first and pay later.

You can set it up online or off:

- Online: Create an account, add a mobile number, complete your account information, and add a payment method (adding a credit card) as prompted on the official website. The credit card added will be used for payment. For details, see Adding a Payment Method.
- Offline: Contact your account manager to apply for postpayment authorization. On the **Payment Methods** page in the Billing Center, add a credit card for automatic payment. Otherwise, you will have to pay your bills manually. For details about the payments, see **How Does a Common Huawei** Cloud Customer Pay (in Post Payment Mode)?.

# 1.4 Payment

Huawei Cloud collects payment from postpaid customers in two ways:

- Yearly/monthly subscriptions: When placing an order, you can choose **Online Payment** to pay for the order. If you have enabled monthly settlement, the **Monthly Settlement** option is also available, and if you choose this option, bills will be automatically paid from your added credit card after the bill is generated on the third day of the following month.
- Pay-per-use products: Bills are generated by month and expenditures are billed to the credit card you added. If we have reasonable grounds to suspect that your account is at risk of falling into arrears, we have the right to bill you based on expenses incurred, and to bill your added credit card as needed.

When paying your bills, you can select the following ways:

- Allow Huawei Cloud to automatically collect payments from the credit card you added.
- Choose a payment method on the **Overview** > **Pay** page.

# **1.5 Supported Postpayment Methods**

| Custo<br>mer<br>Type                    | Pa<br>ym<br>en<br>t<br>Op<br>tio<br>n | Pos<br>tpa<br>ym<br>ent<br>Aut<br>hor<br>iza<br>tio<br>n | M<br>on<br>thl<br>y<br>Se<br>ttl<br>e<br>m<br>en<br>t | Bill<br>Payr                      | nent                         | Order Placement                 |                                   |                               |                                 |                                       |                               | wal |
|-----------------------------------------|---------------------------------------|----------------------------------------------------------|-------------------------------------------------------|-----------------------------------|------------------------------|---------------------------------|-----------------------------------|-------------------------------|---------------------------------|---------------------------------------|-------------------------------|-----|
| -                                       | -                                     | -                                                        | -                                                     | On<br>lin<br>e<br>pa<br>ym<br>ent | Ba<br>nk<br>tra<br>nsf<br>er | Add<br>ed<br>credi<br>t<br>card | On<br>lin<br>e<br>pay<br>me<br>nt | Month<br>ly<br>settle<br>ment | Add<br>ed<br>cred<br>it<br>card | On<br>lin<br>e<br>pa<br>ym<br>en<br>t | Monthl<br>y<br>settlem<br>ent |     |
| Direct<br>custo<br>mer                  | Po<br>stp<br>ay<br>me<br>nt           | Onl<br>ine                                               | Ye<br>s                                               | V                                 | V                            | V                               | V                                 | -                             | V                               | -                                     | $\checkmark$                  |     |
|                                         | Po<br>stp<br>ay<br>me<br>nt           | Offl<br>ine                                              | Ye<br>s                                               | V                                 | √                            | √                               | V                                 | V                             | √                               | -                                     | $\checkmark$                  |     |
| Reselle<br>r<br>custo<br>mer            | Po<br>stp<br>ay<br>me<br>nt           | Offl<br>ine                                              | Ye<br>s                                               | -                                 | -                            | -                               | -                                 | V                             | -                               | -                                     | $\checkmark$                  |     |
| Enterp<br>rise<br>master<br>accou<br>nt | Po<br>stp<br>ay<br>me<br>nt           | Onl<br>ine                                               | Ye<br>s                                               | V                                 | V                            | √                               | V                                 | -                             | √                               | -                                     | $\checkmark$                  |     |
|                                         | Po<br>stp<br>ay<br>me<br>nt           | Offl<br>ine                                              | Ye<br>s                                               | V                                 | √                            | √                               | √                                 | $\checkmark$                  | √                               | -                                     | $\checkmark$                  |     |

| Custo<br>mer<br>Type                                                                                                    | Pa<br>ym<br>en<br>t<br>Op<br>tio<br>n | Pos<br>tpa<br>ym<br>ent<br>Aut<br>hor<br>iza<br>tio<br>n | M<br>on<br>thl<br>y<br>Se<br>ttl<br>e<br>m<br>en<br>t | Bill<br>Payr | nent | Order Placement |   |   | acement Auto-Renewal |  |   |
|----------------------------------------------------------------------------------------------------|---------------------------------------|----------------------------------------------------------|-------------------------------------------------------|--------------|------|-----------------|---|---|----------------------|--|---|
| Enterp<br>rise<br>memb<br>er<br>accou<br>nt<br>(non-<br>unified<br>accou<br>nting<br>manag<br>ement<br>)                                                                                                | Po<br>stp<br>ay<br>me<br>nt           | Offl                                                     | Ye<br>s                                               | -            | -    | -               | 1 | ~ | -                    |  | √ |
| Enterp<br>rise<br>memb<br>er<br>accou<br>nt<br>(unifie<br>d<br>accou<br>nting<br>manag<br>ement;<br>the<br>master<br>accou<br>nt<br>pays<br>the<br>memb<br>er<br>accou<br>nt's<br>expen<br>ditures<br>) | Po<br>stp<br>ay<br>me<br>nt           |                                                          |                                                       |              | -    | -               |   | - |                      |  | - |

# **1.6 Post Payment Terminology**

**Billing cycle**: A number of calendar months (one month by default). The bill for a month is generated on the third day of the next month.

**Payment period**: The period of time that Huawei Cloud gives customers to pay for their expenditures, starting from the bill date to the due date. Customers are required to pay off their bills before the repayment period ends. By default, the bill date is the due date.

**Overdue**: If a customer has not paid off a bill before 24:00 on the due date, such payment is overdue.

**Grace period**: When a customer's yearly/monthly subscription has expired or the customer account is in arrears due to an insufficient account balance, Huawei Cloud provides a period for the customer to renew the resources or pay off the outstanding amount. During this period, the customer can use some resources. The grace period for Huawei Cloud (Europe) is 15 days.

- If the customer account is in arrears due to an insufficient balance, the customer cannot subscribe to new services.
- If the customer's yearly/monthly subscriptions are not renewed and enter a grace period, the customer can continue to subscribe to new services.

If Huawei Cloud direct sales customers, referral customers, or enterprise customers with master accounts for unified accounting do not have credit cards added or expenditure quota given, they can use test coupons to experience cloud services for the first time. When the coupons are used up, expire, or cannot cover the expenditures, all pay-per-use resources of the accounts enter the retention period. Any yearly/monthly resources that have taken effect are not affected.

**Retention period**: After the grace period ends, if a customer's yearly/monthly subscriptions are not renewed or the outstanding amount for pay-per-use resources is still not paid off, the retention period starts. During this period, the resources cannot be used, but the resource data stored will be retained. The retention period for Huawei Cloud (Europe) is 15 days long.

**Due date**: The last day a customer can pay a bill and it not be considered a late payment. If there is no payment period, the due date is the bill date.

# **2**<sub>Orders</sub>

- 2.1 Unpaid Orders
- 2.2 Renewal Management
- 2.3 My Orders
- 2.4 Unsubscriptions

# 2.1 Unpaid Orders

# 2.1.1 Paying for Orders

You need to complete the payment before using the products in the order. Unpaid orders are listed on the **Unpaid Orders** page.

Complete the payment for the order before its expiration time displayed on the page.

# Procedure

- **Step 1** Go to the **Unpaid Orders** page.
- **Step 2** You can enter an order No. to search for orders to be paid, or filter these orders by service type, order type, or order status.

| npaid Orders                                                                        |                              |                                     |                |                              | Quick Links     Go to List View   |
|-------------------------------------------------------------------------------------|------------------------------|-------------------------------------|----------------|------------------------------|-----------------------------------|
| Batch Export Batch Cancel Combine Payment                                           |                              |                                     |                |                              |                                   |
| Select a product type                                                               |                              |                                     |                |                              | ٥ 0                               |
| Product Information                                                                 | Order Type 🖓                 | Order Status 🖓                      | Subtotal (USD) | Total (USD)                  | Operation                         |
| Created: Jul 19, 2024 10:23:13 GMT+08:00 Order No.: CS2407191023AFHSML 🗗            |                              |                                     |                | Canceled automatically after | r Jul 26, 2024 22:59:59 GMT+08:00 |
| Elastic Volume Service<br>Global   VeanlyMonthly   1 month<br>Common 10 TEST 1006/8 | New purchase<br>Placed by me | <ul> <li>Pending Payment</li> </ul> | 4.60           | 4.60                         | Pay<br>Details<br>Cancel          |

**Step 3** Select to pay for a single order or multiple orders.

• Single payment: Click Pay for a desired order.

| aid Orders                                                                         |                              |                   |                |                              | Quick Links Go to List V          |
|------------------------------------------------------------------------------------|------------------------------|-------------------|----------------|------------------------------|-----------------------------------|
| Batch Export Batch Cancel Combine Payment                                          |                              |                   |                |                              |                                   |
| Select a product type.                                                             | or spaces.                   |                   |                |                              | ۵ (                               |
| Product Information                                                                | Order Type 🛛                 | Order Status 🛛    | Subtotal (USD) | Total (USD)                  | Operation                         |
| Created: Jul 19, 2024 10:23:13 GMT+08:00 Order No.: CS2407191023AFHSML             |                              |                   |                | Canceled automatically after | r Jul 26, 2024 22:59:59 GMT+08:00 |
| Elastic Volume Service<br>Global   Yearly/Monthly   1 month<br>Common IO TEST1000B | New purchase<br>Placed by me | o Pending Payment | 4.60           | 4.60                         | Pay<br>Details<br>Cancel          |

• Combined payment: Select desired orders and click Combine Payments.

| Jnpaid Orders                                                                      |                              |                                     |                |                              | Go to List View                   |
|------------------------------------------------------------------------------------|------------------------------|-------------------------------------|----------------|------------------------------|-----------------------------------|
| Batch Export Batch Cancel Combine Payment Total Amount: \$9.20 USD                 |                              |                                     |                |                              |                                   |
| Select a product type.                                                             |                              |                                     |                |                              | ۵ ۵                               |
| Product Information                                                                | Order Type 🛛                 | Order Status 🗑                      | Subtotal (USD) | Total (USD)                  | Operation                         |
| Created: Jul 19, 2024 10:23:13 GMT+08:00 Order No.: CS2407191023AFHSML 🗇           |                              |                                     |                | Canceled automatically after | r Jul 26, 2024 22:59:59 GMT+08:00 |
| Elastic Volume Service<br>Global   VearlyNotomby   1 month<br>Common 10 TEST 10008 | New purchase<br>Placed by me | <ul> <li>Pending Payment</li> </ul> | 4.60           | 4.60                         | Pay<br>Details<br>Cancel          |
| Created: Jul 19, 2024 10:22:54 GMT+08:00 Order No.: CS2407191022AD4PZ3             |                              |                                     |                | Canceled automatically after | r Jul 26, 2024 22:59:59 GMT+08:00 |
| Elastic Volume Service<br>Global   YearlyMonthy   1 month<br>Common IO TEST[100CB  | New purchase<br>Placed by me | <ul> <li>Pending Payment</li> </ul> | 4.60           | 4.60                         | Pay<br>Details<br>Cancel          |

#### **NOTE**

- A maximum of 30 orders can be selected for a combined payment.
- When making a combined payment, the system checks the order status and will not pay the orders whose status has changed.
- An order in the Pending approval state can be paid only after being approved. After the order is approved, the system will send a notification to the mobile number and email address bound to the account. After receiving the notification, the customer can continue to pay the order.
- The orders generated for combined purchase must be paid together. If the orders for the combined purchase need to be reviewed, the payments can be made only after all orders are approved.

#### Step 4 Select discounts and a payment method, and click Pay.

| ay                                                |                                                                                                    |                             |              |                                     |
|---------------------------------------------------|----------------------------------------------------------------------------------------------------|-----------------------------|--------------|-------------------------------------|
| Confirm the orders in Nov 01, 2023 23:59:59 0     | GMT+08.00. Otherwise, the order will be automatically cano                                                                                                    | eled.                       |              |                                     |
| Cloud Service Orders Select Discounts             | s/Coupons                                                                                                    |                             |              |                                     |
| Order No.                                         | Product Name                                                                                                    | Service Provider            | Order Amount | Total                               |
| CS2310251131NTO1RY                                | Elastic Cloud Server                                                                                                    | HUAWEI CLOUD                | \$104.00 USD | \$104.00 USD                        |
| Payment Method<br>Monthly Settlement              |                                                                                                    |                             |              | Payable: \$104.00 USD (tax excluded |
| If you select this purchase option, you authorize | will be included in your monthly bills. You need to<br>a us to charge your default payment method upon service co<br>but we also have the right to raise invoices at higher freque<br>subject to fraud or non-payment risk. | insumption reaching certain |              |                                     |
| This amount does not include tax. The tax will b  | e included in the final bill generated in the following month.                                                                                                    |                             |              | Monthly Settlement \$104.00 USD     |
|                                                   |                                                                                                    |                             |              | Confirm                             |

#### **NOTE**

If you place an order in which the product overlaps with that in the standard sales contract, the following message will be displayed before you pay for the order: "Please verify that this order is independent of the contract. Otherwise, you cannot make the payment."

 Savings include discounts and coupons. For details about how to use the discounts and coupons, see How Do I Use Discounts and Coupons When Paying for an Order?.

- Payment methods include **Pay online** and **Monthly Settlement**.
  - a. **Pay online**: Select **Pay online** and click **Go to Online Payment** to go to the checkout page. Enter the credit card information, and click **PAY NOW**.

| Online Payme       | nt                                                                                     | × |
|--------------------|----------------------------------------------------------------------------------------|---|
| Credit Card        | VISA                                                                                   |   |
| Card No.           |                                                                                        |   |
| Card Holder's Name |                                                                                        |   |
| Expiry Date        | MM / YYYY                                                                              |   |
| Security Code      | A 3-digit number on the rear side of the card or a 4-digit number<br>on the front side | Γ |
|                    | Ok Cancel                                                                              |   |

## D NOTE

Only credit cards of the **VISA** and **VISA** types can be used for payment. Debit cards, prepaid cards, virtual cards, and gift cards cannot be used.

b. **Monthly Settlement**: If you select this method, the expenditures will be accumulated in the monthly bill. You need to pay for them after the bill is generated.

| Рау                                                                                                    |                                        |                                        |                                    |              |                                      |
|----------------------------------------------------------------------------------------------------|----------------------------------------|----------------------------------------|------------------------------------|--------------|--------------------------------------|
| A Confirm the orders in time. Otherwise, the earl                                                                                                    | liest order will be automatically can  | eled in Oct 26, 2023 23:59:59 GMT+0    | 8:00 .                             |              |                                      |
| Cloud Service Orders Select Discounts                                                                                                    | s/Coupons                              |                                        |                                    |              |                                      |
| Order No.                                                                                                    | Order Type                             | Service Type                           | Service Provider                   | Order Amount | Total                                |
| ✓ CS2310                                                                                                    | Renewal                                | Elastic Cloud Server                   | HUAWEI CLOUD                       | \$469.42 USD | \$469.42 USD                         |
|                                                                                                    |                                        |                                        |                                    |              |                                      |
| Payment Method                                                                                                    |                                        |                                        |                                    | Pa           | yable: \$469.42 USD ( tax excluded ) |
| Monthly Settlement                                                                                                    |                                        |                                        |                                    |              |                                      |
| Monthly Settlement: Your expenditure v                                                                                                    | will be included in your mont          | hly bills. You need to pay for yo      | ur bills.                          |              |                                      |
| If you select this purchase option, you authorize<br>threshold and at the end of the calendar month,<br>to you, or if we suspect that your account may b | but we also have the right to raise    | nvoices at higher frequencies upon pri | ching certain<br>or written notice |              |                                      |
| This amount does not include tax. The tax will be                                                                                                    | e included in the final bill generated | in the following month.                |                                    | Monthly      | Settlement \$469.42 USD              |
|                                                                                                    |                                        |                                        |                                    |              | Confirm                              |

#### D NOTE

- If you are a postpaid customer with monthly settlement enabled, you can select **Monthly Settlement** when placing an order. After the bill is generated on the third day of the following month, the payment will be automatically made from your credit card balance. For details about monthly settlement, see **Monthly Settlement**.
- With the post payment, you can use Huawei Cloud services first and pay for them later. For details about postpayment, see How Do I Obtain the Qualification for Post Payment? and Payment and Repayment.

----End

# 2.1.2 Canceling Orders

If you do not want to pay for an order after placing it, you can manually cancel it. If you do not manually cancel the order, it will be automatically canceled when expired.

# Procedure

- Step 1 Go to the Unpaid Orders page.
- **Step 2** You can enter an order No. to search for orders to be canceled, or filter these orders by service type, order type, or order status.

| Jnpaid Orders                                                                       |                              |                   |                |                              | Quick Links Go to List View        |
|-------------------------------------------------------------------------------------|------------------------------|-------------------|----------------|------------------------------|------------------------------------|
| Batch Export Batch Cancel Combine Payment                                           |                              |                   |                |                              |                                    |
| Select a product type                                                               |                              |                   |                |                              | QQ                                 |
| Product Information                                                                 | Order Type 🛛                 | Order Status 🗑    | Subtotal (USD) | Total (USD)                  | Operation                          |
| Created: Jul 19, 2024 10:23:13 GMT+08:00 Order No.: CS2407191023AFHSML              |                              |                   |                | Canceled automatically after | rr Jul 26, 2024 22:59:59 GMT+08:00 |
| Elastic: Volume Service<br>Global   Yearly/Monthy   1 month<br>Common IO TEST[10008 | New purchase<br>Placed by me | o Pending Payment | 4.60           | 4.60                         | Pay<br>Details<br>Cancel           |

#### Step 3 Cancel a single order or multiple orders.

• Single order cancellation: Click Cancel for a desired order.

| npaid Orders                                                                        |                              |                                     |                |                        | Duick Links Go to List                |
|-------------------------------------------------------------------------------------|------------------------------|-------------------------------------|----------------|------------------------|---------------------------------------|
| Batch Export Batch Cancel Combine Payment                                           |                              |                                     |                |                        |                                       |
| Select a product type.                                                              |                              |                                     |                |                        | Q                                     |
| Product Information                                                                 | Order Type 🛛                 | Order Status 🖓                      | Subtotal (USD) | Total (USD)            | Operation                             |
| Created: Jul 19, 2024 10:23:13 GMT+08:00 Order No : CS2407191023AFHSML              |                              |                                     |                | Canceled automatically | after Jul 26, 2024 22:59:59 GMT+08:00 |
| Elastic Volume Service<br>Global   Yearly/Monthly   1 month<br>Common IO TEST[1003B | New purchase<br>Placed by me | <ul> <li>Pending Payment</li> </ul> | 4.60           | 4.60                   | Pay<br>Details<br>Cancel              |

• **Batch order cancellation**: Select the desired orders, and click **Batch Cancel** above the order list.

| Unpaid Orders                                                                     |                              |                                     |                |                              | Quick Links Go to List View       |
|-----------------------------------------------------------------------------------|------------------------------|-------------------------------------|----------------|------------------------------|-----------------------------------|
| Batch Export Batch Cancel Combine Payment Total Amount: \$9.20 USD                |                              |                                     |                |                              |                                   |
| Select a product type.                                                            |                              |                                     |                |                              | ۵ ۵                               |
| Product Information                                                               | Order Type 🛛                 | Order Status 🛛                      | Subtotal (USD) | Total (USD)                  | Operation                         |
| 1                                                                                 |                              |                                     |                | Canceled automatically after | r Jul 26, 2024 22:59:59 GMT+08:00 |
| Eldstc Volume Service<br>Global   YearlyMonthy   1 month<br>Common IO TEST[10068  | New purchase<br>Placed by me | <ul> <li>Pending Payment</li> </ul> | 4.60           | 4.60                         | Pay<br>Details<br>Cancel          |
| Created; Jul 19, 2024 10:22:54 GMT+08:00 Order No.: CS2407191022AD4PZ3            |                              |                                     |                | Canceled automatically after | r Jul 26, 2024 22:59:59 GMT+08:00 |
| Eitstic Volume Service<br>Gibbal   VearlyMonthy   1 month<br>Common IO TEST[10008 | New purchase<br>Placed by me | <ul> <li>Pending Payment</li> </ul> | 4.60           | 4.60                         | Pay<br>Details<br>Cancel          |

## 

- The orders generated for combined purchase must be canceled together. If you cancel one of orders in a combined purchase, other orders for the combined purchase will be canceled together.
- When a combined order is canceled, all orders stated in the combined order are canceled together.

Step 4 Click OK.

----End

# 2.1.3 Viewing Order Details

Order details include information about the order itself, ordered resources, and order amount.

# Procedure

- Step 1 Go to the Unpaid Orders page.
- **Step 2** Click **Details** in the **Operation** column of the target order, or click the order No. to go to the order details page.

| Unpaid Orders                                                                                 |                              |                   |                |             | Quick Links     Ge to List View                 |
|-----------------------------------------------------------------------------------------------|------------------------------|-------------------|----------------|-------------|-------------------------------------------------|
| Batch Curver         Contrace Payment           Select a product type <ul></ul>               | ≥s.<br>Order Type ∏          | Order Status 🔐    | Subtotal (USD) | Total (USD) | Q Q                                             |
| Product Information     Created: Jul 19, 2024 10.23-13 GMT+08.00 Order No: C52407191023AFHSML | order type []                | Order Status 1    | subiolal (03D) |             | operation<br>er Jul 26, 2024 22:59:59 GMT+08:00 |
| Elastic Volume Service<br>Cickail   Yashin Mechitiy   1 month<br>Common 10 TEST[10008         | New purchase<br>Placed by me | o Pending Payment | 4.60           | 4.60        | Pay<br>Details<br>Cancel                        |

• If an order is **Pending payment**, you can pay for or cancel the order on the order details page.

| aid Orders / Details                                                                                                    |                                                  |                                                                     |                                       |                        |
|----------------------------------------------------------------------------------------------------|--------------------------------------------------|---------------------------------------------------------------------|---------------------------------------|------------------------|
| Please pay for this order in Sep 03, 2024 22:59:59 GMT+08:00 or the order will expire.                                                                                                    |                                                  |                                                                     |                                       |                        |
| Order No.: C\$2408271451D2B6LK                                                                                                    |                                                  |                                                                     |                                       |                        |
| • Pending Payment Subtotal After Discount: \$924.16 USD                                                                                                    |                                                  |                                                                     |                                       | Pay Cancel             |
| Order Type<br>New purchase                                                                                                    |                                                  | Created On<br>Aug 27, 2024 14:51:20 GMT+08:00                       |                                       |                        |
| Created By                                                                                                    |                                                  |                                                                     |                                       |                        |
| Payment Information         Order Amount           Amount Due         Order Amount           \$924.16 USD         =         \$924.16 USD           Payable         Amount Due         Tax           \$924.16 USD         =         \$924.16 USD           \$924.16 USD         =         \$924.16 USD           \$924.16 USD         =         \$92.4 USD           \$924.16 USD         =         \$92.4 USD           The lax amount here is for reference only. View the actual amount on the payment page. |                                                  |                                                                     |                                       |                        |
| Resource Details                                                                                                    | Current Carlinguilles                            |                                                                     |                                       | 4                      |
| Nesource Unitails Full dynamic BOP_Elastic IP monthly 0301-34515-0-0 Service Type: Vihual Private Could VPC Region: CN East-Shanghal2                                                                                                    | Current Configuration Dynamic BGP Elastic IP × 1 | Related Info<br>Enterprise Proje<br>Billing Mode: Ye<br>Quantity: 1 | ct: default<br>arly/Monthly   1 month | Amount (USD)<br>905.50 |

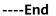

# 2.1.4 Batch Export

You can export unpaid orders in a batch and use the exported content to request funds from your finance department.

# Procedure

Step 1 Go to the Unpaid Orders page.

Step 2 Select the desired orders, and click Batch Export above the order list.

| npaid Orders                                                                       |                                                                            |                                     |                |                              | Quick Links Go to List View       |  |  |
|------------------------------------------------------------------------------------|----------------------------------------------------------------------------|-------------------------------------|----------------|------------------------------|-----------------------------------|--|--|
| 2 Batch Export Batch Cancel Combine Payment Total Amount 59.20 USD                 |                                                                            |                                     |                |                              |                                   |  |  |
| Select a product type.                                                             |                                                                            |                                     |                |                              | ٥ (٥                              |  |  |
| Product Information                                                                | Order Type 🛛                                                               | Order Status 🖓                      | Subtotal (USD) | Total (USD)                  | Operation                         |  |  |
| Creeted: Jul 19, 2024 10:23:13 GMT+08:00 Order No.: CS2407191023AFHSML             |                                                                            |                                     |                | Canceled automatically after | r Jul 26, 2024 22:59:59 GMT+08:00 |  |  |
| Elastic Volume Service<br>Global   Yearly/Monthy   1 month<br>Cemmon IO TEST[109GB | New purchase<br>Placed by me                                               | <ul> <li>Pending Payment</li> </ul> | 4.50           | 4.60                         | Pay<br>Details<br>Cancel          |  |  |
| Created: Jul 19, 2024 10:22:54 GMT+08:00 Order No.: C52407191022AD4P23             | Construct. Jul 19. 2024 102.254 0MT-06.00 Conter No.: C05407191022AD4P23 C |                                     |                |                              |                                   |  |  |
| Elastic Volume Service<br>Global   Yearly/Monthy   1 month<br>Common IO TEST[10008 | New purchase<br>Placed by me                                               | <ul> <li>Pending Payment</li> </ul> | 4.60           | 4.60                         | Pay<br>Details<br>Cancel          |  |  |

Step 3 After the export is complete, the Export History page is automatically displayed. After the file to be exported is ready, click Download in the Operation column to download the file.

| E | port History                                               |                                 |           |        |                                |           |   |
|---|------------------------------------------------------------|---------------------------------|-----------|--------|--------------------------------|-----------|---|
|   | All exported files will be saved on HUAWEI CLOUD for 3 day | ys and then deleted.            |           |        |                                |           | Q |
|   | File Name                                                  | Created On                      | Content   | Format | Status                         | Operation |   |
|   | order_list                                                 | Jul 19, 2024 11:20:53 GMT+08:00 | My orders | xlax   | <ul> <li>Successful</li> </ul> | Download  |   |

## **NOTE**

**IAM users** can only view and download its own exported files, but not the exported files of Huawei Cloud account or exported files of other IAM users under this account.

----End

# 2.2 Renewal Management

# 2.2.1 Resource Expiration Rules

# Rules

• **Before a yearly/monthly resource expires**, you can choose to manually renew it, have it automatically renewed, not renew it, or change its billing mode to pay-per-use.

| Functions                              | Scenarios                                                                 |
|----------------------------------------|---------------------------------------------------------------------------|
| Manual Renewal                         | Extend the validity period of resources.                                  |
| Enabling Auto-Renewal                  | Avoid resources from being deleted after expiration.                      |
| From Yearly/Monthly to Pay-per-<br>Use | Change the billing mode to Pay-per-<br>Use based on service requirements. |
| Non-Renewal upon Expiration            | Stop using resources after they expire.                                   |

- After a yearly/monthly resource expires, renew it in a timely manner if you want to continue using the resource.
  - a. When the resource enters the grace period, you can still use the resource.
  - b. When the grace period ends, the retention period starts. The resource is frozen and cannot be used, but your data stored in the resource is retained.
  - c. After the retention period ends, your resources are automatically deleted. In this case, the resources cannot be retrieved or renewed.

## D NOTE

If a yearly/monthly resource in the grace period or retention period is renewed, the duration spent in the grace and retention periods will be deducted from the renewal period. For details, see **Resource Suspension and Release**.

Example:

You purchased a monthly EVS disk on March 31, 2024, and the resource would expire on April 30, 2024. The grace period and retention period of yearly/monthly resources on Huawei Cloud (European) are both 15 days.

On May 18, 2024, the resource was in the grace period and renewed for one month. There are only 13 days remaining because the resource would expire on May 31, 2024.

# Viewing Instance Expiration Time

On the **Renewals** page, you can filter the instances which will expire soon and view the expiration time of these instances.

| newals                                                                                                    |                                                                                                    |                                                                                                    |                                             |                               | Ø               | Quick Links Modify Mess | age Recipient |
|----------------------------------------------------------------------------------------------------|----------------------------------------------------------------------------------------------------|----------------------------------------------------------------------------------------------------|---------------------------------------------|-------------------------------|-----------------|-------------------------|---------------|
| <ul> <li>If you want to continue using any resources abe</li> <li>The Renew and Change to Pay-per-Use After E</li> <li>If you want to learn what happens after a resources</li> <li>If you want to renew your subscriptions more ea</li> <li>If you want to search for resources by fittering it</li> </ul> | xpiration operations are applied when the resource expires, refer to What Are a Grace Period an<br>sily, refer to Automatically Renewing a Resource | rce's current expiration time is reached<br>id a Retention Period?<br>e and Setting a Renewal Date |                                             | arity/Monthly to Pay-per-Use? |                 |                         |               |
| Expires All: 3179 Frozen (in retention                                                                                                    |                                                                                                    |                                                                                                    | Expires in 15 days: 5 Expires in 30 days: 6 | Custom                        |                 |                         |               |
| Q. Instance ID/Resource ID is used to search by o                                                                                                    | lefault.                                                                                                    |                                                                                                    |                                             |                               |                 |                         |               |
| O. Instance ID/Resource ID is used to search by o Manual Renewals (3172)     Auto Renewa Batch Renew     Enable Auto-Renewal                                                                                                    |                                                                                                    |                                                                                                    | novel Date Export ~                         |                               |                 |                         | Q             |
| Manual Renewals (3172) Auto Renewa                                                                                                    | is (4) Pay-per-Use After Expiration                                                                                                    |                                                                                                    |                                             | Status                        | Validity Period | Operation               | Q             |

# 

- 1. By **Expires**, you can quickly search for resources that are in the specified status or will expire in the specified period.
  - Expires in 7 days, 15 days, 30 days, or customized days: Resources that are about to expire in the specified time range can be renewed in advance.
  - Expired (in grace period): A resource will enter the grace period upon expiration. In the period, the resource can be used normally.
  - Frozen (in retention period): A resource will enter the retention period after the grace period ends. In the period, the resource cannot be used.
- The Do not show resource packages and Show resource packages only options are deselected by default. If you select them, all resources that meet the filter criteria are displayed.

# 2.2.2 Manual Renewal

# 2.2.2.1 Renewal Rules

You can renew your yearly/monthly subscribed resources to prolong their validity periods. If a resource is renewed when it is in a grace period or retention period, the renewal for this resource starts from when the resource expired instead of the time when the renewal is operated.

# Rules

# **Renewal restrictions**

- 1. Reserved instances are not renewable.
- 2. Pay-per-use resources and spot instances are not renewable.
- 3. If an order is not completed, the resources cannot be renewed.
- 4. If an order for changing the specifications of a yearly/monthly resource has been submitted but has not been completed, such a resource is not renewable.
- 5. Yearly/monthly resources that have been changed or are being changed to pay-per-use billing mode are not renewable.
- 6. If a yearly/monthly resource has supplemented resources, the yearly/monthly resource is not renewable until the supplemented resources have been provisioned successfully, ensuring that the yearly/monthly resource and the supplemented resources expire at the same time.
- 7. If a partner's customer accounts in the reseller model is frozen by the partner, the renewals are not allowed for these accounts. Contact the partner to handle it.
- 8. Unsubscribed or released resources are not renewable.
- 9. Resources no longer available are not renewable.

# Rules for a consolidated renewal

1. Associated resources must be renewed as a whole. Attached resources can be renewed as a whole or separately.

Example: You subscribed to an ECS by month with a system disk bound and a VPC configured. When you renew the ECS, the bound system disk must be renewed together. The VPC can be renewed separately.

- 2. Solution product portfolios and DevCloud packages must be renewed as a whole and it is not allowed to renew only some resources in the portfolios or packages.
- 3. If there are applicable discounts for a combined purchase package renewal, you can only renew all resources in the package. If no discounts can be applied for the package renewal, you can renew specific resources in the package separately.

Example: You have purchased a promotional package of a monthly ECS (specifications: s6.small.1 ECS + VPC network). You must renew the whole package to use an applicable discount. Only when no discount can be applied for renewing the package, you can renew the monthly ECS and VPC separately.

4. For any other package, you can renew it as a whole or specific resources in the package. However, after you renew specific resources in a package, the

package cannot be renewed as a whole any longer and discounts for a whole package renewal cannot be used.

5. The resources in a combined service need to be renewed as a whole, for example, the ECS.

#### Rules for a batch renewal

- 1. Resources in commercial use cannot be renewed together with those pending commercial use.
- 2. Offline Dedicated Cloud cannot be renewed in batches.
- 3. If an order is not completed, the resources cannot be renewed in batches.
- 4. Trial products cannot be renewed in batches.
- 5. Portfolio products cannot be renewed in batches.
- 6. Resources no longer available cannot be renewed in batches.

## 2.2.2.2 Manual Renewal

After purchasing yearly/monthly resources, you can manually renew the resources to prolong the resource usage period.

# Procedure

- **Step 1** Go to the **Renewals** page.
- **Step 2** Set the search criteria.

| enewals                                                                                                    |                                                         |                                                  |                                                                    |          | 🕞 Qui                 | ck Links Modify Messag | je Recipient |  |  |  |
|----------------------------------------------------------------------------------------------------|---------------------------------------------------------|--------------------------------------------------|--------------------------------------------------------------------|----------|-----------------------|------------------------|--------------|--|--|--|
| <ul> <li>If you want to continue using any resources about to expire, refer to How Do I Renew Resources? Cannot Find the Resources to Be Renewed? and How Do I Change The Billing Mode Irom YearlyMonthly to Payser-Use?</li> <li>The Renew and Change to Express View After Expiration operations are applied when the resources content expiration time is reclead.</li> <li>If you want to renew your subcorptoors more easily, refer to Automatically Renewing a Resource and Settings a Renewal Date.</li> <li>If you want to see not in resources by filtering Bein, such as IP address or resource bag, for renewals, go to the cloud service console. Common cloud services: ECSI, EP, RDS</li> </ul> |                                                         |                                                  |                                                                    |          |                       |                        |              |  |  |  |
| Expires All: 3179 Frozen (in refention p<br>Do not show resources that have orders pending p<br>Instance IDResource ID is used to search by def                                                                                                    | ayment Do not show resource packages                    |                                                  | Expires in 15 days: 5 Expires in 30 days: 6                        | Custom   |                       |                        |              |  |  |  |
| Manual Renewals (3172) Auto Renewals<br>Batch Renew Enable Auto-Renewal                                                                                                    | ()                                                      | Renewals Canceled (2) Cancel Renewal Set Renewal | I Date Export ~                                                    |          |                       |                        | Q            |  |  |  |
| Instance Name/ID                                                                                                    | Product Type/Specifications                             | Region 7                                         | Provisioned/Expires                                                | Status   | Validity Period       | Operation              |              |  |  |  |
| hws.resource.type.volumename<br>230913_35485c1bdda64980b32e                                                                                                    | Elastic Volume Service EVS<br>General Purpose SSD(100GB | Global                                           | Sep 13, 2023 19:22:48 GMT+08:00<br>Oct 13, 2023 23:59:59 GMT+08:00 | A Frozen | 7 days until deletion | Renew Cancel Renewal   | More ~       |  |  |  |

# D NOTE

- By **Expires**, you can quickly search for instances that are in the specified status or will expire in the specified period.
- You can search for instances by instance name, instance ID, or order number, or filter instances by product type or region. You can also filter instances by enterprise project if you have enabled the enterprise project management function.
- Resources with orders pending payment can be operated only after these orders are paid or canceled. The **Do not show resources that have orders pending payment** option is deselected by default. You can select it to hide resources with orders pending payment.
- The **Do not show resource packages** and **Show resource packages only** options are deselected by default. You can select them to hide or filter resource packages.
- On the Manual Renewals, Auto Renewals, Pay-per-Use After Expiration, and Renewals Canceled pages, you can view all instances to be renewed and manually renew these instances.

- All instances that need to be renewed manually are displayed on the **Manual Renewals** tab. For details, see **Enabling Manual Renewal**.
- **Step 3** You can renew the resources one by one or in batches:
  - **Individual renewal**: Click **Renew** in the **Operation** column for the desired instance.

|                                                                                        |                                                                                                    |                                                                                                    |                                                                                                    |                              |                       |                   |          | 5               | Quick Links | Modify Messa | ge Recipien |
|----------------------------------------------------------------------------------------|----------------------------------------------------------------------------------------------------|----------------------------------------------------------------------------------------------------|----------------------------------------------------------------------------------------------------|------------------------------|-----------------------|-------------------|----------|-----------------|-------------|--------------|-------------|
| The Renew and Chan     If you want to learn wf     If you want to renew y              | ge to Pay-per-Use After Expiral<br>at happens after a resource ex<br>our subscriptions more easily, r | ion operations are applied when the<br>pires, refer to What Are a Grace Pe<br>efer to Automatically Renewing a R | sources? Cannot Find the Resources to B<br>e resource's current expiration time is read<br>iniod and a Retention Period?<br>esource and Setting a Renewal Date<br>for renewals, go to the cloud service conso | hed.                         |                       | y/Monthly to Pay- | per-Use? |                 |             |              |             |
| Expires All: 3179                                                                      | Frozen (in retention peri                                                                             | od): 3076 Expired (in graci                                                                                      | e period): 0 Expires in 7 days: 3                                                                                                    | Expires in 15 days: 5        | Expires in 30 days: 6 | Custom            |          |                 |             |              |             |
| Denote the ones of the one of the ones pending payment. Denot show resource packages ~ |                                                                                                    |                                                                                                    |                                                                                                    |                              |                       |                   |          |                 |             |              |             |
|                                                                                        |                                                                                                    |                                                                                                    | e packages 🗸                                                                                                    |                              |                       |                   |          |                 |             |              |             |
|                                                                                        | that have orders pending pays                                                                         |                                                                                                    | packages V                                                                                                    |                              |                       |                   |          |                 |             |              |             |
|                                                                                        | ID is used to search by defaul                                                                        | t.                                                                                                    |                                                                                                    | (2)                          |                       |                   |          |                 |             |              |             |
| Q Instance IDiResource                                                                 | ID is used to search by defaul 2) Auto Renewals (4)                                                   | t.                                                                                                    | ration (1) Renewals Canceled                                                                                                    | (2)<br>Renowal Date Export ~ | )                     |                   |          |                 |             |              |             |
| Q Instance IDiResource                                                                 | ID is used to search by defaul<br>2) Auto Renewals (4)<br>nable Auto-Renewal                          | t.<br>Pay-per-Use After Expli                                                                                    | ration (1) Renewals Canceled (                                                                                                    |                              | )                     | Status            |          | Validity Period | Operation   |              |             |

• **Batch renewal**: Select the desired instances, and click **Renew** on top of the list.

|          |                                                  |                                                           | expire, refer to How Do I F<br>ation operations are applied                                            |                                            |                      | Be Renewed? and How Do I Change<br>thed,                                | the Billing Mode from Yea | rly/Monthly to Pay- | per-Use?        |           |                        |      |
|----------|--------------------------------------------------|-----------------------------------------------------------|----------------------------------------------------------------------------------------------------|--------------------------------------------|----------------------|-------------------------------------------------------------------------|---------------------------|---------------------|-----------------|-----------|------------------------|------|
|          |                                                  |                                                           | xpires, refer to What Are a                                                                            |                                            |                      |                                                                         |                           |                     |                 |           |                        |      |
|          |                                                  |                                                           | refer to Automatically Rene<br>such as IP address or reso                                              |                                            |                      | ole. Common cloud services: ECS,                                        | EIP. RDS                  |                     |                 |           |                        |      |
|          |                                                  |                                                           |                                                                                                    |                                            |                      |                                                                         |                           |                     |                 |           |                        |      |
|          |                                                  |                                                           |                                                                                                    |                                            |                      |                                                                         |                           |                     |                 |           |                        |      |
| Expires  | All: 3179                                        | Frozen (in retention pe                                   | riod): 3076 Expired                                                                                    | d (in grace period): 0                     | Expires in 7 days: 3 | Expires in 15 days: 5                                                   | Expires in 30 days: 6     | Custom              |                 |           |                        |      |
|          |                                                  |                                                           |                                                                                                    |                                            |                      |                                                                         |                           |                     |                 |           |                        |      |
| Do not   | I show resources that h                          | ave orders pending pay                                    | ment 📃 Do not show                                                                                     | resource packages 🗸                        |                      |                                                                         |                           |                     |                 |           |                        |      |
|          |                                                  |                                                           |                                                                                                    |                                            |                      |                                                                         |                           |                     |                 |           |                        |      |
|          |                                                  |                                                           |                                                                                                    |                                            |                      |                                                                         |                           |                     |                 |           |                        |      |
| Q Insta  | nce ID/Resource ID is i                          | used to search by defa                                    | ıt.                                                                                                    |                                            |                      |                                                                         |                           |                     |                 |           |                        |      |
| Q Insta  | nce ID/Resource ID is i                          | ised to search by defa                                    | ıl.                                                                                                    |                                            |                      |                                                                         |                           |                     |                 |           |                        |      |
| Q Insta  | nce ID/Resource ID is r                          | ised to search by defa                                    | it.                                                                                                    |                                            |                      |                                                                         |                           |                     |                 |           |                        |      |
| Q Insta  | nce ID/Resource ID is a                          | ised to search by defa                                    | iR.                                                                                                    |                                            |                      |                                                                         |                           |                     |                 |           |                        |      |
|          | nce ID/Resource ID is a                          | ased to search by defa                                    |                                                                                                    | ter Expiration (1)                         | Renewals Canceled    | (2)                                                                     |                           |                     |                 |           |                        |      |
|          |                                                  |                                                           |                                                                                                    | ter Expiration (1)                         | Renewals Canceled    | (2)                                                                     |                           |                     |                 |           |                        |      |
|          | tenewals (3172)                                  | Auto Renewals (                                           |                                                                                                    |                                            |                      | (2)                                                                     | )                         |                     |                 |           |                        |      |
| Manual R | tenewals (3172)                                  | Auto Renewals (                                           | I) Pay-per-Use Af                                                                                      |                                            |                      |                                                                         | )                         |                     |                 |           |                        |      |
| Manual R | tenewals (3172)                                  | Auto Renewals (                                           | I) Pay-per-Use Af                                                                                      | ter Expiration Ca                          |                      |                                                                         | )                         | Status              | Validity Period | Operation | n                      |      |
| Manual R | Renewals (3172)<br>Renew Enable<br>Instance Name | Auto Renewals (Auto-Renewal                               | I) Pay-per-Use Af<br>Change to Pay-per-Use Aft<br>Product Type/Specificat                              | ler Expiration Ca                          | Incel Renewal Set    | Renewal Date Export  Provisioned/Expires                                | )                         | Status              | Validity Period | Operation | n                      |      |
| Manual R | Renewals (3172)<br>Enable<br>Instance Name       | Auto Renewals (Auto-Renewal                               | I) Pay-per-Use Af<br>Change to Pay-per-Use Aft<br>Product Type/Specificat<br>Elastic Volume Service E' | ter Expiration Ca                          | Incel Renewal Set    | Renewal Date Export ~<br>Provisioned/Expires<br>Sep 13, 2023 19:22:48 G |                           | Status              | ,               |           | n<br>Cancel Renewal MM |      |
| Manual R | Renewals (3172)<br>Enable<br>Instance Name       | Auto Renewals (Auto-Renewal                               | I) Pay-per-Use Af<br>Change to Pay-per-Use Aft<br>Product Type/Specificat                              | ter Expiration Ca                          | Region 7             | Renewal Date Export  Provisioned/Expires                                |                           |                     | Validity Period |           |                        | Aore |
| Manual R | Renewals (3172)<br>Enable<br>Instance Name       | Auto Renewals (<br>Auto-Renewal )<br>ID<br>bbdda64990032e | I) Pay-per-Use Af<br>Change to Pay-per-Use Aft<br>Product Type/Specificat<br>Elastic Volume Service E' | Iter Expiration Ca<br>tions T<br>VS<br>0GB | Region 7             | Renewal Date Export ~<br>Provisioned/Expires<br>Sep 13, 2023 19:22:48 G | MT+08:00                  |                     | ,               |           |                        | 14   |

#### **NOTE**

Instances with orders pending payment can be renewed only after these orders are paid or canceled. You can click the order No. in the prompt to go to the order details page. After you pay for or cancel the order, the instance becomes renewable.

| Renew Enable Auto-Renewal                                                              | Change to Pay-per-Use After               | Expiration Cancel Renewal | Set Renewal Date Export ~                                          |
|----------------------------------------------------------------------------------------|-------------------------------------------|---------------------------|--------------------------------------------------------------------|
| Instance Name/ID                                                                       | Product Type/Specification                | s 🖓 Region 🏹              | Provisioned/Expires                                                |
| To renew the instance, pay for or cancel the o<br>first. Order No.: CS2407191629ADQKGT | rder Iume Service EVS<br>'urpose SSD 100G | Global                    | Sep 18, 2023 16:00:57 GMT+08:00<br>Oct 18, 2023 23:59:59 GMT+08:00 |

#### Step 4 Select a renewal duration and click Pay.

| <   Renew                                                             |                                                                                                    |                                     |                 |                  |                                                                                  |            |
|-----------------------------------------------------------------------|----------------------------------------------------------------------------------------------------|-------------------------------------|-----------------|------------------|----------------------------------------------------------------------------------|------------|
| () If you change the resource specifications before its               | s renewal period takes effect, the renewal period cannot                                                     | be unsubscribed from.               |                 |                  |                                                                                  |            |
| Instances To Be Renewed: 1                                            |                                                                                                    |                                     |                 |                  |                                                                                  |            |
| Instance Name/ID                                                      | Product Information                                                                                          |                                     | Auto-Renew ③    | Renewal Duration | Expiration Time                                                                  | Fee        |
| volume-c1c5<br>35805654-8641-4d1e-94ac-1dd1799c3540                   | Product Type:Elastic Volume Service EVS<br>Current Configuration:Common IO(10GB<br>Region:CN North- Ulanqab3 |                                     | © Disabled      | 1 year           | Current: Dec 11, 2024 23:59:59 GMT+08:00<br>New: Dec 11, 2025 23:59:59 GMT+08:00 | \$4.60 USD |
|                                                                       |                                                                                                    |                                     |                 |                  |                                                                                  |            |
| Renewal Settings                                                      |                                                                                                    |                                     |                 |                  |                                                                                  |            |
| Renewal Duration                                                      |                                                                                                    |                                     |                 |                  |                                                                                  |            |
| 1 month 2 months 3 months                                             | 4 months 5 months 6 months                                                                                   | 7 months 8 months                   | 9 months 1 year |                  |                                                                                  |            |
| Auto-Renew If you have the sufficient balance, your resources will be | e automatically renewed based on the current renewal po                                                      | riod. Learn More                    |                 |                  |                                                                                  |            |
| Renewal Date                                                          |                                                                                                    |                                     |                 |                  |                                                                                  |            |
| Renew on the standard renewal date, the 1st of en                     |                                                                                                    |                                     |                 |                  |                                                                                  |            |
| If you change the expiration date to Renewal Date,                    | the expenditures will be added. You can check the rener                                                      | wal days in the Renewal Duration co | lumn.           |                  |                                                                                  |            |
|                                                                       |                                                                                                    |                                     |                 |                  |                                                                                  |            |
|                                                                       |                                                                                                    |                                     |                 |                  |                                                                                  |            |
| Price: \$4.60 USD (Savings: \$0.92 USD) Disco                         | unt Details 🗸 🛞                                                                                              |                                     |                 |                  |                                                                                  | Pay        |

# 

- The default renewal durations vary in the following scenarios:
  - 1. If an instance's renewal duration is less than one year, for example the renewal duration ranges from 1 to 9 months, the default renewal duration is 1 month.
  - 2. For an instance with 1-year subscription, the default renewal duration is 1 year. For a yearly resource with multiple renewal durations, the default renewal duration is the minimum value among them.
  - 3. If multiple instances are renewed together, the default renewal duration is the minimum value that can be applied for all these instances. If 1-year is also applicable for all these instances, 1-year is preferred.
  - 4. A monthly resource package can only be renewed on a monthly basis. If the renewal duration ranges from 1 to 9 months, the default renewal duration is 1 month. A yearly resource package can only be renewed on a yearly basis, and the default renewal duration is 1 year. Currently, only OBS resource packages can be purchased on a monthly basis and renewed on a yearly basis.
  - 5. Monthly products on the KooGallery can only be renewed on a monthly basis, and the default renewal duration is 1 month. Yearly products on the KooGallery can only be renewed on a yearly basis, and the default renewal duration is 1 year.
- The duration between when the renewal is made and when the instance will expire must be less than 10 years. For example, if you renew an instance on February 29, 2024, it can be renewed to February 28, 2034, 23:59:59 at most.
- When renewing an instance, you can set auto-renewal for it. The auto-renewal period is the same as the manual renewal period, and the number of auto-renewal times is not limited by default. For more details, see **Auto-Renewal Rules**.
  - If you manually renew the instance with auto-renewal already enabled, the autorenewal period and number of auto-renewals remain unchanged.
  - Expired or frozen instances do not support auto-renewal. If an instance still expired after being renewed, it does not support auto-renewal.
  - If all instances do not support auto-renewal or auto-renewal has been enabled for all instances, the check box is not displayed by default.

Step 5 Select discounts and a payment option, and click Pay.

| ay                                                                                                    |                                                                          |                                                                                 |                  |              |                                        |
|----------------------------------------------------------------------------------------------------|--------------------------------------------------------------------------|---------------------------------------------------------------------------------|------------------|--------------|----------------------------------------|
| A Confirm the orders in time. Otherwise, the earlie                                                                                                    | est order will be automatically can                                      | eled in Oct 26, 2023 23:59:59 GMT+08                                            | :00.             |              |                                        |
| Cloud Service Orders Select Discounts/                                                                                                    | Coupons                                                                  |                                                                                 |                  |              |                                        |
| Order No.                                                                                                    | Order Type                                                               | Service Type                                                                    | Service Provider | Order Amount | Total                                  |
| ✓ CS2310                                                                                                    | Renewal                                                                  | Elastic Cloud Server                                                            | HUAWEI CLOUD     | \$469.42 USD | \$469.42 U SD                          |
| Payment Method<br>Monthly Settlement                                                                                                    |                                                                          |                                                                                 |                  |              | Payable: \$469.42 USD ( tax excluded ) |
| Monally Settlement                                                                                                    |                                                                          |                                                                                 |                  |              |                                        |
| Monthly Settlement: Your expenditure wi<br>If you select this purchase option, you authorize u<br>threshold and at the end of the calendar month, b<br>to you, or if we suspect that your account may be | us to charge your default payment<br>out we also have the right to raise | method upon service consumption read<br>nvoices at higher frequencies upon prio | ching certain    |              |                                        |
| This amount does not include tax. The tax will be                                                                                                    | included in the final bill generated                                     | in the following month.                                                         |                  | Mon          | thly Settlement \$469.42 USD           |
|                                                                                                    |                                                                          |                                                                                 |                  |              | Confirm                                |

Step 6 Click View order to view the order details.

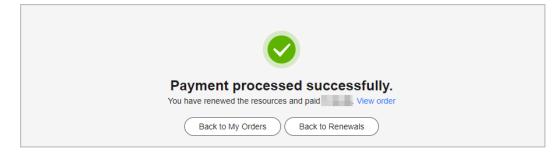

If you want to pay for the order later, you can close the payment page, and then find the order in the **Unpaid Orders** page to pay for it. The renewal is successful after the order is complete.

----End

# 2.2.2.3 Renewal Date

If you set a renewal date for a yearly/monthly subscription, the subscription will expire on the fixed date of a month.

# **Important Notes**

- If you do not set a renewal date, the **current renewal date is** the first day of each month by default in the Set Renewal Date dialog box.
- You can only set the renewal date to a day (from the 1st day to the 28th day of a month, or the last day of a month) but not to a specific date.
- The interval between the renewal date and the due date of the current billing cycle cannot be less than one month. After the instances are renewed to the renewal date, the renewal duration is accurate to day, and the renewal amount depends on the renewal duration. For details, see the renewal amount displayed on the page.

**Example 1**: Set **Renewal Date** to the last day of each month.

Your resource will expire on March 25, 2024, and the renewal duration is one month. After the renewal date is set to the last day of each month, the resource will expire on April 30, 2024. Actual renewal duration = Original renewal duration (1 month) + Duration from the original expiration date to the renewal date (5 days, from April 26, 2024 to April 30, 2024).

Example 2: Set Renewal Date to the 1st day of each month.

Your resource will expire on March 25, 2024, and the renewal duration is one month. After the renewal date is set to the 1st day of each month, the resource will expire on May 1, 2024. Actual renewal duration = Duration supplemented from the original expiration date in the billing cycle (6 days, from March 26 to March 31) + Original renewal duration (1 month) + Duration supplemented to the renewal date (1 day, May 1) = 1 month + 7 days

# Setting a Renewal Date

- **Step 1** Go to the **Renewals** page.
- **Step 2** On **Manual Renewals** or **Auto Renewals**, select the instances for which the renewal date will be set, and click **Set Renewal Date**.

| ewals                             |                                                                                                    |                                                                                                    |                                                                                           |                                          |                                 | P                                        | Quick Links Modify M           | essage Recip |
|-----------------------------------|----------------------------------------------------------------------------------------------------|----------------------------------------------------------------------------------------------------|-------------------------------------------------------------------------------------------|------------------------------------------|---------------------------------|------------------------------------------|--------------------------------|--------------|
| The Ref     If you w     If you w | new and Change to Pay-per-Use After Exp<br>ant to learn what happens after a resource<br>ant to renew your subscriptions more easi | to expire, refer to How Do I Renew Resources?<br>irration operations are applied when the resource<br>expires, refer to What Are a Grace Period and a<br>ty, refer to Automatically Renewing a Resource a<br>n, such as IP address or resource tag, for renewa | s's current expiration time is reach<br>a Retention Period?<br>Ind Setting a Renewal Date |                                          | m Yearly/Monthly to Pay-per-Use | 2                                        |                                |              |
| opires                            | All: 3179 Frozen (in retention )                                                                                                   | beriod): 3076 Expired (in grace period):                                                                                                    | 0 Expires in 7 days: 3                                                                    | Expires in 15 days: 5 Expires in 30 days | s: 6 Custom                     |                                          |                                |              |
| Do not s                          | how resources that have orders pending p                                                                                           | ayment Do not show resource packages                                                                                                    | × .                                                                                       |                                          |                                 |                                          |                                |              |
| Q Instanc                         | e ID/Resource ID is used to search by de                                                                                           | fault.                                                                                                    |                                                                                           |                                          |                                 |                                          |                                |              |
|                                   | newals (3172) Auto Renewals                                                                                                    |                                                                                                    | ) Renewals Canceled (                                                                     | 2)                                       |                                 |                                          |                                |              |
|                                   | newals (3172) Auto Renewals                                                                                                    |                                                                                                    |                                                                                           | 2)<br>Renewal Date                       |                                 |                                          |                                | (            |
| fanual Re                         | newals (3172) Auto Renewals                                                                                                    | (4) Pay-per-Use After Expiration (1)                                                                                                    | Cancel Renewal                                                                            |                                          | Status                          | Validity Period                          | Operation                      |              |
| fanual Re<br>Batch Re             | newals (3172) Auto Renewals                                                                                                    | (4) Pay-per-Use After Expiration (1) Change to Pay-per-Use After Expiration                                                                                                    | Cancel Renewal                                                                            | Renewal Date                             | Status<br>Frozen                | Validity Period<br>7.days until catellon | Operation<br>Renew Cancel Rene |              |

**Step 3** On the **Renewal Date** page, click  $\angle$ . The setting dialog box is displayed.

| Renewal Date                 |                                         |                                          |                                      |                            |                                    |                           |
|------------------------------|-----------------------------------------|------------------------------------------|--------------------------------------|----------------------------|------------------------------------|---------------------------|
|                              |                                         |                                          |                                      |                            |                                    |                           |
|                              |                                         |                                          |                                      |                            |                                    |                           |
| Instance Name/I              | D Product Information                   | n                                        | Renewal Date (Curr                   | Renewal Duration           | Renewal Date (New)                 | Amount                    |
| volume-da49<br>6d30f66d-bb70 | Current Configuration                   |                                          | Oct 13, 2024<br>23:59:59 GMT+08:00   | 1 month + 19 days          | Dec 01, 2024<br>23:59:59 GMT+08:00 | \$0.74 USD                |
| enewal Date Renew a          | all resources on the 1st of every mo    | nth 🖉                                    |                                      |                            |                                    |                           |
|                              |                                         | s will expire on the fixed date of a mon | th. The renewal duration must be lon | ger than one month: Renewa | al duration = Number of days       | in the expiration month + |
| Number                       | of days to be extended                  |                                          |                                      |                            |                                    |                           |
|                              |                                         |                                          |                                      |                            |                                    |                           |
|                              |                                         |                                          |                                      |                            |                                    |                           |
|                              |                                         |                                          |                                      |                            |                                    |                           |
|                              |                                         |                                          |                                      |                            |                                    |                           |
|                              |                                         |                                          |                                      |                            |                                    |                           |
|                              |                                         |                                          |                                      |                            |                                    |                           |
|                              |                                         |                                          |                                      |                            |                                    |                           |
|                              |                                         |                                          |                                      |                            |                                    |                           |
|                              |                                         |                                          |                                      |                            |                                    |                           |
|                              |                                         |                                          |                                      |                            |                                    |                           |
|                              |                                         |                                          |                                      |                            |                                    |                           |
|                              |                                         |                                          |                                      |                            |                                    |                           |
|                              |                                         |                                          |                                      |                            |                                    |                           |
|                              |                                         |                                          |                                      |                            |                                    |                           |
|                              |                                         |                                          |                                      |                            |                                    |                           |
|                              |                                         |                                          |                                      |                            |                                    |                           |
|                              |                                         |                                          |                                      |                            |                                    |                           |
|                              |                                         |                                          |                                      |                            |                                    |                           |
|                              |                                         |                                          |                                      |                            |                                    |                           |
|                              |                                         |                                          |                                      |                            |                                    |                           |
|                              |                                         |                                          |                                      |                            |                                    |                           |
|                              |                                         |                                          |                                      |                            |                                    |                           |
|                              |                                         |                                          |                                      |                            |                                    |                           |
|                              |                                         |                                          |                                      |                            |                                    |                           |
|                              |                                         |                                          |                                      |                            |                                    |                           |
|                              |                                         |                                          |                                      |                            |                                    |                           |
|                              |                                         |                                          |                                      |                            |                                    |                           |
|                              |                                         |                                          |                                      |                            |                                    |                           |
| 00.74                        |                                         |                                          |                                      |                            |                                    | _                         |
| wal Amount: \$0.74           | USD<br>may differ from the final price. |                                          |                                      |                            |                                    |                           |

**Step 4** Set the renewal date, and click **OK**. A prompt will be displayed indicating that the setting is successful.

| Set Renewal Date                                                         | × |
|--------------------------------------------------------------------------|---|
| The current renewal date is the 5th of every month at 23:59:59 GMT+08:00 |   |
| Change To the 1st of every month v at 23:59:59 GMT+08:00                 |   |
| Cancel                                                                   |   |

**Step 5** Click **Pay**. After the payment is complete, the instances will be renewed to the specified renewal date.

----End

# **Renewing Resources to the Renewal Date**

- **Step 1** Go to the **Renewals** page.
- **Step 2** Select the instance to be renewed.
  - **Individual renewal**: Click **Renew** in the **Operation** column for the desired instance.
  - **Batch renewal**: Select the desired instances, and click **Renew** on top of the list.
- **Step 3** Confirm the instance information, and set the renewal date.

| Instance        | Name/ID                                                                                           |                     | Product Inform    | mation             |                   |                     |                     | Auto-Renew ①                                                                     |       | Renewal Duration | Expiration Time |  |
|-----------------|---------------------------------------------------------------------------------------------------|---------------------|-------------------|--------------------|-------------------|---------------------|---------------------|----------------------------------------------------------------------------------|-------|------------------|-----------------|--|
|                 | Instance NameID Product Information volume-c1c5 solume-c1c4 solume-c1c4 Region CN North- Uangato3 |                     | © Disabled        |                    |                   |                     | 1 year +21 days     | Current: Dec 11, 2024 23:59:59 GMT+08:00<br>New: Jan 01, 2026 23:59:59 GMT+08:00 | \$4.8 |                  |                 |  |
|                 |                                                                                                   |                     |                   |                    |                   |                     |                     |                                                                                  |       |                  |                 |  |
| Renewal Setti   | ngs                                                                                               |                     |                   |                    |                   |                     |                     |                                                                                  |       |                  |                 |  |
| lenewal Duratio | ,                                                                                                 |                     |                   |                    |                   |                     |                     |                                                                                  |       |                  |                 |  |
| 1 month         | 2 months                                                                                          | 3 months            | 4 months          | 5 months           | 6 months          | 7 months            | 8 months            | 9 months 1                                                                       | var 🗰 |                  |                 |  |
| Auto-Renew      |                                                                                                   |                     |                   |                    |                   |                     |                     |                                                                                  |       |                  |                 |  |
|                 |                                                                                                   | r resources will be | automatically ren | newed based on the | current renewal p | eriod. Learn More   |                     |                                                                                  |       |                  |                 |  |
| Renewal Date    |                                                                                                   |                     |                   |                    | -                 |                     |                     |                                                                                  |       |                  |                 |  |
|                 |                                                                                                   |                     |                   | 59:59 GMT+08:00    |                   | wal daws in the Re  | neural Duration cel | lumo                                                                             |       |                  |                 |  |
| in you chang    | e ure expression date                                                                             | to retrenet oare,   | the experiorates  |                    |                   | war ways in ure roe |                     |                                                                                  |       |                  |                 |  |

**NOTE** 

- Click  $\checkmark$  to set the renewal date.
- In the **Expiration Time** column, you can view the new expiration time after the instance is renewed to the renewal date.
- **Step 4** Click **Pay**. After the payment is complete, the instances will be renewed to the specified renewal date.

----End

# 2.2.2.4 Enabling Manual Renewal

You can set the instances that have been set to be automatically renewed, changed to pay-per-use upon expiration, and not renewed upon expiration to manual renewal. All instances that are set to manual renewal will be moved to the **Manual Renewals** tab.

## **Important Notes**

Products no longer available cannot be set to manual renewal.

## Procedure

- **Step 1** Go to the **Renewals** page.
- **Step 2** Set the search criteria.

| Renewals                                                                                                    |                                                                                                    |                                                                                           |                                                                    |                       |                                       | 🕞 Qui                                                  | ck Links Modify Message Recipient   |
|----------------------------------------------------------------------------------------------------|----------------------------------------------------------------------------------------------------|-------------------------------------------------------------------------------------------|--------------------------------------------------------------------|-----------------------|---------------------------------------|--------------------------------------------------------|-------------------------------------|
| <ul> <li>If you want to learn what happens after a re</li> <li>If you want to renew your subscriptions more</li> </ul> | about to expire, refer to How Do I Renew Resou<br>re Expiration operations are applied when the res-<br>ounce expires, refer to What Are a Grace Period<br>e easily, refer to Automatically Renewing a Resor<br>g item, such as IP address or resource tag, for n | ource's current expiration tim<br>and a Retention Period?<br>Irce and Setting a Renewal E | ie is reached.                                                     |                       | ionthly to Pay-per-Use?               |                                                        |                                     |
|                                                                                                    | tion period): 3076 Expired (in grace per                                                                                                    |                                                                                           | days: 3 Expires in 15 days: 5                                      | Expires in 30 days: 6 | Custom                                |                                                        |                                     |
| Do not show resources that have orders per  Instance ID/Resource ID is used to search                                  |                                                                                                    | kages ~                                                                                   |                                                                    |                       |                                       |                                                        |                                     |
| Manual Renewals (11) Auto Renewa                                                                                       | Is (2) Pay-per-Use After Expiration                                                                                                    | 1) Renewals Canc                                                                          | eled (0)                                                           |                       |                                       |                                                        |                                     |
| Batch Renew Enable Manual Renew<br>Set Renewal Date Export ~                                                           | Change to Pay-per-Use After Expiration                                                                                                    | Cancel Renewal                                                                            | Modify Auto-Renew                                                  | 1                     | Deduction Date for Auto-Ren           | ewal:Fees are deducted 1 day before                    | e your subscription expires. Modify |
| Instance Name/ID                                                                                                    | Product Type/Specifications                                                                                                    | Region 🖓                                                                                  | Provisioned/Expires                                                | Status                | Validity Period                       | Renews/Expires                                         | Operation                           |
| hws.resource.type.volumena<br>230918_b66ed27851cb42bfa                                                                 | Elastic Volume Service EVS<br>General Purpose SSD 100GB                                                                                                    | Global                                                                                    | Sep 18, 2023 11:31:47 GMT+08:00<br>Jul 27, 2024 22:59:59 GMT+08:00 | o Provisioned         | 8 days until expiration<br>Auto-Renew | Renewal Period: 1 month<br>Remaining Renewals: Unlimit | Renew More ~                        |

# **NOTE**

- By **Expires**, you can quickly search for instances that are in the specified status or will expire in the specified period.
- You can search for instances by instance name, instance ID, or order number, or filter instances by product type or region. You can also filter instances by enterprise project if you have enabled the enterprise project management function.
- Resources with orders pending payment can be operated only after these orders are paid or canceled. The **Do not show resources that have orders pending payment** option is deselected by default. You can select it to hide resources with orders pending payment.
- The **Do not show resource packages** and **Show resource packages only** options are deselected by default. You can select them to hide or filter resource packages.

On the **Auto Renewals**, **Pay-per-Use After Expiration**, and **Renewals Canceled** pages, you can switch the instances to manual renewal.

Step 3 Locate the instances that you want to set to manual renewal on the list. Click More > Enable Manual Renewal in the Operation column.

| wals                                                                                                    |                                                                                                    |                                                                                            |                                 |                         |                                                | D                                                | 9 Quick Links Modify Message Re                       |
|----------------------------------------------------------------------------------------------------|----------------------------------------------------------------------------------------------------|--------------------------------------------------------------------------------------------|---------------------------------|-------------------------|------------------------------------------------|--------------------------------------------------|-------------------------------------------------------|
| <ul> <li>The Renew and Change to Pay-per-Use A<br/>If you want to learn what happens after a ri-<br/>If you want to renew your subscriptions me</li> </ul> | s about to expire, refer to How Do I Renew Res<br>ter Expiration operations are applied when the<br>assurce expires, refer to What Are a Grace Peri<br>re easily, refer to Automatically Renewing a Re<br>ing item, such as IP address or resource tag, fo | resource's current expiration<br>od and a Retention Period?<br>source and Setting a Renewa | time is reached.<br>al Date     |                         | Monthly to Pay-per-Use?                        |                                                  |                                                       |
| oires All: 3179 Frozen (in ret                                                                                                    | ention period): 3076 Expired (in grace                                                                                                    |                                                                                            | 7 days: 3 Expires in 15 days: 5 | Expires in 30 days: 6   | Custom                                         |                                                  |                                                       |
|                                                                                                    |                                                                                                    |                                                                                            |                                 |                         |                                                |                                                  |                                                       |
| Q Instance ID/Resource ID is used to search                                                                                                    | i by defauit.                                                                                                    |                                                                                            |                                 |                         |                                                |                                                  |                                                       |
| Inual Renewals (11) Auto Renew                                                                                                    | als (2) Pay-per-Use After Expiratio                                                                                                    |                                                                                            |                                 |                         |                                                |                                                  |                                                       |
|                                                                                                    | als (2) Pay-per-Use After Expiratio                                                                                                    |                                                                                            |                                 |                         | Deduction Date for Auto-Ren                    | ewal:Fees are deducted 1 day b                   | before your subscription expires. Modify              |
| anual Renewals (11) Auto Renew<br>Batch Renew Enable Manual Rene                                                                                           | als (2) Pay-per-Use After Expiratio                                                                                                    |                                                                                            |                                 | Status                  | Deduction Date for Auto-Ren<br>Validity Period | ewat Fees are deducted 1 day b<br>Renews/Expires | before your subscription expires. Modify<br>Operation |
| anual Renewals (11) Auto Renewals (11) Auto Renewals Balch Renewal Date Export ~                                                                           | ats (2) Pay-per-Use After Expiration<br>change to Pay-per-Use After Expiration<br>Product Typel Specifications ⊽<br>Elastic Volume Service EVS                                                                                                    | ation Cancel Renew                                                                         | al Modify Auto-Renew            | Status<br>O Provisioned |                                                |                                                  | Operation                                             |

#### Step 4 On the displayed page, click OK.

| < | Enable Manual Renewal                                                                         |    |   |                                               |            |                       |        |           |                    |                 |             |          |
|---|-----------------------------------------------------------------------------------------------|----|---|-----------------------------------------------|------------|-----------------------|--------|-----------|--------------------|-----------------|-------------|----------|
| - | After auto-renew is disabled, resources will not be renewed automatically before they expire. |    |   |                                               |            |                       |        |           |                    |                 |             |          |
|   |                                                                                               |    |   | Instance Name/ID                              | Service T  | Current Configuration | Region | Billing M | Validity Period    | Current Auto-Re | Remaining R | End Time |
|   |                                                                                               |    | ~ | hws.resource.type.volu<br>230918_b66ed27851cb | Elastic Vo | General Purpose SSD[  | Global | Monthly   | 22 days until expi | 1 month         | Unlimited   | -        |
|   |                                                                                               | ОК |   |                                               |            |                       |        |           |                    |                 |             |          |
|   |                                                                                               |    |   |                                               |            |                       |        |           |                    |                 |             |          |

----End

# 2.2.3 Auto-renewal

# 2.2.3.1 Auto-Renewal Rules

To prevent resource data from being deleted when a resource expires, you can enable auto-renewal after subscribing to a yearly/monthly resource. With autorenewal, your resources are automatically renewed before expiration.

# **Application Scope**

Auto-renewal applies to yearly/monthly resources, but not to solution portfolio products.

For resources no longer available, you cannot enable or disable auto-renewal, or modify auto-renewal information. If auto-renewal has been enabled, the resources can still be automatically renewed. However, if you have chosen not to renew a resource after it expires, you cannot automatically renew it anymore.

The table below lists the cloud services which support auto-renewal.

| Category | Product                         |                                 |                                    |
|----------|---------------------------------|---------------------------------|------------------------------------|
| Compute  | Elastic Cloud<br>Server (ECS)   | Bare Metal Server<br>(BMS)      |                                    |
| Storage  | Object Storage<br>Service (OBS) | Elastic Volume<br>Service (EVS) | Cloud Backup and<br>Recovery (CBR) |

| Category                   | Product                                           |                                   |                                       |
|----------------------------|---------------------------------------------------|-----------------------------------|---------------------------------------|
|                            | Scalable File<br>Service (SFS)                    |                                   |                                       |
| Networking                 | Virtual Private<br>Cloud (VPC)                    | Elastic IP (EIP)                  | Direct Connect                        |
|                            | Virtual Private<br>Network (VPN)                  |                                   |                                       |
| Container<br>services      | Cloud Container<br>Engine (CCE)                   |                                   |                                       |
| Databases                  | Relational<br>Database Service<br>(RDS)           | Data Replication<br>Service (DRS) | Document<br>Database Service<br>(DDS) |
|                            | GaussDB (for<br>MySQL)                            |                                   |                                       |
| Security &<br>Compliance   | Web Application<br>Firewall (WAF)                 | Cloud Firewall<br>(CFW)           | Cloud Bastion<br>Host (CBH)           |
|                            | Cloud Certificate<br>Manager (CCM)                | Data Encryption<br>Workshop (DEW) | Data Security<br>Center (DSC)         |
|                            | SecMaster                                         | Host Security<br>Service (HSS)    |                                       |
| Analytics                  | MapReduce<br>Service (MRS)                        | Cloud Search<br>Service (CSS)     | DataArts Studio                       |
| юТ                         | IoT Device Access<br>(loTDA)                      |                                   |                                       |
| Middleware                 | API gateways                                      |                                   |                                       |
| Developer<br>Services      | CodeArts                                          |                                   |                                       |
| Management &<br>Governance | Application<br>Orchestration<br>Service (AOS)     |                                   |                                       |
| Migration                  | Cloud Data<br>Migration (CDM)                     |                                   |                                       |
| KooGallery                 | SaaS offerings<br>and manual<br>service offerings |                                   |                                       |

Note: As for specifics, see the actual renewal page.

# **Payment Collection Sequence**

Auto-renewals can be paid using your account balance (credit balance), cash coupons, bound credit card, and discounts. They are used in the following order of priority:

Discount (use one at a time)  $\rightarrow$  Cash coupon (use one at a time)  $\rightarrow$  Account balance (credit balance) or bound credit card (when the account balance is not enough)

If multiple discounts and coupons can be applied, the system uses them in the sequence described above.

For example, the amount for an auto-renewal is \$2,000 USD. The system can use commercial discount (10% off), coupon (\$100 USD), account balance (credit balance, \$1000 USD), and bound credit card to make the payment. Therefore, the actual amount due =  $2000 \times 0.9$  (10% off discount) – 100 (coupon) = 1000 (account balance) + 700 (credit card) = \$1700 USD.

# Discount Usage Rule

The following rules apply only to valid discounts:

1. The system selects the best discount from the applicable discounts (commercial discount, partner authorized discount, and promotional discount). The promotional discount is used only in some scenarios.

**Restrictions:** If a resource has a historical order (for example, new purchase order) and the promotional discount was used in the historical order, the system compares the promotional discount with the commercial discount, partner authorized discount, and promotional discount. The system selects the promotional discount if it is the best one.

Example: You have a commercial discount (20%), a partner authorized discount (10%), and a promotional discount (30%) that was used in a historical order. When your resources were automatically renewed on January 01, 2024, the system selects the promotional discount (30%).

2. If there are multiple promotional discounts in historical orders for the resources, the promotional discount that takes effect most recently is selected.

Example: You have a commercial discount (20%) and a partner authorized discount (10%). In historical orders, a promotional discount of 30% (effective date: November 01, 2023) and a promotional discount of 25% (effective date: December 01, 2023) were used. When your resources were automatically renewed on January 01, 2024, the system compares the promotional discount (25%) that took effect most recently, the commercial discount (20%), and the partner authorized discount (10%), and selects the optimal discount, that is, the promotional discount (25%).

3. If multiple promotional discounts in historical orders took effect at the same time, the promotional discount used most recently is preferred.

Example: You have a commercial discount (20%) and a partner authorized discount (10%). In historical orders, a promotional discount of 30% (effective date: December 01, 2023) and a promotional discount of 25% (effective date: December 01, 2023) were used. When your resources were automatically renewed on January 01, 2024, the system compares the promotional discount (25%) that took effect most recently, the commercial discount (20%), and the

partner authorized discount (10%), and selects the optimal discount, that is the promotional discount (25%).

4. If there is no difference to use the commercial discount, partner authorized discount, or promotional discount (used in a historical order), the commercial discount is used first, then the partner authorized discount, and finally the promotional discount.

# Cash Coupon Usage Rule

The following rules apply only to valid cash coupons:

- 1. Huawei Cloud searches all valid cash coupons of the account.
  - If the balance of multiple valid cash coupons can cover the payment, Huawei Cloud deducts the amount to be paid from the coupon with the maximum balance for the renewal.
  - If the balance of any valid cash coupon cannot cover the payment, Huawei Cloud selects the one with the maximum balance and will automatically deduct the remaining amount from the account balance (including the credit balance) or settled using the added credit cards.
- 2. If multiple cash coupons have the same balance, Huawei Cloud prefers the cash coupon that expires earliest.
- 3. After requesting the automatic payment for the renewal, Huawei Cloud locks the amount to be deducted from the selected cash coupon. After the payment is complete, the amount is deducted. If the payment fails or times out, the amount is unlocked.

# Fee Deduction Time

If you do not set the auto-renewal deduction date, Huawei Cloud will initiate a payment request at 03:00 (GMT+08:00) seven days before the resource expires by default. Once you set the fee deduction date, the system will initiate a payment request at 03:00 (GMT+08:00) on the specified date. Ensure that you have sufficient account balance or credits in your added credit card. For details about how to set the deduction date for auto-renewal, see **Setting Deduction Date for Auto-Renewal**.

If the first fee deduction for auto-renewal fails due to insufficient account balance or credit balance of your added card, the system then will attempt to charge fees at 03:00 (GMT+08:00) every day before the resource expires. Once the fee deduction is successful, the resource is renewed.

If you enable auto-renewal for a resource on the expiration date and the resource will expire earlier than 03:00 (GMT+08:00) on that day, the auto-renewal may fail. To avoid this situation, the auto-renewal fee deduction can be triggered immediately in either of the following scenarios:

- You enable auto-renewal for a resource before 03:00 (GMT+08:00), and the resource will expire before 03:00 (GMT+08:00) on that day.
- You enable auto-renewal for a resource after 03:00 (GMT+08:00), and the resource will expire before 03:00 (GMT+08:00) the next day.

# Auto-Renewal and Manual Renewal

When auto-renewal is enabled, you can still perform a manual renewal. If you pay a renewal manually before the day when you will be automatically charged for the auto-renewal, the system will re-calculate the next auto-renewal day based on the expiration day of the manual renewal.

# Rules for Setting Auto-Renewal When Automatically Renewing a Cloud Service

- Auto-renewal period: same as the manual renewal duration.
- Number of auto-renewals: unlimited.

**Example:** You purchased an ECS, and selected auto-renewal when you manually renewed it. If you manually renew it for 8 months, the auto-renewal period is 8 months. If you manually renew it for 2 years, the auto-renewal period is 2 years.

# Rules for Setting Auto-Renewal When Purchasing a Cloud Service

- Monthly: Your subscription will be automatically renewed each month.
- Yearly: Your subscription will be renewed each year.

**Example:** You purchased an ECS and enables auto-renewal for it. If the ECS subscription term is 8 months, it will be automatically renewed each month. If the ECS subscription term is 2 years, it will be automatically renewed each year.

# 2.2.3.2 Enabling Auto-Renewal

To prevent a resource from being deleted upon expiration, you can enable autorenewal for yearly/monthly resources you frequently use. Note **Auto-Renewal Rules** when enabling auto-renewal.

# Procedure

- **Step 1** Go to the **Renewals** page.
- **Step 2** Set the search criteria.

| newals                                                                                                    |                                                                                                    |                                                                                          |                                                                    |                               | P                                         | Quick Links Modify Mes | sage Recipier |  |  |  |  |
|----------------------------------------------------------------------------------------------------|----------------------------------------------------------------------------------------------------|------------------------------------------------------------------------------------------|--------------------------------------------------------------------|-------------------------------|-------------------------------------------|------------------------|---------------|--|--|--|--|
| <ul> <li>If you want to continue using any resources about<br/>The Renew and Change to Pay-per-Use After Ex<br/>If you want to learn what happens after a resource<br/>if you want to renew your subscriptions more easi<br/>If you want to search for resources by filtering item</li> </ul> | stration operations are applied when the resource<br>e expires, refer to What Are a Grace Period and a<br>ly, refer to Automatically Renewing a Resource a | 's current expiration time is reached.<br>Retention Period?<br>nd Setting a Renewal Date |                                                                    | early/Monthly to Pay-per-Use? |                                           |                        |               |  |  |  |  |
| Experter     Alt. 3179     Frozen (in referition period): 3076     Experied (in grace period): 0     Experies in 7 days: 3     Expires in 15 days: 5     Express in 30 days: 6     Coutom       Do not show resources that have orders perioding payment     Do not show resource packages ~  |                                                                                                    |                                                                                          |                                                                    |                               |                                           |                        |               |  |  |  |  |
| Manual Renewals (1) Auto Renewals (0)<br>Balch Renew Enable Auto-Renewal                                                                                                    | Pay-per-Use After Expiration (0)<br>Change to Pay-per-Use After Expiration                                                                                 | Renewals Canceled (0) Cancel Renewal Set Renew                                           | val Date Export ~                                                  |                               |                                           |                        | 0             |  |  |  |  |
| Instance Name/ID                                                                                                    | Product Type/Specifications 🖓                                                                                                    | Region 🗑                                                                                 | Provisioned/Expires                                                | Status                        | Validity Period                           | Operation              |               |  |  |  |  |
| □ × hws.resource.type.volumename<br>240422_3713665d5cc2406a80883                                                                                                    | Elastic Volume Service EVS<br>Common IO TEST 100GB                                                                                                    | CN North-Beijing1                                                                        | Apr 22, 2024 15:28:22 GMT+08:00<br>Jul 22, 2024 23:59:59 GMT+08:00 | • Provisioned                 | 3 days until expiration<br>(grace period) | Renew More ~           |               |  |  |  |  |

#### **NOTE**

- By **Expires**, you can quickly search for instances that are in the specified status or will expire in the specified period.
- You can search for instances by instance name, instance ID, or order number, or filter instances by product type or region. You can also filter instances by enterprise project if you have enabled the enterprise project management function.
- Resources with orders pending payment can be operated only after these orders are paid or canceled. The **Do not show resources that have orders pending payment** option is deselected by default. You can select it to hide resources with orders pending payment.
- The **Do not show resource packages** and **Show resource packages only** options are deselected by default. You can select them to hide or filter resource packages.
- On the **Auto Renewals** page, you can view the instances for which autorenewal has been enabled.
- You can enable auto-renewal for instances on the Manual Renewals, Payper-Use After Expiration, and Renewals Canceled pages.

**Step 3** The resource can be automatically renewed one by one or in batches:

• Individual auto-renewal: Click Enable Auto-Renew in the Operation column for the desired instance.

| enewals                                                                                                    |                                                                                                    |                                                                                         |                                             |                                | 8               | Quick Links Modify M | essage Recipient |
|----------------------------------------------------------------------------------------------------|----------------------------------------------------------------------------------------------------|-----------------------------------------------------------------------------------------|---------------------------------------------|--------------------------------|-----------------|----------------------|------------------|
| <ol> <li>If you want to continue using any resources about</li> <li>The Renew and Change to Pay-par-Use After Ergur</li> <li>If you want to learn what happens after a resource</li> <li>If you want to renew your subscriptions more easi</li> <li>If you want to search for resources by fittering iter</li> </ol> | viration operations are applied when the resource's<br>expires, refer to What Are a Grace Period and a<br>ly, refer to Automatically Renewing a Resource an | s current expiration time is reached.<br>Retention Period?<br>Id Setting a Renewal Date |                                             | Yearly/Monthly to Pay-per-Use? |                 |                      |                  |
| Expires All: 3179 Frozen (in retention p                                                                                                    | period): 3076 Expired (in grace period): 0                                                                                                    | Expires in 7 days; 3                                                                    | Expires in 15 days: 5 Expires in 30 days: 6 | 5 Custom                       |                 |                      |                  |
| Do not show resources that have orders pending p                                                                                                    | ayment Do not show resource packages                                                                                                    | ~                                                                                       |                                             |                                |                 |                      |                  |
| Q Instance ID/Resource ID is used to search by det                                                                                                    | 'ault.                                                                                                    |                                                                                         |                                             |                                |                 |                      |                  |
|                                                                                                    |                                                                                                    |                                                                                         |                                             |                                |                 |                      |                  |
|                                                                                                    |                                                                                                    |                                                                                         |                                             |                                |                 |                      |                  |
| Manual Renewals (1) Auto Renewals (0)                                                                                                    | Pay-per-Use After Expiration (0)                                                                                                    | Renewals Canceled (0)                                                                   |                                             |                                |                 |                      |                  |
| Manual Renewals (1) Auto Renewals (0) Batch Renew Enable Auto-Renewal                                                                                                    | Pay-per-Use After Expiration (0)<br>Change to Pay-per-Use After Expiration                                                                                  |                                                                                         | ewal Date Export ~                          |                                |                 |                      | Q                |
|                                                                                                    |                                                                                                    |                                                                                         | everal Date Export ~<br>Provisioned/Expires | Status                         | Validity Period | Operation            | Q                |

• Batch auto-renewal: Select the desired instances, and click Enable Auto-Renew on top of the list.

| ewals                                                                      |                                                                                                    |                                                                                                    |                                                              |                                                                                           |                         | 🕞 Quic          | ck Links Modify Message | Recipie |
|----------------------------------------------------------------------------|----------------------------------------------------------------------------------------------------|----------------------------------------------------------------------------------------------------|--------------------------------------------------------------|-------------------------------------------------------------------------------------------|-------------------------|-----------------|-------------------------|---------|
| The Renew and Chan     If you want to learn wil     If you want to renew y | ge to Pay-per-Use After Expiration operation<br>tat happens after a resource expires, refer t<br>our subscriptions more easily, refer to Autor | r to How Do I Renew Resources? Cannot Fil<br>ons are applied when the resource's current<br>to What Are a Grace Period and a Retention<br>imatically Renewing a Resource and Setting<br>ddress or resource tag, for renewals, go to th | expiration time is reached.<br>n Period?<br>  a Renewal Date | 17 and How Do I Change the Billing Mode from Yearly/M<br>on cloud services: ECS, EIP, RDS | Ionthly to Pay-per-Use? |                 |                         |         |
| xpires All: 3179                                                           | Frozen (in relention period): 3076                                                                                                    | Expired (in grace period): 0                                                                                                    | Expires in 7 days: 3 Exp                                     | ires in 15 days: 5 Expires in 30 days: 6                                                  | Custom                  |                 |                         |         |
| Do not show resources                                                      | s that have orders pending payment                                                                                                    | ) Do not show resource packages 👻                                                                                                    |                                                              |                                                                                           |                         |                 |                         |         |
| Q Instance ID/Resource                                                     | e ID is used to search by default.                                                                                                    |                                                                                                    |                                                              |                                                                                           |                         |                 |                         |         |
|                                                                            |                                                                                                    |                                                                                                    |                                                              |                                                                                           |                         |                 |                         |         |
| Manual Renewals (1)                                                        | Auto Renewals (2) Pay-per                                                                                                    | er-Use After Expiration (0) Renev                                                                                                    | wals Canceled (0)                                            |                                                                                           |                         |                 |                         |         |
| Batch Renew 2                                                              | Enable Auto-Renewal Change to Pa                                                                                                    | ay-per-Use After Expiration Cancel                                                                                                    | Renewal Set Renewal E                                        | ate Export ~                                                                              |                         |                 |                         |         |
| Instance                                                                   | Name/ID Product Ty                                                                                                    | ype/Specifications 🖓                                                                                                    | Region 🗑                                                     | Provisioned/Expires                                                                       | Status                  | Validity Period | Operation               |         |
| -                                                                          |                                                                                                    |                                                                                                    |                                                              |                                                                                           |                         |                 |                         |         |

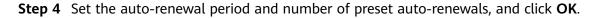

| (   E | nable Au                                     | uto-l           | Renewal                                     |                              |                            |                |                   |                      |                    |                    |                   |                                                          |                   |
|-------|----------------------------------------------|-----------------|---------------------------------------------|------------------------------|----------------------------|----------------|-------------------|----------------------|--------------------|--------------------|-------------------|----------------------------------------------------------|-------------------|
|       |                                              |                 |                                             |                              |                            |                |                   |                      |                    |                    |                   |                                                          |                   |
|       | <ul> <li>You can n<br/>before the</li> </ul> | manua<br>e expi | ally renew your res<br>iration of the new s | sources at a<br>subscription | any time even i<br>i term. | auto-renew     | is enabled. After | a manual renewal is  | s complete, auto-  |                    | nd Huawei Cloud w | ill start deducting renewal<br>do not support payments r |                   |
|       |                                              |                 |                                             |                              |                            |                |                   |                      |                    |                    |                   |                                                          |                   |
|       |                                              |                 | Instance Name/II                            | D                            | Service T                  | Current C      | onfiguration      | Region               | Billing M          | Validity Period    | Current Auto-R    | e Remaining R                                            | End Time          |
|       |                                              |                 |                                             |                              |                            |                |                   |                      |                    |                    |                   |                                                          |                   |
|       | <b>v</b>                                     |                 | hws.resource.type<br>240422_3713665         |                              | Elastic Vo                 | Common         | IO TEST 100GB     | CN North-Beij        | Monthly            | 3 days until expir | Disabled          | 1                                                        | Oct 22, 2024 23:5 |
|       |                                              |                 |                                             |                              |                            |                |                   |                      |                    |                    |                   |                                                          |                   |
|       | New Auto-Re                                  |                 | 1 month                                     | 2 mont                       | ths 3 r                    | nonths         | 4 months          | 5 months             | 6 months           | 7 months           | 8 months          |                                                          |                   |
|       | Period                                       | STIEV/          | 9 months                                    | 1 yea                        | r                          |                |                   |                      |                    |                    |                   |                                                          |                   |
|       |                                              |                 |                                             |                              |                            |                |                   |                      |                    |                    |                   |                                                          |                   |
|       | Auto-renewal                                 | ls              | Preset Auto-r                               | renewals                     |                            |                |                   |                      |                    |                    |                   |                                                          |                   |
|       |                                              |                 | O Unlimited                                 | <ul> <li>Custor</li> </ul>   | n                          |                |                   |                      |                    |                    |                   |                                                          |                   |
|       |                                              |                 | - 1 +                                       | After this r                 | maximum num                | per of auto-re | enewals has beer  | n reached, auto-rene | ewal will be disab | led.               |                   |                                                          |                   |
|       |                                              |                 | ок                                          |                              |                            |                |                   |                      |                    |                    |                   |                                                          |                   |
|       |                                              |                 |                                             |                              |                            |                |                   |                      |                    |                    |                   |                                                          |                   |
| _     |                                              |                 |                                             |                              |                            |                |                   |                      |                    |                    |                   |                                                          |                   |

# D NOTE

- New Auto-Renew Period: indicates how often an instance is automatically renewed. As shown in the preceding figure, if New Auto-Renew Period is changed to 3 months, the system automatically renews the subscription term every three months and charges the renewal fee for three months each time.
- **Auto-renewals**: By default, this option is not selected, indicating that the number of auto-renewals is not limited. You can select **Reset Auto-renewals** and set the auto-renewals to a required value. After the number of auto-renewals reaches the preset value, the instance is automatically moved on the **Manual Renewals** tab, and you need to manually renew it.
- For instances for which auto-renewal has been enabled, you can view the auto-renewal period and remaining auto-renewal times on the **Auto-Renewals** tab.
- If you manually renew the instance before the auto-renewal deduction date, the expiration date is updated, and the number of auto-renewals is not affected. The Billing Center will automatically renew the instance before the new expiration date.

----End

# 2.2.3.3 Modifying Auto-Renewal

After enabling auto-renewal, you can change the renewal period and number of renewals.

# **Important Notes**

Only auto-renewal information for instances available can be modified.

# Procedure

- **Step 1** Go to the **Renewals** page.
- **Step 2** On the **Auto Renewals** page, click **Modify Auto-Renew** in the **Operation** column for the desired instance.

| ewals                                                                                                    |                                                                                                    |                                   |                         |                                                 | (P Qu                                                | lick Links Modify Me                      | essage Recipie |
|----------------------------------------------------------------------------------------------------|----------------------------------------------------------------------------------------------------|-----------------------------------|-------------------------|-------------------------------------------------|------------------------------------------------------|-------------------------------------------|----------------|
| If you want to continue using any resources about to expire, refer to How Do I R.     The Renew and Change to Pay-per-Lize After Experiation operations are applied     If you want to learn what happens after a resource expires, refer to What Are a C     If you want to every our subscriptions more easily, refer to Automatically Renew     If you want to seave your subscriptions more easily, refer to Automatically Renew     If you want to every our subscriptions more easily, refer to Automatically Renew     If you want to seave hor resources by fittering item, such as IP address or resource | when the resource's current expiration<br>irace Period and a Retention Period?<br>ring a Resource and Setting a Renew | n time is reached.<br>ral Date    |                         | ly/Monthly to Pay-per-Use?                      |                                                      |                                           |                |
| xpires All: 3179 Frozen (in retention period): 3076 Expired                                                                                                    | (in grace period): 0 Expires in                                                                                       | n 7 days: 3 Expires in 15 days: 5 | Expires in 30 days: 6   | Custom                                          |                                                      |                                           |                |
| Do not show resources that have orders pending payment Do not show                                                                                                    | esource packages 👻                                                                                                    |                                   |                         |                                                 |                                                      |                                           |                |
|                                                                                                    |                                                                                                    |                                   |                         |                                                 |                                                      |                                           |                |
| O Instance ID/Resource ID is used to search by default.                                                                                                    |                                                                                                    |                                   |                         |                                                 |                                                      |                                           |                |
| $\mathbb{Q}_{\rm c}$ Instance ID/Resource ID is used to search by default.                                                                                                    |                                                                                                    |                                   |                         |                                                 |                                                      |                                           |                |
|                                                                                                    | Expiration (1) Renewals Ca                                                                                            | anceled (0)                       |                         |                                                 |                                                      |                                           |                |
| anual Renewals (11) Auto Renewals (2) Pay-per-Use After I<br>Batch Renew Erstele Manual Renewal Charge to Pay per-Use A                                                                                                    |                                                                                                    |                                   |                         | Deduction Date for Auto-Rene                    | wat Fees are deducted 7 days befor                   | re your subscription expires              | . Modify       |
| anual Renewals (11) Auto Renewals (2) Pay-per-Use After I                                                                                                    |                                                                                                    |                                   |                         | Deduction Date for Auto-Rene                    | wal Fees are deducted 7 days befor                   | re your subscription expires              | a. Modify      |
| anual Renewals (11) Auto Renewals (2) Pay-per-Use After I<br>Batch Renew Erstele Manual Renewal Charge to Pay per-Use A                                                                                                    | Iter Expiration Cancel Renew                                                                                          |                                   | Status                  | Deduction Date for Auto-Rene<br>Validity Period | wat.Fees are deducted 7 days befor<br>Renews/Expires | re your subscription expires<br>Operation | i. Modify      |
| Balch Renew Enable Manual Renewal Change to Pay-per-Use A<br>Set Renewal Date Expert ~                                                                                                    | Iter Expiration Cancel Renew                                                                                          | wal Modify Auto-Renew             | Status<br>O Provisioned |                                                 |                                                      |                                           | i. Modify      |

#### **NOTE**

- The instances for which auto-renewal has been enabled are moved to the **Auto Renewals** page. Modify auto-renewal for these instances on the **Auto Renewals** page.
- If the **Modify Auto-Renew** button is not displayed, click **More** and you can see the button.
- **Step 3 Renewal Option** is **Automatical** by default, indicating that the system will automatically renew your instances upon expiration. You can change the autorenewal period and number of auto-renewals.

| Modify Auto-                                                                                                    | Renew                                                                                                    |  |  |  |  |  |  |
|----------------------------------------------------------------------------------------------------|----------------------------------------------------------------------------------------------------|--|--|--|--|--|--|
| <ul> <li>You can manu<br/>days before th</li> </ul>                                                                                                    | starts deducting renewal fees from your account 7 days before the expiration of the current subscription term. Ensure that your account balance is sufficient.<br>ally renew your resources at any time even if auto-renew is enabled. After a manual renewal is complete, auto-renew is still in effect, and Huawel Cloud will start deducting renewal fees from your account 7<br>e expiration of the new subscription term.<br>can be paid using your account balance. If your account balance is insufficient, your associated credit card is used to make the payment. Auto-renewals do not support payments made by your partner. |  |  |  |  |  |  |
|                                                                                                    | Instance Name#D Service T Current Configuration Region Billing M Validity Period Current Auto-Re Remaining R End Time                                                                                                    |  |  |  |  |  |  |
| ✓     ✓     ✓     ✓     ✓     ✓     ✓     ✓     ✓     ✓     ✓     ✓     ✓     ✓     ✓     ✓     ✓     ✓     ✓     ✓     ✓     ✓     ✓     ✓     ✓     ✓     ✓     ✓     ✓     ✓     ✓     ✓     ✓     ✓     ✓     ✓     ✓     ✓     ✓     ✓     ✓     ✓     ✓     ✓     ✓     ✓     ✓     ✓     ✓     ✓     ✓     ✓     ✓     ✓     ✓     ✓     ✓     ✓     ✓     ✓     ✓     ✓     ✓     ✓     ✓     ✓     ✓     ✓     ✓     ✓     ✓     ✓     ✓     ✓     ✓     ✓     ✓     ✓     ✓     ✓     ✓     ✓     ✓     ✓     ✓     ✓     ✓     ✓     ✓     ✓     ✓     ✓     ✓     ✓     ✓     ✓     ✓     ✓     ✓     ✓     ✓     ✓     ✓     ✓     ✓     ✓     ✓     ✓     ✓     ✓     ✓     ✓     ✓     ✓     ✓     ✓     ✓     ✓     ✓     ✓     ✓     ✓     ✓     ✓     ✓     ✓     ✓     ✓     ✓     ✓     ✓     ✓     ✓     ✓     ✓     ✓     ✓     ✓     ✓     ✓     ✓     ✓     ✓     ✓     ✓     ✓     ✓     ✓     ✓     ✓     ✓     ✓     ✓     ✓     ✓     ✓     ✓     ✓     ✓     ✓     ✓     ✓     ✓     ✓     ✓     ✓     ✓     ✓     ✓     ✓     ✓     ✓     ✓     ✓     ✓     ✓     ✓     ✓     ✓     ✓     ✓     ✓     ✓     ✓     ✓     ✓     ✓     ✓     ✓     ✓     ✓     ✓     ✓     ✓     ✓     ✓     ✓     ✓     ✓     ✓     ✓     ✓     ✓     ✓     ✓     ✓     ✓     ✓     ✓     ✓     ✓     ✓     ✓     ✓     ✓     ✓     ✓     ✓     ✓     ✓     ✓     ✓     ✓     ✓     ✓     ✓     ✓     ✓     ✓     ✓     ✓     ✓     ✓     ✓     ✓     ✓     ✓     ✓     ✓     ✓     ✓     ✓     ✓     ✓     ✓     ✓     ✓     ✓     ✓     ✓     ✓     ✓     ✓     ✓     ✓     ✓     ✓     ✓     ✓     ✓     ✓     ✓     ✓     ✓     ✓     ✓     ✓     ✓     ✓     ✓     ✓     ✓     ✓     ✓     ✓     ✓     ✓     ✓     ✓     ✓     ✓     ✓     ✓     ✓     ✓     ✓     ✓     ✓     ✓     ✓     ✓     ✓     ✓     ✓     ✓     ✓     ✓     ✓     ✓     ✓     ✓     ✓     ✓     ✓     ✓     ✓     ✓     ✓     ✓     ✓     ✓     ✓     ✓     ✓     ✓     ✓     ✓     ✓     ✓     ✓     ✓     ✓     ✓     ✓     ✓     ✓     ✓     ✓     ✓     ✓     ✓     ✓     ✓     ✓     ✓     ✓     ✓     ✓     ✓     ✓ | hws.resource.hype.volu Elastic Vo, General Purpose SSD[ Global Monthly <u>8 days until expir</u> 1 month 1 Oct 27, 2024 22-5                                                                                                    |  |  |  |  |  |  |
| Renewal Option                                                                                                    | Automatic     Manual                                                                                                    |  |  |  |  |  |  |
| New Auto-Renew                                                                                                    | 1 month 2 months 3 months 4 months 5 months 6 months 7 months 8 months                                                                                                    |  |  |  |  |  |  |
| Period                                                                                                    | 9 months                                                                                                    |  |  |  |  |  |  |
| Auto-renewals                                                                                                    | Reset Auto-renewals                                                                                                    |  |  |  |  |  |  |
|                                                                                                    | Unlimited (e) Custom                                                                                                    |  |  |  |  |  |  |
|                                                                                                    | - 1 + After this maximum number of auto-renewals has been reached, auto-renewal will be disabled.                                                                                                    |  |  |  |  |  |  |
|                                                                                                    | ОК                                                                                                    |  |  |  |  |  |  |
|                                                                                                    | _                                                                                                    |  |  |  |  |  |  |

#### **NOTE**

• New Auto-Renew Period: indicates how often an instance is automatically renewed.

As shown in the preceding figure, if **New Auto-Renew Period** is changed to 3 months, the system automatically renews the subscription term every three months and charges the renewal fee for three months each time.

- **Reset Auto-renewals**: By default, this option is not selected. You can select this option, and set the number of auto-renewals to **Unlimited** or the required value.
- For instances for which auto-renewal has been enabled, you can view the auto-renewal period and remaining auto-renewal times on the **Auto-Renewals** tab.

#### Step 4 Click OK.

#### ----End

### 2.2.3.4 Disabling Auto-Renewal

You can disable auto-renewal as needed. All resources that are restored to manual renewal will be moved to the **Manual Renewals** tab.

### **Important Notes**

- If you do not set the auto-renewal deduction date, Huawei Cloud will initiate a payment request at 03:00 seven days before the resource expires by default. You need to disable auto-renewal before Huawei Cloud initiates the payment request for the current period. Otherwise, Huawei Cloud still collects the payment. If you disable auto-renewal after the payment request is initiated, the auto-renewal will not work in the next period. If the renewal has not taken effect, you can unsubscribe from the renewal period.
- To disable auto-renewal for resources no longer available, click **Cancel Renewal**. They will not be renewed upon their expiration. Do not click **Modify Auto-Renew** for these resources.

### Procedure

- **Step 1** Go to the **Renewals** page.
- **Step 2** On the **Auto Renewals** page, click **Modify Auto-Renew** in the **Operation** column for the desired instance.

| newals                                                                                                    |                                                        |                                               |                            |                  |                                                                    |                       |                                        | (9 C                                                   | uick Links Modify Mes          | sage Recip |
|----------------------------------------------------------------------------------------------------|--------------------------------------------------------|-----------------------------------------------|----------------------------|------------------|--------------------------------------------------------------------|-----------------------|----------------------------------------|--------------------------------------------------------|--------------------------------|------------|
| 9 Flyow watch is working under a work and the source where to live the Themeson Connect of the Phonemach and Investment and Investment and I |                                                        |                                               |                            |                  |                                                                    |                       |                                        |                                                        |                                |            |
| xpires All:                                                                                                    | 3179 Frozen (in reter                                  | tion period): 3076                            | Expired (in grace period): | 0 Expires in 7 ( | days: 3 Expires in 15 days: 5                                      | Expires in 30 days: 6 | Custom                                 |                                                        |                                |            |
| Do not show resources that have orders pending payment. Do not show resource packages ~                                                                                                    |                                                        |                                               |                            |                  |                                                                    |                       |                                        |                                                        |                                |            |
| O Instance ID/F                                                                                                    | Resource ID is used to search I                        | by default.                                   |                            |                  |                                                                    |                       |                                        |                                                        |                                |            |
|                                                                                                    |                                                        |                                               |                            |                  |                                                                    |                       |                                        |                                                        |                                |            |
| lanual Renewa                                                                                                    | Auto Renewa                                            | Is (2) Pay-per-Us                             | e After Expiration (1)     | Renewals Cano    | eled (0)                                                           |                       |                                        |                                                        |                                |            |
| Batch Renew<br>Set Renewal D                                                                                                    | Enable Manual Renews                                   | al Change to Pay-                             | per-Use After Expiration   | Cancel Renewal   | Modify Auto-Renew                                                  |                       | Deduction Date for Auto-Rene           | wat Fees are deducted 7 days bef                       | ore your subscription expires. | Modify     |
| Ir                                                                                                    | nstance Name/ID                                        | Product Type/Specifi                          | ations 🖓 🛛 R               | egion            | Provisioned/Expires                                                | Status                | Validity Period                        | Renews/Expires                                         | Operation                      |            |
|                                                                                                    | ws.resource.type.volumena<br>30918_b66ed27851cb42bfa   | Elastic Volume Service<br>General Purpose SSD |                            | lobal            | Sep 18, 2023 11:31:47 GMT+08:00<br>Jul 27, 2024 22:59:59 GMT+08:00 | • Provisioned         | 8 days until expiration<br>Auto-Renew  | Renewal Period: 1 month<br>Remaining Renewals: Unlimit | Renew More ^                   |            |
|                                                                                                    | iws.resource.type.volumena<br>230831_bb41f34d12774d1ab | Elastic Volume Service                        | EVS G                      | lobal            | Aug 31, 2023 09:30:27 GMT+08:00<br>Jul 31, 2024 22:59:59 GMT+08:00 | o Provisioned         | 12 days until expiration<br>Auto-Renew | Re<br>Re<br>Re                                         |                                |            |
|                                                                                                    |                                                        |                                               |                            |                  |                                                                    |                       |                                        | Cancel Renewal                                         |                                |            |

#### 

- The instances for which auto-renewal has been enabled are moved to the **Auto Renewals** page. Modify auto-renewal for these instances on the **Auto Renewals** page.
- If the **Modify Auto-Renew** button is not displayed, click **More** and you can see the button.

#### Step 3 Set Renewal Option to Manual.

| <ul> <li>You<br/>days</li> </ul> | <ul> <li>Huawei Cloud starts deducting renewal fees from your account 7 days before the expiration of the current subscription term. Ensure that your account balance is sufficient.</li> <li>You can manually renew your resources at any time even if auto-renew is enabled. After a manual renewal is complete, auto-renew is still in effect, and Huawei Cloud will start deducting renewal fees from your account 7 days before the expiration of the new subscription term.</li> <li>Auto-renewals can be paid using your account balance. If your account balance is insufficient, your associated credit card is used to make the payment. Auto-renewals do not support payments made by your partner.</li> </ul> |                                                           |                      |                           |        |              |                          |                    |  |
|----------------------------------|----------------------------------------------------------------------------------------------------|-----------------------------------------------------------|----------------------|---------------------------|--------|--------------|--------------------------|--------------------|--|
| After a                          | uto-renew                                                                                                    | is disabled, resources will not be renev                  | red automatically be | fore they expire.         |        |              |                          |                    |  |
|                                  |                                                                                                    | Instance Name/ID                                          | Service Type         | Current Configuration     | Region | Billing Mode | Validity Period          | Current Auto-Renew |  |
|                                  | ~                                                                                                    | hws.resource.type.volumename<br>230918_b66ed27851cb42bfad | Elastic Volum        | General Purpose SSD 100GB | Global | Monthly      | 24 days until expiration | 1 month            |  |
| Renewa                           | I Option                                                                                                    | 🔿 Automatic 	 💿 Manual                                    |                      |                           |        |              |                          |                    |  |

#### Step 4 Click OK.

----End

### 2.2.3.5 Deduction Date for Auto-Renewal

If you enable auto-renewal for resources but do not set the deduction date for the auto-renewal, Huawei Cloud will initiate a payment request at 03:00 (GMT+08:00) seven days before the resources expire by default. If you set a deduction fee date for auto-renewal, the system will deduct the fee at 03:00 (GMT+08:00) on the specified date. Ensure that you have sufficient account balance or credits in your added credit card. For more details, see **Auto-Renewal Rules**.

#### **Important Notes**

If you enable auto-renewal for a resource on the expiration date and the resource will expire earlier than 03:00 (GMT+08:00) on that day, the auto-renewal may fail. To avoid this situation, the auto-renewal fee deduction can be triggered immediately in either of the following scenarios:

- You enable auto-renewal for a resource before 03:00 (GMT+08:00), and the resource will expire before 03:00 (GMT+08:00) on that day.
- You enable auto-renewal for a resource after 03:00 (GMT+08:00), and the resource will expire before 03:00 (GMT+08:00) the next day.

### Procedure

- **Step 1** Go to the **Renewals** page.
- **Step 2** In the upper right corner of the page, view the fee deduction time, and click **Modify**.

| Renewals                                                                                                    |                                                                                                  |                             | 5                                                                                   | Quick Links Modify Message Recipient     |  |  |  |  |
|----------------------------------------------------------------------------------------------------|--------------------------------------------------------------------------------------------------|-----------------------------|-------------------------------------------------------------------------------------|------------------------------------------|--|--|--|--|
| <ul> <li>If you want to centre vision and any resources about to evolve. Index in two Do I Ream Resources Caude Teach Resources Caude Vision Provide State Vision Provide Vision Provide Vision Provi</li></ul> |                                                                                                  |                             |                                                                                     |                                          |  |  |  |  |
| Expires All: 3179 Frozen (in retention period): 3076 Ex                                                                                                    | pired (in grace period): 0 Expires in 7 days: 3 Expires in 15 days:                              | 5 Expires in 30 days: 6 Cus | lom                                                                                 |                                          |  |  |  |  |
| Do not show resources that have orders pending payment Do not show resource packages                                                                                                    |                                                                                                  |                             |                                                                                     |                                          |  |  |  |  |
| C Instance ID-Resource ID is used to search by default.                                                                                                    |                                                                                                  |                             |                                                                                     |                                          |  |  |  |  |
| Q instance ib/Resource ib is used to search by detault.                                                                                                    |                                                                                                  |                             |                                                                                     |                                          |  |  |  |  |
| Manual Renewals (11) Auto Renewals (2) Pay-per-Use A<br>Batch Renew English Manual Renewal Change to Pay-per-                                                                                                    | Rer Expiration (1) Renewals Canceled (0)<br>Die After Epiration Cancel Renewal Modity Auto-Renew | Deduct                      | on Date for Auto-Renewal Fees are deducted 7 days t                                 | before your subscription expires Mosify  |  |  |  |  |
| Manual Renewals (11) Auto Renewals (2) Pay-per-Use A                                                                                                    | Use After Expiration Cancel Renewal Modily Auto Renew                                            |                             | on Date for Auto-Reneval Fees are deducted 7 days 1<br>Idlity Parlod Renews/Expires | Defore your subscription expires (Voots) |  |  |  |  |

**Step 3** On the displayed dialog box, set the date, check the hint box, and click **OK**.

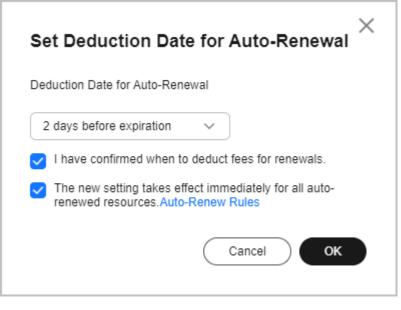

----End

# 2.2.4 Renewing Resource Packages

### 2.2.4.1 Resource Package Usage Rules

A resource package is a resource quota you buy in advance. If the resource package is used up or expires, you will be billed based on the resource's pay-peruse price. View the price details.

### **Resource Package Types and Usage**

Resource packages are classified into resettable and non-resettable resource packages.

| Туре                          | Description                                                                                                    |
|-------------------------------|----------------------------------------------------------------------------------------------------|
| Resettabl<br>e package        | Its capacity decreases linearly. The capacity is cleared at the end of each reset period and restored at the beginning of the next reset period until the package expires.                                                                                     |
|                               | For example, if a monthly resettable Cloud Container Instance (CCI) resource package (2,920 GB*hour/month) takes effect from July 01, 2019 00:00:00 to July 01, 2020 00:00:00, 2,920 GB*hour of memory can be deducted each month within the effective period. |
| Non-<br>resettable<br>package | Its capacity decreases linearly and is deducted continuously before<br>it is used up.<br>If the total capacity of a non-resettable Image Tagging resource                                                                                                    |
|                               | package is 10,000 times and the package is valid from July 01, 2019 00:00:00 to July 01, 2020 00:00:00, 10,000 times can be deducted within the validity period.                                                                                               |

### Scenarios

You can perform different operations on resource packages by their types.

- 1. The resource package is used up in advance.
  - For a resettable resource package, no operation is required. This is because the capacity will be restored at the beginning of the next reset period before the package expires.

Example:

|                       | Instance Name/ID                               | Product Type/Specifications                                                            | Region                                                        | Provisioned/Expires                                                | Status                                        | Validity Period                          | Operation                     |
|-----------------------|------------------------------------------------|----------------------------------------------------------------------------------------|---------------------------------------------------------------|--------------------------------------------------------------------|-----------------------------------------------|------------------------------------------|-------------------------------|
| ^                     | fogYearlyUnversialPackage<br>01154-204602151-0 | Object Storage Service OBS Resource pack<br>Standard Storage Storage resource packages |                                                               | Jun 28, 2024 16:03:30 GMT+08:00<br>Jun 28, 2025 23:59:59 GMT+08:00 | • Provisioned                                 | 344 days until expiration<br>Auto expire | Renew ③ Buy Again ④<br>More ~ |
| Resourc               | e Package Details                              |                                                                                        |                                                               |                                                                    |                                               |                                          |                               |
| Name                  |                                                |                                                                                        | D                                                             |                                                                    | Product Type                                  |                                          |                               |
| fqgYearlyL            | InversialPackage                               |                                                                                        | 01154-204602151-0                                             |                                                                    | Object Storage Service OBS                    |                                          |                               |
| Region<br>CN North-   | Ulanqab3                                       |                                                                                        | Current Configuration<br>Standard Storage(Storage resource pa | ckages                                                             |                                               |                                          |                               |
|                       |                                                |                                                                                        |                                                               |                                                                    |                                               |                                          |                               |
| Order No.<br>CS240606 | 16047D1M4K                                     |                                                                                        | Enabled<br>lun 28, 2024 16:03:30 GMT+08:00                    |                                                                    | Expiration Time<br>Jun 28, 2025 23:59:59 GMT+ | +08:00                                   |                               |
| Status                |                                                |                                                                                        | Jpon Expiration                                               |                                                                    |                                               |                                          |                               |
| Provisione            | d                                              |                                                                                        | Auto expire                                                   |                                                                    |                                               |                                          |                               |
|                       |                                                |                                                                                        |                                                               |                                                                    |                                               |                                          |                               |

A 100-GB OBS resource package takes effect from June 28, 2024 to June 28, 2025. During the period, you will obtain 100-GB traffic for each month, and the overage traffic will be billed on a pay-per-use basis.

#### D NOTE

- After the package is used up in the current reset period, if you continue using the resource, the subsequent usage will be billed at the pay-per-use price. You can view the expenditures by choosing **Bills** > Bill Details after the settlement period.
- If the resource package is always used up in advance, you are advised to upgrade the specifications of the resource package or purchase more resource packages. The specification upgrade cannot take effect until the next reset period, while the newly-purchased resource package will take effect immediately.

Note: Currently, only some resettable resource packages support specification upgrade. For details, see the specific cloud service page.

 For a non-resettable resource package, you can buy another resource package on the cloud service console or on the Resource Packages page of the Billing Center. The newly-purchased resource package takes effect immediately.

#### Example:

|                     | Instance Name/ID Product Type/Sp                          | pecifications 🖓                         | Region          | Enterprise Project 💡                                                | Provisioned/Expires                                                | Status          |                 | Validity Period                          | Operation |        |
|---------------------|-----------------------------------------------------------|-----------------------------------------|-----------------|---------------------------------------------------------------------|--------------------------------------------------------------------|-----------------|-----------------|------------------------------------------|-----------|--------|
| □ ^                 |                                                           | Ne Resource pac<br>hina package 500GB_6 | Global          | -                                                                   | May 13, 2024 09:05:35 GMT+08:00<br>Nov 13, 2024 23:59:59 GMT+08:00 | o Provis        | ioned           | 117 days until expiration<br>Auto expire | Renew 💿   | More ~ |
| Name                | Package Details<br>CDN Mainland China package 500GB_6 mon | ths                                     | ID<br>Current   | 01154-637101369-0                                                   |                                                                    | Product Type    | Content Deliver | y Network                                |           |        |
| Region<br>Order No. | Global<br>CS2405130905OPB9W                               |                                         | Configuration   | CDN Mainland China package 500GB<br>May 13, 2024 09:05:35 GMT+08:00 | _6 months   Unresettable 🛞                                         | Expiration Time | Nov 13, 2024 2  | 3:59:59 GMT+08:00                        |           |        |
| Status              | Provisioned                                               |                                         | Upon Expiration | Auto expire                                                         |                                                                    |                 |                 |                                          |           |        |

A 500-GB CDN resource package takes effect from May 13, 2024 to November 13, 2024. You will obtain 500-GB traffic in total during the period. Before the package is used up, buy the resource package again in case of usage interruption.

#### D NOTE

If auto-renewal is not enabled for a resource package and the package is used up before its expiration, the package expires immediately and cannot be renewed. You can only purchase the package again on the Resource Packages page of the Billing Center or on the cloud service console. If you need to continue using the resources, you are advised to enable auto-renewal for the resource package or manually renew the resource package before it is used up.

#### 2. The resource package is about to expire.

Both resettable and non-resettable resource packages can be renewed to prolong the effective period.

 After the resettable package is renewed, you can obtain the capacity of the same specifications in each reset period.

Example:

| Renew                                     |                                                                                                    |                                                                    |                                                     |                                                                                                    |            |  |  |  |
|-------------------------------------------|----------------------------------------------------------------------------------------------------|--------------------------------------------------------------------|-----------------------------------------------------|----------------------------------------------------------------------------------------------------|------------|--|--|--|
|                                           |                                                                                                    |                                                                    |                                                     |                                                                                                    |            |  |  |  |
| If you change resource specification      | If you change resource specifications before the renewal pendo faint, you can unsubscrube from the resource, but you cannot cancel the renewal. |                                                                    |                                                     |                                                                                                    |            |  |  |  |
|                                           |                                                                                                    |                                                                    |                                                     |                                                                                                    |            |  |  |  |
| Instances To Be Renewed: 1                |                                                                                                    |                                                                    |                                                     |                                                                                                    |            |  |  |  |
| This renewal includes resource packages   | s. After you renew them, the new resource package will take effect after the current                                                            | t period expires, instead of taking effect immediately. If the usa | ge available in the current package does not meet y | our requirements, you can Buy Again.                                                                                               |            |  |  |  |
| Instance Name/ID                          | Product Information                                                                                                    | Auto-Renew ③                                                       | Renewal Duration                                    | Expiration Time                                                                                                    | Fee        |  |  |  |
| OBS 3AZStorage 100GB<br>01154-677600372-0 | Product Type-Object Storage Service OBS Resource package<br>Current Configuration: OBS 3AZStorage 100GB<br>Region: CN North-BPIT3               | C Disabled                                                         | 1 year                                              | Current: Mar 17, 2025 23:59:59 GMT+08:00<br>New: Mar 17, 2026 23:59:59 GMT+08:00<br>Effective Time:Oct 17, 2024 16:01:05 GMT+08:00 | \$5.00 USD |  |  |  |
| Resource Package Details                  |                                                                                                    |                                                                    |                                                     |                                                                                                    |            |  |  |  |
| Name                                      | ID                                                                                                    |                                                                    | Product Type                                        |                                                                                                    |            |  |  |  |
| OBS 3AZStorage 100GB                      | 01154-6                                                                                                    | 77600372-0                                                         | Object Storage Se                                   | rvice OBS                                                                                                    |            |  |  |  |
| Region                                    | Current                                                                                                    | Configuration                                                      |                                                     |                                                                                                    |            |  |  |  |
| CN North-BPIT3                            | OBS 3A                                                                                                    | ZStorage 100GB Resettable ③                                        |                                                     |                                                                                                    |            |  |  |  |
|                                           |                                                                                                    |                                                                    |                                                     |                                                                                                    |            |  |  |  |
| Order No.                                 | Enabled                                                                                                    |                                                                    | Expiration Time                                     |                                                                                                    |            |  |  |  |
| CS2411131608RRYFC                         | Oct 17, 2                                                                                                    | 024 16:01:05 GMT+08:00                                             | Mar 17, 2025 23:5                                   | 9:59 GMT+08:00                                                                                                    |            |  |  |  |
| Status                                    | Upon Ex                                                                                                    | piration                                                           |                                                     |                                                                                                    |            |  |  |  |
| Provisioned                               | Auto exp                                                                                                    | ire                                                                |                                                     |                                                                                                    |            |  |  |  |
|                                           |                                                                                                    |                                                                    |                                                     |                                                                                                    |            |  |  |  |
|                                           |                                                                                                    |                                                                    |                                                     |                                                                                                    |            |  |  |  |
|                                           |                                                                                                    |                                                                    |                                                     |                                                                                                    |            |  |  |  |

A 100-GB OBS resource package is renewed with the renewal period set to 1 year. You will obtain 100-GB traffic each month during the renewed period.

- After the non-resettable resource package is renewed, the displayed capacity is the total in the new effective period.

#### Example:

| •                                                                                                    |                                                           |                                       |                                                       |                                   |                                                 |            |  |
|----------------------------------------------------------------------------------------------------|-----------------------------------------------------------|---------------------------------------|-------------------------------------------------------|-----------------------------------|-------------------------------------------------|------------|--|
| Renew                                                                                                    |                                                           |                                       |                                                       |                                   |                                                 |            |  |
|                                                                                                    |                                                           |                                       |                                                       |                                   |                                                 |            |  |
| • If you change resource specifications before the renewal paried starts, you can musuloscible from the resource, but you cannot cancel the renewal. |                                                           |                                       |                                                       |                                   |                                                 |            |  |
|                                                                                                    |                                                           |                                       |                                                       |                                   |                                                 |            |  |
| Instances To Be Renewed: 1                                                                                                    |                                                           |                                       |                                                       |                                   |                                                 |            |  |
| This renewal includes resource packages. After you re                                                                                                | new them, the new resource package will take effect after | the current period expires, instead ( | of taking effect immediately . If the usage available | in the current package does not m | reet your requirements, you can Buy Again.      |            |  |
| Instance Name/ID                                                                                                    | Product Information                                       |                                       | Auto-Renew ③                                          | Renewal Duration                  | Expiration Time                                 | Fee        |  |
|                                                                                                    | Product Type: Content Delivery Network CDN Resour         | ce package                            |                                                       |                                   | Current: Sep 25, 2025 23:59:59 GMT+08:00        |            |  |
| CDN Mainland China package 500G_Year<br>01154-658300712-0                                                                                            | Current Configuration: CDN Mainland China package 5       |                                       | • Disabled                                            | 1 year                            | New: Sep 25, 2026 23:59:59 GMT+08:00            | \$5.00 USD |  |
|                                                                                                    | Region: Global                                            |                                       |                                                       |                                   | Effective Time: Sep 25, 2024 14:48:05 GMT+08:00 |            |  |
| Resource Package Details                                                                                                    |                                                           |                                       |                                                       |                                   |                                                 |            |  |
| -                                                                                                    |                                                           | ID                                    |                                                       |                                   |                                                 |            |  |
| Name<br>CDN Mainland China package 500G_Year                                                                                                    |                                                           | 01154-668300712-0                     |                                                       | Product Type                      | very Network CDN                                |            |  |
|                                                                                                    |                                                           |                                       |                                                       | Content Den                       | ary neuron con                                  |            |  |
| Region                                                                                                    |                                                           | Current Configuration                 |                                                       |                                   |                                                 |            |  |
| Global                                                                                                    |                                                           | CDN Mainland China package 500        | G_Year Unresettable ③                                 |                                   |                                                 |            |  |
| Order No.                                                                                                    |                                                           | Enabled                               |                                                       | Expiration Til                    |                                                 |            |  |
| CS240925144753EYI                                                                                                    |                                                           | Sep 25, 2024 14:48:05 GMT+08:00       |                                                       |                                   | 23:59:59 GMT+08:00                              |            |  |
|                                                                                                    |                                                           |                                       |                                                       | 000 20, 2020                      |                                                 |            |  |
| Status                                                                                                    |                                                           | Upon Expiration                       |                                                       |                                   |                                                 |            |  |
| Provisioned                                                                                                    |                                                           | Auto expire                           |                                                       |                                   |                                                 |            |  |
|                                                                                                    |                                                           |                                       |                                                       |                                   |                                                 |            |  |
|                                                                                                    |                                                           |                                       |                                                       |                                   |                                                 |            |  |

A 500-GB CDN resource package is renewed with the renewal period set to 1 year. You will obtain 500-GB traffic in total during the renewed period.

#### D NOTE

- The Renewals page does not display the expired resource packages or resource packages that have been used up and auto-renewal is not enabled any longer. To view and purchase resource packages, go to the Resource Packages page in the Billing Center.
- If you choose to buy the resource package again, the new resource package takes effect immediately. If you choose to renew the resource package, the renewal takes effect only when the original resource package expires. For details, see How Do I Choose Between Renew and Buy Again?.

### 2.2.4.2 Buying Resource Packages Again

By click **Buy Again**, you can buy the resource package in advance. In addition, you can make the resource package take effect immediately or specify its effective time as required, avoiding the service interruption.

Note that the resource package renewal does not take effect immediately, which may cause usage interruption. To learn more, see **How Do I Choose Between Renew and Buy Again?**.

#### **Important Notes**

Resource packages that are no longer available cannot be bought again.

Only the resource packages for atomic products can be bought again. Any atomic product in a combined service cannot be bought again.

The OBS 40 GB standard storage package, OBS 50 GB outbound Internet traffic package, and VBS 40 GB resource package cannot be bought again, because special discounts have been given.

### Procedure

- **Step 1** Go to the **Renewals** page.
- **Step 2** Set the search criteria.

| ewals                                                                                                    |                                                                                                    |                                                         |                       |                         | (\$ Quid                  | ck Links Modify Message | Recipient |
|----------------------------------------------------------------------------------------------------|----------------------------------------------------------------------------------------------------|---------------------------------------------------------|-----------------------|-------------------------|---------------------------|-------------------------|-----------|
| The Renew and Change to Pay-per-Use After Ex     If you want to learn what happens after a resource     If you want to renew your subscriptions more ease | t to expire, refer to How Do I Renew Resources? Cannot Fin<br>pration operations are appled when the resources' current e<br>expires, refer to NMIA Are a Orace Pendo and a Retention<br>ay, refer to Automatically Renewing a Resource and Setting a<br>m, such as IP address or resource tag, for renewals, go to the | xpiration time is reached.<br>Period?<br>a Renewal Date |                       | Monthly to Pay-per-Use? |                           |                         |           |
| Do not show resources that have orders pending           Q Instance ID/Resource ID is used to search by details                                           | payment 🛛 Show resource packages only 🗸                                                                                                    | Expires in 7 days: 3 Expires in 15 days: 5              | Expires in 30 days: 6 | Custom                  |                           |                         |           |
| Manual Renewals (5) Auto Renewals (0)<br>Batch Renew Enable Auto-Renewal                                                                                  | Pay-per-Use After Expiration (0) Renew<br>Change to Pay-per-Use After Expiration Cancel R                                                                                                    | als Canceled (0)<br>tenewal Date Expor                  | t v                   |                         |                           |                         | Q         |
| Instance Name/ID                                                                                                    | Product Type/Specifications 🖓 R                                                                                                    | Provisioned/Expi                                        | res                   | Status                  | Validity Period           | Operation               |           |
| Traffic Package in Mainland China<br>01154-204901334-0                                                                                                    | . Content Delivery Network Resource pack                                                                                                    | Jun 12, 2024 14:1                                       | 3:47 GMT+08:00        | • Provisioned           | 328 days until expiration | Renew 🕥 Buy Again 🕥     |           |

#### **NOTE**

- Show resource packages only is deselected by default. You can select it to view resource packages only.
- By **Expires**, you can quickly search for resource packages that are in the specified status or will expire in the specified period.
- You can search for resource packages by instance name, instance ID, or order number, or filter resource packages by product type or region. You can also filter resource packages by enterprise project if you have enabled the enterprise project management function.
- Resources with orders pending payment can be operated only after these orders are paid or canceled. The **Do not show resources that have orders pending payment** option is deselected by default. You can select it to hide resources with orders pending payment.

You can query all atomic products to be bought again on the **Manual Renewals**, **Auto Renewals**, **Renewals Canceled** pages.

**Step 3** Identify the resource package you want to buy again on the **Renewals** page and click **Buy Again** in the **Operation** column.

| enewais                                                                                                    | Quick Links Modify Message Recipient |  |  |  |  |  |  |  |  |
|----------------------------------------------------------------------------------------------------|--------------------------------------|--|--|--|--|--|--|--|--|
| <ul> <li>If you want to certain using any resources adout to want, inform the how to Sill mean table of the how to Sill Change he Silling Made test Young Monthly to Pay per Use?</li> <li>The Reveal want to hear want tablepairs they exclude a subject to the how to Silling Pay and Use?</li> <li>If you want to search for resources by filtering test, such as IP address or resource tag, for renewals, go to be cloud service; control Low on the control certains.</li> </ul> |                                      |  |  |  |  |  |  |  |  |
| Expines All: 3179 Frozen (in retention partice): 3076 Expined (in grace period): 0 Expines in 7 days: 3 Expines in 15 days: 5 Expines in 30 days: 6 Custom                                                                                                    |                                      |  |  |  |  |  |  |  |  |
| 🗌 Do not show resources that have orders pending payment 🛛 😰 Show resource packages only 🗸                                                                                                    |                                      |  |  |  |  |  |  |  |  |
| Q Instance ID/Resource ID is used to search by default.                                                                                                    |                                      |  |  |  |  |  |  |  |  |
| Manual Renevals (5) Auto Renevals (0) Pay-per-Use After Expiration (0) Renevals Canceled (0)                                                                                                    |                                      |  |  |  |  |  |  |  |  |
| Batch Renew         Enable Auto-Renewal         Change to Pay-per-Use After Expiration         Cancel Renewal         Set Renewal Date         Export +                                                                                                    | Q                                    |  |  |  |  |  |  |  |  |
| Instance NameIID Product Type/Specifications 🖗 Region 🖗 Provisioned/Expires Status Validity Period                                                                                                    | Operation                            |  |  |  |  |  |  |  |  |
| V         Traffic Package in Mainland China         Content Delvery Network         Resource pack         Global         Jun 12, 2024 14 13 47 GMT-08 00         Provisioned <u>222 drys write explaint</u> 01154-204001334-0         Mainland China package 5500         Global         Jun 12, 2025 23 59 59 GMT-08 00         Provisioned <u>Auto expre</u>                                                                                                    | tion Renew ⑦ Buy Again ⑦<br>More ∨   |  |  |  |  |  |  |  |  |

**Step 4** Confirm the package information, usage duration, and effective time, and click **Pay**.

| <   E | Buy Content Delivery Network                                    |                              |                              |        |
|-------|-----------------------------------------------------------------|------------------------------|------------------------------|--------|
| A     | Another package with the same specifications will be generated. |                              |                              |        |
|       |                                                                 |                              |                              |        |
|       | Name/ID                                                         | Product Type                 | Current Configuration        | Region |
|       | Traffic Package in Mainland China 500GB monthly                 | Content Delivery Network CDN | Mainland China package  500G | Global |
|       | * Usage Duration 1 year                                         |                              |                              |        |
|       | * Effective Time   Immediately after payment  Custon            | n                            |                              |        |
|       |                                                                 |                              |                              |        |
|       |                                                                 |                              |                              |        |
|       |                                                                 |                              |                              |        |
|       |                                                                 |                              |                              |        |
|       |                                                                 |                              |                              |        |
|       |                                                                 |                              |                              |        |
|       |                                                                 |                              |                              |        |
|       |                                                                 |                              |                              |        |
|       |                                                                 |                              |                              |        |
|       |                                                                 |                              |                              |        |
|       |                                                                 |                              |                              |        |
|       |                                                                 |                              |                              |        |
| Price | \$15.00 USD 💿                                                   |                              |                              | Pay    |
|       |                                                                 |                              |                              |        |

#### D NOTE

You can specify the effective time when buying a resource package again.

**Step 5** Ensure that the payment is successful to complete the purchase.

----End

# 2.2.5 Non-Renewal After Expiration

If you no longer use a resource after it expires, you can set it to be not renewed after expiration. The resource will be moved to the **Renewals Canceled** page.

### **Important Notes**

For resources on the **Renewals Canceled** page, you can choose to manually renew them, enable auto-renewal again, or restore to manually renewing them. However, the preceding operations are not allowed for resources no longer available.

### Procedure

- **Step 1** Go to the **Renewals** page.
- **Step 2** Set the search criteria.

| ewals                                                                                                    |                                                                                                    |                                                                                           |                                                                    |                              | 2                     | Quick Links Modify Message | je Recipier |
|----------------------------------------------------------------------------------------------------|----------------------------------------------------------------------------------------------------|-------------------------------------------------------------------------------------------|--------------------------------------------------------------------|------------------------------|-----------------------|----------------------------|-------------|
| If you want to continue using any resources about     The Renew and Change to Pay-per-Use After Exg     If you want to learn what happens after a resource     If you want to renew your subscriptions more easi     If you want to search for resources by filtering iten | iration operations are applied when the resource<br>expires, refer to What Are a Grace Period and<br>ly, refer to Automatically Renewing a Resource | e's current expiration time is react<br>a Retention Period?<br>and Setting a Renewal Date |                                                                    | Yearly/Monthly to Pay-per-Us | 67                    |                            |             |
| All: 3179         Frazen (in retention p           Do not show resources that have orders pending p                                                                                                    | ayment Do not show resource package                                                                                                    |                                                                                           | Expires in 15 days: 5 Expires in 20 days: 6                        | Custom                       |                       |                            |             |
| tanual Renewals (3172) Auto Renewals Batch Renew Enable Auto Renewal                                                                                                    | (4) Pay-per-Use After Expiration (1<br>Change to Pay-per-Use After Expiration                                                                       |                                                                                           | 2)<br>Reneval Date Export ~                                        |                              |                       |                            | Q           |
| Instance Name/ID                                                                                                    | Product Type/Specifications                                                                                                    | Region 🗑                                                                                  | Provisioned/Expires                                                | Status                       | Validity Period       | Operation                  |             |
| hws.resource.type.volumename<br>230913 35485c1bdda64980b32e                                                                                                    | Elastic Volume Service EVS<br>General Purpose SSDI100GB                                                                                             | Global                                                                                    | Sep 13, 2023 19:22:48 GMT+08:00<br>Oct 13, 2023 23:59:59 GMT+08:00 | A Frozen                     | 7 days until deletion | Renew Cancel Renewal       | More ~      |

#### 

- By **Expires**, you can quickly search for instances that are in the specified status or will expire in the specified period.
- You can search for instances by instance name, instance ID, or order number, or filter instances by product type or region. You can also filter instances by enterprise project if you have enabled the enterprise project management function.
- Resources with orders pending payment can be operated only after these orders are paid or canceled. The **Do not show resources that have orders pending payment** option is deselected by default. You can select it to hide resources with orders pending payment.
- The **Do not show resource packages** and **Show resource packages only** options are deselected by default. You can select them to hide or filter resource packages.
- On the **Renewals Canceled** page, you can query the instances that have been set to be not renewed upon expiration.
- You can set instances on the **Manual Renewals**, **Auto Renewals**, and **Payper-Use After Expiration** pages to be not renewed upon expiration.

**Step 3** Click **Cancel Renewal** or choose **More** > **Cancel Renewal** in the **Operation** column for the desired instance.

| wals                                                                             |                                                                                                    |                                                                                                    |                                                                                           |                                  |                                        | 19              | Quick Links Modify | Message Recipier |
|----------------------------------------------------------------------------------|----------------------------------------------------------------------------------------------------|----------------------------------------------------------------------------------------------------|-------------------------------------------------------------------------------------------|----------------------------------|----------------------------------------|-----------------|--------------------|------------------|
| <ul> <li>The Renew ar</li> <li>If you want to</li> <li>If you want to</li> </ul> | nd Change to Pay-per-Use After Expl<br>learn what happens after a resource<br>renew your subscriptions more easily | to expire, refer to How Do I Renew Resources'<br>irration operations are applied when the resource<br>expires, refer to What Are a Grace Period and<br>y, refer to Automatically Renewing a Resource a<br>, such as IP address or resource tag, for renew | e's current expiration time is reach<br>a Retention Period?<br>and Setting a Renewal Date | ed.                              | Adde from Yearly/Monthly to Pay-per-Us | 87              |                    |                  |
|                                                                                  | 3179 Frozen (in retention p                                                                                        |                                                                                                    |                                                                                           | Expires in 15 days: 5 Expires in | 30 days: 6 Custom                      |                 |                    |                  |
|                                                                                  |                                                                                                    |                                                                                                    |                                                                                           |                                  |                                        |                 |                    |                  |
| Instance ID/F                                                                    | Resource ID is used to search by defi                                                                              | lauit.                                                                                                    |                                                                                           |                                  |                                        |                 |                    |                  |
| O Instance ID/F anual Renewa Batch Renew                                         | Is (3172) Auto Renewals                                                                                            |                                                                                                    |                                                                                           | 2)<br>Ienewal Date Expert ~      |                                        |                 |                    |                  |
| anual Renewa<br>Batch Renew                                                      | Is (3172) Auto Renewals                                                                                            | (4) Pay-per-Use After Expiration (1                                                                                                    |                                                                                           | ,<br>                            | Status                                 | Validity Period | Operation          | G                |

#### **Step 4** On the displayed page, click **OK**.

| Cai                                                                                                    | ncel | Renewal                                                       |                            |                           |        |              |                        |
|----------------------------------------------------------------------------------------------------|------|---------------------------------------------------------------|----------------------------|---------------------------|--------|--------------|------------------------|
| <ul> <li>If you have selected not to renew a resource, you will no longer receive renewal notification for it.</li> <li>You can still manually renew resources which you have selected not to renew, but if the resource is no longer available, manual renewal is not supported.</li> <li>When a pay-per-usage package expires and will be not renewed, pay-per-use resources in the package will continue to be billed unless you manually release them.</li> </ul> |      |                                                               |                            |                           |        |              |                        |
|                                                                                                    |      | Instance Name/ID                                              | Service Type               | Current Configuration     | Region | Billing Mode | Validity Period        |
| ~                                                                                                    |      | hws.resource.type.volumename<br>230918_a72882bd3e72443aa1a292 | Elastic Volume Service EVS | General Purpose SSD 100GB | Global | Monthly      | 12 days until deletion |

----End

# 2.2.6 Changing the Billing Mode

### 2.2.6.1 Overview

If the current billing mode of resources does not meet service requirements, you can change the billing mode to a more appropriate one.

**Pay-per-use**: Pay only for the actual resource usage.

**Yearly/Monthly**: Subscribe to resources for 1 month, 1 year, multiple months, or multiple years. After the subscriptions are successful, resources are allocated to customers. If customers do not renew these resources before they expire, the resources will be released.

| Chang<br>e   | From Pay-per-Use to<br>Yearly/Monthly                                                                                                    | From Yearly/Monthly to<br>Pay-per-Use Upon<br>Expiration                                                                                                    | From Yearly/Monthly to<br>Pay-per-Use Immediately                                                                                                    |
|--------------|----------------------------------------------------------------------------------------------------|----------------------------------------------------------------------------------------------------|----------------------------------------------------------------------------------------------------|
| Scenari<br>o | Your resource usage<br>becomes stable and will<br>be stable for a long time.<br>You want to spend less<br>money on the resource<br>usage. | After a monthly/monthly<br>resource expires, you want<br>to change the billing mode<br>to pay-per-use to meet<br>requirements on the flexible<br>resource usage. | Before a monthly/monthly<br>resource expires, you want<br>to change the billing mode<br>to pay-per-use immediately<br>to meet requirements on<br>the flexible resource usage. |

#### D NOTE

- If you change the billing mode from yearly/monthly to pay-per-use upon expiration, it will not take effect immediately. You can cancel the change before the resource expires. For details, see **Restoring to Manual Renewal**.
- If you change the billing mode from yearly/monthly to pay-per-use immediately, it cannot be canceled.

### 2.2.6.2 From Pay-per-Use to Yearly/Monthly

You can change the billing mode of a resource from pay-per-use to yearly/ monthly. Doing so will create an order. After you pay the order, the yearly/monthly subscription takes effect immediately.

#### **Important Notes**

- Only resources in use can have their billing modes changed.
- The billing mode of resources no longer available cannot be changed from pay-per-use to yearly/monthly.
- The billing mode of solution portfolio products cannot be changed from payper-use to yearly/monthly.
- The billing mode of spot instances cannot be changed from pay-per-use to yearly/monthly.
- For cloud services changed from pay-per-use to yearly/monthly, if you select **Auto renew**, monthly subscriptions are renewed for 1 month and yearly subscriptions are renewed for 1 year.

#### NOTICE

To change the billing mode of a cloud service from pay-per-use to yearly/monthly, go to the **cloud service console**. For details, see the user guide of the corresponding cloud service.

### Procedure

The following uses an EIP as an example to describe how to change its billing mode from pay-per-use to yearly/monthly.

- **Step 1** Log in to the management console. Choose **Networking** > **Elastic IP**.
- Step 2 On the EIP list, select the target EIP. Choose More > Change Billing Mode in the Operation column.

| twork Console 🤉                | EIPs ③                                                |          |          |                      |                    |                             |                     |                                            |      | 🗋 Usage Guidelines 🛛 🛛 🖪                                  |
|--------------------------------|-------------------------------------------------------|----------|----------|----------------------|--------------------|-----------------------------|---------------------|--------------------------------------------|------|-----------------------------------------------------------|
| ihboard<br>ual Private Cloud 🧹 | Unbind Renew Enable Auto-Renewal                      | More ~   | Export ~ |                      |                    |                             |                     |                                            |      | 0                                                         |
| ess Control 🗸                  | EIP 🖯                                                 | Status 🖯 | Security | EIP Type $ \ominus $ | Bandwidth $\Theta$ | Bandwidth Details $\ominus$ | Associated Instance | Billing Mode                               | Tags | Operation                                                 |
| Flow Logs                      | 00.95.144.57<br>db5e42c2-24b8-4101-a1b8-6a5d84cb9cba  | Unbound  | 0        | 5_g-vm               | bandwidth-69c5     | Bandwidth<br>1 MbiUs        | Not bound, billed   | Pay-per-use                                | -    | Bind   Unbind   More -                                    |
| : IP and Bandwidth ^           | 00504202-2406-4101-8106-545064000008                  |          |          |                      |                    | T MDI/S                     |                     | Created at Aug 14, 202                     |      | Modify Bandwidth                                          |
| Ps<br>ared Bandwidths          | 100.93.11.241<br>114894ca-4590-42e8-9242-81130e2bb90b | Unbound  | 0        | 5_g-vm               | bandwidth-e725     | Bandwidth<br>5 Mbit/s       | -                   | Yearly/Monthly<br>31 days until expiration | -    | Release<br>Add to Shared Bandwidth<br>Change Billing Mode |
| ared Data Packages             | Total Records: 2 10 V < 1 >                           |          |          |                      |                    |                             |                     |                                            |      |                                                           |

### **NOTE**

The billing mode of multiple EIPs can be changed in batches. To do so, perform the following operations:

- 1. Select the target EIPs.
- 2. Choose More > Change Billing Mode in the Operation column.

**Step 3** On the displayed page, confirm the information and click **Change**.

| Network Console 🧠                                 | EIPs 🕥                                                                                                    | Usage Guidelines Buy EIP |
|---------------------------------------------------|----------------------------------------------------------------------------------------------------|--------------------------|
| Dashboard<br>Virtual Private Cloud ~ ~            | Uttend         Renery         Exable AddsReneral         More         X           Select a property or entry a keyword.         EIPs to year/vimonthily?         X         EIPs to year/vimonthily?                                                                                          | Q @                      |
| Access Control V                                  | ZEP ⊕ Status     EIP'S IO yearly/monunity?     Billing Mode Tags                                                                                                    | Operation                |
| VPC Flow Logs<br>Elastic IP and Bandwidth ^       | 100.05 144.57         EP         Bandwidth Name         Bandwidth (Mbats)         Billing Option         Pay-par-sate           0054502-2408-4101+108-4456144090a         00005114457         bandwidth Hödds         1         Pay-par-sate & Bitch         Credet at Aug 14, 202         - | Bind   Unbind   More +   |
| EIPs<br>Shared Bandwidths<br>Shared Data Packages | 100 11 1241     1140454 400 4204 41130228000     1     1140454 400 4204 41130228000     1     1140454 400 4204 41130228000     1                                                                                                    | Bind   Unbind   More -   |
| AT Gateway                                        | Tobal Records 2 10 V < 1 >                                                                                                    |                          |

**Step 4** Select the usage duration, determine whether to enable auto-renewal, confirm the expected expiration date and price, and click **Pay**.

| ngo Suboo      |                                             |                  |                  |                             |          |                 |             |              |                    |
|----------------|---------------------------------------------|------------------|------------------|-----------------------------|----------|-----------------|-------------|--------------|--------------------|
| ange subsci    | ription                                     |                  |                  |                             |          |                 |             |              |                    |
|                | Name/ID                                     | Serv             | ice Type         | Specifications              |          | Region          | Status      | Enabled      |                    |
| <b>v</b>       | 100.95.144.57<br>db5e42c2-24b8-4101-a1b8-6a | 5d84cb9cba Virtu | al Private Cloud | bandwidth<br>bandwidth 1Mbp | s        | CN North- Ulanq | ab3 🕞 Subsc | Aug 14, 2024 | 14:30:47 GMT+08:00 |
| Usage Duration | 1 month 2 months                            | 3 months         | 4 months         | 5 months                    | 6 months | 7 months        | 8 months    | 9 months     | 1 year 🙃           |
| Auto-Rene      | w (?)                                       |                  |                  |                             |          |                 |             |              |                    |
|                |                                             |                  |                  |                             |          |                 |             |              |                    |
|                |                                             |                  |                  |                             |          |                 |             |              |                    |
|                |                                             |                  |                  |                             |          |                 |             |              |                    |
|                |                                             |                  |                  |                             |          |                 |             |              |                    |
|                |                                             |                  |                  |                             |          |                 |             |              |                    |

**Step 5** Select discounts and a payment method, and make your payment. Once paid, the billing mode of that order becomes yearly/monthly.

----End

### 2.2.6.3 From Yearly/Monthly to Pay-per-Use Upon Expiration

You can change the billing mode of resources from yearly/monthly to pay-per-use upon expiration on the **Renewals** page of the Billing Center. The change will take effect after the yearly/monthly resources expire.

Example:

On January 1, 2024, you subscribed to an ECS for one month, and you changed the billing mode to pay-per-use on January 15, 2024. On February 1, 2024, 23:59:59, the new billing mode took effect and the ECS started being charged by usage.

#### **Important Notes**

- Only resources in use can have their billing modes changed.
- The billing mode of the resources in the orders being processed cannot be changed to pay-per-use upon expiration.
- If your account is frozen for legal management, the billing mode of all your resources cannot be changed to pay-per-use upon expiration. If one of your resources is frozen for legal management, the billing mode of the resource cannot be changed to pay-per-use upon expiration.
- The billing mode of products no longer available cannot be changed to payper-use upon expiration.
- The billing mode of solution portfolio products cannot be changed to pay-peruse upon expiration.
- The billing mode of resource packages cannot be changed to pay-per-use upon expiration.
- Products participating in special reward activities cannot be changed to payper-use immediately. They can be changed to pay-per-use upon expiration.

### Procedure

- **Step 1** Go to the **Renewals** page.
- **Step 2** Set the search criteria.

| newals                                                                                                    |                                                                                                    |                                                                                              |                                                                    |                              | P                                         | Quick Links Modify Mes | sage Recipien |
|----------------------------------------------------------------------------------------------------|----------------------------------------------------------------------------------------------------|----------------------------------------------------------------------------------------------|--------------------------------------------------------------------|------------------------------|-------------------------------------------|------------------------|---------------|
| <ul> <li>If you want to continue using any resources about<br/>The Renew and Change to Pay-per-Use After Ex-<br/>If you want to learn what happens after a recour-<br/>if you want to renew your subscriptions more eas-<br/>If you want to search for resources by fittering iter-<br/>tion of the search for resources by fittering iter-<br/>tion of the search for resou</li></ul> | piration operations are applied when the resource<br>e expires, refer to What Are a Grace Period and<br>ity, refer to Automatically Renewing a Resource | e's current expiration time is reached.<br>a Retention Period?<br>and Setting a Renewal Date |                                                                    | earlyMonthly to Pay-per-Use? |                                           |                        |               |
| Expires         All: 3179         Frazen (in relantion           Do not show resources that have orders pending         Q. Instance ID/Resource ID is used to search by details and the search by details and the search by details                                                                                                    | payment Do not show resource package                                                                                                    |                                                                                              | Expires in 15 days: 5 Expires in 30 days: 6                        | Custom                       |                                           |                        |               |
| Manual Renewals (1) Auto Renewals (0) Batch Renew Enable Auto-Renewal                                                                                                    | Pay-per-Use After Expiration (0)<br>Change to Pay-per-Use After Expiration                                                                              | Renewals Canceled (0) Cancel Renewal Set Renewal                                             | val Date Export ~                                                  |                              |                                           |                        | Q             |
| Instance Name/ID                                                                                                    | Product Type/Specifications                                                                                                    | Region 🗑                                                                                     | Provisioned/Expires                                                | Status                       | Validity Period                           | Operation              |               |
| hws.resource.type.volumename<br>240422_3713665d5cc2406a80883                                                                                                    | Elastic Volume Service EVS<br>Common IO TEST 100GB                                                                                                    | CN North-Beijing1                                                                            | Apr 22, 2024 15:28:22 GMT+08:00<br>Jul 22, 2024 23:59:59 GMT+08:00 | • Provisioned                | 3 days until expiration<br>(grace period) | Renew More ~           |               |

#### D NOTE

- By **Expires**, you can quickly search for instances that are in the specified status or will expire in the specified period.
- You can search for instances by instance name, instance ID, or order number, or filter instances by product type or region. You can also filter instances by enterprise project if you have enabled the enterprise project management function.
- Resources with orders pending payment can be operated only after these orders are paid or canceled. The **Do not show resources that have orders pending payment** option is deselected by default. You can select it to hide resources with orders pending payment.
- The **Do not show resource packages** and **Show resource packages only** options are deselected by default. You can select them to hide or filter resource packages.
- On the **Pay-per-Use After Expiration** page, you can view the instances whose billing mode will be changed to pay-per-use upon expiration.
- You can set instances on the **Manual Renewals**, **Auto Renewals**, and **Renewals Canceled** pages to be changed to pay-per-use upon expiration.
- **Step 3** The procedure for changing the billing mode of a single instance to pay-per-use upon expiration is different from that for multiple instances.
  - Single instance: Choose More > Change to Pay-per-Use After Expiration in the Operation column for the desired instance.

| newals                                                                                                    |                                                                                                    |                                                                                              |                                                                                           |                                   | Б                                                                                       | Quick Links Modify Mess | age Rec |
|----------------------------------------------------------------------------------------------------|----------------------------------------------------------------------------------------------------|----------------------------------------------------------------------------------------------|-------------------------------------------------------------------------------------------|-----------------------------------|-----------------------------------------------------------------------------------------|-------------------------|---------|
| The Renew and Change to Pay-per-U     If you want to learn what happens after     If you want to renew your subscription | urces about to expire, refer to How Do I Renew Resources'<br>se After Expiration operations are applied when the resource<br>r a resource expires, refer to Vimit Are a Crace Period and<br>is more easily refer to Automaticative Renewing a Resource<br>filtering item, such as IP address or resource tag, for renew | e's current expiration time is reached.<br>a Retention Period?<br>and Setting a Renewal Date |                                                                                           | om Yearly/Monthly to Pay-per-Use? |                                                                                         |                         |         |
| Expires All: 3179 Frozen (I                                                                                              | in retention period): 3076 Expired (in grace period):                                                                                                    | 0 Expires in 7 days: 3                                                                       | Expires in 15 days: 5 Expires in 30 day                                                   | s: 6 Custom                       |                                                                                         |                         |         |
| Q. Instance ID/Resource ID is used to s     Manual Renewals (1) Auto Rer                                                 | earch by default.  ewals (4) Pav-per-Use After Expiration (1)                                                                                                    | Renewals Canceled (0)                                                                        |                                                                                           |                                   |                                                                                         |                         |         |
|                                                                                                    |                                                                                                    |                                                                                              | ewal Date Export ~                                                                        |                                   |                                                                                         |                         |         |
| Batch Renew E ble Auto-Ren                                                                                               |                                                                                                    |                                                                                              |                                                                                           |                                   |                                                                                         |                         |         |
| Batch Renew E ble Auto-Res                                                                                               | Product Type/Specifications                                                                                                    | Region 🗑                                                                                     | Provisioned/Expires                                                                       | Status                            | Validity Period                                                                         | Operation               |         |
|                                                                                                    | Product Type/Specifications 😨<br>ename Elastic Volume Service EVS                                                                                                    | Region T                                                                                     | Provisioned/Expires<br>Apr 22, 2024 15:28:22 GMT+08:00<br>Jul 22, 2024 23:59:59 GMT+08:00 | Status     Provisioned            | Validity Period<br><u>3 days until expiration</u><br>(grace period)<br>Enable Auto-Rene | Renew More ~            |         |

 Multiple resources: Select the check boxes for the desired instances, and click Change to Pay-per-Use After Expiration on top of the list.

| newals                                                                                                    | Quick Links Modify Message Recipier |
|----------------------------------------------------------------------------------------------------|-------------------------------------|
| If you vanit to continue using any resources about to expre, refer to iow Do I Reinev Resources? Cannot End the Resources to be Reinever? and How Do I Clarage the Resources tables (Block How Yearly/Monthly to Payper-Use?)     The Reinever and Charage to Rey approximate, about the Experiment on expected within the resources to be Reinever? and How Do I Clarage the Bling Mode from Yearly/Monthly to Payper-Use?     The Reinever and Charage to Rey approximate, about the Experiment on expected within the resources to the Reinever? and How Do I Clarage the Bling Mode from Yearly/Monthly to Payper-Use?     The Reinever's and How Do I Clarage the Bling Mode from Yearly/Monthly to Payper-Use?     How and to be with Inflagoes and a resource express, refer Not and the Ale Ale Monthe De Payee (De Payee)     How and to be write the Reinever's and How Do I Clarage the Bling Mode from Yearly/Monthly to Payper-Use?     How and to be write the Reinever's and How Do I Clarage the Bling Mode from Yearly/Monthly to Payper-Use?     How and the Monthe Reinever's and the Reinever's and the Ale Monthe Party and I Reinever's Ale Monthe Payee (De Payee)     How and the Reinever's and the Reinever's and the Reinever's and the Reinever's and the Reinever's and How Do I Clarage the Reinever's and How Do I Clarage the Reinever's and How Do I Clarage the Reinever's and the Reinever's and the Reinever's and the Reinever's and the Reinever's and the Reinever's and the Reinever's and How Do I Clarage the Reinever's and the Reinever's and the Reinever's an |                                     |
| Expres       At: 3170       Prozen (in retention period); 3076       Expred (in grace period); 0       Expres in 7 days; 3       Expres in 15 days; 5       Expres in 30 days; 6       Outlow         D on dt show resources that have orders perioding payment:       D on dt show resource packages ~         Implement DRResource IDR search by orderat.                                                                                                    |                                     |
| Anamaka Renewals (1) Auto Renewals (4) Pay-per-Use After Expiration (1) Renewals Canceled (0)                                                                                                    |                                     |
| Balch Renew) Enable Auto-Renewal Date Drawpe to Pay-per-Use After Expiration Cancel Renewal Date Export ~                                                                                                    |                                     |
| ✓ Instance NameID Product Type/Specifications T Region T Provisioned/Expires Status Valid                                                                                                    | y Period Operation                  |
|                                                                                                    |                                     |

**Step 4** Confirm the billing details of the cloud service, such as the start time and price. Click **Change to Pay-per-Use**.

| < 1 | Change to Pay-per-Use After Expi                                                                                                    |                                                                                                    |                              |                                    |                           |
|-----|----------------------------------------------------------------------------------------------------|----------------------------------------------------------------------------------------------------|------------------------------|------------------------------------|---------------------------|
|     |                                                                                                    |                                                                                                    |                              |                                    |                           |
|     | The billing mode change to pay-per-use will be applied after<br>After pay-per-use is enabled, the actual cost incurred while<br>Auto-renewal will not be applied anymore after the resource | a changing the resources will be billed to your account.                                                   |                              |                                    |                           |
|     |                                                                                                    |                                                                                                    |                              |                                    |                           |
|     | Instance Name/ID                                                                                                    | Product Information                                                                                        | Auto-Renew 🕥                 | Pay-per-Use Starts                 | Price                     |
|     | volume-c1c5<br>358006654-864f-4d1e-94ac-1dd1799c3540                                                                                                    | Product Type Elastic Volume Service<br>Current Configuration: Common IO(10GB<br>Region: CN North- Ulanqab3 | <ul> <li>Disabled</li> </ul> | Dec 11, 2024<br>23:59:59 GMT+08:00 | \$0.0007 USD / Hour       |
|     |                                                                                                    |                                                                                                    |                              |                                    | Total \$0.0007 USD / Hour |
|     |                                                                                                    |                                                                                                    |                              |                                    | Change to Pay-per-Use     |

----End

### 2.2.6.4 From Yearly/Monthly to Pay-per-Use Immediately

You can change the billing mode of your resources from yearly/monthly to payper-use immediately. When the order for the change is complete, the pay-per-use billing will take effect immediately, and the remaining fees of the current period will be refunded.

#### NOTICE

Make sure you have a valid payment method configured before you change the billing mode. If your configured payment method is unable to pay for your bill, your account will be in arrears. Once you do not pay off the outstanding amount within the specified time, the resource will be frozen and cannot be used.

### **Important Notes**

- Only resources in use can have their billing modes changed.
- The billing mode of the resources in the orders being processed cannot be changed to pay-per-use immediately.
- If your account is frozen for legal management, the billing mode of all your resources cannot be changed to pay-per-use immediately. If one of your resources is frozen for legal management, the billing mode of the resource cannot be changed to pay-per-use immediately.
- The billing mode of resources in the grace period or retention period cannot be changed to pay-per-use immediately.
- The billing mode of products no longer available cannot be changed to payper-use immediately.
- Products participating in special reward activities cannot be changed to payper-use immediately. They can be changed to pay-per-use upon expiration.
- The billing mode of yearly/monthly resources in trial use cannot be changed to pay-per-use immediately.
- The billing mode of solution portfolio products cannot be changed to pay-peruse immediately.
- The billing mode of resource packages cannot be changed to pay-per-use immediately.
- The billing mode of the cloud services which do not support pay-per-use cannot be changed to pay-per-use immediately.

Note: Only some cloud services support such a billing mode change. For details, see the cloud service page.

### **Refund Rule**

If you change the billing mode of resources from yearly/monthly to pay-per-use immediately, the remaining fees of the resources in the current period will be refunded. The rules are as follows:

- 1. When unsubscribing from resource instances, you will be billed handling fees. If the instances are in use, the consumed amount will also be billed. The used coupons will not be returned.
- 2. The formula for calculating the refund amount is as follows:

**Refund = Paid amount – Consumed amount – Handling fee** (If the calculated refund is less than 0, there will be no refund.)

- Paid amount refers to the amount you actually paid via the cash account, excluding any payment in cash coupons.
- Consumed amount = Paid amount x (Actual usage duration/Order duration) (The duration is accurate to hour.)
- **Handling fee**: There is a handling fee for the billing mode change. The handling fee depends on the actual usage duration and subscription term, as shown in the following table.

| Subscription<br>Term    | Actual Usage<br>Duration ≤ 1<br>Year         | 1 Year < Actual<br>Usage<br>Duration ≤ 2<br>Years | 2 Years <<br>Actual Usage<br>Duration ≤ 3<br>Years |
|-------------------------|----------------------------------------------|---------------------------------------------------|----------------------------------------------------|
| 3-year<br>subscription  | Handling fee =<br>15% of your<br>paid amount | Handling fee =<br>10% of your<br>paid amount      | Handling fee =<br>5% of your paid<br>amount        |
| 2-year<br>subscription  | Handling fee =<br>15% of your<br>paid amount | Handling fee =<br>10% of your<br>paid amount      | -                                                  |
| 1-year<br>subscription  | Handling fee =<br>10% of your<br>paid amount | -                                                 | -                                                  |
| Monthly<br>subscription | Handling fee =<br>10% of your<br>paid amount | -                                                 | -                                                  |

#### **NOTE**

The refund rules for changing the billing mode to pay-per-use are the same as those for unsubscriptions. For details, see **Unsubscribing from In-Use Resources**.

#### Procedure

Take an EIP as an example to describe how to change the billing mode from yearly/monthly to pay-per-use immediately.

Step 1 Log in to the management console. Choose Networking > Elastic IP.

**Step 2** On the EIP list, select the target EIP. Choose **More** > **Change to Pay-per-Use Immediately** in the **Operation** column.

| Network Console Q                           | EIPs 💿                                                  |                                  |                                      |                                            | Usage Guidelines Buy EIP                                                   |
|---------------------------------------------|---------------------------------------------------------|----------------------------------|--------------------------------------|--------------------------------------------|----------------------------------------------------------------------------|
| Dashboard<br>Virtual Private Cloud V        | Unbind Renew Enable Auto-Renewal                        | More v Export v                  |                                      |                                            | 0                                                                          |
| Access Control V                            | EIP 🖯                                                   | Status 😔 🛛 Security 🛛 EIP Type 😔 | Bandwidth 😔 Bandwidth Details 😌      | Associated Instance Billing Mode Tags      | Operation                                                                  |
| VPC Flow Logs<br>Elastic IP and Bandwidth ^ | ✓ 100.93.11.241<br>114a94ca-4540-42e8-9242-81130a2bb90b | ⊚ Unbound 🧿 5_g-vm               | bendwidth-e725 Bandwidth<br>5 Mbit/s | Yearly/Monthly<br>31.days until expiration | Bind   Unbind   More -                                                     |
| EIPs<br>Shared Bandwidths                   | Total Records: 1 10 🗸 ( 1 )                             |                                  |                                      |                                            | Release<br>Renew<br>Enable Auto-Renewal                                    |
| Shared Data Packages<br>NAT Gateway         |                                                         |                                  |                                      |                                            | Modify Auto-Renewal<br>Unsubscribe                                         |
| Electic Load Balance v v v                  |                                                         |                                  |                                      |                                            | Change to Pay-per-Use upon Expiration<br>Change to Pay-per-Use Immediately |

#### **NOTE**

You can perform the following operations to change the billing mode of multiple yearly/ monthly EIPs to pay-per-use immediately at a time:

- 1. Select the EIPs whose billing mode will be changed to pay-per-use.
- 2. Choose More > Change to Pay-per-Use Immediately in the Operation column.
- **Step 3** On the displayed page, confirm the resource information and click **Yes**.

| Network Console Q          | EIPs 💿                                   | A Change the  | Following EIPs to P | ay-per-Use Immedia |                | ×   |                          |      | Usage Guidelines Buy EIP |
|----------------------------|------------------------------------------|---------------|---------------------|--------------------|----------------|-----|--------------------------|------|--------------------------|
| Deshboerd                  | Unbind Renew Enable Auto-Renewal M       |               |                     |                    |                | - 1 |                          |      |                          |
| Virtual Private Cloud V    | Unbind Renew Enable Auto-Renewal M       | EIP           | Bandwidth Name      | Bandwidth (Mbit/s) | Billing Option | - 1 |                          |      |                          |
| IP Address Groups          | Q. Select a property or enter a keyword. | 100.93.11.241 | bandwidth-e725      | 5                  | Yearly/Monthly |     |                          |      | Q (\$                    |
| Access Control 🗸 🗸         | EIP 😣                                    |               |                     |                    |                |     | Billing Mode             | Tags | Operation                |
| VPC Flow Logs              | 100.93.11.241                            |               |                     |                    | No Yes         |     | Yearly/Monthly           |      | Bind   Unbind   More +   |
| Elastic IP and Bandwidth ^ | 114a94ca-45f0-42e8-9242-81130a2bb90b     |               |                     |                    |                | _   | 31 days until expiration |      |                          |
| EIPs                       |                                          |               |                     |                    |                |     |                          |      |                          |
| Sthared Bandwidths         | Total Records: 1 10 🗸 🤇 1                |               |                     |                    |                |     |                          |      |                          |
| Shared Data Packages       |                                          |               |                     |                    |                |     |                          |      |                          |

**Step 4** Confirm the refund and billing details. Then, click **Change to Pay-per-Use**.

| ige to i                                                   | ay-Per-Use                                                              |                                                                             |                                                                  |                                                                                                    |                                                     |                                                           |                                                     |                                                        |
|------------------------------------------------------------|-------------------------------------------------------------------------|-----------------------------------------------------------------------------|------------------------------------------------------------------|----------------------------------------------------------------------------------------------------|-----------------------------------------------------|-----------------------------------------------------------|-----------------------------------------------------|--------------------------------------------------------|
| <ul> <li>Yearly/r<br/>coupor</li> <li>After the</li> </ul> | nonthly subscription i<br>is and discount cou<br>e billing mode is char | refund rules: If you are<br>pons, will not be ret<br>nged to pay-per-use, t | e not eligible for a five-d<br>urned.<br>he system will charge y | tem will refund you the unused pa<br>ay unconditional unsubscription ( )<br>bu based on the actual expenditur<br>hange all of them to pay-per-use, | Partial Refund ), you we see . Ensure that you have | will be charged a handling<br>ave a sufficient account ba | fee. The amount you paid, as w                      |                                                        |
|                                                            |                                                                         |                                                                             |                                                                  | R                                                                                                    | efund Information                                   |                                                           |                                                     | Pay-Per-Use Pricing                                    |
|                                                            | Instance Nam                                                            | Product Infor                                                               | Туре                                                             | Paid (USD)                                                                                                    | Deducted (USD)                                      | Refund Estimate (                                         | Actual Refund (USD)                                 | Price(USD)                                             |
| ~                                                          | 100.93.11.241<br>114a94ca-45f0                                          | Service Type:<br>Current Config<br>Region: CN No                            | Partial Refund                                                   | 57.50                                                                                                    | -5.75                                               | 51.75                                                     | 51.75                                               | \$0.3230 USD / Hour                                    |
|                                                            | Total                                                                   |                                                                             |                                                                  | 57.50                                                                                                    | -5.75 ⑦                                             | 51.75                                                     | 51.75 ⑦                                             | \$0.3230 USD / Hour                                    |
|                                                            |                                                                         |                                                                             |                                                                  |                                                                                                    |                                                     |                                                           |                                                     | Expand                                                 |
|                                                            |                                                                         |                                                                             |                                                                  |                                                                                                    |                                                     |                                                           | Actual Refur                                        | <sup>™</sup> \$51.75 USE                               |
|                                                            |                                                                         |                                                                             |                                                                  |                                                                                                    |                                                     | This                                                      | Credit card/Accou                                   | unt balance: \$51.75 USD<br>bill for the exact amount. |
|                                                            |                                                                         |                                                                             |                                                                  |                                                                                                    |                                                     |                                                           | I understand a handling fee will<br>unsubscription. | be charged for this                                    |
|                                                            |                                                                         |                                                                             |                                                                  |                                                                                                    |                                                     |                                                           |                                                     |                                                        |

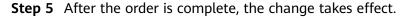

----End

# 2.2.7 Pricing of a Changed Specification

If the specifications of a yearly/monthly resource do not meet your service requirements, you can change them on the **cloud service console** and pay for the new specifications.

This section applies only to yearly/monthly subscriptions.

### Billing

Specifications can be changed in the following ways:

- **Upgrades**: You change the current specification of a resource to a new, more expensive specification and then pay for the difference.
- **Downgrades**: You change the current specification of a resource to a new, less expensive specification and Huawei Cloud refunds the difference.
- **Capacity expansion** (EVS as an example): You expand the EVS disk capacity and pay for the price difference for the expansion.

#### **NOTE**

- 1. Due to the discount validity, the amount displayed on the operation page may be different from that in the order. For the actual amount, see your order.
- 2. The upgrade and capacity expansion fees will be charged through monthly bill settlement, credit card, or third-party online payment. The downgrade fees will be refunded to the original account. For details, see **Refunding**.
- 3. After you initiate a specification upgrade or capacity expansion, the Billing Center will generate an order for you. Before the order expires, the fees on the order remain unchanged although the remaining duration changes. If you do not pay on the day of a specification upgrade or capacity expansion, you can cancel the order and initiate a change again.
- 4. The examples in this document are for reference only. The calculation results in these examples contain only two decimal places. When calculating the fee for specifications changes and capacity expansion, you are advised to retain at least eight decimal places, ensuring consistency between the results calculated and presented.

### **Specification Upgrades**

- 1. Rules:
  - Upgrade fee (without any discount) = Price of the new specification x Remaining duration - Price of the original specification x Remaining duration
  - Other scenarios:

Upgrade fee **with a discount** = (Price of the new specification x Remaining duration - Price of the old specification x Remaining duration) x Discount

Upgrade fee **(with a fixed price)** = (Price of the new specification x Remaining duration – Price of the old configuration x Remaining duration) x (Fixed price in the commerce for the new configuration/List price with the corresponding subscription term)

Upgrade fee **(with an amount off)** = Price of the new specification x Remaining duration - Price of the old specification x Remaining duration -Amount off

#### **NOTE**

- Discounts: You can check whether there are any discounts available for your account on the Discounts page in the Billing Center. For details, see How Do I Use Discounts and Coupons When Paying for an Order?.
- **Price of the new specification**: It is calculated based on the billing mode (yearly or monthly) and the remaining duration of an unexpired order. The unexpired order can be either the valid order and the order about to take effect. The calculation works as follows:
  - The pricing depends on the billing mode (yearly or monthly) of the unexpired order. If the unexpired order contains a yearly subscription, the new price is matched to the yearly pricing; if it contains a monthly subscription, the new price is matched to the monthly pricing.
  - The remaining duration of the unexpired order is rounded up to the nearest integer.
  - The commercial/promotional discounts are matched to the subscription term. For 1-year subscription, the 1-year commercial/promotional discounts are used.

For example, a resource has the prices for the 1-year, 2-year, and 3-year subscriptions. You purchased the resource with a 3-year subscription term and upgraded the specifications after using it for 3 months. The remaining duration was two years and nine months. The system would round the remaining duration up to the nearest integer and find the price for the 3-year subscription.

- **Price of the original specifications**: It is calculated based on the purchased subscription term.
- **Remaining duration (accurate to hour)**: If you initiate a specification upgrade on the day of purchasing the resource, the remaining duration is calculated from 00:00 on the next day. If you initiate a specification upgrade after the day of purchasing the resource, the remaining duration is calculated from the beginning of the next hour when the upgrade is initiated.

Example: You purchased a yearly ECS at 10:30:00 on January 1, 2024, and the subscription expires at 23:59:59 on January 1, 2025. If you initiated a specification upgrade on January 1, 2024, the remaining duration is calculated starting from 00:00:00 on January 2, 2024. If you initiated a specification upgrade at 18:40:00 on January 02, 2024, the remaining duration is calculated starting from 19:00:00 on January 02, 2024.

• Remaining duration of a monthly resource = Remaining duration of each calendar month/Total duration of the calendar month

Example: You purchased a monthly ECS at 10:30:00 on June 15, 2024, and the subscription expires at 23:59:59 on July 15, 2024. At 18:40:00 on June 25, 2024, you initiated a specification upgrade. Remaining duration = Remaining duration of June/Total duration of June + Remaining duration of July/Total duration of July = 5 days and 5 hours/30 days + 15 days/31 days  $\approx$  0.65 months

• Remaining days of a yearly subscription = Remaining days/365 (The remaining days do not include February 29 in the leap year.)

Example: You purchased a yearly ECS at 10:30:00 on June 15, 2024, and the subscription expires at 23:59:59 on June 15, 2025. You changed the ECS specification at 18:40:00 on December 1, 2024. Remaining duration = Remaining duration of 2024 + Remaining duration of 2025 = 30 days and 5 hours/365 days + 166 days/365 days  $\approx$  0.53 years

- 2. Examples: (The following prices are for reference only. For the actual prices, see **Pricing Details**.)
  - Example 1 Specification upgrade without any discount

At 10:30:00 on November 1, 2023, you purchased a monthly ECS with specification A. The subscription would expire at 23:59:59 on December 1, 2023. The price of specification A was \$120 USD/month, the amount due was \$120.00 USD, and the paid amount was \$120.00 USD.

At 18:40:00 on November 5, 2023, you upgraded the ECS specifications from A to B. The price of specification B was \$150 USD/month. Remaining duration (excluding the hour when the change was initiated) = Remaining duration of November/Total duration of November + Remaining duration of December/Total duration of December = 25 days and 5 hours/30 days + 1 day/31 days  $\approx$  0.87 months

# Upgrade fee = Price of specification B x Remaining duration - Price of specification A x Remaining duration = 150 x 0.87 - 120 x 0.87 $\approx$ \$26.17 USD

#### - Example 2: Specification upgrade with a discount

At 10:30:00 on November 1, 2023, you purchased a monthly ECS with specification A. The subscription would expire at 23:59:59 on December 1, 2023. The price of specification A was \$120 USD/month. You used the commercial discount (10% off) and paid \$108.00 USD.

At 18:40:00 on November 5, 2023, you upgraded the ECS specifications from A to B. The price of specification B was \$150 USD/month, and the commercial discount (10% off) was applicable. Remaining duration (excluding the hour when the change was initiated) = Remaining duration of November/Total duration of November + Remaining duration of December/Total duration of December = 25 days and 5 hours/30 days + 1 day/31 days  $\approx$  0.87 months

Upgrade fee = (Price of specification B x Remaining duration - Price of specification A x Remaining duration) x Commercial discount =  $(150 \times 0.87 - 120 \times 0.87) \times 90\% \approx $23.55$  USD

#### - Example 3: Specification upgrade with a fixed price

At 10:30:00 on November 1, 2023, you purchased a monthly ECS with specification A. The subscription would expire at 23:59:59 on December 1, 2023. The price of specification A was \$120 USD/month, the amount due was \$120.00 USD, and the paid amount was \$120.00 USD.

At 18:40:00 on November 5, 2023, you upgraded the ECS specifications from A to B. The list price of specification B was \$150 USD/month, and its fixed price was \$100 USD/month. Remaining duration (excluding the hour when the change was initiated) = Remaining duration of November/ Total duration of November + Remaining duration of December/Total duration of December = 25 days and 5 hours/30 days + 1 day/31 days  $\approx$ 0.87 months

Upgrade fee = (List price of specification B x Remaining duration -Price of specification A x Remaining duration) x (Fixed price specification B /List price of specification B) = (150 x 0.87 - 120 x 0.87) x (100/150)  $\approx$  \$17.45 USD

### **Specification Downgrades**

#### NOTICE

- The system calculates the refund based on your actually paid amount. If the resources were purchased using cash coupons, discount coupons, or promotional discounts, the refund for specification downgrade may be 0 or less. In this case, you will not get a refund.
- The specifications of resources involved in a reward-based promotion cannot be downgraded.
- 1. Rules:

**Downgrade refund = Price of the remaining duration – Price of the new specifications x Remaining duration x Discount** (The value for the remaining duration does not include the amount paid using cash coupons.)

#### **NOTE**

- Price for the remaining duration = Paid amount/Order duration x Remaining duration (accurate to hour) For specification downgrade, the total duration and remaining duration of the order are rounded down by hour.
  - Order duration: calculated from the hour when the order takes effect. For example, if a resource is purchased at 10:30, the total order duration starts from 10:00.
  - Remaining duration: calculated from the hour when the specification downgrade is initiated. For example, if the resource specifications are downgraded at 18:40, the remaining duration is calculated from 18:00.
- **Price of the new specification**: It is calculated based on the remaining duration. The remaining duration is rounded down to the nearest integer to match the price and discount. The commercial/promotional discounts are matched to the subscription term. For example, if the subscription term is 1 year, the 1-year commercial/promotional discounts are used.

For example, a resource has the prices for the 1-year, 2-year, and 3-year subscriptions. You purchased the resource with a 3-year subscription term and downgraded the specifications after using it for 3 months. The remaining duration was two years and nine months. The system would round the remaining duration down to the nearest integer and find the price for the 2-year subscription.

• Remaining duration (accurate to hour): If you initiate a specification downgrade on the day of purchasing the resource, the remaining duration is calculated from 00:00 on the next day. If you initiate a specification downgrade after the day of purchasing the resource, the remaining duration is calculated from the beginning of the next hour when the downgrade is initiated.

Example: You purchased a yearly ECS at 10:30:00 on January 1, 2024, and the subscription expires at 23:59:59 on January 1, 2025. If you initiated a specification downgrade on January 01, 2024, the remaining duration is calculated starting from 00:00:00 on January 02, 2024. If you initiated a specification downgrade at 18:40:00 on January 02, 2024, the remaining duration is calculated starting from 18:00:00 on January 02, 2024.

- Remaining duration of a monthly resource = Remaining duration of each calendar month/Total duration of the calendar month
- Remaining days of a yearly subscription = Remaining days/365 (The remaining days do not include February 29 in the leap year.)
- 2. Cash coupons that have been used for the specifications will not be returned when the specifications are downgraded.

3. Discounts applicable for the specification downgrade of yearly/monthly resources include commercial discounts, authorized discounts, and promotion discounts. When you initiate a specification downgrade, the system will select the discounts for you according to relevant rules. You cannot select them by yourselves.

#### **NOTE**

The following rules apply only to valid discounts:

1. The system selects the best discount from the applicable discounts (commercial discount, partner authorized discount, and promotional discount). The promotional discount is used only in some scenarios.

**Restrictions:** If a resource has a historical order (for example, new purchase order) and the promotional discount was used in the historical order, the system compares the promotional discount with the commercial discount, partner authorized discount, and promotional discount. The system selects the promotional discount if it is the best one.

- 2. If there are multiple promotional discounts in historical orders for the resource, the promotional discount that takes effect most recently is selected.
- 3. If multiple promotional discounts in historical orders took effect at the same time, the promotional discount used most recently is selected.
- 4. If there is no difference to use the commercial discount, partner authorized discount, or promotional discount (used in a historical order), the commercial discount is used first, then the partner authorized discount, and finally the promotional discount.
- 4. Examples: (The following prices are for reference only. For the actual prices, see **Pricing Details**.)

#### - Example 1: Specification downgrade without any discount

At 10:30:00 on November 1, 2023, you purchased a monthly ECS with specification A. The ECS would expire at 23:59:59 on December 1, 2023. The total order duration is 30 days and 14 hours (including the hour when the order takes effect). The price of specification A was \$120 USD/ month, the amount due was \$120.00 USD, and the paid amount was \$120.00 USD.

At 18:40:00 on November 5, 2023, you downgraded the ECS specifications from A to B. The price of specification B was \$90 USD/month. The remaining duration is 26 days and 6 hours (including the hour when the downgrade is initiated). Remaining duration = Remaining duration of November/Total duration of November + Remaining duration of December/Total duration of December=25 days and 6 hours/30 days + 1 day/31 days  $\approx$  0.87 months

Price of the remaining duration = Paid amount/Order duration x Remaining duration = 120 USD/30 days and 14 hours x 26 days and 6 hours  $\approx$  102.99 USD

Refund = Price of the remaining duration - Price of specification B x Remaining duration = 102.99 - 90 x 0.87  $\approx$  \$24.34 USD

#### - Example 2: Specification downgrade with cash coupons used

At 10:30:00 on November 1, 2023, you purchased a monthly ECS with specification A. The ECS would expire at 23:59:59 on December 1, 2023. The total order duration is 30 days and 14 hours (including the hour when the order takes effect). The price of specification A was \$120 USD/ month, and you used a cash coupon (\$60.00 USD) and actually paid \$60.00 USD.

At 18:40:00 on November 5, 2023, you downgraded the ECS specifications from A to B. The price of specification B was \$90 USD/month. The remaining duration is 26 days and 6 hours (including the hour when the downgrade is initiated). Remaining duration = Remaining duration of November/Total duration of November + Remaining duration of December/Total duration of December = 25 days and 6 hours/30 days + 1 day/31 days  $\approx$  0.87 months

Price of the remaining duration = Paid amount/Total duration x Remaining duration = \$60 USD/30 days and 14 hours x 26 days and 6 hours  $\approx$  \$51.49 USD (used cash coupons will not be returned)

Refund = Price of the remaining duration - Price of specification B x Remaining duration = 51.49 - 90 x 0.87 < 0

The refund amount is 0 by default. The downgrade is successful but no refund is returned.

#### - Example 3: Specification downgrade with a discount

At 10:30:00 on November 1, 2023, you purchased a monthly ECS with specification A. The ECS would expire at 23:59:59 on December 1, 2023. The total order duration is 30 days and 14 hours (including the hour when the order takes effect). The price of specification A was \$120 USD/ month. You used the commercial discount (10% off) and paid \$108.00 USD.

At 18:40:00 on November 5, 2023, you downgraded the ECS specifications from A to B. The price of specification B was \$90 USD/month, and the commercial discount (10% off) was applicable. The remaining duration is 26 days and 6 hours (including the hour when the downgrade is initiated). Remaining duration = Remaining duration of November/Total duration of November + Remaining duration of December/Total duration of December=25 days and 6 hours/30 days + 1 day/31 days  $\approx$  0.87 months

Price of the remaining duration = Paid amount/Order duration x Remaining duration = 108 USD/30 days and 14 hours x 26 days and 6 hours  $\approx$  \$92.69 USD

Refund = Price of the remaining duration - Price for specification B x Remaining duration x discount =  $92.69 - 90 \times 0.87 \times 90\% = $21.90$ USD

### Capacity expansion (using an EVS disk as an example)

#### NOTICE

The rules of calculating the specification upgrade fees do not apply to the capacity expansion fees.

1. Rules:

Capacity expansion price = Capacity after expansion x Remaining duration x Unit price of capacity - Capacity before expansion x Remaining duration x Unit price of capacity

#### D NOTE

• **Capacity unit price** is calculated based on the billing mode (yearly/monthly) and the remaining duration of an unexpired order.

For example, an EVS has the prices for 1-year, 2-year, and 3-year subscriptions. After purchasing the EVS for 1-year subscription, you renewed it for 8 months and then renewed it for one year again. After using it for 3 months, you expanded its capacity. The remaining duration was two years and five months. The system would round the remaining duration up to the nearest integer and find the price for the 3-year subscription.

- **Remaining duration (accurate to hour)**: It is calculated in the same way as that in the specification upgrades.
  - Remaining duration of a monthly resource = Remaining duration of each calendar month/Total duration of the calendar month
  - Remaining days of a yearly subscription = Remaining days/365 (The remaining days do not include February 29 in the leap year.)
- 2. Examples: (The following prices are for reference only. For the actual prices, see **Pricing Details**.)

At 10:30:00 on November 1, 2023, you purchased a monthly 10-GB EVS. The subscription would expire at 23:59:59 on December 1, 2023. The unit price of the EVS was \$0.35/GB/month, the amount due was \$3.50 USD, and the paid amount was \$3.50 USD.

At 18:40:00 on November 5, 2023, you expanded the EVS from 10 GB to 60 GB. Remaining duration (excluding the hour when the expansion was performed) = Remaining duration in November/Total duration in November + Remaining duration in December/Total duration in December = 25 days and 5 hours/30 days + 1 day/31 days  $\approx$  0.87 months

Capacity expansion price = Capacity after expansion x Remaining duration x Unit price of capacity - Capacity before expansion x Remaining duration x Unit price of capacity =  $60 \times 0.87 \times 0.35 - 10 \times 0.87 \times 0.35 \approx $15.26$  USD

### 2.2.8 Releasing Resources

You can release resources that are in the **Expired** or **Frozen** status if needed.

### **Important Notes**

- The resources in the orders being processed cannot be released.
- The number of resource releases is not restricted.
- You can release resources by yourself and do not need to contact customer service.
- If your account is frozen due to arrears or violation, all your resources can still be released or deleted. If one of your resources is frozen due to arrears or violation, the resource can still be released or deleted.

If your account is frozen for legal management, all your resources cannot be released or deleted. If one of your resources is frozen for legal management, the resource cannot be released or deleted.

• Resources bound to a primary resource are released together with the primary resource. Resources attached to a primary resource are not released together with the primary resource and can still be used.

Example: You subscribed to an ECS by month with a system disk bound and a VPC configured. When you release the ECS, the system disk is also released, but the VPC can still be used.

### Procedure

- **Step 1** Go to the **Renewals** page.
- **Step 2** Set the search criteria.

| Renewals                                                                                                    | Quick Links Modify Message Recipient |
|----------------------------------------------------------------------------------------------------|--------------------------------------|
| <ul> <li>If you want to continue using any resource about to using a field to take to it. Resources To contain the provide the containt to the provide the totage to the provide the containt to the provide the totage to the provide the containt totage to the provide the containt totage to the provide the containt totage to the provide the containt totage to the provide the containt totage to the provide the containt totage to the provide the containt totage to the provide the containt totage to the provide the containt totage to the provide the containt totage to the provide the containt totage to the provide totage to the provide totage totage totage totage to the provide totage totage tot</li></ul> |                                      |
| Express       Alt 3179       Prezen (in retention period); 3076       Expres (in gase period); 0       Express in 7 days; 3       Express in 15 days; 5       Express in 30 days; 6       Custom         Do not show resources that have orders pending payment       Do not show resource packages ~                                                                                                    |                                      |
| Manual Renewals (3172) Auto Renewals (4) Pay-per-Use After Expiration (1) Renewals Canceled (2)                                                                                                    |                                      |
| Batch Renow         Enable Auto-Renowal         Change to Pay-per-Use After Expiration         Cancel Renowal         Self Renowal         Export >                                                                                                    | Q                                    |
| Instance NameID Product Type/Specifications T Region T Provisioned/Expires Status Validity Period                                                                                                    | Operation                            |
| ✓         his resource type volumeneme         Elastic Volume Service EVS         Global         Sep 13, 2023 1922-48 (DMT+06.00         ▲ Frazen         7. days until detector           ✓         230913_35455c1bdds468800.22e.         General Purpose SID(19008         Global         Oct 13, 2023 25.95 9.0MT+06.00         ▲ Frazen         7. days until detector                                                                                                    | Renew Cancel Renewal More ~          |

### **NOTE**

- Select Frozen (in retention period) or Expired (in grace period) to quickly search for instances to be released.
- You can search for instances by instance name, instance ID, or order number, or filter instances by product type or region. You can also filter instances by enterprise project if you have enabled the enterprise project management function.

On the **Manual Renewals**, **Auto Renewals**, **Pay-per-Use After Expiration**, and **Renewals Canceled** pages, you can release expired or frozen instances.

**Step 3** Click **More** > **Release** in the **Operation** column for the desired instance.

#### NOTICE

After an instance is released, the instance and its data cannot be restored. Exercise caution when performing this operation.

| ewals                                                                                                    |                                                                                                    |                                                                  |                                                                    |                          | (P Quick               | Links Modify Messa   | ge Recipie |
|----------------------------------------------------------------------------------------------------|----------------------------------------------------------------------------------------------------|------------------------------------------------------------------|--------------------------------------------------------------------|--------------------------|------------------------|----------------------|------------|
| <ul> <li>If you want to continue using any resources about to expire<br/>The Renew and Change to Pay-per-Use After Expiration or<br/>If you want to hear what happens after a resource expire,<br/>If you want to renew your subscriptions more easily, refer to<br/>If you want to search for resources by filtering item, such as</li> </ul> | perations are applied when the resource's currer<br>refer to What Are a Grace Period and a Retenti<br>o Automatically Renewing a Resource and Settin | t expiration time is reached.<br>on Period?<br>ig a Renewal Date |                                                                    | /Monthly to Pay-per-Use? |                        |                      |            |
| All: 3179 Frozen (in retention period): 3                                                                                                    | 076 Expired (in grace period): 0                                                                                                    | Expires in 7 days: 3                                             | Expires in 15 days: 5 Expires in 30 days: 6                        | Custom                   |                        |                      |            |
| Do not show resources that have orders pending payment                                                                                                    | Do not show resource packages ~                                                                                                    |                                                                  |                                                                    |                          |                        |                      |            |
| Q Instance ID/Resource ID is used to search by default.                                                                                                    |                                                                                                    |                                                                  |                                                                    |                          |                        |                      |            |
| fanual Renewals (3172) Auto Renewals (4) Batch Renew Enable Auto Renewal Chang                                                                                                    |                                                                                                    | Renewals Canceled (2)                                            | Date Export >                                                      |                          |                        |                      |            |
| Instance Name/ID Prod                                                                                                    | uct Type/Specifications 🛛                                                                                                    | Region                                                           | Provisioned/Expires                                                | Status                   | Validity Period        | Operation            |            |
|                                                                                                    | ic Volume Service EVS<br>and Purpose SSD(100GB                                                                                                    | Global                                                           | Sep 18, 2023 16:00:57 GMT+08:00<br>Oct 18, 2023 23:59:59 GMT+08:00 | Frozen                   | 12 days until deletion | Renew Cancel Renewal | More -     |

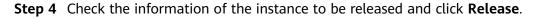

|   | Instance Name/ID                                              | Service Type   | Current Configuration     | Region | Status   | Enabled              | Validity Period        |
|---|---------------------------------------------------------------|----------------|---------------------------|--------|----------|----------------------|------------------------|
| ~ | hws.resource.type.volumename<br>230918_a72882bd3e72443aa1a292 | Elastic Volume | General Purpose SSD 100GB | Global | ▲ Frozen | Sep 18, 2023 16:00:5 | 12 days until deletion |

----End

# 2.2.9 Exporting the Renewal Data

### 2.2.9.1 Exporting Renewal Prices

You can export the price of all instances to be renewed by one click. A maximum of 10,000 records can be exported at a time.

### Procedure

- **Step 1** Go to the **Renewals** page.
- Step 2 Click Export, and select Export Renewal Prices.

|                                                                                                    |                                                                                                    |                             | Quick Links     Modify Message Recipie |
|----------------------------------------------------------------------------------------------------|----------------------------------------------------------------------------------------------------|-----------------------------|----------------------------------------|
| If you want to controve using any resources about to expler, refer to How Do I Renew Re<br>The Renew and Change to Pay-par-Lize After Expanding operations are applied when the<br>I you want to leave much happens after a resource septore, refer by Mark 4.9 a Globe 74<br>If you want to renew your public/ptions more easily, refer to Automatically Renewing a R<br>if you want to search for resource by fillering item, such as IP address or resource lag. | e resource's current expiration time is reached.<br>rriod and a Retention Period?<br>esource and Setting a Renewal Date |                             |                                        |
| Depres         All: 3203         Fracen (in retention period): 3075         Expired (in gr           Do not show resources that have orders pending payment         Do not show resources         Do not show resources                                                                                                    |                                                                                                    | pires in 30 days: 27 Custom |                                        |
| Q Instance ID/Resource ID is used to search by default.                                                                                                    |                                                                                                    |                             |                                        |
|                                                                                                    |                                                                                                    |                             |                                        |
| Manual Renewals (15) Auto Renewals (2) Pav-per-Use After Expirati                                                                                                    | ion (0) Renewals Canceled (0)                                                                                           |                             |                                        |
| and renewals (ro) noto renewals (c) rupper-ose nici expirat                                                                                                    |                                                                                                    |                             |                                        |
| Batch Renew Enable Auto-Renewal Change to Pay-per-Use After Expirat                                                                                                    | tion Cancel Renewal Set Renewal Date Export A                                                                           |                             |                                        |
|                                                                                                    | ton Cancel Renewal Set Renewal Date Export A                                                                            | Sfatus Validity Period      | Operation                              |

**Step 3** Go to the **Export History** page, click **Download** in the **Operation** column to download the file.

| Export History                                         |                                 |          |        |                                |           |   |
|--------------------------------------------------------|---------------------------------|----------|--------|--------------------------------|-----------|---|
| All exported files will be saved on HUAWEI CLOUD for 3 | lays and then deleted.          |          |        |                                |           | Q |
| File Name                                              | Created On                      | Content  | Format | Status                         | Operation |   |
| renew_price_list_20240719082052_951                    | Jul 19, 2024 16:20:53 GMT+08:00 | Renewals | xisx   | <ul> <li>Successful</li> </ul> | Download  |   |

#### **NOTE**

**IAM users** can only view and download their own exported files, but cannot view or download other exported files of their account or exported files of other IAM users under their account.

----End

### 2.2.9.2 Exporting Pending Renewals

Before renewing an instance, you can export your renewal list to request funds from your finance department.

### Procedure

**Step 1** Go to the **Renewals** page.

#### **Step 2** Set the search criteria.

| newals                                                                                                    |                                                                                                    |                                                                                      |                                             |                               | 19              | Quick Links Modify Messa | ige Recipie |
|----------------------------------------------------------------------------------------------------|----------------------------------------------------------------------------------------------------|--------------------------------------------------------------------------------------|---------------------------------------------|-------------------------------|-----------------|--------------------------|-------------|
| If you want to continue using any resources about     The Renew and Change to Pay-per-Use After Expl     If you want to learn what happens after a resource     If you want to renew your subscriptions more easily     If you want to search for resources by filtering item, | ration operations are applied when the resource's<br>expires, refer to What Are a Grace Period and a F<br>/, refer to Automatically Renewing a Resource and | current expiration time is reached.<br>Retention Period?<br>d Setting a Renewal Date |                                             | early/Monthly to Pay-per-Use' |                 |                          |             |
| Expires All: 3179 Frozen (in retention pr<br>Do not show resources that have orders pending pr<br>, instance IDResource ID is used to search by defa                                                                                                    | ayment Do not show resource packages                                                                                                    | Expires in 7 days: 3                                                                 | Expires in 15 days: 5 Expires in 30 days: 6 | Custom                        |                 |                          |             |
| Manual Renewals (3172) Auto Renewals (<br>Batch Renew Enable Auto-Renewal                                                                                                    |                                                                                                    | Renewals Canceled (2) Cancel Renewal Set Renew                                       | val Date Export >                           |                               |                 |                          |             |
|                                                                                                    |                                                                                                    |                                                                                      |                                             |                               |                 |                          |             |
| Instance Name/ID                                                                                                    | Product Type/Specifications                                                                                                    | Region                                                                               | Provisioned/Expires                         | Status                        | Validity Period | Operation                |             |

#### **NOTE**

- By **Expires**, you can quickly search for instances that are in the specified status or will expire in the specified period.
- You can search for instances by instance name, instance ID, or order number, or filter instances by product type or region. You can also filter instances by enterprise project if you have enabled the enterprise project management function.
- Resources with orders pending payment can be operated only after these orders are paid or canceled. The **Do not show resources that have orders pending payment** option is deselected by default. You can select it to hide resources with orders pending payment.
- The **Do not show resource packages** and **Show resource packages only** options are deselected by default. You can select them to hide or filter resource packages.

On the **Manual Renewals**, **Auto Renewals**, **Pay-per-Use After Expiration**, and **Renewals Canceled** pages, you can view instances to be renewed and manually renew these instances.

Step 3 Select the desired instance. Click Export, and select Export Pending Renewals.

|                                                                                 |                                                                                                    |                                                                                                    |                                                                   |                       |                        |                                                              | Quick Links Modify Message I              |
|---------------------------------------------------------------------------------|----------------------------------------------------------------------------------------------------|----------------------------------------------------------------------------------------------------|-------------------------------------------------------------------|-----------------------|------------------------|--------------------------------------------------------------|-------------------------------------------|
| The Renew and Change     If you want to learn what     If you want to renew you | sing any resources about to expire, refer to<br>to Pay-per-Use After Expiration operation:<br>happens after a resource expires, refer to<br>r subscriptions more easily, refer to Autom<br>resources by filtering item, such as IP add | are applied when the resource's currer<br>What Are a Grace Period and a Retenti<br>atically Renewing a Resource and Settir | nt expiration time is reached.<br>on Period?<br>ng a Renewal Date |                       |                        | y-per-Use?                                                   |                                           |
| Expires All: 3203                                                               | Frozen (in retention period): 3075                                                                                                    | Expired (in grace period): 4                                                                                               | Expires in 7 days: 0                                              | Expires in 15 days: 9 | Expires in 30 days: 27 | Custom                                                       |                                           |
| Instance ID/Resource I     Manual Renewals (15)                                 | D is used to search by default.<br>Auto Renewals (2) Pav-per                                                                                                    | r-Use After Expiration (0) Re                                                                                              | newals Canceled (0)                                               |                       |                        |                                                              |                                           |
| vianual Renewals (15)                                                           | Auto Renewals (2) Pay-per                                                                                                    | -Ose Aner Expiration (0) Re                                                                                                | rewars canceled (0)                                               |                       |                        |                                                              |                                           |
| Batch Renew En                                                                  | able Auto-Renewal Change to Pay                                                                                                    | -per-Use After Expiration Cance                                                                                            | el Renewal Set Renewa                                             | al Date Export A      |                        |                                                              |                                           |
| Batch Renew En                                                                  |                                                                                                    |                                                                                                    | Expor                                                             | rt Renewal Prices ③   | Status                 | Validity Period                                              | Operation                                 |
| Instance N     hws.resource                                                     | ame/ID Product Type/<br>Elastic Volume                                                                                                    | Specifications 7 Re                                                                                                    | egion 7 Expor                                                     |                       |                        | Validity Period<br>9 days until expiration<br>(grace period) | Operation<br>Renew Enable Auto-Renewal Mr |

#### **NOTE**

- Resources no longer available cannot be exported in batches.
- A maximum of 200 records can be exported at a time.

**Step 4** Select the renewal duration, confirm the renewal fee and discount details, and click **Export**.

| tances To                   | Be Renewed: 2                   |                   |          |                                                               |             |          |          |          |        |                  |                                                                                  |       |
|-----------------------------|---------------------------------|-------------------|----------|---------------------------------------------------------------|-------------|----------|----------|----------|--------|------------------|----------------------------------------------------------------------------------|-------|
| 2 1                         | instance Name/ID                |                   | Product  | Information                                                   |             |          |          | Auto-R   | onew 💿 | Renewal Duration | Expiration Time                                                                  |       |
| 2 ~                         | volume-c1c5<br>35806654-864f-4  | 11e-94ac-1dd1799c | Current  | Type Elastic Volun<br>Configuration: Com<br>CN North- Ulangab | mon IO(10GB |          |          | ° Disa   | bled   | 1 year           | Current: Dec 11, 2024 23:59:59 GMT+08:00<br>New: Dec 11, 2025 23:59:59 GMT+08:00 | \$4.6 |
| 2 ~                         | volume-bfa4<br>fce7b23d-3ede-41 | 9e-aa28-e1b5bc04  | Current  | Type Elastic Volun<br>Configuration: Com<br>CN North- Ulangab | mon IO(10GB |          |          | े Disa   | bled   | 1 year           | Current: Dec 25, 2024 23:59:59 GMT+08:00<br>New: Dec 25, 2025 23:59:59 GMT+08:00 | \$4.6 |
| rewal Setti<br>eval Duratio |                                 |                   |          |                                                               |             |          |          |          |        |                  |                                                                                  |       |
|                             |                                 | 3 months          | 4 months | 5 months                                                      | 6 months    | 7 months | 8 months | 9 months | 1 year |                  |                                                                                  |       |
| wal Duratio                 | n                               | 3 months          | 4 months | 5 months                                                      | 6 months    | 7 months | 8 months | 9 months | 1 year |                  |                                                                                  |       |
| wal Duratio                 | n                               | 3 months          | 4 months | 5 months                                                      | 6 months    | 7 months | 8 months | 9 months | 1 yosz |                  |                                                                                  |       |
| wal Duratio                 | n                               | 3 months          | 4 months | 5 months                                                      | 6 months    | 7 months | 8 months | 9 months | 1 yuur |                  |                                                                                  |       |

**Step 5** Go to the **Export History** page, click **Download** in the **Operation** column to download the file.

| Export History                                         |                                 |                         |        |            |           |   |  |
|--------------------------------------------------------|---------------------------------|-------------------------|--------|------------|-----------|---|--|
| All exported files will be saved on HUAWEI CLOUD for 3 | days and then deleted.          |                         |        |            |           | Q |  |
| File Name                                              | Created On                      | Content                 | Format | Status     | Operation |   |  |
| _renew_list                                            | Jul 19, 2024 16:15:21 GMT+08:00 | Renewals - batch export | xlax   | Successful | Download  |   |  |

----End

# 2.2.10 Resource Statuses

| Resource Status | Description                                                                                                    |
|-----------------|----------------------------------------------------------------------------------------------------|
| Provisioned     | The yearly/monthly subscription or resource package is within the validity period.                                                                    |
| Expired         | The yearly/monthly subscription has expired but has not been renewed, and it is now in the grace period.                                              |
| Frozen          | The yearly/monthly subscription has expired but has still not been renewed when the grace period ends, and it is now in the <b>retention period</b> . |

# 2.3 My Orders

# 2.3.1 Paying for Orders

You can pay for an order on the **My Orders** page.

### Procedure

**Step 1** Go to the **My Orders** page.

**Step 2** You can enter an order No. to search for orders to be paid, or filter these orders by creation time, service type, order type, or order status.

| Order                                                                                                |                              |                                     |                | 5                               | Quick Links Go to List Vie    |
|----------------------------------------------------------------------------------------------------|------------------------------|-------------------------------------|----------------|---------------------------------|-------------------------------|
| Export All                                                                                           |                              |                                     |                |                                 |                               |
| Created Last 6 months YTD Last year Custom (no more than 1 year) Product Type Select a product type. | Enter an order No.           | ]                                   |                |                                 | ۵) 🔾                          |
| Product Information                                                                                  | Order Type 🛛                 | Order Status 🖓                      | Subtotal (USD) | Total (USD)                     | Operation                     |
| Created: Jul 19, 2024 10:23:13 GMT+08:00 Order No.: CS2407191023AFHSML                               |                              |                                     |                | Canceled automatically after Ju | I 26, 2024 22:59:59 GMT+08:00 |
| Elastic Volume Service<br>Global   YearlyMonthy   1 month<br>Common IO TEST[10008                    | New purchase<br>Placed by me | <ul> <li>Pending Payment</li> </ul> | 4.60           | 4.60                            | Pay<br>Details<br>Cancel      |

#### Step 3 Click Pay for a desired order.

| My Order                                                                                                    |                              |                                     |                | Ð                               | Quick Links Go to List View   |
|----------------------------------------------------------------------------------------------------|------------------------------|-------------------------------------|----------------|---------------------------------|-------------------------------|
| Export AI<br>Created Last 5 months YTD Last year Custom (no more than 1 year) Product Type Select a product type. V | Enter an order No.           |                                     |                |                                 | م) و                          |
| Product Information                                                                                                 | Order Type 🛛                 | Order Status 🖓                      | Subtotal (USD) | Total (USD)                     | Operation                     |
| Created: Jul 19, 2024 10:23:13 GMT+08:00 Order No.: CS2407191023AFHSML                                              |                              |                                     |                | Canceled automatically after Ju | I 26, 2024 22:59:59 GMT+08:00 |
| Elistic Volume Service<br>Global   Yearly/Monthly   1 month<br>Common IO TESTI10008                                 | New purchase<br>Placed by me | <ul> <li>Pending Payment</li> </ul> | 4.60           | 4.60                            | Pay<br>Details<br>Cancel      |

Step 4 Select discounts and a payment method, and click Pay.

#### **NOTE**

You can also go to the **Unpaid Orders** page to pay for an order. For details, **Unpaid Orders** > **Paying for Orders**.

----End

# **2.3.2 Automatic Payments**

With automatic payments enabled, you will be automatically charged to your primary payment method after you place orders. You can view the order status on the **My Orders** page.

| Scenario                                             | Order Status            | Action Required           |
|------------------------------------------------------|-------------------------|---------------------------|
| Automatic payments disabled                          | Pending payment         | Make a manual<br>payment. |
| Automatic payments<br>enabled (payment<br>succeeded) | Processing or completed | None.                     |
| Automatic payments<br>enabled (payment<br>failed)    | Pending payment         | Make a manual<br>payment. |

| Table 2-1 | Automatic | payments |
|-----------|-----------|----------|
|-----------|-----------|----------|

### **Application Scenario**

Automatic payments can be used for new purchase for resources such as manual renewal of subscriptions, resource specification upgrades, and changes to billing mode from pay-per-use to yearly/monthly.

### **Automatic Payment Rules**

#### 1. Payment Sequence

The system can automatically pay bills from your account balance (including credit balance) or (preferred) using monthly settlement. Discounts and cash coupons can also be used in the following sequence:

Discount (only one at a time)  $\rightarrow$  Cash coupon (only one at a time)  $\rightarrow$  Account balance ( credit balance) or monthly settlement

If both discounts and cash coupons are applicable, the system uses them in sequence.

# 2. **Discounts in Automatic Payments** (All mentioned discounts are valid here by default.)

The system selects the best discount from the applicable discounts (commercial discount, partner authorized discount, and promotional discount). The promotional discount is used only in some scenarios.

D NOTE

- The promotional discount can be taken into account only when it was used in historical orders of a resource.
  - Historical orders refer to those exist before the current order is created, for example, orders created for new purchase, renewals, and billing mode changes.
  - In manual renewals, specification upgrades, and renewals with specification changed scenarios, if a resource has a historical order (for example, new purchase order) and the promotional discount was used in the historical order, the system compares the promotional discount with the commercial discount, partner authorized discount, and promotional discount. The system selects the promotional discount if it is the best one.
  - In some scenarios, such as new purchase or changing from pay-per-use to yearly/monthly, the promotional discounts cannot be used because no historical orders exist. You can use the promotional discounts on the promotion page. For details, see the specific rules on the promotion page.

Assume that you placed order A for a service and then place order B to update the service's specifications. Order A is a historical order for order B. If a promotional discount was applied in order A, the system can apply this discount when it automatically pays for order B.

- If the same price is obtained after each discount is applied, the sequence of using the discounts: commercial discount > partner authorized discount > the promotional discount.
- The commercial discounts for yearly subscriptions are applied based on the pricing term, not the subscription term. For example, the 1-year commercial discounts can only be applied for 1-year subscription, no matter how many years the total subscription term covers.

#### Example 1

A customer had a commercial discount (20% off), partner authorized discount (10% off), and promotional discount (30% off) for the same service. The customer placed an order for the service on November 20, 2024. There was no historical order for which the promotional discount was applied, so the system selected the commercial discount (20% off) when calculating the price of the order.

#### Example 2

A customer placed an order with a commercial discount (20% off) applied on November 20, 2024. On December 20, 2024, the customer placed another

order for the same service. Although there are applicable commercial discounts (20% off), partner authorized discounts (10% off), and promotional discounts (30% off), the system selected the commercial discount (20% off) for the second order, considering that the promotional discount was not applied in the historical order.

#### Example 3

A customer placed an order with a promotional discount (25% off) applied on November 20, 2024. On December 20, 2024, the customer placed another order for the same service. The customer had a commercial discount (20% off), partner authorized discount (10% off), and promotional discounts (25% off and 30% off, respectively) for the service. The promotional discount (25% off) had been applied in the historical order and is the best among all discounts, so the system selected it when calculating the price of the order.

#### 3. Coupon Usage

The following rules apply only to valid cash coupons:

- a. Huawei Cloud searches all valid cash coupons of the account.
  - If the balance of multiple valid cash coupons can cover the payment, Huawei Cloud deducts the amount to be paid from the coupon with the maximum balance for the payment.
  - If the balance of any valid cash coupon cannot cover the payment, Huawei Cloud selects the one with the maximum balance and will automatically deduct the remaining amount from the account balance (including the credit balance) or settle at the end of the month.
- b. If multiple cash coupons have the same balance, Huawei Cloud prefers the cash coupon that expires earliest.
- c. After requesting the automatic payment, Huawei Cloud locks the amount to be deducted from the selected cash coupon. After the payment is complete, the amount is deducted. If the payment fails or times out, the amount is unlocked.

# 2.3.3 Canceling Orders

You can cancel an order on the My Orders page.

### Procedure

- **Step 1** Go to the **My Orders** page.
- **Step 2** You can enter an order No. to search for orders to be canceled, or filter these orders by creation time, service type, order type, or order status.

| My Order                                                                                                    |                              |                                     |                | 5                               | Quick Links Go to List View   |
|----------------------------------------------------------------------------------------------------|------------------------------|-------------------------------------|----------------|---------------------------------|-------------------------------|
| Eport Al Created Last 6 months VTD Last year Custom (no more than 1 year) Product Type Select a product type | ✓ Enter an order No.         |                                     |                |                                 | ۵) ۵                          |
| Product Information                                                                                          | Order Type 🛛                 | Order Status 🖓                      | Subtotal (USD) | Total (USD)                     | Operation                     |
| Created: Jul 19, 2024 10:23:13 GMT+08:00 Order No.: CS2407191023AFHSML                                       |                              |                                     |                | Canceled automatically after Ju | I 26, 2024 22:59:59 GMT+08:00 |
| Elastic Volume Service<br>Glabal   Vacy/Monthly   1 month<br>Common IO TEST(10008                            | New purchase<br>Placed by me | <ul> <li>Pending Payment</li> </ul> | 4.60           | 4.60                            | Pay<br>Details<br>Cancel      |

Step 3 Click Cancel in the Operation column of the order to be canceled.

| My Order                                                                                                    |                              |                                     |                | Б                               | Quick Links Go to List View   |
|----------------------------------------------------------------------------------------------------|------------------------------|-------------------------------------|----------------|---------------------------------|-------------------------------|
| Export All Created Last Booothing YTD Last year: Custom (no more than 1 year) Product Type Select a product type. |                              |                                     |                |                                 | ٥                             |
| Product Information                                                                                               | Order Type 🛛                 | Order Status 🖓                      | Subtotal (USD) | Total (USD)                     | Operation                     |
| Created: Jul 19, 2024 10:23:13 GMT+08:00 Order No.: CS2407191023AFHSML                                            |                              |                                     |                | Canceled automatically after Ju | 1 26, 2024 22:59:59 GMT+08:00 |
| Common 10 TEST(Mouth) 1 month<br>Common 10 TEST(Mouth) 2                                                          | New purchase<br>Placed by me | <ul> <li>Pending Payment</li> </ul> | 4.60           | 4.60                            | Pay<br>Details<br>Cancel      |

#### **NOTE**

When a combined order is canceled, all orders stated in the combined order are canceled together.

#### Step 4 Click OK.

**NOTE** 

- You can also go to the Unpaid Orders page to cancel an unpaid order. For details, see Unpaid Orders > Canceling Orders.
- If the order cannot be paid, it will be automatically canceled. For details, see Why Is My Order Automatically Canceled?. You can click ⑦ to check the cancellation reason.

#### ----End

### 2.3.4 Viewing Order Details

Order details include information about the order itself, ordered resources, and order amount.

#### Procedure

- Step 1 Go to the My Orders page.
- **Step 2** You can enter an order No. to search for orders, or filter orders by creation time, service type, order type, or order status.

| My Order                                                                                                    |                                        |                                     |                | 5                               | Go to List View               |
|----------------------------------------------------------------------------------------------------|----------------------------------------|-------------------------------------|----------------|---------------------------------|-------------------------------|
| Export Al Created Last 6 months YTD Last year Custom (no more than 1 year) Product Type Select a product type | <ul> <li>Enter an order No.</li> </ul> |                                     |                |                                 | ٩                             |
| Product Information                                                                                           | Order Type 🖓                           | Order Status 🖓                      | Subtotal (USD) | Total (USD)                     | Operation                     |
| Created: Jul 19, 2024 10:23:13 GMT+08:00 Order No.: CS2407191023AFHSML                                        |                                        |                                     |                | Canceled automatically after Ju | 1 26, 2024 22:59:59 GMT+08:00 |
| Etatst: Volume Service<br>Global   Vearly/Monthy   1 month<br>Common Io TEST[10008                            | New purchase<br>Placed by me           | <ul> <li>Pending Payment</li> </ul> | 4.60           | 4.60                            | Pay<br>Details<br>Cancel      |

**Step 3** Click **Details** in the **Operation** column of the target order, or click the order No. to go to the order details page.

| My Order                                                                                      |                              |                                     |                | (P Q                                            | uick Links Go to List View |
|-----------------------------------------------------------------------------------------------|------------------------------|-------------------------------------|----------------|-------------------------------------------------|----------------------------|
|                                                                                               | Enter an order No.           |                                     |                |                                                 | Q Q                        |
| Product Information Created: Jul 19, 2024 10.23.13 GMT+06.00 Order No. CS2407191023AFHSML (*) | Order Type 🛛                 | Order Status 🖓                      | Subtotal (USD) | Total (USD) Canceled automatically after Jul 26 | Operation                  |
| Created: Jul 19, 2024 10.23.13 GM1406.00 Croat No.: C524071910254PHONEL []                    |                              |                                     |                | Canoned automatically alter our 20              | ), 2024 22.59.59 GM1+06.00 |
| Common IO TEST 110008                                                                         | New purchase<br>Placed by me | <ul> <li>Pending Payment</li> </ul> | 4.60           | 4.60                                            | Pay<br>Details<br>Cancel   |

#### **NOTE**

If the order status is **Processing**, 0 indicates that resources are being created and 0 indicates that the order contains a resource that failed to be created.

- Within 10 minutes generally, but it depends on the specific cloud service.
- If your cloud service order has any resources that fail to be provisioned, you will be automatically unsubscribed from the resources. You can view the refund details on the order details page.
- If an order is **Pending payment**, you can pay for or cancel the order on the order details page.

| Unpaid Orders / Details                                                                                                    |                            |                                                                                     |              |
|----------------------------------------------------------------------------------------------------|----------------------------|-------------------------------------------------------------------------------------|--------------|
| Please pay for this order in Sep 03, 2024 22:59:59 GMT+08:00 or the order will expire.                                                                                                    |                            |                                                                                     |              |
| Order No.: CS2408271451D2B6LK                                                                                                    |                            |                                                                                     |              |
| • Pending Payment Subtotal After Discount: \$924.16 USD                                                                                                    |                            |                                                                                     | Pay Cancel   |
| Order Type<br>New purchase<br>Created By                                                                                                    |                            | Created On<br>Aug 27, 2024 14.51 20 GMT+08:00                                       |              |
| Payment Information           Amount Due         Order Amount           \$824.16 USD         \$924.16 USD           Paymele         Amount Due         Tax           \$824.16 USD         \$924.16 USD         Tax           \$824.16 USD         \$924.16 USD         Tax           The tax amount here is for reference only. Were the actual amount on the payment papa.         The tax amount on the payment papa. |                            |                                                                                     |              |
| Resource Details<br>Resource Details                                                                                                    | Current Configuration      | Related Info                                                                        | Amount (USD) |
| Full dynamic BGP_Elastic IP monthly<br>00301-34515-0-0<br>Service Type: Virhual Private Cloud VPC<br>Region: CN East-Shanghal2                                                                                                    | Dynamic BGP Elastic IP × 1 | Enterprise Project default<br>Billing Mode: Yearly/Monthly   1 month<br>Quantity: 1 | 905.50       |

• If an order is **Completed**, you can view the resources on the order details page. If a resource is renewed, changed, or unsubscribed from, you can view the transaction details.

| My Order / Details                                                                                                    | Purchase/Return/Exchange Tracking                                                                                                    |                                                                                                    | × |                                                                                                    |
|----------------------------------------------------------------------------------------------------|----------------------------------------------------------------------------------------------------|----------------------------------------------------------------------------------------------------|---|----------------------------------------------------------------------------------------------------|
| Order No.: C\$2408200333CHEI1Q                                                                                                    | Transaction Type Select the transaction type.                                                                                                    | tion Time Start Date - End Date                                                                                                    |   |                                                                                                    |
| • Completed Subtotal After Discount: \$1                                                                                                    | Order No. Q                                                                                                    |                                                                                                    |   |                                                                                                    |
| Order Type<br>Reneval<br>Paid On<br>Aug 20, 2024 03 33:47 GMT+06:00                                                                                 | Auto-renewal (Complete): 6524682003330/EE10     Aug-20, 2024 03.33 46 0MT-06.00     Auto-renewal (Complete): 6524672003344/E016E     Jul 20, 2024 03.34 0 (MT-08.00     Auto-renewal (Complete): 65246706933080X58     Auto-scenewal (Complete): 65246706933080X58     Jul 05, 2023 30.4 0MT-08.00 |                                                                                                    |   |                                                                                                    |
| Payment Information         Paid: Aug 20, 2024 03:33:47 GMT+1           Amount Due         Order Amount           \$10.80 USD         = \$10.80 USD | New purchase (Completed): C\$2309131022.JBCU7Y           Sep 13, 2023 10.22.28 GMT+08:00           Total Records: 4         10 ✓         1 >                                                                                                    |                                                                                                    |   |                                                                                                    |
| Net Amount         Amount Due           \$10.80 USD ▼         =         \$10.80 USD                                                                 |                                                                                                    | ОЖ                                                                                                    | 3 |                                                                                                    |
| Resource Details                                                                                                    |                                                                                                    |                                                                                                    |   |                                                                                                    |
| Resource Details                                                                                                    | Current Configuration                                                                                                    | Related Info                                                                                                    |   | Amount (USD)   Purchase/Return/Exchange Tracking                                                                                    |
| hvis resource type volumename<br>230918_b66ad7851ct+2bind99aa4d674d99a2<br>Service Type: Elastic Volume Service EVS<br>Region: Global               | General Purpose SSD(100GB × 1                                                                                                    | Enterprise Project: default<br>Billing Mode: Yearly/Monthly   1 month<br>Started: Aug 28, 2024 00:00 00 GMT+08:00<br>Ended: Sep 27, 2024 23:59:59 GMT+08:00<br>Quantity: 1 |   | Aug 20, 2024 Aufo renewal (Completed) C5240220033CHE110<br>Au 20, 2024 Aufo renewal (Completed) C5240220033A4E013F<br>Www.atl.recom |

#### **NOTE**

By default, three transaction records are displayed on the order details page. To view more records, click **View all records**. In the displayed dialog box, you can search for transaction records by transaction type, creation time, or order number.

----End

# 2.3.5 Exporting Orders

You can export all orders and download the order list.

### Procedure

- **Step 1** Go to the **My Orders** page.
- **Step 2** Set search criteria and click **Export All** in the upper left corner of the order list.

| My Order                                                                          |                                        |                                     |                | Ø                                | Quick Links Go to List View |
|-----------------------------------------------------------------------------------|----------------------------------------|-------------------------------------|----------------|----------------------------------|-----------------------------|
| Export AI                                                                         | <ul> <li>Enter an order No.</li> </ul> |                                     |                |                                  | ٥٩                          |
| Product Information                                                               | Order Type 🖓                           | Order Status 💡                      | Subtotal (USD) | Total (USD)                      | Operation                   |
| Created: Jul 19, 2024 10:23:13 GMT+08:00 Order No.: CS2407191023AFHSML            |                                        |                                     |                | Canceled automatically after Jul | 26, 2024 22:59:59 GMT+08:00 |
| Elatic Volume Service<br>Global   Yearly/Monthy   1 month<br>Common IO TEST(10006 | New purchase<br>Placed by me           | <ul> <li>Pending Payment</li> </ul> | 4.60           | 4.60                             | Pay<br>Details<br>Cancel    |

Step 3 After the export is complete, the Export History page is automatically displayed. After the file to be exported is ready, click Download in the Operation column to download the file.

| Export History |                                                            |                                 |                                                |        |            |           |   |
|----------------|------------------------------------------------------------|---------------------------------|------------------------------------------------|--------|------------|-----------|---|
|                | All exported files will be saved on HUAWEI CLOUD for 3 day | s and then deleted.             |                                                |        |            |           | ٩ |
|                | File Name                                                  | Created On                      | Content                                        | Format | Status     | Operation |   |
|                | _order_al                                                  | Jul 19, 2024 11:23:03 GMT+08:00 | My orders<br>Jan 18, 2024 - Jul 19, 2024Orders | xisx   | Successful | Download  |   |

#### **NOTE**

**IAM users** can only view and download its own exported files, but not the exported files of Huawei Cloud account or exported files of other IAM users under this account.

----End

# 2.3.6 Order Statuses

| Table 2-2 Order statuse |
|-------------------------|
|-------------------------|

| Order Status       | Description                                                                                |  |  |
|--------------------|--------------------------------------------------------------------------------------------|--|--|
| Pending payment    | The order has been submitted and is pending payment.                                       |  |  |
| Pending approval   | • The purchase order has been submitted and is pending approval.                           |  |  |
|                    | <ul> <li>The unsubscription request has been submitted and is pending approval.</li> </ul> |  |  |
| Refund in progress | The unsubscription or return order has been submitted and the refund is in progress.       |  |  |
| Processing         | The order has been submitted and the resource is being provisioned.                        |  |  |
| Completed          | The subscriptions, changes, renewals, or unsubscriptions have completed.                   |  |  |

| Order Status   | Description                                                                                        |
|----------------|----------------------------------------------------------------------------------------------------|
| Canceled       | The order has been canceled by the customer or the system.                                         |
| Pending review | The order has been placed by an account manager on behalf of their customer and is pending review. |

# 2.4 Unsubscriptions

# 2.4.1 Overview of Unsubscription Rules

You can unsubscribe from in-use resources, inactive resources, renewal periods, and resources that failed to be created or changed. Table 1 describes the unsubscription rules in different scenarios, including whether handling fees are charged and whether coupons can be returned.

Unsubscribing from in-use resources, inactive resources, and renewal periods may involve value unsubscriptions (over \$7,000 USD). For more information, see **Precautions for Large-Value Unsubscriptions**.

| Scenario                                                                       | Consumed<br>Amount<br>Required | Handling Fee<br>Required | Coupon Returned |
|--------------------------------------------------------------------------------|--------------------------------|--------------------------|-----------------|
| Unsubscribing<br>from Resources<br>in Use                                      | Yes                            | Yes                      | No              |
| Unsubscribing<br>from Inactive<br>Resources                                    | No                             | No                       | Yes             |
| Unsubscribing<br>from a Renewal<br>Period                                      | No                             | No                       | Yes             |
| Unsubscribing<br>from a Resource<br>That Failed to Be<br>Created or<br>Changed | No                             | No                       | Yes             |

Table 2-3 Unsubscription rules

#### D NOTE

- If you do not need a yearly/monthly resource, you can unsubscribe from the resource based on the unsubscription rules and obtain the refund. If you do not need a pay-per-use resource, you can delete it on the console, and no refund is involved.
- If the returned coupons expire or become invalid, the coupons cannot be used again.
- Unsubscriptions are not allowed for some services. For details, see Unsubscription Not Allowed.
- You can view the help documents of specific unsubscription scenarios for detailed rules and operations.
- After the unsubscription is successful, the refund will be returned to your payment account. For details, see **Refunding**.

# 2.4.2 Unsubscribing from In-Use Resources

### 2.4.2.1 Instructions

After you purchase a yearly/monthly subscription, you can unsubscribe from the in-use resources in the subscription. If you have renewed the subscription, you are also allowed to unsubscribe from the in-use resources in the subscription and the renewal period that has not taken effect. You can unsubscribe from resources on the **Unsubscriptions** page in the Billing Center.

#### **Important Notes**

- Solution product portfolios and smaller packages can only be unsubscribed from in their entirety.
- In any given order, bound resources must be unsubscribed from in their entirety, but attached resources can be unsubscribed from separately.

**Example:** You subscribed to an ECS by month with a system disk bound and a VPC configured. When you unsubscribed from the ECS, the system disk must also be unsubscribed from together, but the VPC can be unsubscribed from separately.

• The following services can be unsubscribed from in batches: Elastic Cloud Server (ECS), Elastic Volume Service (EVS), Relational Database Service (RDS), Virtual Private Cloud (VPC), and Cloud Container Engine (CCE).

#### NOTICE

- 1. Before an unsubscription, ensure that you have migrated or backed up any data saved on the resources that will be unsubscribed from. After an unsubscription is complete, the resources and any data they contain will be permanently deleted.
- 2. Your request for unsubscribing from a large-value order (over \$7,000 USD) needs to be reviewed by your account manager. If your account manager does not review it within 24 hours, your request will be approved automatically. For more information, see **Precautions for Large-Value Unsubscriptions**.

### 2.4.2.2 Unsubscription Allowed

#### **Unsubscription Rules**

- 1. When you are unsubscribing from in-use resources, the refund is calculated based on the paid amount the order. The consumed amount will be excluded, an unsubscription handling fee will be charged, and any used cash coupons will not be returned.
- 2. If the calculated refund is less than 0, you will not be refunded.

#### **Calculation of Refund**

#### **Refund = Paid amount – Consumed amount – Unsubscription handling fee**

- **Paid amount** refers to the amount you actually paid, excluding any payment in cash coupons.
- **Consumed amount = Paid amount x (Actual usage duration/Order duration)** (The usage duration is accurate to hour. The actual usage period and subscription term are rounded down by hour.)

| Parameter             | Description                                                                                                    |
|-----------------------|----------------------------------------------------------------------------------------------------|
| Order<br>duration     | This is calculated from the hour when the order takes effect. For example, if a resource is purchased at 10:30, the order duration starts from 10:00.                                                                                                    |
| Actual usage duration | This is calculated based on the hour when the<br>unsubscription is performed. For example, if you<br>unsubscribe from a resource at 18:40, the actual usage<br>duration will be considered to have ended at 18:00.                                                                                                    |
|                       | Example: If you purchased a monthly EVS disk at 10:30:00<br>on January 01, 2024, and it would expire at 23:59:59 on<br>February 01, 2024. The order duration is 31 days and 14<br>hours (from 10:00:00 on January 1, 2024 to 2024 00:00:00<br>on February 02, 2024). At 18:40:00 on January 15, 2024, you<br>unsubscribed from the EVS disk. The actual usage duration<br>was 14 days and 8 hours (from 10:00:00 on January 01,<br>2024 to 18:00:00 on January 15, 2024). |

• **Unsubscription handling fee**: There is a handling fee for unsubscription. The handling fee depends on the actual usage duration and subscription term, as illustrated in the following table.

| Subscription<br>Term   | Actual Usage<br>Period ≤ 1 Year              | 1 Year < Actual<br>Usage Period ≤<br>2 Years | 2 Years < Actual<br>Usage Period ≤<br>3 Years |
|------------------------|----------------------------------------------|----------------------------------------------|-----------------------------------------------|
| 3-year<br>subscription | Handling fee =<br>15% of your paid<br>amount | Handling fee =<br>10% of your paid<br>amount | Handling fee =<br>5% of your paid<br>amount   |

| Subscription<br>Term    | Actual Usage<br>Period ≤ 1 Year              | 1 Year < Actual<br>Usage Period ≤<br>2 Years | 2 Years < Actual<br>Usage Period ≤<br>3 Years |
|-------------------------|----------------------------------------------|----------------------------------------------|-----------------------------------------------|
| 2-year<br>subscription  | Handling fee =<br>15% of your paid<br>amount | Handling fee =<br>10% of your paid<br>amount | -                                             |
| 1-year<br>subscription  | Handling fee =<br>10% of your paid<br>amount | -                                            | -                                             |
| Monthly<br>subscription | Handling fee =<br>10% of your paid<br>amount | -                                            | -                                             |

#### Billing Example

#### • Example 1: Unsubscribing from a resource that is not renewed

At 10:30:00 on January 01, 2024, you purchased a monthly EVS disk. The EVS would expire at 23:59:59 on February 01, 2024. The order duration is 31 days and 14 hours (including the hour when the order takes effect). The amount due was \$90.00 USD. You used a cash coupon of \$10 USD and paid \$80.00 USD.

At 18:40:00 on January 08, 2024, you unsubscribed from the EVS disk. The actual usage duration was 7 days and 8 hours (excluding the hour when the unsubscription was initiated).

Consumed amount = Actual usage duration/Order duration x Paid amount = 7 days and 8 hours/31 days and 14 hours x \$80 USD = \$18.57 USD

Handling fee = Paid amount x 10% = \$80 USD x 10% = \$8 USD

Actual refund = Paid amount (\$80.00 USD) - Consumed amount (\$18.57 USD) - Handling fee (\$8.00 USD) = \$53.43 USD

#### • Example 2: Unsubscribing from a resource that has been renewed

At 10:30:00 on March 01, 2024, you subscribed to an ECS for three months. The ECS would expire at 23:59:59 on June 01, 2024. The order duration is 92 days and 14 hours (including the hour when the order takes effect). The amount due is \$300.00 USD and the paid amount is \$300.00 USD.

On March 21, 2024, you renewed the ECS for one month at \$100.00 USD, and the ECS would expire at 23:59:59 on July 01, 2024. You actually paid \$100.00 USD.

At 18:40:00 on April 01, 2024, you unsubscribed from the ECS. The actual usage duration was 31 days and 8 hours (excluding the hour when the unsubscription was initiated).

Consumed amount = Actual usage duration/Order duration x Paid amount = 31 days and 8 hours/92 days and 14 hours x \$300 USD = \$101.53 USD

Handling fee = Paid amount x 10% = \$300 USD x 10% = \$30 USD

Actual refund = Paid amount for the purchase (\$300 USD) – Consumed amount (\$101.53 USD) – Handling fee (\$30 USD) + Paid amount for the renewal (\$100 USD) = \$268.47 USD

#### Procedure

- **Step 1** Enter the **Unsubscriptions** page.
- Step 2 Choose Unsubscribe from In-Use Resources > Unsubscription Allowed.
- **Step 3** Unsubscribe from a single instance or multiple instances in a batch based on the actual requirements.

#### **NOTE**

You can search for instances by instance name, order number, or instance ID, or find instances by product type, region, or validity period. You can also filter instances by enterprise project if you have enabled the enterprise project management function.

• **Single unsubscription**: Click **Unsubscribe from Resource** in the **Operation** column for the instance which you want to unsubscribe from.

| Unsubscrip                                                       | ions                                                                                                    |                                                     |                                         |                    |                                                                    | 🖺 Quick Lin                                     | ks Historical Unsubscriptions |
|------------------------------------------------------------------|----------------------------------------------------------------------------------------------------|-----------------------------------------------------|-----------------------------------------|--------------------|--------------------------------------------------------------------|-------------------------------------------------|-------------------------------|
| <ul> <li>If an ur</li> <li>If you v</li> <li>If you v</li> </ul> | ervices cannot be unsubscribed from. You can I<br>subscription rule conflicts with a promotion, the<br>ant to unsubscribe from in-use resources that h<br>ant to search for resources by filtering item, suc |                                                     | ns, go to the cloud service console. Co |                    | tod that has not yet taken effect.                                 |                                                 |                               |
| Q Instar                                                         | ce ID/Resource ID is used to search by default.                                                                                                    |                                                     |                                         |                    |                                                                    |                                                 |                               |
| Unsubscrit                                                       | e from In-Use Resources (9) Unsu                                                                                                    | bscribe from Inactive Resources (0)                 | Jnsubscribe from Renewal Perio          | d (0)              |                                                                    |                                                 |                               |
| Unsubs                                                           | cription Allowed (4) Unsubscription Not                                                                                                    | Allowed (5) Batch Unsubscribe                       |                                         |                    |                                                                    |                                                 |                               |
|                                                                  | Instance Name/ID                                                                                                    | Product Type/Specifications                         | Region                                  | Enterprise Project | Provisioned/Expires                                                | Validity Period 😨                               | Operation                     |
| □ ~                                                              | bandwidth-1469<br>196/da08-7b85-4da1-8e8c-3b4f2afd0                                                                                                    | Virtual Private Cloud VPC<br>Shared bandwidth/5Mbps | CN North- Ulangab3                      | default            | Feb 20, 2025 16:43:59 GMT+08:00<br>Jul 20, 2025 23:59:59 GMT+08:00 | 137 days until expiration<br>(retention period) | Unsubscribe from Resource     |

• **Batch unsubscription**: Select the target instances and click **Batch Unsubscribe** on top of the list.

| Insubscripti                                                          | ions                                                                                                    |                                                                                                    |                                         |                    |                                                                    | 🗋 Quick                                         | Links Historical Unsubscriptions |
|-----------------------------------------------------------------------|----------------------------------------------------------------------------------------------------|----------------------------------------------------------------------------------------------------|-----------------------------------------|--------------------|--------------------------------------------------------------------|-------------------------------------------------|----------------------------------|
| <ul> <li>If an uns</li> <li>If you was</li> <li>If you was</li> </ul> | ption Rules<br>envices cannot be unsubscribed from. You can<br>subscription rule conflicts with a promotion, the<br>nat to unsubscription in use resources that i<br>and to search for resources by filtering item, su<br>unsubscription is successful, the refund will b | promotion takes precedence.<br>have been renewed, you can unsubscribe fror<br>ch as IP address or resource tag, for unsubsc | riptions, go to the cloud service conso |                    | i period that has not yet taken effect.                            |                                                 |                                  |
|                                                                       | ce ID/Resource ID is used to search by default<br>e from In-Use Resources (9) Unsu                                                                                                    | ubscribe from Inactive Resources (0)                                                                                        | Unsubscribe from Renewal I              | Period (0)         |                                                                    |                                                 |                                  |
|                                                                       | ription Allowed (4) Unsubscription Not                                                                                                    | 2                                                                                                    |                                         |                    |                                                                    |                                                 |                                  |
| •                                                                     | Instance Name/ID                                                                                                    | Product Type/Specifications 🗑                                                                                               | Region                                  | Enterprise Project | Provisioned/Expires                                                | Validity Period 🛛                               | Operation                        |
| 1 🔍                                                                   | bandwidth-f469<br>196fda08-7b85-4da1-8e8c-3b4f2afd0                                                                                                    | Virtual Private Cloud VPC<br>Shared bandwidth(5Mbps                                                                         | CN North- Ulanqab3                      | default            | Feb 20, 2025 16:43:59 GMT+08:00<br>Jul 20, 2025 23:59:59 GMT+08:00 | 137 days until expiration<br>(retention period) | Unsubscribe from Resource        |
| <b>~</b>                                                              | bandwidth-b7e5<br>4979ec25-tb0e-43cb-9378-a6076362                                                                                                    | Virtual Private Cloud VPC<br>Shared bandwidth[10Mbps                                                                        | CN North- Ulangab3                      | default            | Feb 20, 2025 16:41:59 GMT+08:00<br>Jun 20, 2025 23:59:59 GMT+08:00 | 107 days until expiration<br>(retention period) | Unsubscribe from Resource        |

**Step 4** View the unsubscription information and refunds. Select the unsubscription reasons, select the confirmation checkbox, and then click **Confirm**.

|                                                 |                                                                               |                                           |                                                                                                    | ind stored-value cards (if still valid) will be return                                                                                                    |
|-------------------------------------------------|-------------------------------------------------------------------------------|-------------------------------------------|----------------------------------------------------------------------------------------------------|----------------------------------------------------------------------------------------------------|
| Unsubscription Type                             | Paid (U\$D)                                                                   | Deducted (USD) ③                          | Refund Estimate (USD)                                                                                                    | Actual Refund (US                                                                                                    |
| Partial Refund                                  | 285.00<br>Flexi-Purchase Coupons: 285.00<br>Credit Card/Account Balance: 0.00 | -25.00<br>Consumed: -25.00                | 260.00<br>Filexi-Purchase Coupons: 260.00<br>Credit Card/Account Balance: 0.00                                                                                                    | 260<br>Flexi-Purchase Coupor: 260<br>Credit Card/Account Balance: 0                                                                                                    |
|                                                 | 285.00                                                                        | -25.00                                    | 260.00                                                                                                    | 260.00                                                                                                    |
| g your subscription. Enter a maximum of 100 cha | .raclers.                                                                     |                                           |                                                                                                    |                                                                                                    |
|                                                 |                                                                               |                                           |                                                                                                    | 0/                                                                                                    |
|                                                 |                                                                               |                                           |                                                                                                    | Actual Refund \$260.00 L                                                                                                    |
|                                                 |                                                                               |                                           |                                                                                                    |                                                                                                    |
|                                                 |                                                                               |                                           |                                                                                                    | Flexi-Purchase Coupons Returned: \$260.00 US<br>imate only. See the final bill for the exact amou                                                                                                    |
|                                                 | e More services purchased than depta                                          | Des des des des des des des des des des d | Unsidercription Type     Paid (USD)     Deducted (USD) (O       Unsidercription Type     Paid (USD)     Deducted (USD) (O       Refer Refer     215.00<br>Cent Card/account Balance 8.00<br>Cent Card/account Balance 8.00     Centrumet - 25.00       25.00     25.00     Centrumet - 25.00       0     More services purchased han displayment requirement     Centrum test comparied     Poor service | Partial Related         215 00<br>Plexi Purchase Capport: 25 00<br>Dealt ClearDAccount Biannes 4:00         -25 00<br>Consume: -25 00         260 00<br>Dealt ClearDAccount Biannes 4:00           O More services purchased than dipplyment requirement         Service tests completed         Poor service         Service deplyment requirements not met         Image: mail         Image: mail |

#### 

• Before unsubscription, ensure that data on the resources to be unsubscribed from has been backed up or migrated. After the unsubscription, the resources will be deleted, and the data on them cannot be restored.

----End

#### 2.4.2.3 Unsubscription Not Allowed

Unsubscriptions from resources are not allowed in any of the scenarios below. You can go to the **Orders** > **Unsubscriptions** page in the Billing Center, and choose **Unsubscribe from In-Use Resources** > **Unsubscription Not Allowed** to view the reason why these resources cannot be unsubscribed from.

#### **Unsubscription Limitations**

- 1. Common unsubscriptions not allowed
  - Free cloud services
  - Trial cloud services
  - One-off billed cloud services
  - Effective resource package (excluding cloud server backups and data warehouses)
  - Products for which other transactions are in progress
  - Expired cloud services
  - Account frozen for legal management. If your account is frozen, all your resources cannot be unsubscribed from. If one of your resources is frozen, that resource cannot be unsubscribed from.
  - KooGallery cloud service for which an invoice has been issued, or resources for which an invoice has been issued to a partner
  - Orders associated with a standard sales contract
  - Cloud services that have participated in a special reward event, such as promotion packages, promotion coupons, promotion coupon gift packs, discount coupon plans, lucky draws, and recommendation for gift (cloud bean)
  - DevCloud products

#### 2. KooGallery products that you cannot unsubscribe from

You cannot unsubscribe from cloud services in KooGallery.

#### 3. Other unsubscriptions not allowed

- Resources are unavailable.
- You have purchased a portfolio subscription.
- The subscription relationship records have been dumped.
- You have subscribed to a support plan and have already used some of the benefits it provides.
- A senior benefit has been used for trial.

#### 4. Cloud services that do not support unsubscription

| No. | Cloud Service                     |
|-----|-----------------------------------|
| 1   | HUAWEI CLOUD Meeting              |
| 2   | SSL Certificate Service           |
| 3   | Dedicated Computing Cluster (DCC) |
| 4   | Anti-DDoS Service (AAD)           |
| 5   | API gateways                      |
| 6   | Simple Message Notification (SMN) |
| 7   | IoT Device Access (loTDA)         |
| 8   | Direct Connect                    |
| 9   | Contact Center                    |
| 10  | Artificial Intelligence Service   |
| 11  | Machine Learning Service          |
| 12  | Elasticsearch Service             |
| 13  | Dedicated Cloud Bare Metal Server |
| 14  | Dedicated Cloud Server Backup     |
| 15  | Dedicated Cloud Storage           |
| 16  | CCE Agile (HCS)                   |

- 5. The following types of resources are not displayed on the **Orders** > **Unsubscriptions** page in the Billing Center:
  - One-time use products, which become invalid immediately after purchase

#### Procedure

- Step 1 Go to the Orders > Unsubscriptions page, and choose Unsubscribe from In-Use Resources > Unsubscription Not Allowed.
- **Step 2** Locate the target instance and view the reason why it cannot be unsubscribed from.

| Ibscriptions                                                                                                    |                                                                                                    |                                                                          |                      |                                 |                   | Cuick Links Historical Unsubsc          |
|----------------------------------------------------------------------------------------------------|----------------------------------------------------------------------------------------------------|--------------------------------------------------------------------------|----------------------|---------------------------------|-------------------|-----------------------------------------|
| Unsubscription Rules<br>Some services cannot be unsubscribed from.<br>If an unsubscription rule conflicts with a promo-<br>If you want to unsubscribe from in-use reacour-<br>If you want to search for resources by filtering<br>After the unsubscription is successful, the refu | tion, the promotion takes precedence.<br>tes that have been renewed, you can unsubsc<br>item, such as IP address or resource tag, for it | ribe from both the in-use part and<br>unsubscriptions, go to the cloud s |                      |                                 |                   |                                         |
| Instance ID/Resource ID is used to search by nsubscribe from In-Use Resources (9)                                                                                                    | y default.<br>Unsubscribe from Inactive Resource:                                                                                        | s (0) Unsubscribe from                                                   | Renewal Period (0)   |                                 |                   |                                         |
| Unsubscription Allowed (4) Unsubscription                                                                                                    | ption Not Allowed (5)                                                                                                    |                                                                          |                      |                                 |                   |                                         |
| Instance Name/ID                                                                                                    | Product Type/Specifications 7                                                                                                    | Region 7                                                                 | Enterprise Project 🖓 | Provisioned/Expires             | Validity Period 🖓 | Reason                                  |
|                                                                                                    | Relational Database Service RDS                                                                                                    | CN North- Ulangab3                                                       | default              | Oct 24, 2022 14:42:49 GMT+08:00 | -                 | An operation associated with this insta |

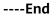

# 2.4.3 Unsubscribing from Inactive Resources

When purchasing a resource package, you can specify an effective time. You can unsubscribe from the resource packages that have not taken effect yet, also referred to as inactive resources.

#### **Unsubscription Rules**

- 1. Your request for unsubscribing from a large-value order (over \$7,000 USD) needs to be reviewed by your account manager. If your account manager does not review it within 24 hours, your request will be approved automatically. For more information, see **Precautions for Large-Value Unsubscriptions**.
- 2. You cannot unsubscribe from inactive resources in any of the following scenarios:
  - Other transactions for the resource are in progress.
  - The subscription was part of any promotional events and invoices were issued (issued from KooGallery cloud services or issued to partners).
  - Your account or a specific resource was frozen for legal management.

#### Calculation of Refund

**Actual Refund = Paid amount**. In this case, all paid amount is refunded and the used cash coupons are returned.

#### Example:

On January 01, 2024, you purchased a monthly resource package and set its effective time to three days later. The amount due was \$100.00 USD. You used a cash coupon of \$20.00 USD and paid \$80.00 USD. On January 02, 2024, if you unsubscribed from the resource package, the paid amount (\$80.00 USD) will be refunded and the cash coupon of \$20.00 USD, which is still valid, will be returned.

#### Procedure

Step 1 Enter the Unsubscriptions page.

#### Step 2 Choose Unsubscribe from Inactive Resources > Unsubscription Allowed.

**Step 3** Unsubscribe from a single inactive instance or instances in a batch based on the actual requirements.

#### **NOTE**

You can search for instances by instance name, order number, or instance ID, or find instances by product type or region. You can also filter instances by enterprise project if you have enabled the enterprise project management function.

• **Single unsubscription**: Click **Unsubscribe from Resource** in the **Operation** column for the instance which you want to unsubscribe from.

| subscription                                                                   | 15                                                                                                    |                                                                                                    |                                            |                     | Quick Links Historical Unsubscript |
|--------------------------------------------------------------------------------|----------------------------------------------------------------------------------------------------|----------------------------------------------------------------------------------------------------|--------------------------------------------|---------------------|------------------------------------|
| <ul> <li>If an unsubs</li> <li>If you want f</li> <li>If you want f</li> </ul> | n Rules<br>es cannot be unsubscribed from. You can learn more abou-<br>cription rule conflicts with a promotion, the promotion takes<br>to unsubscribe from in-use resources that have been renew<br>to earch for resources by filtering filters, such as I et address<br>subscription is successful, the refund will be returned to you | precedence.<br>ed, you can unsubscribe from both the in-use part ar<br>or resource tag, for unsubscriptions, go to the cloud | service console. Common cloud services: El |                     |                                    |
|                                                                                |                                                                                                    |                                                                                                    |                                            |                     |                                    |
|                                                                                | D/Resource ID is used to search by default.<br>om In-Use Resources (1095) Unsubscribe fre                                                                                                    | m Inactive Resources (2) Unsubscribe                                                                                         | from Renewal Period (38)                   |                     |                                    |
| Unsubscribe fr                                                                 |                                                                                                    | om Inactive Resources (2) Unsubscribe                                                                                        | from Renewal Period (38)                   |                     |                                    |
| Unsubscribe fr                                                                 | om In-Use Resources (1095) Unsubscribe fr                                                                                                    |                                                                                                    | from Renewal Period (38)                   | Provisioned Expires | Operation                          |

• **Batch unsubscription**: Select the target instances and click **Batch Unsubscribe** on top of the list.

| Insubscriptions                                                                                                    |                                                                                                    |                                           |                                                                    | Quick Links     Historical Unsubscriptions |
|----------------------------------------------------------------------------------------------------|----------------------------------------------------------------------------------------------------|-------------------------------------------|--------------------------------------------------------------------|--------------------------------------------|
| Unsubscription Rules     Some services cannot be unsubscribed from. You can learn more about un     If an unsubscription rule conflicts with a promotion, the promotion takes pre     If you want to unsubscription from in-use resources that have been renewait.     If you want to aschor for miscures Priltering fram, usina as it advess or     After the unsubscription is successful, the refund will be returned to your Hi | cedence.<br>you can unsubscribe from both the in-use part a<br>esource tag, for unsubscriptions, go to the cloud | service console. Common cloud services: I |                                                                    |                                            |
| Instance ID/Resource ID is used to search by default.     Unsubscribe from In-Use Resources (1095)     Unsubscribe from                                                                                                    | nactive Resources (2) Unsubscribe                                                                                | e from Renewal Period (38)                |                                                                    |                                            |
| Unsubscription Allowed (2) Unsubscription Not Allowed (0)                                                                                                    | 2 Batch Unsubscribe                                                                                              |                                           |                                                                    |                                            |
| ✓ Instance Name/ID                                                                                                    | Product Type/Specifications                                                                                      | Region 7                                  | Provisioned/Expires                                                | Operation                                  |
| Traffic Package in Outside Mainland China 500<br>01154-238800008-0                                                                                                    | Content Delivery Network CDN<br>cdn                                                                              | Global                                    | Mar 19, 2025 17:20:40 GMT+08:00<br>Mar 19, 2025 23:59:59 GMT+08:00 | Unsubscribe from Resource                  |
| Traffic Package in Outside Mainland China 500     01154-238800007-0                                                                                                    | Content Delivery Network CDN<br>cdn                                                                              | Global                                    | Mar 13, 2025 17:17:07 GMT+08:00<br>Mar 13, 2026 23:59:59 GMT+08:00 | Unsubscribe from Resource                  |

**Step 4** View the unsubscription information and refunds. Select the unsubscription reason, and click **Confirm**.

|                                                                                                    | 5                                                             |                                                                           |                                                                                       |                                                                                                    |
|----------------------------------------------------------------------------------------------------|---------------------------------------------------------------|---------------------------------------------------------------------------|---------------------------------------------------------------------------------------|----------------------------------------------------------------------------------------------------|
| I you unsubscribe from an inactive resource ( Full Re                                                                          | fund ), the amount you paid will be refunded. The             | e are no handling fees involved. Any applied cash coupons, flexi-purchase | e coupons, and stored-value cards (If still valid) will be returned, but the discount | coupons will not.                                                                                                    |
| Instance Information                                                                                                    | Unsubscription Type                                           | Paid (USD)                                                                | Refund Estimate (USD)                                                                 | Actual Refund (US                                                                                                    |
| Traffic Package in Outside Mainland China<br>01154-238800008-0<br>Service Type: Content Delivery Network CDN<br>Region: Global | Full Refund                                                   | 57.00<br>Credit Card/Account Balance: 57.00                               | 57.00<br>Credit Card/Account Balance: 57.00                                           | 57.<br>Credit Card/Account Balance: 57.                                                                                             |
| Total                                                                                                    |                                                               | 57.00                                                                     | 57.00                                                                                 | 57.00                                                                                                    |
| Incorrect parameter selection during purchase                                                                                  | <ul> <li>More services purchased than deployment r</li> </ul> | equirement Service tests completed Poor service                           | Service deployment requirements not met     Irreparable fault                         | Other                                                                                                    |
|                                                                                                    |                                                               |                                                                           |                                                                                       |                                                                                                    |
| ease explain your specific reason for canceling your                                                                           | subscription. Enter a maximum of 100 characters.              |                                                                           |                                                                                       |                                                                                                    |
| lease explain your specific reason for canceling your                                                                          | subscription. Enter a maximum of 100 characters               |                                                                           |                                                                                       |                                                                                                    |
| ease explain your specific reason for canceling your                                                                           | subscription. Enter a maximum of 100 characters               |                                                                           |                                                                                       |                                                                                                    |
| ease explain your specific reason for canceling your                                                                           | subscription. Enter a maximum of 100 characters               |                                                                           |                                                                                       | Cristi Return \$57.00 U<br>Cristi certificcourt balance: 87.00 U<br>Cristi an estimate only See the final bill for the exact amount |

----End

# 2.4.4 Unsubscribing from a Renewal Period

If a resource is already renewed, you can choose to unsubscribe from an inactive renewal period.

#### **Unsubscription Rules**

- 1. Unsubscribing from a renewal period that has already taken effect is equivalent to unsubscribing from an in-use resource. For details, see **Unsubscribing from In-Use Resources**.
- 2. Your request for unsubscribing from a large-value order (over \$7,000 USD) needs to be reviewed by your account manager. If your account manager does not review it within 24 hours, your request will be approved automatically. For more information, see **Precautions for Large-Value Unsubscriptions**.
- 3. You cannot unsubscribe from an inactive renewal period in any of the following scenarios:

- If another transaction is in progress for a resource, you cannot unsubscribe from the renewal period.
- If you perform a change operation before a renewal period takes effect, you can only unsubscribe from the resource and cannot unsubscribe from the renewal period.
- If you add a subsidiary resource after you have successfully renewed your yearly/monthly resources, you can only unsubscribe from the resources and cannot unsubscribe from the renewal period. If you add a subsidiary resource and then renew your yearly/monthly resources, you can unsubscribe from the renewal period.
- If there is a bandwidth add-on package, you cannot unsubscribe from the renewal period. You must unsubscribe from the add-on package before unsubscribing from the renewal period.
- If the renewal order was made during a promotional event or an invoice has been issued for the order (issued from KooGallery cloud services or issued to partners), you cannot unsubscribe from the renewal period.
- You cannot unsubscribe from a renewal period of CloudSite.
- Your account or a specific resource was frozen for legal management.

#### Calculation of Refund

**Actual Refund = Paid amount**. In this case, all paid amount is refunded and the used cash coupons are returned.

#### Example:

On January 01, 2024, you subscribed to a one-month ECS. On January 05, 2024, you renewed the ECS for one month at \$100.00 USD. You used a cash coupon of \$20.00 USD and paid \$80.00 USD. On January 10, 2024, if you unsubscribed from the inactive renewal period of the ECS, the paid amount (\$80.00 USD) will be refunded and the cash coupon of \$20.00 USD, which is still valid, will be returned.

#### Procedure

- **Step 1** Enter the **Unsubscriptions** page.
- Step 2 Choose Unsubscribe from Renewal Period > Unsubscription Allowed.
- **Step 3** You can unsubscribe from the renewal period of a single instance or renewal periods of instances in a batch based on the actual requirements.

#### **NOTE**

You can search for instances by instance name, order number, or instance ID, or find instances by product type or region. You can also filter instances by enterprise project if you have enabled the enterprise project management function.

• Signal unsubscription from a renewal period: Click Unsubscribe from Renewal Period in the Operation column for the instance whose renewal period you want to unsubscribe from.

| subscriptions                                                                                                    |                                                                                                    |                                          |                                     |                           | 🖸 Quid         | k Links Historical Unsubscription |
|----------------------------------------------------------------------------------------------------|----------------------------------------------------------------------------------------------------|------------------------------------------|-------------------------------------|---------------------------|----------------|-----------------------------------|
| <ul> <li>If an unsubscription rule conflicts with a</li> <li>If you want to unsubscribe from in-use</li> <li>If you want to search for resources by f</li> </ul> | 3 from. You can learn more about unsubscriptions here<br>a promotion. The promotion takes precedence.<br>resources that have been renewed, you can unsubscribe<br>littlering item, such as IP address or resource tag, for unsu<br>the returnd will be returned to your Huawel Cloud account. | scriptions, go to the cloud service cons |                                     | has not yet taken effect. |                |                                   |
| Q Instance ID/Resource ID is used to se                                                                                                    | sarch by default.                                                                                                    |                                          |                                     |                           |                |                                   |
|                                                                                                    |                                                                                                    |                                          |                                     |                           |                |                                   |
| Unsubscribe from In-Use Resources (                                                                                                    | 1095) Unsubscribe from Inactive Resources                                                                                                    | (0) Unsubscribe from Rene                | wal Period (38)                     |                           |                |                                   |
| Unsubscribe from In-Use Resources (<br>Unsubscription Allowed (37) Un                                                                                            | 1095) Unsubscribe from Inactive Resources nsubscription Not Allowed (1) Batch Unsubs                                                                                                    |                                          | wal Period (38)                     |                           |                |                                   |
|                                                                                                    |                                                                                                    |                                          | wal Period (38) Provisioned/Expires | Billing Mode              | Renews/Expires | Operation                         |

• **Batch unsubscription from renewal periods**: Select the target instances whose renewal periods you want to unsubscribe from and click **Batch Unsubscribe** on top of the list.

| ubscript                                                                                                    | tions                                                                              |                                         |                        |                     |              | 🖸 Quic                                                                            | k Links Historical Unsubscription               |
|----------------------------------------------------------------------------------------------------|------------------------------------------------------------------------------------|-----------------------------------------|------------------------|---------------------|--------------|-----------------------------------------------------------------------------------|-------------------------------------------------|
| Unsubscription Flues Some services cannot be unsubscription from. You can learn more about unsubscriptions here (if an unsubscription in use instance) and unsubscriptions here (if an unsubscription in use resources that have been remeved, you can unsubscription from both the in-use part and the inactive remeved part, or from only the reneval period that has not yet taken effect. (if you want to associate the must be sentenced, you can unsubscription from both the in-use part and the inactive remeved part, or from only the reneval period that has not yet taken effect. (if you want to associate the must be returned to your Haavee Cloud account. For details, see Refunding. After the unsubscription is successful, the refund will be returned to your Haavee Cloud account. For details, see Refunding. |                                                                                    |                                         |                        |                     |              |                                                                                   |                                                 |
|                                                                                                    | ice ID/Resource ID is used to search by default<br>be from In-Use Resources (1095) | Jnsubscribe from Inactive Resources (0) | Unsubscribe from Rener | val Pariot (29)     |              |                                                                                   |                                                 |
| JIISUUSCIIL                                                                                                    | De Ironnin-Ose Resources (1055)                                                    | insubscribe from macave resources (o)   | onouoonoc non rener    | warr chou (50)      |              |                                                                                   |                                                 |
|                                                                                                    | cription Allowed (37) Unsubscription N                                             |                                         |                        | warrendu (50)       |              |                                                                                   |                                                 |
|                                                                                                    |                                                                                    |                                         | Region T               | Provisioned/Expires | Billing Mode | Renews/Expires                                                                    | Operation                                       |
| Unsubsc                                                                                                    | cription Allowed (37) Unsubscription No                                            | ot Allowed (1) Batch Unsubscribe        |                        |                     | Billing Mode | Renews/Expires<br>Apr 23, 2025 00:00 GMT+08:00<br>Apr 22, 2026 22:59:59 GMT+08:00 | Operation<br>Unsubscribe from Renewal<br>Period |

**Step 4** Click **Expand** to view the unsubscription details. Select the new expiration time, view the refund details, and confirm the renewal period to be unsubscribed from. Then, click **Confirm**.

| Unsubscribe from Renewal Period |                                                                                                    |                                       |                                                                                   |                    |                                                     |                                                                      |                                                                                                    |
|---------------------------------|----------------------------------------------------------------------------------------------------|---------------------------------------|-----------------------------------------------------------------------------------|--------------------|-----------------------------------------------------|----------------------------------------------------------------------|----------------------------------------------------------------------------------------------------|
| 🔺 If ye                         | u unsubscribe from an inactive renewal p                                                                                     | eriod ( Full Refund ), the resource v | ill not be released, but the amount you paid will be refur                        | ided. There are no | handling fees involved. Any applied cash coupons, t | flexi-purchase coupons, and stored-value cards (if still valid) will | be returned, but the discount coupons will not.                                                                |
|                                 | Instance Information                                                                                                    | Unsubscription Type                   | Expiration Time                                                                   |                    | Paid (USD)                                          | Refund Estimate (USD)                                                | Actual Refund (USD)                                                                                            |
| ~                               | hws.resource.type.ipname<br>240422_899fe28df9664505b92c7<br>Service Type: Virtual Private Cloud<br>Region: CN North-Beijing1 | Full Refund                           | Original: Apr 22, 2026 22:59:59 GMT+08:00<br>New: Apr 22, 2025 23:59:59 GMT+08:00 |                    | 35.40<br>Credit Card/Account Balance: 35.40         | 35.40<br>Credit Card/Account Balance: 35.40                          | 35.40<br>Credit Card/Account Balance: 35.40                                                                    |
|                                 | Total                                                                                                    |                                       |                                                                                   |                    | 35.40                                               | 35.40                                                                | 35.40 (9)                                                                                                    |
|                                 |                                                                                                    |                                       |                                                                                   |                    |                                                     |                                                                      | Actual Refund \$35.40 USD                                                                                      |
|                                 |                                                                                                    |                                       |                                                                                   |                    |                                                     |                                                                      | Credit card/Account balance: \$35.40 USD<br>This is an estimate only. See the final bill for the exact amount. |
|                                 |                                                                                                    |                                       |                                                                                   |                    |                                                     |                                                                      | Confirm                                                                                                    |
|                                 |                                                                                                    |                                       |                                                                                   |                    |                                                     |                                                                      |                                                                                                    |

#### **NOTE**

When there are multiple inactive renewal periods, you can choose the resource's expiration time to unsubscribe from multiple renewal periods.

**Step 5** Check the unsubscription information and click **Yes**.

| Unsubscribe from Renew      | val Period ×                                                                                             |
|-----------------------------|----------------------------------------------------------------------------------------------------|
| subscription ends.          | used but they will expire when the original<br>r or master account, the refund will be returned<br>ount. |
| Refund Confirmation         |                                                                                                    |
| Refund Method               | Amount                                                                                                   |
| Credit card/Account balance | \$35.40 USD                                                                                              |
|                             | Cancel                                                                                                   |

**Step 6** After the unsubscription request is submitted, you can view the unsubscription progress on the order details page.

| Renewal period unsubscription request submitted.<br>Pending Refund: \$4.60 USD. Go to Orders to view your application's status.<br>Back to My Orders Go to Cloud Service Unsubscriptions |
|----------------------------------------------------------------------------------------------------|
|                                                                                                    |

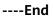

# 2.4.5 Unsubscribing from a Resource That Failed to Be Created or Changed

If your order has any resources that failed to be provisioned, these resources will be automatically unsubscribed from.

#### **Unsubscription Rules**

- Any resources that failed to be created or changed, or whose billing mode was changed from pay-per-use to yearly/monthly will be automatically unsubscribed from. To view the resource provisioning, see Viewing Order Details.
- If a portfolio product (such as solution portfolio and smaller package, excluding DevCloud packages) has resources that failed to be provisioned, you will be automatically unsubscribed from all the resources in the product.

#### **Calculation of Refund**

**Actual Refund = Paid amount**. In this case, all paid amount is refunded and the used cash coupons are returned.

#### Example:

On January 01, 2024, you subscribed to a one-month ECS at \$100.00 USD. You used a cash coupon of \$20.00 USD and paid \$80.00 USD. If the resource failed to be provisioned and was automatically unsubscribed from, the paid amount (\$80.00 USD) will be refunded and the cash coupon of \$20.00 USD, which is still valid, will be returned.

# 2.4.6 Refunding

After submitting an order for unsubscription, specification downgrade, or changing the billing mode immediately to Pay-per-Use, you can view the refund progress and the refunded amount on the order details page. If the order has been completed, you can choose **Billing** > **Bills** to view refund details. For more information, see Viewing Bills.

- 1. The refund process varies according to your payment option.
  - Paid using a third-party online payment (such as a credit card) or an added credit card: After the order processing is complete, the refund will be returned to your payment account within 7 working days. You can contact your bank to learn about the detailed banking procedures and money arrival time.
  - Paid using monthly-settlement: After the order processing is complete, the refund will be settled at the end of the month. The refund for unsubscription is included in the bill for the month when the unsubscription is successful.
- 2. If you paid using coupons, see refund details in **Will Used Coupons Be Returned During My Resource Unsubscriptions?**.
- 3. If your unsubscription or specification downgrade order requires approvals, the refund will be returned only after the order is approved and in the **Completed** state. If you need an urgent approval, contact customer service or your account manager.

# 2.4.7 Fields Involved in Unsubscription

| Field        | Description                                                                                                    |
|--------------|----------------------------------------------------------------------------------------------------|
| Consumed     | Amount spent in the consumption duration when a customer unsubscribes from an in-use resource.                                                                                      |
|              | Consumed amount = Paid amount x (Actual usage period/<br>Subscription term)                                                                                                    |
| Handling fee | When a customer unsubscribes from an in-use resource, Huawei<br>Cloud charges the customer a certain proportion of fees based<br>on the subscription term and consumption duration. |
|              | For details about the handling fees, see <b>Unsubscribing from In-Use Resources</b> .                                                                                               |

| Field              | Description                                                                                                    |
|--------------------|----------------------------------------------------------------------------------------------------|
| Refund<br>Estimate | Refunds, including the coupons, when a customer unsubscribes from a resource.                                                                                                    |
|                    | Refund estimate = Amount due – Consumed amount –<br>Handling fee                                                                                                    |
| Actual<br>Refund   | Amount that Huawei Cloud actually returns to a customer<br>when the customer unsubscribes from a resource. For details<br>about the coupon rules in unsubscriptions, see <b>Unsubscription</b><br><b>Overview</b> . |
|                    | Actual refund = Paid amount – Consumed amount – Handling fee                                                                                                    |

# **3** Resource Packages

You can view your subscribed pay-per-use resource packages on the **Resource Packages** page.

#### Background Information

A resource package is a resource quota you buy in advance. Huawei preferentially deducts the pay-per-use resource usage from the eligible resource package.

If the resource package is used up or expires, Huawei Cloud charges the resource based on its pay-per-use price. Click **Here** to view the price details.

See **Deduction Rules for Resource Packages** for information about how your pay-per-use resource packages will be used to pay for your cloud services.

#### Viewing the List of Resource Packages

- **Step 1** Go to the **Resource Packages** page.
- **Step 2** Click the **Resource Packages** tab to view the list of pay-per-use resource packages.

| Resource Packages                        | Remaining Quotas  | Usage Details |         |                   |                      |                |        |                    |     |                      |           |
|------------------------------------------|-------------------|---------------|---------|-------------------|----------------------|----------------|--------|--------------------|-----|----------------------|-----------|
| Export                                   |                   |               |         |                   |                      |                | Packag | ge Name            | ~   | Enter a package name | e. Q      |
| Package Name/ID                          | Package Type      | Region 7      | Stat 🍸  | Remaining/Total   | Cloud Service Type   | Effective Time | e 🖯    | Expiration Time    |     | Order No.            | Operation |
| fggUnversialPackage<br>01154-197900415-0 | fqgUniversalPacka | CN North- UI  | Not eff | (6000SU / 6000SU) | hws.service.type.obs | Mar 12, 2025   | 23:0   | Mar 12, 2026 23:59 | :59 | CS240312143608       | Renew     |

- Click a resource package name/ID to view its details.
  - Click **Usage Statistics** to view the deduction chart of the service.
  - Click **Export Deduction Details** to export the usage details.
  - Deduction mode: Resource packages can be resettable or unresettable.
    - Resettable resource package: Its capacity decreases linearly, and is cleared at the end of each reset period and restored at the beginning of the next reset period until the package expires.

For example, if the memory of a monthly resettable Cloud Container Instance resource package is 2,920 GB\*hour/month and the package is valid from 2019/07/01 00:00:00 to 2020/07/01 00:00:00, 2,920 GB\*hour of memory can be deducted each month within the validity period.

 Unresettable resource package: Its capacity decreases linearly and is deducted continuously.

For example, if the total capacity of an unresettable Image Tagging resource package is 10,000 times and the package is valid from 2019/07/01 00:00:00 to 2020/07/01 00:00:00, 10,000 times can be deducted within the validity period.

- Click the order No. to go to the Billing Center > My Orders page and view the order details.
- Click **Renew** or **Buy Again**. On the renewal page that is displayed, select a renewal duration and click **Pay**.

----End

#### **Viewing Remaining Quotas**

- **Step 1** Go to the **Resource Packages** page.
- **Step 2** Click the **Remaining Quotas** tab. The remaining usage of resource packages is displayed.

The usage of resource packages with the same specifications is displayed as a whole.

----End

#### Viewing Usage Details

- **Step 1** Go to the **Resource Packages** page.
- Step 2 Click the Usage Details tab.
- **Step 3** View the usage of your resource packages over the last 18 months.

#### **NOTE**

You can view the usage details of your resource packages by **Started** within a time range of 90 days.

----End

#### **Configuring Usage Alert**

You can click **Usage Alert** in the upper right corner of the page to configure usage alerts for resource packages.

• On the **Usage Alert** page, set the remaining usage threshold to either a percentage or an absolute value. For detailed field description, see **Table 1**. Once the threshold type is changed, the original settings will become invalid.

| Usage Alert                                                                                                    |                      |                |                           |  |  |
|----------------------------------------------------------------------------------------------------|----------------------|----------------|---------------------------|--|--|
| <ol> <li>1. When the remaining usage of a resource package reaches the preset threshold, you will receive notification by SMS and email. (If you have more than one resource package of the same type used together, the total remaining usage is calculated.)</li> <li>2. After you buy new resource packages or renew existing ones, the total package usage will be re-calculated and remaining usage alerts are adjusted accordingly.</li> <li>3. The usage of each resource package applicable to only one certain region will be calculated separately.</li> <li>4. Alerts are not supported for those resource packages that are reset on a per hour, day, or week basis.</li> </ol> |                      |                |                           |  |  |
| Threshold Type ⑦ Percentage Absolute value Custom Once changed, configurations based on the previously set Batch Alerting Remaining Usage Threshold                                                                                                    | type become invalid. |                |                           |  |  |
| Package Item                                                                                                    | Enable/Disable       | Threshold Type | Remaining Usage Threshold |  |  |
| fqgNormalPackageTypeHKobssize                                                                                                    |                      | Percentage 🗸   | 30% ~                     |  |  |
| fqgNonresetableUniversalPackageHK                                                                                                    |                      | Percentage V   | 30% ~                     |  |  |
| fqgYearlyUniversalPackageHK                                                                                                    |                      | Percentage V   | 30% ~                     |  |  |
| fqgNormalPackageTypeHKobsget                                                                                                    |                      | Percentage V   | 30% ~                     |  |  |
| fqgMonthlyUniversalPackageHK                                                                                                    |                      | Percentage V   | 30% ~                     |  |  |
|                                                                                                    |                      |                | Cancel OK                 |  |  |

Table 3-1 Usage Alert fields

| Threshold<br>Type | Description                                   | Setting                                                                                                    |
|-------------------|-----------------------------------------------|----------------------------------------------------------------------------------------------------|
| Percentage        | Percentage of a resource<br>package remaining | <ul> <li>Separated settings<br/>Select one or more<br/>resource packages from<br/>the list, and set their<br/>thresholds one by one.</li> <li>Batch settings<br/>Click Batch Alerting, and<br/>select a threshold from<br/>the Remaining Usage<br/>Threshold drop-down list<br/>to set one percentage<br/>threshold for all resource<br/>packages.</li> </ul> |

| Threshold<br>Type | Description                                                   | Setting                                                                                                    |
|-------------------|---------------------------------------------------------------|----------------------------------------------------------------------------------------------------|
| Absolute<br>value | Absolute amount of a resource package remaining               | <ul> <li>Separated settings<br/>Select one or more<br/>resource packages from<br/>the list, and set their<br/>thresholds one by one.</li> <li>Batch settings<br/>Click <b>Batch Alerting</b>, and<br/>set one absolute-value<br/>threshold for all resource<br/>packages.</li> </ul> |
| Custom            | Combination of percentage<br>or absolute value<br>thresholds. | <ul> <li>Select one or more<br/>resource packages from<br/>the list, and set their<br/>thresholds one by one.</li> <li>Batch Alerting is not<br/>available.</li> </ul>                                                                                                    |

- When the remaining usage of a resource package reaches the threshold, you will be notified via SMS or email.
- If a new resource package is purchased or an existing one is renewed, the total usage will change. In this case, the remaining usage will be evaluated again.
- The usage will be calculated separately for each region.
- When multiple resource packages are used at a time, the total remaining quota of these resource packages is counted.
- Usage alerting is not supported for resource packages that are reset by hour, day, or week.

#### **Exporting a Resource Package**

- **Step 1** Go to the **Resource Packages** page.
- Step 2 Click Resource Packages.
- Step 3 Click Export, select what you want to export, and click OK.
- **Step 4** Go to **Billing** > **Export History** to access the exported file.
  - ----End

#### Viewing Instance Usage in Resource Package

- **Step 1** Go to the **Resource Packages** page.
- **Step 2** Click **Resource Packages**.
- **Step 3** Click the name of the resource package you want to view. The resource package details page is displayed.

**Step 4** Click **Usage Statistics** on the right to view the instances deducted from the resource package, as shown in **Figure 1**.

Figure 3-1 Usage of the instances deducted from the resource package

Deducted Instances

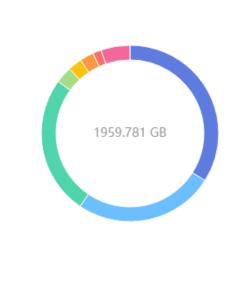

resourceInstanceId\_north1... 25.51% (500 GB) 8be50e923f59-4898-b408-a2...

25.51% (500 GB) b5cc72e014aa-46da-b9ce-dc...

3.06% (60 GB) fqgE21F1550001

33.98% (666 GB)

- 2.55% (50 GB) resourceInstanceId\_north1...
- 2.55% (50 GB) resourceInstanceId north1...
- 1.53% (30 GB) fqginstanceid28D4
- 5.30% (103.781458 GB) Other

#### 

- The ring chart presents the total resource usage and the individual instance usage proportions in a statistical period. The detailed usage of each instance is displayed on the right.
- A maximum of eight records can be displayed in descending order by percentage. If there are more than eight instances, the eighth record represents the sum of percentages of the eighth instance and its subsequent instances.
- The usage percentage of each instance is rounded off to the 2nd decimal place. Due to rounding, the individual usage percentages may not always add up to 100%.
- By default, the statistics are collected for the instance usage in the current month. You can set the statistical period as needed.

----End

# **4** Funds Management

- 4.1 Payment Methods
- 4.2 Payment
- 4.3 Bank Transfer Claim
- 4.4 Expenditure Quota

# 4.1 Payment Methods

## 4.1.1 Adding a Payment Method

After you successfully register an account, you must add a mobile number, complete your account information, and then add a credit card to subscribe to and enable cloud services. Otherwise, you can only view service information.

#### Important Notes

When you add a credit card, Huawei Cloud makes an authorization charge of \$1 USD from your card to verify that the card is valid. This amount will be automatically refunded to your card shortly after your account is activated, but the time this takes depends on your card issuing bank.

#### Procedure

Step 1 Go to the Payment Method page.

**NOTE** 

If no payment method is added, after you log in to the Huawei Cloud International website, click **Associate now** in the prompt message to complete your account information.

#### Step 2 Click Add Card.

The **Complete Information** page is displayed.

#### **NOTE**

If you have registered within the last 10 minutes, go to Step 5.

If you have added your mobile number, go to Step 7.

If you have completed your account information, go to **Step 9**.

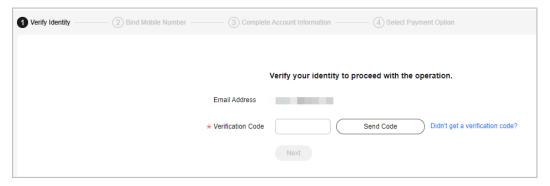

- Step 3 Click Send Code, and enter the verification code received by your email.
- Step 4 Click Next.
- **Step 5** Enter a mobile number allocated in the region where your account is registered, click **Send Code**, and enter the SMS verification code in the text box.

| Verify Identity — | Bind Mobile Number | (3) Complete Account Information |      | — (4) Select Paym | ent Option                        |
|-------------------|--------------------|----------------------------------|------|-------------------|-----------------------------------|
|                   |                    |                                  |      |                   |                                   |
|                   |                    | * Mobile Number                  |      |                   |                                   |
|                   |                    | * Verification Code              |      | Send Code         | ) Didn't get a verification code? |
|                   |                    |                                  | Next |                   |                                   |

#### Step 6 Click Next.

- **Step 7** Select an account type (**Individual** or **Enterprise**), and enter the required information.
  - For an individual, select **Individual**, enter your name and address, and select an industry.
  - For an enterprise, select **Enterprise**, enter the enterprise's name and address as well as the contact's name and position, and select an industry and the currency.

| Verify Identity | 🕑 Bind Mobile Number | Complete A                | Account Information (4) Select Payment Option                                             |
|-----------------|----------------------|---------------------------|-------------------------------------------------------------------------------------------|
|                 | 7                    | * Account Type            | Individual Enterprise                                                                     |
|                 | ,                    | ★ Full Name               | Enter a name.                                                                             |
|                 | 7                    | Qualification Name        | Select a qualification name.                                                              |
|                 |                      | Qualification Proof       | Make sure your Qualification Name is correct for successful tax processing. Learn more    |
|                 |                      | Tax Identification Number | Only .doc, .docx, .jpg, .png, .pdf, and .odt files are supported. Maximum file size: 5 MB |
|                 | د                    | Address Line 1            | Including P.O. box                                                                        |
|                 |                      | Address Line 2            | Full address here                                                                         |
|                 | ,                    | k Commune                 |                                                                                           |
|                 | *                    | k City                    |                                                                                           |
|                 | ,                    | * State/Province/Region   | State/Province/Region ~                                                                   |
|                 | ,                    | ✤ Postal Code             |                                                                                           |
|                 |                      | Country/region            | Chile                                                                                     |
|                 | *                    | Payment Currency          | CLP - Chilean Peso ~                                                                      |
|                 | ,                    | ★ Industry                | -Select V                                                                                 |
|                 |                      |                           | Next                                                                                      |

- Step 8 Click Next.
- **Step 9** Enter the card No., expiration date, security code, and card holder's name as prompted, and click **OK**.

| Payment Methods /                                                                                                    | Add Card                                                                                      |  |  |  |
|----------------------------------------------------------------------------------------------------|-----------------------------------------------------------------------------------------------|--|--|--|
| Only VisaMastrCerd credit cards are supported. Debit cards, prepaid cards, virtual cards, and pit cards are not supported. If you need to add a debit card, submit a service licket. Huavei Cloud will notify you whether the card can be added.     After you submit your credit card information. Huavei Cloud will deduct a deposit from your credit card to check the card validity, and the deposit will be automatically returned to your credit card.     A credit card can be associated with only one Huavei Cloud ecount.     The credit card to be used must meet Huavei Cloud requirements.     You authorize us to deduct fees from your credit card based on your expenditures.     It will take approximately 2 minutes to add a credit card.     Your card information will be synchronized to the card validity for card verification. |                                                                                               |  |  |  |
|                                                                                                    |                                                                                               |  |  |  |
| Amount                                                                                                    | The deposit will be returned to your credit card in a week.                                   |  |  |  |
| Card No.                                                                                                    |                                                                                               |  |  |  |
| Name on Card                                                                                                    |                                                                                               |  |  |  |
| Expires                                                                                                    |                                                                                               |  |  |  |
| Security Code                                                                                                    | A 3-digit number on the rear side of the card or a 4-digit number on the front side           |  |  |  |
|                                                                                                    | I have read and agree to the Agreement on Card Binding for Huavei Cloud (International) Users |  |  |  |
|                                                                                                    | OK Cancel                                                                                     |  |  |  |

#### 

When you add a card, Huawei Cloud makes a \$1 USD (or an equivalent amount in other currencies) charge to verify the card is valid. This charge will be refunded to your credit card later. The time it takes to refund the charge depends on your card issuing bank.

- **Step 10** On the displayed bank page, complete identity verification.
  - After you successfully add the card, you get the postpayment qualification, which means that you can use first and then pay for your cloud services on Huawei Cloud.
    - Huawei Cloud will generate a bill on the third day of the following month and send it to you, and deducts the fee from your credit card.
    - If we have reasonable grounds to suspect that your account is at risk of falling into arrears, we have the right to immediately issue bills to you based on expenses incurred and deduct fees from your credit card.
  - If the card fails to be added, the **Historical Cards** page is displayed, showing the reason in **Result**. You can choose to add the card again or submit a service ticket.

----End

#### **Historical Cards**

On the **Payment Methods** page, click **History** to view historical card adding records. If the card fails to be added, the reason for failure is shown in **Result**.

#### **Order of Deductions for Credit Cards**

In the credit card list, click **Set as Default** in the **Operation** column to set the credit card as the default credit card for payment.

- If you have added multiple credit cards, the system deducts fees from the default credit card first.
- When the balance of the default credit card is insufficient, the system will deduct fees from other valid credit cards in sequence until the payment is successful.

#### Changing the Validity Period of a Credit Card

In the credit card list, click **Edit** in the **Operation** column to set its validity period.

#### **NOTE**

When you change the validity period of your credit card, Huawei Cloud makes a \$1 USD (or an equivalent amount in other currencies) charge to verify the card is valid. This charge will be refunded to your credit card later. The time it takes to refund the charge depends on your card issuing bank.

#### Deleting a Credit Card

In the credit card list, click **Delete** in the Operation column to unbind the credit card.

#### D NOTE

The default credit card for payment cannot be removed.

#### Setting a Currency

- 1. Click the currency link to go to **My Account** > **Preferences**.
- 2. In the **Currency** area, select a currency and click **Save**.

### **4.1.2 Payment Limits**

There are payment limits for a one-time payment, as listed in Table 4-1.

| Currency | Upper Limit | Lower Limit |
|----------|-------------|-------------|
| CLP      | 11,000,000  | 1           |
| USD      | 20,000      | N/A         |

# 4.2 Payment

# 4.2.1 Making Payments (Partner Customers)

When you want to associate with your partner, choose Resell model. In the reseller model, your account balance is allocated by your partner.

- Online top-up is not supported. Instead, you need to contact the partner to assign you a monthly budget.
- Online payment is not supported. Instead, you need to contact the partner for settlement.
- You can pay any arrears incurred before the association yourself. For details, see **4.2.2 Making Payments (Postpaid Direct Customers)**.

# 4.2.2 Making Payments (Postpaid Direct Customers)

You can choose the **Funds Management** > **Pay** page to pay for resources you have already used.

If you are using a member account for unified accounting management, you can pay only the outstanding bills incurred before your association with the master account.

You can:

- Pay historical bills. For details, see **Pay Historical Bills**.
- Pay estimated bills. For details, see Pay Estimated Bills.

#### Pay Historical Bills

On the third day of each month, Huawei Cloud generates bills for the expenditures in the previous month. You can view all your bills to be paid and pay them.

**Step 1** Open the **Pay** page.

Click **Payment History** in the upper right corner of the page. The **Payment History** page is displayed. On this page, you can view your payment records. For more information, see **Payment History**.

**Step 2** Click the Payment Pending tab, and view all bills to be paid.

**NOTE** 

- Billed Remaining Amount Due: Total amount in historical bills to be paid.
- Estimated Unbilled Amount: Amount estimated by Huawei Cloud as of the current time. You can click the specific Estimated Unbilled Amount to go to the Bill Pending tab page and view details.
- If there are two or more billing cycles, you can select any billing cycle to pay.

| Payment Pend                                                                       | ing Bill Pending                    |              |             |                  |                      |                           |  |
|------------------------------------------------------------------------------------|-------------------------------------|--------------|-------------|------------------|----------------------|---------------------------|--|
| Billed Remaining Amount Due \$2,158.05 USD Estimated Unbilled Amount: \$657.67 USD |                                     |              |             |                  |                      |                           |  |
| By Billing Cycle                                                                   |                                     |              |             |                  |                      |                           |  |
| Month                                                                              | Billing Cycle                       | Due Date     | Status      | Amount Due (USD) | Remaining Amount Due | Exchange Rate Operation   |  |
| Jun 2023                                                                           | Jun 01, 2023 - Jun 30, 2023         | Jun 03, 2023 | Not overdue | 2,118.60         | 804.60 USD           | 1 USD = 1 USD Pay Details |  |
| Oct 2021                                                                           | Oct 01, 2021 - Oct 31, 2021         | Nov 03, 2021 | Not overdue | 1,315.42         | 1,315.42 USD         | 1 USD = 1 USD Pay Details |  |
| Sep 2021                                                                           | Sep 01, 2021 - Sep 30, 2021         | Sep 03, 2021 | Not overdue | 42.72            | 38.03 USD            | 1 USD = 1 USD Pay Details |  |
| Total Records: 3 5 v < 1 >                                                         |                                     |              |             |                  |                      |                           |  |
| View the payment of b                                                              | few the payment of bills in detail. |              |             |                  |                      |                           |  |

- Click in detail. Then, you can view the bills to be paid on the Bills page.
- Click Details in the Operation column. You can view the bills for the current billing cycle on the Bills page. For more information, see Bills.
- **Step 3** Select a billing cycle and click **Pay** in the **Operation** column.
- Step 4 Select a payment method.
  - Online Payment

Enter the amount you want to pay, click **Pay**, and confirm the payment details. After the payment is complete, the system displays the payment result.

#### **NOTE**

The system displays the remaining amount due in the current billing cycle by default. You can change the amount, but the new value cannot be greater than the default one.

| 1 | Pay / Pay Bills                                                                                                    |                   |                                           |  |  |  |
|---|----------------------------------------------------------------------------------------------------|-------------------|-------------------------------------------|--|--|--|
|   | <ol> <li>You are recommended to use the online payment method.</li> <li>If you transfer money to the standard Huawei top-up account, submit a service ticket.</li> </ol> |                   |                                           |  |  |  |
|   |                                                                                                    |                   |                                           |  |  |  |
|   |                                                                                                    |                   |                                           |  |  |  |
|   | Payment Method                                                                                                    | Online Payment 📫  | Bank Transfer                             |  |  |  |
|   |                                                                                                    |                   |                                           |  |  |  |
|   | Amount (USD)                                                                                                    | 804.6             | Maximum one-time payment: \$40,000.00 USD |  |  |  |
|   |                                                                                                    |                   |                                           |  |  |  |
|   | Payment Card                                                                                                    | • Other card VISA | credit cards supported.                   |  |  |  |
|   |                                                                                                    | Pay               |                                           |  |  |  |

• Bank Transfer (to a general account)

| Pay / Pay Bills |                                                      |                                                                                                    |
|-----------------|------------------------------------------------------|----------------------------------------------------------------------------------------------------|
|                 | mended to use the online                             |                                                                                                    |
|                 |                                                      | e payment metrou.<br>bank account, go to the Claim Bank Transfer page to claim the money to your Huawei Cloud account in a timely manner.                                                                                                    |
|                 |                                                      |                                                                                                    |
|                 |                                                      |                                                                                                    |
| Payment Method  | Online Payment                                       | Bank Transfer                                                                                                    |
|                 |                                                      |                                                                                                    |
|                 | 1 Transfer Proces                                    |                                                                                                    |
|                 | Step 2: Go to the                                    | r the money to the Huawei Cloud top-up account.<br>e Claim Bank Transfer page to claim your money. The money will be transferred to the top-up account in two or three days within the same countrylregion. It may take longer time across countries/regions. Contact you |
|                 |                                                      | ie estimated money arrival time.<br>Nur money is arrived, Huavei Cloud vill top up your account. Contact your bank for the detailed banking procedures and money arrival time.                                                                                            |
|                 |                                                      |                                                                                                    |
|                 | Please transfer to the to<br>Provide the invoice No. | up-up account delow.<br>In your bank transfer information so that HUAWEI CLOUD makes the settlement.                                                                                                    |
|                 |                                                      |                                                                                                    |
|                 | Recipient                                            | Sparkoo Technologies Ireland Co. Limited                                                                                                    |
|                 | Recipient Address                                    | X52 Upper Baggot Street Dublin 4 Ireland                                                                                                    |
|                 | Currency                                             | See invoice                                                                                                    |
|                 | Account Bank                                         | Allied trish Banks, p.I.c.                                                                                                    |
|                 | Account Number                                       | 6630 7101                                                                                                    |
|                 | SwiftCode                                            | ABKGE2D                                                                                                    |
|                 | IBAN Code                                            | 1E86AIBK93101266307101                                                                                                    |
|                 | I've transferred the                                 | s money and want to claim my transferred money now.                                                                                                    |
|                 | The mansiented the                                   |                                                                                                    |

#### **NOTE**

- You can view the bank transfer account information on the invoices issued to you or on the **Billing Center**. The Billing Center displays only the most current account details. The accounts on historical invoices may be different.
- To ensure timely and accurate payment confirmation, please submit your payments based on the account and currency information on the invoice, and specify the invoice number.
- The money will arrive in the bank transfer account within the same country/region in two or three days. Cross-country or cross-regions transfers take longer. Contact your bank for details.

After you transfer the money, do as follows:

- a. On the Pay Bills page, click I've transferred the money and want to claim my transferred money now. The Claim Bank Transfer page is displayed.
- b. Click **Submit Claim** and enter the bank transfer information.
- c. Upload the bank transfer certificate.

After the bank transfer is complete, Huawei Cloud will manually apply the money to your bills based on the claim information.

D NOTE

After the claim is confirmed, the money will be applied to the Huawei Cloud account you used to submit the claim. If there is any special requirement, submit a **service ticket**.

----End

#### **Pay Estimated Bills**

Huawei Cloud will estimate the bill amount based on your actual expenditures in the current billing cycle before the bills for the current billing cycle are generated. A customer can view the the estimated bills in the current bill cycle and pay them in advance.

**Step 1** Open the **Pay** page.

Click **Payment History** in the upper right corner of the page. The **Payment History** page is displayed. On this page, you can view your payment records. For more information, see **Payment History**.

**Step 2** Click the Bill Pending tab page to view the estimated bills in the current billing cycle.

| Payment Pending                  | Bill Pending                |              |                      |                           |
|----------------------------------|-----------------------------|--------------|----------------------|---------------------------|
| Updated at Jul 22, 2024 14:14:33 | 3 GMT+08:00                 |              |                      |                           |
| Month                            | Billing Cycle               | Due Date     | Monthly Settlement A | Exchange Rate Operation   |
| Jul 2024                         | Jul 01, 2024 - Jul 31, 2024 | Aug 03, 2024 | 661.52               | 1 USD = 1 USD Pay Details |

Click **Details** in the **Operation** column. You can view the bills for the current billing cycle on the **Bills** page. For more information, see **Bills**.

- **Step 3** Click **Pay** in the **Operation** column.
- **Step 4** Select a payment method.
  - Online Payment

Enter the amount you want to pay, click **Pay**, and confirm the payment details. After the payment is complete, the system displays the payment result.

#### D NOTE

- The system displays the estimated amount of all expenditures to be billed by default. You can change the amount, but the new value cannot be greater than the default one.
- If you click Switch Currency, the Preferences page of My Account is displayed. On this page, you can select a different payment currency, and click Save to save the change.

| Pay / Pay Bills                                                                                                    |                           |                                           |  |  |  |  |
|----------------------------------------------------------------------------------------------------|---------------------------|-------------------------------------------|--|--|--|--|
| <ol> <li>You are recommended to use the online payment method.</li> <li>If you transfer money to the standard Huawei top-up account, submit a service ticket.</li> </ol> |                           |                                           |  |  |  |  |
|                                                                                                    |                           |                                           |  |  |  |  |
| Payment Method                                                                                                    | Online Payment            | Bank Transfer                             |  |  |  |  |
| Amount (USD)                                                                                                    | 661.52<br>Switch Currency | Maximum one-time payment: \$40,000.00 USD |  |  |  |  |
| Payment Card                                                                                                    | • Other card              | credit cards supported.                   |  |  |  |  |
|                                                                                                    | Pay                       |                                           |  |  |  |  |

• Bank Transfer (to a general account)

| 2.n you danoto a | ie money to the general                                    | bank account, go to the Claim Bank Transfer page to claim the money to your Huawei Cloud account in a timely manner.                                                                                                    |
|------------------|------------------------------------------------------------|----------------------------------------------------------------------------------------------------|
| Payment Method   | Online Payment                                             | Bank Transfer                                                                                                    |
|                  | Step 2: Go to the<br>bank to check th                      | 5:<br>the money to the Huawei Cloud top-up account.<br>Claim Bank Transfer page to claim your money. The money will be transferred to the top-up account in two or three days within the same country/region. It may take longer time across countries/regions. Conta<br>e estimated money arrived time.<br>ur money is arrived, Huawei Cloud will top up your account. Contact your bank for the detailed banking procedures and money arrival time. |
|                  | Please transfer to the to                                  | p-up account below.                                                                                                    |
|                  | Provide the invoice No.                                    | in your bank transfer information so that HUAWEI CLOUD makes the settlement.                                                                                                    |
|                  | Provide the invoice No.                                    | n your bank transfer information so that HUAWEI CLOUD makes the settlement. Spartoo Technologies Ireland Co. Limited                                                                                                    |
|                  |                                                            |                                                                                                    |
|                  | Recipient                                                  | Spartoo Technologies Ireland Co. Limited                                                                                                    |
|                  | Recipient<br>Recipient Address                             | Sparkoo Technologies Ireland Co. Limited<br>X52 Upper Baggot Street Dublin 4 Ireland                                                                                                    |
|                  | Recipient<br>Recipient Address<br>Currency                 | Sparkoo Technologies Ireland Co. Limited<br>X52 Upper Baggot Street Dublin 4 Ireland<br>See Invoice                                                                                                    |
|                  | Recipient<br>Recipient Address<br>Currency<br>Account Bank | Sparhoo Technologies Ireland Co. Limited<br>XS2 Upper Baggor Street Dublin 4 Ireland<br>See myolce<br>Allied Irish Banks, p.I.c.                                                                                                    |

#### **NOTE**

- You can view the bank transfer account information on the invoices issued to you or on the **Billing Center**. The Billing Center displays only the most current account details. The accounts on historical invoices may be different.
- To ensure timely and accurate payment confirmation, please submit your payments based on the account and currency information on the invoice, and specify the invoice number.
- The money will arrive in the bank transfer account within the same country/region in two or three days. Cross-country or cross-regions transfers take longer. Contact your bank for details.

After you transfer the money, do as follows:

- a. On the Pay Bills page, click I've transferred the money and want to claim my transferred money now. The Claim Bank Transfer page is displayed.
- b. Click Submit Claim and enter the bank transfer information.
- c. Upload the bank transfer certificate.

After the bank transfer is complete, Huawei Cloud will manually apply the money to your bills based on the claim information.

**NOTE** 

After the claim is confirmed, the money will be applied to the Huawei Cloud account you used to submit the claim. If there is any special requirement, submit a **service ticket**.

----End

# 4.3 Bank Transfer Claim

After transferring money to the general bank account of Huawei Cloud, you need to claim the transferred money. After the claim is confirmed, Huawei Cloud will apply the money to your account used to claim the money.

The money will arrive in the bank account within the same country/region in two or three days. Cross-country or cross-regions transfers take longer. Contact your bank for details. Contact your bank to learn more about the banking procedure and when the money will arrive.

#### **Important Notes**

Ensure that the information you specified here is consistent with the bank transfer form. The information are used for reference only.

#### Procedure

- Step 1 Choose Funds Management > Claim Bank Transfer page.
- Step 2 Click Submit Claim.
- **Step 3** Enter the bank transfer information, including the transferred amount, currency, transfer date, sender, and sender's bank account (optional). Select the invoice to be applied, and upload the bank transfer certificate.

| Claimed By                                                                                                    |                                                                                        |                                      |  |
|----------------------------------------------------------------------------------------------------|----------------------------------------------------------------------------------------|--------------------------------------|--|
| Amount Transferred                                                                                                    |                                                                                        |                                      |  |
|                                                                                                    |                                                                                        |                                      |  |
| Currency                                                                                                    |                                                                                        |                                      |  |
|                                                                                                    | ~                                                                                      |                                      |  |
| Transfer Date                                                                                                    |                                                                                        |                                      |  |
| Jan 14, 2025                                                                                                    | ×                                                                                      |                                      |  |
| Sender                                                                                                    |                                                                                        |                                      |  |
|                                                                                                    |                                                                                        |                                      |  |
| (Optional) Sender Bank Account                                                                                                    |                                                                                        |                                      |  |
|                                                                                                    |                                                                                        |                                      |  |
|                                                                                                    |                                                                                        |                                      |  |
| Invoices to Be Applied To                                                                                                    |                                                                                        |                                      |  |
| Invoices to Be Applied To                                                                                                    |                                                                                        |                                      |  |
|                                                                                                    | Invoice Amount                                                                         | Billing Cycle                        |  |
| Q Select a property or enter a keyword                                                                                                    |                                                                                        | Billing Cycle<br>202409              |  |
| Q Select a property or enter a keyword                                                                                                    | Invoice Amount                                                                         |                                      |  |
| Q Select a property or enter a keyword                                                                                                    | Invoice Amount<br>9,000.00                                                             | 202409                               |  |
| Q Select a property or enter a keyword                                                                                                    | 9,000.00<br>7,000.00                                                                   | 202409<br>202407                     |  |
| Q Select a property or enter a keyword                                                                                                    | Invoice Amount           9,000.00           7,000.00           100.00           100.00 | 202409<br>202407<br>202412           |  |
| Select a property or enter a keyword  Invoice No.                                                                                                    | Invoice Amount           9,000.00           7,000.00           100.00           100.00 | 202409<br>202407<br>202412           |  |
| Select a property or enter a keyword  Invoice No.  Select a property or enter a keyword  Invoice No.  Select a property or enter a keyword  Select a property or enter a keyword  Selec | Invoice Amount           9,000.00           7,000.00           100.00           100.00 | 202409<br>202407<br>202412           |  |
| Select a property or enter a keyword  Invoice No.  Invoice No.  Total Records: 4 5 ✓ < 1  Attachment  Upload Certificate  Only one file less than 10 MB can be up                                                                                                    | Invoice Amount       9,000.00       7,000.00       100.00       100.00                 | 202409<br>202407<br>202412<br>202412 |  |
| Select a property or enter a keyword  Invoice No.  Total Records: 4 5 × < 1  Attachment Upload Certificate                                                                                                    | Invoice Amount       9,000.00       7,000.00       100.00       100.00                 | 202409<br>202407<br>202412<br>202412 |  |

- Amount Transferred: actual amount transferred via the bank.
- **Currency**: currency of the money transferred.
- **Transfer Date**: actual date of the bank transfer.
- Sender: account name of the sender in the bank transfer.
- Sender Bank Account: bank account number of the sender in the bank transfer. Ensure that the account number is the same as that used for the bank transfer. It cannot contain special characters and spaces.
- **Invoices to Be Applied To**: Select the invoices that the transferred money will be applied to. These invoices will be preferred when the system applies the money to the invoices.
- **Upload Certificate**: Upload the certificate for the bank transfer. Ensure that the file format is correct.
- Step 4 Click OK.
- **Step 5** You can view the approval status of the bank transfer claim application you submitted.

After the application is approved, those selected invoices will be preferred.

----End

# 4.4 Expenditure Quota

An expenditure quota is the maximum expenditure amount that a customer using monthly settlement can spend on Huawei Cloud. It is not a payment method. You cannot use this quota for payment or as a basis for reconciliation or payment.

Expenditure quotas are not available for customers associated with a partner in the reseller model or enterprise member accounts.

#### Impacts on Services After Your Expenditure Quota Is Exceeded

- If the usage of your expenditure quota reaches or exceeds 100% and you do not make payments in a timely manner, a grace period starts (15 days by default).
- During the grace period, your account is restricted, new cloud services are blocked, and even some provisioned cloud services cannot be used. If you do not submit payment before the grace period ends, a retention period starts (15 days by default).
- During the retention period, your pay-per-use resources (including spot instances) will be frozen, and RIs that were not fully pre-paid will be unsubscribed from (no handling fees apply). The use of RIs paid with all upfront, yearly/monthly resources, and resource packages will not be affected. After the retention period ends, all your pay-per-use resources (including spot instances) will be released.

#### **Expenditure Quota Usage Notification**

- If your expenditure quota usage reaches a certain threshold (80% by default, but this can be modified), Huawei Cloud will send you an SMS notification or email.
- If your expenditure quota usage still reaches 100% during the grace period, Huawei Cloud will send you SMS notifications and emails 15, 7, 3, and 1 days prior to the start of the retention period.
- If your expenditure quota usage still reaches 100% during the retention period, Huawei Cloud will send you SMS notifications and emails 15, 7, 3, and 1 days before releasing the resources.

These are urgent notifications and cannot be disabled.

After receiving an expenditure quota notification, you can take the following measures to ensure that your services are not affected:

- Pay past due Huawei bills in order they were received.
- If you cannot submit payment in a timely manner, contact your account manager to increase the expenditure quota.

#### Viewing the Expenditure Quota

- **Step 1** Go to the **Expenditure Quota** page.
- **Step 2** View the ratio of the remaining quota to the total quota.

| Expenditure Quota                                                                                                    | 📱 User Guide |
|----------------------------------------------------------------------------------------------------|--------------|
| An expenditure quota is a credit limit HUAWEI CLOUD allocates to you. It specifies the maximum amount that you can owe to HUAWEI CLOUD. It is not used for payment and does not indicate the exact amount you need to pay. Used Quote/Total Quota Used Quote/Total Quota S3,010,083,273.06 USD/\$9,999,999,999.00 USD                                                                                                    |              |
| Used Quota \$3,010,083,273.06 USD = Accumulated Billed Amount + Estimated Unbilled Amount Account Balance - Cash Coupon Balance - Flexi-Purchase Coupon Balance - S0.00 USD - \$0.00 USD - \$ |              |
| Estimated Unbilled Amount An amount due, which is estimated for expenditures that have not been billed. It is equal to the monthly settlement in your expenditure bill. On the days before the billing date of every month, the estimated amount due is expenditure amount of last month and the month-to-date expenditure of the current month. View details                                                                                                    | ncludes the  |
| Description<br>1. When your expenditure quota usage reaches the threshold, you will receive SMS and email notifications. The threshold is 80% by defauit.<br>2. If your expenditure quota has been used up, complete the payment in time to ensure you can buy new resources. You will receive SMS and email reminders for a payment.<br>3. Your expenditure quota is not used for payment. It is not a payment method and does not indicate your bills or payments.<br>4. When your expenditure quota becomes insufficient, contact your account manager to increase your quota or pay your expenditures that have already been incurred.                                                                                                    |              |

- **Remaining Quota**: the remaining expenditure quota available to the customer
- **Total Quota**: total expenditure quota that Huawei Cloud has granted to the customer
- **Used Quota** = Cumulative billed amount + Estimated unbilled amount Cash account balance Cash coupon balance Flexi-Purchase coupon balance.
  - Cumulative Billed Amount: the total amount payments due from all bills
  - **Estimated Unbilled Amount**: estimated unbilled amount pending payment, which will be the monthly settlement fee in the bill

#### **NOTE**

- If the ratio of the used quota is 0%, the remaining quota is the same as the total quota.
- If the ratio of the used quota is 80%, your expenditure quota is about to be used up. To prevent services from being affected, submit payment in a timely manner.
- If the ratio of the used quota is 100% or more, that means the expenditure quota has been exhausted, and your added credit card will be automatically billed for any additional expenditures. After the payment is complete, your expenditure quota is restored.

#### **Step 3** Click **Edit** to modify the alert threshold.

| Edit Aler   | t Threshold                                                                         |   | ×                                                              |
|-------------|-------------------------------------------------------------------------------------|---|----------------------------------------------------------------|
| SMS and ema | expenditure quota usage read<br>ail notifications.<br>ange the recipients in Recipi |   | Id, the recipients will receive to f the Message Center.Edit 🕑 |
| Threshold   | 88                                                                                  | % |                                                                |
|             |                                                                                     |   | Cancel OK                                                      |

The threshold is 80% by default, but you can modify this threshold if required.

----End

# **5** Bill Management (Old Version)

5.1 Bills for Customers Using Monthly Settlement

# 5.1 Bills for Customers Using Monthly Settlement

## 5.1.1 Bills

On the **Bills** page, you can view your monthly expenditures generated since June, 2020.

#### **Important Notes**

Bills for an enterprise master account contain the expenditure data of its member accounts.

If the payment currency is not USD, the amounts are converted to USD based on the exchange rate, and then rounded off to the 2nd decimal place. When the currency is Japanese yen, the amounts are rounded off to an integer.

#### **Viewing Summary Data**

The summary data is rounded off to the 2nd decimal place. You can view the exact amounts (accurate to the 8th decimal place) in the exported summary bill in XLSX format.

- **Step 1** Go to the **Bills** page.
- Step 2 Click the Overview tab.
- **Step 3** View information like the total amount, payment summary, and bill details.

Generally, bills are paid by the account that uses the resources. If member accounts have been associated with the master account for unified accounting management, the master account will pay the bills generated after the association. You can use the accounts to filter the bills to be paid.

| Overview Bill Details                                                                                                    |                                                    |                 |  |  |  |
|----------------------------------------------------------------------------------------------------|----------------------------------------------------|-----------------|--|--|--|
| Aug 2020 🔻                                                                                                    |                                                    | 上 Export        |  |  |  |
| Total ⑦ Discounts: \$2,946.88000000 USD                                                                                                    |                                                    | \$46,193.37 USD |  |  |  |
| HUAWEI CLOUD Charges                                                                                                    |                                                    | \$14,913.37 USD |  |  |  |
| ✓ HUAWEI CLOUD KooGallery Charges                                                                                                    |                                                    | \$31,280.00 USD |  |  |  |
|                                                                                                    |                                                    |                 |  |  |  |
| Payment Summary                                                                                                    |                                                    |                 |  |  |  |
| Remaining Amount Due (Due Date Aug 14, 2020)                                                                                                    | (Exchange rate: 1 USD=5.333333 EUR) 129,327.94 EUR | \$24,248.99 USD |  |  |  |
| ✓ Payment                                                                                                    |                                                    | \$21,883.53 USD |  |  |  |
|                                                                                                    |                                                    |                 |  |  |  |
| Cash Coupon Used                                                                                                    |                                                    |                 |  |  |  |
| Elastic Volume Service - Cash coupon used: \$16.73 USD                                                                                                    |                                                    |                 |  |  |  |
| Elastic Cloud Server - Cash coupon used: \$8.00 USD                                                                                                    |                                                    |                 |  |  |  |
| Relational Database Service - Cash coupon used: \$19.40 USD                                                                                                    |                                                    |                 |  |  |  |
| Virtual Private Cloud - Cash coupon used: \$10.62 USD                                                                                                    |                                                    |                 |  |  |  |
| Refund ①                                                                                                    |                                                    | -\$49.05 USD    |  |  |  |
| Refund (2) (4)<br>HUAWEI CLOUD: Order No. CS200806175520QY1 Yearly/Monthly unsubscription                                                                                                    | Aug 06, 2020                                       | -\$3.71 USD     |  |  |  |
| HUAWEI CLOUD: Order No. CS200807171043PJK Yearly/Monthly account adjustment - refund                                                                                                    | Aug 07, 2020                                       | -\$41.22 USD    |  |  |  |
| HUAWEI CLOUD: Order No. CS20081110147EU0T Yearly/Monthly account adjustment - refund                                                                                                    | Aug 11, 2020                                       | -\$4.12 USD     |  |  |  |
|                                                                                                    |                                                    |                 |  |  |  |
| Bill Details 5                                                                                                    |                                                    |                 |  |  |  |
| The amount shown here has been rounded off, so there may be some discrepancies with the amount shown in the monthly bill. To view the exact amount, export the monthly bill in Excel format.<br>HUAWEI CLOUD Charges |                                                    |                 |  |  |  |

① **Total** presents the amount you paid, excluding used cash coupons. Before your bill is generated, this field is displayed as **Estimated Total**. After the bill is generated, the billed amount is displayed, which is the sum of your Huawei Cloud charges and Huawei Cloud KooGallery charges.

- HUAWEI CLOUD charges: expenditures of Huawei Cloud services, including the real-time payments and monthly payments
  - Real-time payments: total amount you have paid to purchase Huawei
     Cloud products, including the payments for yearly/monthly subscriptions.
  - Monthly payments: Huawei Cloud expenditures settled monthly.
    - If the payment currency is not USD, the amounts are converted to USD based on the exchange rate. Before your bill is generated, the monthly-settlement amounts are also converted to USD based on the live exchange rate but they are for reference only. The amount is subject to the actual bill run.
    - You can click the invoice number to download your invoice.
- HUAWEI CLOUD KooGallery charges: expenditures of KooGallery products, including real-time payments and monthly payments.
  - Real-time payments: total amount you have paid to purchase KooGallery products, including the payments for yearly/monthly subscriptions.
  - Monthly payments: KooGallery expenditures settled monthly
    - If the payment currency is not USD, the amounts are converted to USD based on the exchange rate. Before your bill is generated, the monthly-settlement amounts are also converted to USD based on the live exchange rate but they are for reference only. The amount is subject to the actual bill run.
    - You can click the invoice number to download your invoice.

② **Payment Summary** displays the top-up amount and cash expenditures, excluding cash coupons. The total amount due is the sum of the remaining amount due and amount paid.

- **Remaining Amount Due** (displayed after the bill is generated): Amount to be paid for the current billing cycle. If the payment currency is not USD, the amounts are converted to USD based on the exchange rate.
- **Due Date** (displayed after the bill is generated): The final date before which you must pay off the bill.
- **Amount Paid**: cash expenditures Cash expenditures include those for yearly/ monthly subscriptions and monthly settlement, excluding cash coupons. The date displayed is when fees are deducted from your account.
- **Monthly settlement**: Cash used for payment in the monthly settlement.
- **Monthly settlement-Account credit for payment**: Account credit (negative amount) used for payment in the monthly settlement. If within a billing cycle, the credit refund is greater than the credit payment, a negative amount is generated. The negative amount is then used to offset your monthly settlement fees.
- Invoice: Commercial invoices are issued for the billing cycle. If you have chosen the monthly settlement option, your invoices are issued after fees are deducted from your account.

③ **Cash Coupon Used** (if any) represents the sum of the cash coupons used to pay for each type of cloud service.

④ **Refund** (if any) represents the refunds for unsubscriptions, specification downgrades, and amount adjustments. The refund for amount adjustments is intended only for orders that are not settled monthly. All refunds are in cash and cash coupons are not returned.

**(5) Bill Details** displays your expenditures summarized by service type or region.

The amounts shown on the **Bill Details** page are rounded off, so there may be some discrepancies with the amounts shown in the monthly bill. To view the exact amounts, export the monthly bill in XLSX format.

----End

#### Viewing Bill Details

The bill details present the detailed bill information of your account.

- **Step 1** Go to the **Bills** page.
- **Step 2** Click the **Bill Details** tab.
- **Step 3** Set the search criteria for dimensions and select a billing period.

| Overview | Bill Details |           |           |              |              |             |               |                                |                  |              |        |
|----------|--------------|-----------|-----------|--------------|--------------|-------------|---------------|--------------------------------|------------------|--------------|--------|
| Usage    | Resourc      | e Resol   | urce Type | Service Type | Account      | Displa      | y Options     | Data Period 💿                  | By billing cycle | 🔿 By day 🔿   | Detail |
| Billing  | Enterpri 7   | Payment A | Account   | Service 7    | Resourc 7    | Billing M ア | Bill Type 🏼 🏹 | Resource N                     | Resource Tag     | Specificatio | Regi   |
| Jul 2022 | bhytest      | -         |           | Elastic Volu | Elastic Volu | Yearly/Mont | Refund-Uns    | volume-c144<br>010de11c-d240-4 |                  | High IO 10GB | CN-I   |
| Jul 2022 | bhytest      | -         |           | Elastic Volu | Elastic Volu | Yearly/Mont | Refund-uns    | volume-c144<br>010de11c-d240-4 | -                | High IO 10GB | CN-    |

- **Usage**: how a pay-per-use cloud service is billed, such as by duration, capacity, or upstream traffic
- **Resource**: cloud resources, such as devices, IP addresses, and ports
- **Resource Type**: type of a cloud resource
- **Service Type**: type of a cloud service
- Account: created after registering with Huawei Cloud. The account has full access permissions for all the resources owned by itself.

#### D NOTE

- When you view pay-per-use and yearly/monthly product bills by **Usage** with the period set to **Details**:
  - The Discount Type field is set to the actual discount type in the bills generated since 00:00:00 on November 15, 2020 and set to -- in the bills generated before that time.
  - The **Discount Subtype** field is set to the actual discount information in the bills generated since 00:00:00 on August 1, 2021 and set to -- in the bills generated before that time.
- When you view bills by **Usage** with the period set to **By billing cycle** or **By day**:
  - For yearly/monthly subscriptions, the **Discount Type** and **Discount Subtype** fields in the bills are set to the actual discount type and discount information, respectively.
  - For pay-per-use products, the Discount Subtype and Discount Type fields are set to the actual discount type and discount information in the bills generated since 00:00:00 on August 1, 2022 and set to -- in the bills generated before that time.
- Click  $\stackrel{\text{V}}{}$  on the right of the amount due to select whether to hide expenditures of \$0 USD.
- Pay-per-use pricing provides unit prices, and the bill amount is equal to the used number of units multiplied by the unit price. Other pricing modes, such as tiered pricing and small amount accumulation, do not provide unit prices.
- For a yearly/monthly product, if a customer updates the resource name and resource tag on the cloud service console, the new name and tag will not be updated to the resources which have expired in the bill.

#### Example:

- 1. On October 10, 2023, a customer subscribed to an EVS disk for one month. The Billing Center generated an order for the new purchase and the bill for the resource usage.
- 2. On November 8, 2023, the customer renewed the EVS disk for one month. The Billing Center generated another order for the renewal and the bill for the resource usage.
- 3. On November 20, 2023, the customer updated the resource name and resource tag on the EVS console.

#### Result:

- Because the resources in the new purchase order have expired, the resource name and tag will not be updated in the corresponding bill.
- However, the resources in the renewal order are still in use, the resource name and tag will be updated in the corresponding bill.

----End

#### **Downloading Bills**

- 1. Click **Export** on the right of the **Bills** page.
- 2. Select a bill type (summary bill or transaction bill), specify the file format and data time, and click **OK**.
  - The summary bill in PDF format for a specific month can be used for monthly invoice validations.
  - In the PDF summary bill, the amounts are rounded off to the 2nd decimal place.
  - Data in a monthly summary bill is delayed and not recommended for reconciliation.

- Exact amounts (accurate to the 8th decimal place) are displayed on the exported file in Excel or CSV format.

# **Bill Settings**

You can click **Bill Settings** in the upper right corner of the page to enable the bill notification function. For details, see **5.1.3 Bill Settings**.

# **Bill Description**

| Parameter<br>Name     | Description                                                                                                    |
|-----------------------|----------------------------------------------------------------------------------------------------|
| Billing Cycle         | Interval of time from the end of one billing statement date to<br>the next billing statement date. It is determined by Huawei<br>Cloud and is generally one natural month. When a billing<br>cycle ends, the system calculates all the fees that a customer<br>needs to pay during the billing cycle and generates a bill.                   |
| PayerAccount<br>Name  | Name of the paying account. Generally, this account is the one<br>that uses the cloud resources. For an enterprise, if a member<br>account is associated with a master account for unified<br>accounting management, bills will be paid by the master<br>account since the association. In this case, this account is the<br>master account. |
| Date                  | Transaction date.                                                                                                    |
| Enterprise<br>Project | Name of the specified enterprise project. If no enterprise project is selected for the cloud service, <b>default</b> is displayed as the value of this field.                                                                                                    |
| Account               | Account name of the customer to which a bill belongs.                                                                                                    |
| Service Type          | Type of a cloud service.                                                                                                    |
| Resource Type         | Name of a cloud resource.                                                                                                    |
| Specifications        | A collection of attributes and their values used to describe the features of the resource that a cloud service needs. Specifications of resources of the same type have the same attributes but different attribute values.                                                                                                    |
| Billing Mode          | <ul> <li>Billing mode. The options are as follows:</li> <li>Monthly</li> <li>Yearly</li> <li>Daily</li> <li>One-off</li> <li>Pay-per-use</li> </ul>                                                                                                    |
| Expenditure<br>Time   | Time when the expenditure occurs. For yearly/monthly subscriptions, expenditure time is the time of payment, while for pay-per-use products, it is the cloud service validity period.                                                                                                    |

| Parameter<br>Name             | Description                                                                                                    |
|-------------------------------|----------------------------------------------------------------------------------------------------|
| Order No./<br>Transaction No. | Unique ID of a yearly/monthly order, or unique ID for a pay-<br>per-use resource.                                                                                                    |
| Bill Type                     | The bill types include:                                                                                                    |
|                               | <ul> <li>Expenditure-purchase: fees of purchased yearly/monthly<br/>subscriptions</li> </ul>                                                                                                    |
|                               | • Expenditure-renewal: fees of yearly/monthly subscriptions that you manually renew                                                                                                    |
|                               | Expenditure-use: fees of pay-per-use products                                                                                                    |
|                               | <ul> <li>Expenditure-auto-renewal: fees of yearly/monthly<br/>subscriptions that are automatically renewed</li> </ul>                                                                                                    |
|                               | • Expenditure-unsubscription service charge: handling fees charged for unsubscriptions                                                                                                    |
|                               | • Expenditure-month-end deduction for support plan: fees charged for the support plan at the end of a month                                                                                                    |
|                               | • Expenditure-change: fees incurred due to changes in the specifications of yearly/monthly subscriptions                                                                                                    |
|                               | • Expenditure-tax: tax for yearly/monthly and pay-per-use products                                                                                                    |
|                               | <ul> <li>Expenditure-difference amount: fees that HCDP customers<br/>need to pay if their expenditures do not reach the<br/>guaranteed minimum payment amount. Difference amoun</li> <li>= Guaranteed minimum payment amount – Expenditure<br/>amount</li> </ul>                  |
|                               | <ul> <li>Refund-unsubscription: fees of yearly/monthly products<br/>that are unsubscribed from</li> </ul>                                                                                                    |
|                               | <ul> <li>Refund-change: fees of a yearly/monthly subscription for<br/>which the specification is downgraded</li> <li>NOTE<br/>The bill type of specification downgrade orders from Refund-<br/>unsubscription to Refund-change since August 30, 2022 (GMT<br/>+08:00).</li> </ul> |
|                               | <ul> <li>Refund-tax: tax refunded when a yearly/monthly<br/>subscription is unsubscribed from or for which the<br/>specification is downgraded</li> </ul>                                                                                                    |
|                               | Adjustment-compensation: fees compensated by Huawei     Cloud                                                                                                    |
|                               | <ul> <li>Adjustment-deduction: fees paid when Huawei Cloud<br/>makes an account adjustment. For example, when Huawei<br/>Cloud adjusts a specification downgrade order, the original<br/>refund amount is paid first.</li> </ul>                                                  |
|                               | <ul> <li>Adjustment-compensation tax: tax for Huawei Cloud compensations</li> </ul>                                                                                                    |
|                               | • Adjustment-deduction tax: tax for Huawei Cloud account adjustments                                                                                                    |

| Parameter<br>Name               | Description                                                                                                    |  |  |  |  |  |  |
|---------------------------------|----------------------------------------------------------------------------------------------------|--|--|--|--|--|--|
| Transaction<br>Time             | Time when the fee is paid for an expenditure.                                                                                                    |  |  |  |  |  |  |
| Region                          | Cloud service region that provides public cloud service resources independently and serves a large geographical area.                                                                                                    |  |  |  |  |  |  |
| AZ                              | A physical zone where resources use independent power<br>supply and networks. AZs are physically isolated. One region<br>has multiple AZs. If one AZ becomes faulty, the other AZs in<br>the same region can still provide services. AZs in the same<br>region can access each other on an intranet. |  |  |  |  |  |  |
| Usage Type                      | How a cloud service is used within a period of time, such as by duration, capacity, count, or traffic.                                                                                                    |  |  |  |  |  |  |
| Unit Price                      | Price of product usage.                                                                                                    |  |  |  |  |  |  |
| Unit                            | Unit to measure the unit price, such as GB/hour, Mbps/hour, and GB.                                                                                                    |  |  |  |  |  |  |
| Total Usage                     | To which extent a cloud service is used within a period of time, such as by duration, capacity, count, or traffic.                                                                                                    |  |  |  |  |  |  |
| Total Usage<br>(Pricing Unit)   | Usage displayed in the unit used for pricing when the product is released. The value is truncated to a maximum of 10 decimal places.                                                                                                    |  |  |  |  |  |  |
|                                 | Total Usage (Pricing Unit) = Total Usage/Conversion Factor<br>For example, 1 byte = $1/(1024 \times 1024 \times 1024)$ GB. The value is<br>truncated to 10 decimal places and will be displayed as<br><b>0.000000009</b> .                                                                           |  |  |  |  |  |  |
| Usage Unit                      | Unit to measure the product usage.                                                                                                    |  |  |  |  |  |  |
| Usage Unit (for<br>Pricing)     | Usage unit used for pricing a product when the product is released.                                                                                                    |  |  |  |  |  |  |
| Conversion<br>Factor            | Used to change Usage Unit to Usage Unit (for Pricing).<br>For example, the conversion factor between seconds and<br>hours is 3600.                                                                                                    |  |  |  |  |  |  |
| Package Usage                   | Usage of a product or resource included in a resource package within a period of time. If this usage does not exceed the package quota, no extra charges are incurred.                                                                                                    |  |  |  |  |  |  |
| Package Usage<br>(Pricing Unit) | Package usage displayed in the unit used for pricing when the product is released. The value is truncated to a maximum of 10 decimal places.                                                                                                    |  |  |  |  |  |  |
| List Price                      | Price of the product for the specified period displayed on the<br>Huawei Cloud official website. List price = Discounted amount<br>+ Truncated amount + Amount due.                                                                                                    |  |  |  |  |  |  |

| Parameter<br>Name     | Description                                                                                                    |
|-----------------------|----------------------------------------------------------------------------------------------------|
| Discounted<br>amount  | Discounts offered for cloud services, for example, commercial discounts, partner authorized discounts, and promotional discounts. It is the discounted amount based on the list price.                                                                                                 |
| Truncated<br>amount   | In pay-per-use billing mode, prices are accurate to two decimal places, with the third and later decimal places directly ignored.                                                                                                    |
| Amount due            | Amount that should be paid for used cloud services after<br>discounts are applied. The discounts include promotional<br>discounts, discount coupons, commercial discounts, and<br>partner authorized discounts. Amount due = Cash payments +<br>Cash coupon used + Monthly settlement. |
| Cash Payment          | Amount that is paid by cash.                                                                                                    |
| Cash Coupon<br>Used   | Fees that are paid using cash coupons.                                                                                                    |
| Monthly<br>Settlement | Expenditure amount of each month paid in monthly settlement mode after the bill is generated on the third day of the following month.                                                                                                    |
| Discount Type         | <ul> <li>Discount type used for the expenditure.</li> <li>Promotional discount</li> <li>Commercial contract discount</li> <li>Channel contract discount</li> <li>Featured product discount</li> <li>Partner authorized discount</li> </ul>                                             |
| Discount<br>Subtype   | <ul> <li>Describes the details of the discounts applied.</li> <li>% off</li> <li>Fixed unit price</li> <li>Amount off</li> </ul>                                                                                                    |
| Payment<br>Status     | <ul> <li>The status of payment, including:</li> <li>Paid</li> <li>Unbilled</li> <li>Billed but not settled</li> </ul>                                                                                                    |
| Resource<br>Name/ID   | Name/unique ID of a cloud service resource.                                                                                                    |
| Resource Tag          | Tags are used to identify cloud resources, such as ECSs,<br>images, and disks. If you have multiple types of cloud<br>resources which are associated with each other, you can add<br>tags to the resources to classify and manage them easily.                                         |

| Parameter<br>Name              | Description                                                                                                    |
|--------------------------------|----------------------------------------------------------------------------------------------------|
| Order Type                     | Type of a yearly/monthly subscription. <ul> <li>New purchase</li> <li>Renewal</li> <li>Unsubscription</li> <li>Change: specification upgrade or downgrade</li> <li>Compensation: A free renewal of your order</li> <li>Yearly/monthly to pay-per-use</li> <li>Pay-per-use to yearly/monthly</li> <li>Trial use</li> <li>Put into commercial use</li> <li>Bill adjustments: additional charges and reversal</li> <li>Return</li> <li>Exchange</li> </ul> |
| Quantity                       | Number of order items.                                                                                                    |
| Number of<br>Terms             | For example, for an order valid for 3 months, <b>3</b> is the number of terms.                                                                                                    |
| Term Unit                      | For example, for an order valid for 3 months, <b>month</b> is the term unit.                                                                                                    |
| Unsubscription<br>Reason       | Reason for an unsubscription.                                                                                                    |
| Unsubscription<br>Handling Fee | Handling fees charged for unsubscriptions.                                                                                                    |
| Original Order<br>No.          | Order No. for a resource before it is unsubscribed from.                                                                                                    |
| Spot Instance                  | Whether the current instance is a spot instance.                                                                                                    |

# 5.1.2 Viewing the Bills Held By the Original Business Entity

If you have switched your business entity to a new one, you can view the bills held by the original business entity following the procedure below.

# **Business Entity Switching**

If your account is associated with a partner, your business entity is switched from HUAWEI CLOUD to your partner's business entity.

If your account is disassociated from the partner, your business entity is switched back to your original business entity (HUAWEI CLOUD).

If your account is disassociated from the partner and then associates with another partner, your business entity is accordingly switched to the new partner's business entity.

# **Viewing Payment History**

- **Step 1** Go to the **Bills** page.
- Step 2 Click Historical Data.

| Bills |                                                                                                    |
|-------|----------------------------------------------------------------------------------------------------|
| 6     | If you want to view the billing data generated during the association with your partner, click Historical Data<br>1. All times in bills are presented based on GMT+08:00.<br>2. The estimated total amount shown here is for your reference only and may be slightly different from the amount shown in the final bill of a specific billing cycle.<br>3. The final bill for each month's expenditures is generated on the third day of the following month. It is made available for viewing or export at 10:00 a.m. on the fourth of the following month. |

**Step 3** Select **Business Entity** in the upper right corner of the page to view the billing data held by different business entities.

For bill details, see **Bills**.

| Bi | s / Historical Data                                                                                                    |                            | _             |
|----|----------------------------------------------------------------------------------------------------|----------------------------|---------------|
| в  | lis                                                                                                    | Business Entity ricerice - | O Help Center |
|    | <ol> <li>1. All times in bills are presented based on GMT-08:00.</li> <li>2. The estimated total amount shown here is for your reference only and may be slightly different from the amount shown in the final bill of a specific billing cycle.</li> </ol> |                            |               |
|    | 3. The final bill for each month's expenditures is generated on the third day of the following month. It is made available for viewing or export at 10:00 a.m. on the fourth of the following month                                                         |                            | More∽         |

----End

# 5.1.3 Bill Settings

Under **Billing Settings**, you can choose to enable bill notification. If you enable bill notification, HUAWEI CLOUD will send bills to you via email or SMS message each month after these bills are generated.

# Procedure

Step 1 Choose Billing > Bills, and click Bill Settings in the upper right corner of the page.

The **Bill Settings** page is displayed.

- Step 2 Turn on the Receive Bills toggle.
- Step 3 Set the following parameters as needed, and click Save.

| Receiving Bills      |                                                                                        |
|----------------------|----------------------------------------------------------------------------------------|
| Enable the Receive I | Bills option and configure the settings below to receive bills for each billing cycle. |
| Receive Bills        |                                                                                        |
| Contact Person       | Modify                                                                                 |
| Language             | ✔ 中文(简体)                                                                               |
| Bill Amount          | Do not send me a bill if no expenditures occur in a billing cycle                      |
| Save                 |                                                                                        |

- **Contact Person**: Click **Modify** to modify the bill recipients on the **SMS & Email Settings** > **Finance** > **Bill** page in the Message Center.
- Language: Set the language of bill files.
- **Bill Amount**: If this option is selected, no bill notification is sent if no expenditures occur in a billing cycle.

----End

# 5.1.4 Payment History

You can view all payment records of your cash account and credit card in a specified period.

# **Important Notes**

If you have chosen the monthly settlement option, your payment records are displayed only after fees are deducted from your account.

If the payment currency is not USD, the amounts are converted to USD and then rounded off to the 2nd decimal place. When the currency is Japanese yen, the amounts are rounded off to an integer.

# Viewing Payment Records

Step 1 Go to Payment History page.

**Step 2** Select a payment date to view all payment records in that period.

| Nov 11, 2021 *** Charge Credit card | 100.23USD =777.21 HKD 1USD=7.7 | 428 HKD |
|-------------------------------------|--------------------------------|---------|

----End

# **Downloading Payment Records**

Click **Export** in the upper left corner of the page. You can download the exported contents on the **Billing Center** > **Export History** page.

# 5.1.5 Usage Details

You can view or export the usage details of the 95th percentile bandwidth, 95th percentile bandwidth (enhanced), 95th percentile bandwidth (guaranteed), and daily peak bandwidth for CDN, VPC, CC, EIP, and OBS services. Billing Center prepares your usage details of the last 18 months.

# **Important Notes**

To obtain complete usage details, query the data of a month after the third day of the following month.

# Procedure

**Step 1** Go to the **Usage Details** page.

**Step 2** Set the service type, resource type, billing specification, and use time to export the usage details.

----End

# 5.1.6 Reconciliation Guidance

# Downloading Bills

# Summary Bill

- Description: You can view your expenditure summary by month. The summary bill is presented by product type, resource type, and billing mode (for example, pay-per-use and yearly/monthly). It includes data such as expenditures and refunds.
- Download: On the Billing Center > Billing > Bills > Overview page, click Export, select Summary bill and Excel, and then click OK.

## **Transaction Bill**

- Description: You can view your transaction bill details by month.
- Download: On the Billing Center > Billing > Bills > Overview page, click Export, select Transaction Bills, and then click OK.

# Accuracy of Fee Deduction

HUAWEI CLOUD bills a pay-per-use product with the fee accurate to the 8th decimal place (for example, \$10.12501236 USD).

The total amount in the monthly bill is rounded off to the 2nd decimal place. For example, \$100.13 USD is displayed in the monthly bill instead of \$100.12501236 USD.

# Accumulated Amount in Bills

Prior to April 2020, pay-per-use products are settled by hour, day, or month. The settlement amount is accurate to the 2nd decimal place, while the third and later decimal places are directly truncated.

From April 2020 to May 2021, the bills for customers using monthly settlement are displayed in the following manner:

- For pay-per-use products and spot instance products, bills are summarized by specifications and usage type. The accumulated amount at the end of a month is truncated.
- For yearly/monthly subscriptions, bills are summarized by order.

From June 2021, the amounts before bill generation are no longer truncated. Only the total amount shown in the monthly bill is rounded off to the 2nd decimal place.

• On the **Billing** > **Bills** > **Overview** page of the Billing Center, the total amount in a monthly bill is slightly higher because the amounts are no longer truncated to the 2nd decimal place.

- On the Billing > Bills > Overview page of the Billing Center, the amounts shown in Details By Account are rounded off. Therefore, there may be some discrepancies with the amounts shown in the monthly bill. To view the exact amounts (accurate to the 8th decimal place), customers can export the monthly bill in XLSX or CSV format.
- The amounts displayed in the bill files that are subscribed to on the Billing > Data Storage page of the Billing Center are accurate to the 8th decimal place.
- During bill generation, cash coupons are applied and the amounts are kept accurate to the 8th decimal place.

# **Reconciliation Guidance**

To check your expenditures on HUAWEI CLOUD, refer to the following steps.

#### **NOTE**

- Generally, the expenditure data of a month is summarized and the relevant bill is generated on the third day of the next month. In order to acquire complete bill data of a month, please perform the checking after the third day of the next month.
- Since the summary data of a month is always delayed, you are not advised to reconcile the expenditure data of the current month.

#### Step 1 Compare the total expenditure by cash and the actual total payment amount.

You can view the total cash expenditure (including the monthly settlement amount) in the monthly bill and the total payment amount on the **Billing Center** > **Billing > Bills > Overview** page.

#### **NOTE**

Order unsubscription fees are not included.

Both the total expenditure amount and total payment amount do not include fees paid using cash coupons.

#### Figure 5-1 Total

| Aug 2020 👻                                   | LExport<br>The total expenditure by cash                           |
|----------------------------------------------|--------------------------------------------------------------------|
| Total ⑦ Discounts: \$2,946.88000000 USD      | \$46,193.37 USD                                                    |
| ↑ HUAWEI CLOUD Charges                       | \$14,913.37 USD                                                    |
| HUAWEI CLOUD: Real-time settlement           | \$6,651.53 USD                                                     |
| HUAWEI CLOUD: Monthly settlement             | \$8,261.84 USD                                                     |
| ✓ HUAWEI CLOUD KooGallery Charges            | \$31,280.00 USD                                                    |
| Payment Summary                              |                                                                    |
| Remaining Amount Due (Due Date Aug 18, 2020) | (Exchange rate: 1 USD=5.333333 EUR) 129,327.94 EUR \$24,309.84 USD |
| ✓ Payment                                    | The actual total payment amount \$21,883.53 USD                    |

- Real-time settlement fees: Fees paid in cash, for example, through an online payment. The fees may be paid for purchases, renewals, or specification upgrades of yearly/monthly resources.
- Monthly settlement: Fees settled at the end of a month, such as the yearly/ monthly or pay-per-use expenditure amount that is settled at the end of a month.

# Step 2 Compare the total cash expenditure in the monthly bill and the total cash expenditure in the transaction bill.

#### **NOTE**

The total amount in a monthly bill may differ from that in a transaction bill due to the precision difference

- The total amount in the monthly bill is rounded off to the 2nd decimal place.
- The total amount in the transaction bill is accurate to the 8th decimal place.
- You can view the total amount (including the monthly settlement amount) in the monthly bill on the **Billing Center** > **Billing** > **Bills** > **Overview** page.

#### Figure 5-2 Summarized total monthly expenditure by cash

| Total ⑦ Discounts: \$2,946.88000000 USD | \$46,193.37 USD                               |
|-----------------------------------------|-----------------------------------------------|
| A HUAWEI CLOUD Charges                  | The total expenditure by cash \$14,913.37 USD |
| HUAWEI CLOUD: Completed order payments  | \$6,651.53 USD                                |
| HUAWEI CLOUD: Monthly settlement        | \$8,261.84 USD                                |
| ✓ HUAWEI CLOUD KooGallery Charges       | \$31,280.00 USD                               |

• You can export the transaction bill on the **Billing Center** > **Billing** > **Bills** > **Overview** page and view the total expenditure by cash in the transaction bill (the sum of **cash payments** and **monthly settlement**).

The bill types include:

- Expenditure-purchase: fees of yearly/monthly subscriptions
- Expenditure-renewal: fees of yearly/monthly subscriptions that you manually renew
- Expenditure-change: fees for changing the specifications of yearly/ monthly subscriptions
- Expenditure-use: fees of pay-per-use products
- Expenditure-auto-renewal: fees of yearly/monthly subscriptions that are automatically renewed
- Expenditure-month-end deduction for support plan: fees charged for the support plan at the end of a month
- Expenditure-tax: tax for yearly/monthly and pay-per-use products
- Adjustment-compensation: fees compensated by HUAWEI CLOUD
- Adjustment-compensation tax: tax for HUAWEI CLOUD compensations
- Adjustment-deduction: fees paid when Huawei Cloud makes an account adjustment. For example, when Huawei Cloud adjusts a specification downgrade order, the original refund amount is paid first.
- Adjustment-deduction tax: tax for HUAWEI CLOUD account adjustments
- Refund unsubscription: fees of yearly/monthly products that are unsubscribed from
- Refund-change: fees of a yearly/monthly subscription for which the specification is downgraded
- Refund-tax: tax refunded when a yearly/monthly subscription is unsubscribed from
- Expenditure-difference amount: fees that HCDP customers need to pay if their expenditures do not reach the guaranteed minimum payment amount. Difference amount = Guaranteed minimum payment amount – Expenditure amount

#### Step 3 (Optional) You can also compare the total cash expenditure in the monthly bill and the total payment in the bill filtered by a combination of Resource and By billing cycle, the total cash expenditure in the monthly bill and the total payment in the bill filtered by a combination of Usage Type and Details.

#### 

Due to the different precision methods used for amounts in the above three types of bills, you may find deviations during the two comparisons.

- The total amount in the monthly bill is rounded off to the 2nd decimal place.
- The exact amounts (accurate to the 8th decimal place) are included in bill details filtered by a combination of **Resource** and **By billing cycle** and those filtered by a combination of **Usage Type** and **Details**.
- Bill details filtered by a combination of Resource and By billing cycle: On the Billing Center > Billing > Bills > Bill Details page, select Resource for Data Type and By billing cycle for Data Period, and then click Export.
- Bill details filtered by a combination of Usage Type and Details: On the Billing Center > Billing > Bills > Bill Details page, select Usage Type for Data Type and Details for Data Period, and then click Export.

----End

# **6** Bill Management (New Version)

#### 6.1 Monthly Settlement

6.2 Bills for Customers Using Monthly Settlement

# **6.1 Monthly Settlement**

# Monthly Bill Generation

- Recurring expenditure (for example, pay-per-use resources or spot instances): An expenditure estimate is provided in the middle of each month, and the final bill is generated on the third day of the following month. Applicable cash coupons are automatically used to pay for the bill.
- One-time expenditure (for example, yearly/monthly resources): When placing orders, you can use applicable discounts and cash coupons for payment. You can use either of the following payment methods:
  - Pay with an added credit card or pay online in real time.
  - Use monthly settlement and pay for your bill that will be generated on the third day of the following month.
- Since April 1, 2021, monthly settlement is used for newly registered customers by default.

# **Bill Precision**

Prior to April 2020, recurring expenditures (for example, pay-per-use resources or spot instances) were settled by hour, day, or month. The settled amount was accurate to the 2nd decimal place, while the remaining decimal places were directly truncated.

From April 2020 to May 2021, recurring expenditures (for example, pay-per-use resources or spot instances) were summed up monthly by specifications and usage type. The accumulated amount were truncated to the 2nd decimal place.

From June 2021, the amounts before bill generation are no longer truncated. Only the total amount shown in the monthly bill is rounded off to the 2nd decimal place.

- On the **Billing** > **Bills** page of the Billing Center, the total amount in a monthly bill is slightly higher because the amounts are no longer truncated to the 2nd decimal place.
- On the Billing > Bills page of the Billing Center, the amounts shown in transactions are rounded off. Therefore, there may be some discrepancies with the amounts shown in the monthly bill. To view the exact amounts (accurate to the 8th decimal place), customers can export the monthly bill in XLSX or CSV format.
- The amounts displayed in the bill files that are subscribed to on the Billing > Data Storage page of the Billing Center are accurate to the 8th decimal place.
- During bill generation, cash coupons are applied and the amounts are kept accurate to the 8th decimal place.

# 6.2 Bills for Customers Using Monthly Settlement

# 6.2.1 Bills

Huawei Cloud provides bills in different types to reflect your monthly expenditures and resource usage.

# **Bill Generation Time**

Huawei Cloud generates bills on the first to third day of each month. You can obtain the final bill of the current month after 10:00 on the fourth day of the next month. For products settled by month, such as CDN and VPC, you can view the bills of the current month on the third day of the next month. The specific bill generation time depends on the information displayed in the Billing Center. Before the final bill is generated, all bill data is for reference only.

# Rules of Calculating the Billing Cycle

A billing cycle is the calendar month when a transaction occurs. Each transaction has its billing cycle. Huawei Cloud summarizes the transactions in a monthly bill based on the billing cycles of the transactions.

Huawei Cloud counts a transaction record in a billing cycle based on its **Expenditure time**. For details, see **How Does Huawei Cloud Calculate the Billing Cycle?**.

# **Bill Management**

On the **Billing** pages, you can view the bill summary and details, export different types of bills, check historical payment records, and view usage details of some cloud services.

• **Bills** provides six cards to show your bill in the selected billing cycle.

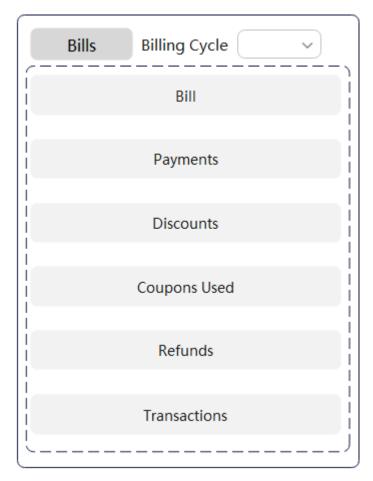

- Bill: including the start and end dates of the selected billing cycle, bill status (billed or not), due date, and total actual expenditures (excluding the coupons used).
- Payments: mapping between invoices and actual payments (excluding payments using coupons). The total amount due is the sum of the remaining amount due and amount paid.
- **Discounts**: discount type and amount.
- Coupons Used: amount paid using coupons and displayed by service type.
- Refunds: refunds due to unsubscriptions, specification downgrade, and account adjustment.
- **Transactions**: expenditures displayed by account and product type. To view data in more dimensions, you can go to the Cost Center.
- **Bill Details** provides detailed bills in different dimensions and periods. You can view resource usage.
- **Exporting Bills**: you can export summary bills, transactions, and detailed bills.
- **Payment History**: payments made by your cash accounts and credit cards during a specified period.
- Usage Details: provides only the usage details of the 95th percentile bandwidth, 95th percentile bandwidth (enhanced), 95th percentile bandwidth (guaranteed), and daily peak bandwidth for CDN, VPC, CC, EIP, and OBS services.

• **Data Storage**: used to subscribe to bills. After the subscription is successful, you can download the resource details and their expenditures.

## FAQs

- How Does Huawei Cloud Calculate the Billing Cycle?
- Reconciliation
- Why Is the Last-Hour Expenditure Data Missing from the Bill Pushed to the OBS on the Last Day of the Last Month?
- More FAQs

# 6.2.2 Getting Started

# 6.2.2.1 Viewing Bill Details of Resources

You can view the usage details and expenditures on the **Bill Details** page. Take the bill details sorted by usage as an example:

#### **Step 1** Choose **Billing > Bill Details**.

- **Step 2** Select a billing cycle, select **Usage**, set **Data Period** to **Details**, and click Q to view the bill details.
  - Selecting Yearly/Monthly in Billing Mode, you can view the details of your yearly/monthly subscribed resources, including the expenditure time, resource name/ID, specifications, and amount due. Click Export to export the bill details.

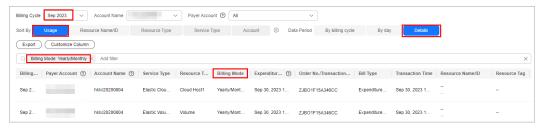

 Selecting Pay-per-Use in Billing Mode, you can view the details of your payper-use resources, including the expenditure time, resource name/ID, specifications, unit price, usage, and amount due. Click Export to export the bill details.

By default, the bill details are sorted by transaction time in descending order so that you can view the latest record first.

You can also search for bill details by resource name or ID.

| Billing Cycle | Sep 2023 V                  | Account Name     | ~             | Payer Accour | nt 🕐 🛛 All   |                | ~                          |                 |                  |                     |              |
|---------------|-----------------------------|------------------|---------------|--------------|--------------|----------------|----------------------------|-----------------|------------------|---------------------|--------------|
| Sort By       | Usage Reso                  | urce Name/ID     | Resource Type | Service Ty   | rpe Acc      | count 💿 Da     | ta Period By billing cycle | By day          | Details          |                     |              |
| Export        | Customize Column            | $\supset$        |               |              |              |                |                            |                 |                  |                     |              |
|               | g Mode: Pay-per-Use $	imes$ | Add filter       |               |              |              |                |                            |                 |                  |                     | ×            |
| Billing       | Payer Account ③             | Account Name (?) | Service Type  | Resource T   | Billing Mode | Expenditur (?) | Order No./Transaction      | Bill Type       | Transaction Time | Resource Name/ID    | Resource Tag |
| Sep 2         |                             |                  | Elastic Clou  | Cloud Host1  | Pay-per-Use  | Sep 30, 2023 1 | 2023-094a9aa92c840b        | Expenditure-use | Sep 30, 2023 2   | hklxl20200804.vm.ap | Env:beta:De  |

#### D NOTE

For pay-per-use resources, **Expenditure Time** indicates the start time and end time of using the resource in the current billing period, and **Transaction Time** indicates the time when the resource is actually billed. Huawei Cloud updates the bill details after the data period ends. For details, see **Bill Run for Pay-per-Use Resources**.

----End

# 6.2.2.2 Reconciliation

# Bill Types and Downloading

#### Bill

- You can view your expenditure summary by month. The bills are summarized by product type, resource type, and billing mode (for example, pay-per-use and yearly/monthly). The data includes the expenditures and refunds.
- On the Billing Center, choose Billing > Bills, click Export. In the Export dialog box, select Summary bill and specify other fields. Then, click Export to download the bill summary.

#### Transactions

- You can view your transactions by month.
- On the Billing Center, choose Billing > Bills, click Export. In the Export dialog box, select Transaction Bills and specify other fields. Then, click Export to download the transactions.

#### **Bill Details**

- Bill details filtered by a combination of Resource Name/ID and Billing Cycle: On the Billing > Bill Details page, select Resource Name/ID and By billing
   cycle. and then click 4.
- Bill details filtered by a combination of Usage and Details: On the Billing >
   Bill Details page, select Usage and Details, and then click

# **Precision in Bills**

Huawei Cloud bills a pay-per-use product with the fee accurate to the 8th decimal place (for example, \$10.12501236 USD).

The total amount in the monthly bill is rounded off to the 2nd decimal place. For example, \$100.13 USD is displayed in the monthly bill instead of \$100.12501236 USD.

# Accumulated Amount in Bills

Prior to April 2020, pay-per-use products are settled by hour, day, or month. The settlement amount is accurate to the 2nd decimal place, while the third and later decimal places are directly truncated.

From April 2020 to May 2021, the bills for customers using monthly settlement are displayed in the following manner:

- For pay-per-use products and spot instance products, bills are summarized by specifications and usage type. The accumulated amount at the end of a month is truncated.
- For yearly/monthly subscriptions, bills are summarized by order.

From June 2021, the amounts before bill generation are no longer truncated. Only the total amount shown in the monthly bill is rounded off to the 2nd decimal place.

- On the Billing > Bills page, the total amount in a monthly bill is slightly higher because the amounts are no longer truncated to the 2nd decimal place.
- On the **Billing** > **Bill Details** page, the amounts are rounded off. Therefore, there may be some discrepancies with the amounts shown in the monthly bill. To view the exact amounts (accurate to the 8th decimal place), customers can export the monthly bill in XLSX or CSV format.
- The amounts displayed in the bill files that are subscribed to on the Billing > Data Storage page of the Billing Center are accurate to the 8th decimal place.
- During bill generation, cash coupons are applied and the amounts are kept accurate to the 8th decimal place.

# Reconciliation

To check your expenditures on Huawei Cloud, refer to the following steps:

#### **NOTE**

- Generally, the Billing Center summarizes your expenditures in a month and generates the monthly bill on the third day of the next month. Then, you can check your bill.
- Due to the delay in expenditure summary, you are not recommended to reconcile your expenditures in the current month.

#### Step 1 Compare the total cash expenditure and the total payment amount.

You can view the total cash expenditure (including the monthly settlement amount) in the monthly bill and the total payment amount on the **Billing** > **Bills** page.

#### 

The refunds in unsubscriptions are not included.

Both the total cash expenditure and total payment amount do not include fees paid using cash coupons.

Figure 6-1 Total

| Total 💿                                                   | The total expenditure by cash \$2,328,348.75                                         | SD     |
|-----------------------------------------------------------|--------------------------------------------------------------------------------------|--------|
| ^ HUAWEI CLOUD Charges                                    | \$233,948.75                                                                         | USD    |
| HUAWEI CLOUD : Real-time settlement                       | \$16,740.00                                                                          | USD    |
| HUAWEI CLOUD : Monthly settlement                         | (Exchange rate: 1 USD = 1.04 EUR)225,897.10 EUR ③ \$217,208.75                       | USD    |
| ↑ HUAWEI CLOUD KooGallery Charges                         | \$2,094,400.00                                                                       | USD    |
| HUAWEI CLOUD KooGallery : Monthly settlement              | (Exchange rate: 1 USD = 1.04 EUR)2,178,176.00 EUR ③ \$2,094,400.00                   | USD    |
|                                                           |                                                                                      |        |
| Payments                                                  |                                                                                      |        |
| Remaining Amount Due ( Due Date Dec 11, 2023 ) Fully paid | (Exchange rate: 1 USD = 1.04 EUR) 0.00 EUR \$0.00<br>The actual total payment amount | IO USD |
| △ Payment                                                 | \$2,328,348.75                                                                       | USD    |

- Real-time settlement fees: Fees paid in cash, for example, through an online payment. The fees may be paid for purchases, renewals, or specification upgrades of yearly/monthly resources.
- Monthly settlement: Fees settled at the end of a month, such as the yearly/ monthly or pay-per-use expenditures.

# Step 2 Compare the total cash expenditure in the monthly bill and the total cash expenditure in the transaction bill.

#### D NOTE

The total amount in a monthly bill may differ from that in a transaction bill due to the precision difference.

- The total amount in the monthly bill is rounded off to the 2nd decimal place.
- The total amount in the transaction bill is accurate to the 8th decimal place.
- You can view the total amount (including the monthly settlement amount) in the monthly bill on the **Billing** > **Bills** page.

#### Figure 6-2 Total monthly expenditure

| Total 💿                                      | The total expenditure by cash \$2,328,348.75                      | USD     |
|----------------------------------------------|-------------------------------------------------------------------|---------|
| △ HUAWEI CLOUD Charges                       | \$233,948.                                                        | .75 USD |
| HUAWEI CLOUD : Real-time settlement          | \$16,740.                                                         | 00 USD  |
| HUAWEI CLOUD : Monthly settlement            | (Exchange rate: 1 USD = 1.04 EUR)225,897.10 EUR ① \$217,208.      | .75 USD |
| ↑ HUAWEI CLOUD KooGallery Charges            | \$2,094,400.                                                      | .00 USD |
| HUAWEI CLOUD KooGallery : Monthly settlement | (Exchange rate: 1 USD = 1.04 EUR)2,178,176.00 EUR () \$2,094,400. | .00 USD |

• You can export the transaction bill on the **Billing** > **Bills** page and view the total expenditure by cash in the transaction bill (the sum of **cash payments** and **monthly settlement**).

The bill types include:

- Expenditure-purchase: fees of yearly/monthly subscriptions
- Expenditure-change: fees for changing the specifications of yearly/ monthly subscriptions
- Expenditure-renewal: fees of yearly/monthly subscriptions that you manually renew
- Expenditure-auto-renewal: fees of yearly/monthly subscriptions that are automatically renewed

- Expenditure-use: fees of pay-per-use products
- Expenditure-month-end deduction for support plan: fees charged for the support plan at the end of a month
- Expenditure-tax: tax for yearly/monthly and pay-per-use products
- Expenditure-difference amount: fees that HCDP customers need to pay if their expenditures do not reach the guaranteed minimum payment amount. Difference amount = Guaranteed minimum payment amount – Expenditure amount
- Expenditure-monthly payment: fees of a yearly/monthly subscription that is paid monthly
- Expenditure-savings plans used: actual hourly amount spent in the savings plan in the pay-per-use billing mode
- Refund unsubscription: fees of yearly/monthly products that are unsubscribed from
- Refund-tax: tax refunded when a yearly/monthly subscription is unsubscribed from
- Refund-change: fees of a yearly/monthly subscription for which the specification is downgraded
- Refund-change to pay-per-use: refunds generated when a yearly/monthly subscription is changed to pay-per-use billing
- Adjustment-compensation: fees compensated by Huawei Cloud
- Adjustment-deduction: fees paid when Huawei Cloud makes an account adjustment. For example, when Huawei Cloud adjusts a specification downgrade order, the original refund amount is paid first.
- Adjustment-compensation tax: tax for Huawei Cloud compensations
- Adjustment-deduction tax: tax for Huawei Cloud account adjustments
- Step 3 (Optional) You can also compare the total cash expenditure in the monthly bill and the total payment in the bill filtered by a combination of Resource and By billing cycle, the total cash expenditure in the monthly bill and the total payment in the bill filtered by a combination of Usage Type and Details.

#### **NOTE**

Due to the different precision methods used for amounts in the above three types of bills, you may find deviations during the two comparisons.

- The total amount in the monthly bill is rounded off to the 2nd decimal place.
- The exact amounts (accurate to the 8th decimal place) are included in bill details filtered by a combination of **Resource Type** and **By billing cycle** and those filtered by a combination of **Usage** and **Details**.

```
----End
```

# 6.2.2.3 Fields

**Table 6-1** Description of fields

| Parameter | Description |
|-----------|-------------|
| Α         |             |

| Parameter                                     | Description                                                                                                    |  |  |
|-----------------------------------------------|----------------------------------------------------------------------------------------------------|--|--|
| Actual<br>Payment                             | Equal to the amount due minus the amount of used cash coupons. Actual Payment = Amount due – Cash coupon used.                                                                                                |  |  |
| Account<br>Name                               | Account that is created upon successful registration with<br>HUAWEI CLOUD. When your enterprise master account has been<br>associated with multiple member accounts, you can view bill<br>details by account. |  |  |
| Account<br>Adjustment                         | Information of your account adjustments in a billing cycle, such as payment reversals and arrears write-offs.                                                                                                 |  |  |
| Amount<br>Deducted<br>from<br>Savings<br>Plan | Actual hourly amount spent in the savings plan.                                                                                                    |  |  |
| Amount<br>Paid                                | Amount that has been paid by now in a billing cycle in the post<br>payment mode, including payment for exceeded credit and<br>advance payment.                                                                |  |  |
| Amortized<br>Cash                             | Amortized cash amount in the current month.                                                                                                    |  |  |
| Amortized<br>Credit                           | Amortized credit amount in the current month.                                                                                                    |  |  |
| Amortized<br>Cash<br>Coupon                   | Amortized cash coupon amount in the current month.                                                                                                    |  |  |
| Amount                                        | Amount that a customer should pay for used cloud services after discounts have been applied. The discounts include commercial discounts, and partner authorized discounts.                                    |  |  |
|                                               | <ul> <li>For non-monthly settlement, Amount due = Cash payments +<br/>Credit payments + Cash coupon used + Arrears.</li> </ul>                                                                                |  |  |
|                                               | • For monthly settlement, Amount due = Cash payments + Cash coupon used + Monthly Settlement.                                                                                                    |  |  |
| Amount<br>Deducted<br>from<br>Savings<br>Plan | Actual hourly amount spent in the savings plan.                                                                                                    |  |  |
| Arrears                                       | Amount to be deducted and paid, including uncleared amount and unsettled amount.                                                                                                    |  |  |

| Parameter                                            | Description                                                                                                    |  |  |
|------------------------------------------------------|----------------------------------------------------------------------------------------------------|--|--|
| AZ                                                   | A physical region where resources use independent power suppl<br>and networks. AZs are physically isolated but interconnected<br>through the internal network. One region has multiple AZs. If<br>one AZ becomes faulty, the other AZs in the same region can sti<br>provide services. AZs in the same region can access each other<br>through the intranet. |  |  |
| В                                                    |                                                                                                    |  |  |
| Billing<br>Mode                                      | Billing modes include Yearly/Monthly, and Pay-per-Use.                                                                                                    |  |  |
| Billing<br>Cycle                                     | Time frame between billings for an account. It is determined by<br>HUAWEI CLOUD and is generally one natural month. When a<br>billing cycle ends, the system calculates all the fees that a<br>customer needs to pay during the billing cycle and generates a<br>bill.                                                                                       |  |  |
| Bill                                                 | A bill is a manifestation of your service fees regularly provided by<br>HUAWEI CLOUD. It describes the revenue and expenditures of<br>various services and products owned and used by you.                                                                                                    |  |  |
| Bill Type                                            | Type of a bill, such as expenditure, refund, account adjustment, and others.                                                                                                    |  |  |
| с                                                    |                                                                                                    |  |  |
| Current<br>Month<br>Amortized                        | Amount amortized to the current month.                                                                                                    |  |  |
| Cash<br>Coupon<br>Used                               | Fees that are paid using cash coupons.                                                                                                    |  |  |
| Cash<br>Coupon<br>Amortized<br>over Future<br>Months | Cash coupon amount that has not been amortized after the current month.                                                                                                    |  |  |
| Cash<br>Coupon<br>Amortized<br>over Past<br>Months   | Cash coupon amount that has been amortized before the current month.                                                                                                    |  |  |
| Cash<br>Amortized<br>over Past<br>Months             | Cash amount that has been amortized before the current month.                                                                                                    |  |  |

| Parameter                                    | Description                                                                                                    |  |
|----------------------------------------------|----------------------------------------------------------------------------------------------------|--|
| Cash<br>Amortized<br>over Future<br>Months   | Cash amount that has not been amortized after the current month.                                                                                                    |  |
| Conversion<br>Factor                         | Used to change Usage Unit to Usage Unit (for Pricing).<br>For example, the conversion factor between seconds and hours is<br>3600.                                                                                                    |  |
| Credit<br>Amortized<br>over Past<br>Months   | Credit amount that has been amortized before the current month.                                                                                                    |  |
| Credit<br>Amortized<br>over Future<br>Months | Credit amount that has not been amortized after the current month.                                                                                                    |  |
| Credit<br>Period                             | Time from the bill date to the due date. It is usually one calendar month.                                                                                                    |  |
| Credit<br>Payment                            | Amount that is paid by credit. After the bill is generated, credit payments are included in the amount due.                                                                                                    |  |
| Cash<br>Payment                              | Amount that is paid by cash.                                                                                                    |  |
| D                                            |                                                                                                    |  |
| Due Date                                     | The final date before which customers must pay off the bill.                                                                                                    |  |
| Discount                                     | Discounts offered to customers when they use cloud services, for<br>example, commercial discounts, partner authorized discounts,<br>and promotions. The value is the discount amount based on the<br>list price.                                         |  |
| Discount<br>Type                             | Discount type used for the expenditure, for example,<br>Commercial contract discount.                                                                                                    |  |
| Discount<br>Subtype                          | Describes the details of the discounts applied.<br>For example, if the commercial discount is 20% off, the bill<br>shows that <b>Discount Type</b> is <b>Commercial contract discount</b> and<br><b>Discount Subtype</b> is <b>% off: 20% discount</b> . |  |
| E                                            |                                                                                                    |  |
| End Time                                     | Time when billing for the corresponding cloud service ends.                                                                                                    |  |

| Parameter                      | Description                                                                                                    |  |
|--------------------------------|----------------------------------------------------------------------------------------------------|--|
| Enterprise<br>Project          | The enterprise project to which the cloud resource belongs. If yo have not set any enterprise projects when purchasing a cloud service resource, the default value is <b>default</b> . If a cloud service resource you have purchased does not support enterprise project management, it will be presented as <b>Non-project</b> .                                                                                                    |  |
| Expenditure<br>s               | Information of your expenditures in a billing cycle, such as purchase and pay-per-use.                                                                                                    |  |
| Expenditure<br>Time            | Time when the expenditure occurs. For yearly/monthly products, it is the time of payment, while for pay-per-use products, it is the period from the effective time to the expiration time of the resource.                                                                                                    |  |
| F                              |                                                                                                    |  |
| Future<br>Months<br>Amortized  | Amount that has not been amortized after the current month.                                                                                                    |  |
| н                              |                                                                                                    |  |
| Hourly<br>Commitme<br>nt       | Fixed hourly amount committed in the savings plan.                                                                                                    |  |
| Huawei<br>Arrears<br>Write-Off | The part of amount that has been written off in arrears. It is the<br>outstanding amount that HUAWEI CLOUD discharges according<br>to the arrears write-off regulations, which customers do not need<br>to repay.                                                                                                    |  |
| 1                              |                                                                                                    |  |
| Initial<br>Amount<br>Due       | <ul> <li>Amount payable in a billing cycle in the post payment mode.</li> <li>For non-monthly settlement, Initial amount due = Amount paid by the cash account in the billing cycle (including expenditures only) + Amount paid by the credit account in the billing cycle (including expenditures, refunds, and account adjustments) + Arrears in the billing cycle.</li> <li>For monthly settlement, Initial amount due = Amount paid in real time in the billing cycle (including expenditures only) + Amount settled monthly in the billing cycle (including expenditures).</li> </ul> |  |
| L                              |                                                                                                    |  |
| List Price                     | The sale price of a product with no commercial discounts and<br>promotion discounts applied on the HUAWEI CLOUD official<br>website. List price = Discount amount + Truncated amount +<br>Amount due.                                                                                                    |  |

| Parameter                      | Description                                                                                                    |  |
|--------------------------------|----------------------------------------------------------------------------------------------------|--|
| М                              | · · · ·                                                                                                    |  |
| Master<br>Account              | An enterprise master account is for customers who have enabled<br>enterprise management. They can view expenditures of the<br>member accounts, and can repay bills of the member accounts in<br>post payment mode.                                                                                                    |  |
| Member<br>Account              | An enterprise member account is for customers who have accepted the invitation from a master account.                                                                                                    |  |
| Monthly<br>settlement          | When pay-per-use expenditures are settled by month, the bill will be generated on the third day of the next month.                                                                                                    |  |
| Monthly<br>Breakdown           | Resource expenditures are amortized to each month based on resources, products, and usage types.                                                                                                    |  |
| Month                          | The month to which the prepaid amount of a yearly/monthly resource is amortized based on the validity period of the order, or the month when the hourly billing of a pay-per-use resource occurs based on the accumulated usage (the same as the billing cycle).                                                                                                    |  |
| N                              |                                                                                                    |  |
| Negative<br>Amount             | There is a negative balance in the customer's credit card when<br>the refund is greater than the amount paid from the card in a<br>certain billing cycle. For example, when the refund to the credit<br>card is \$10 USD and the amount paid from the credit card is \$5<br>USD, there is a negative balance of \$5 USD. The negative balance<br>can be used to pay for the bills of the previous billing cycles or<br>the next billing cycle. |  |
| 0                              |                                                                                                    |  |
| Original<br>Order No.          | Unique identifier of a yearly/monthly order from which a customer has unsubscribed.                                                                                                    |  |
| Order ID/<br>Transaction<br>ID | Order No. is a unique identifier of a yearly/monthly order.<br>Transaction No. is a unique identifier of fee deduction for<br>expenditures in the pay-per-use mode.                                                                                                    |  |
| Overdue                        | The bill is still not paid off after the due date.                                                                                                    |  |
| Overdue<br>Amount              | Remaining amount that should be paid off the moment when the due date arrives.                                                                                                    |  |
| Р                              |                                                                                                    |  |
| Package<br>Usage               | Usage of a product or resource included in a resource package within a period of time. If this usage does not exceed the package quota, no extra charges are incurred.                                                                                                    |  |

| Parameter                             | Description                                                                                                    |  |  |
|---------------------------------------|----------------------------------------------------------------------------------------------------|--|--|
| Package<br>Usage<br>(Pricing<br>Unit) | Package usage displayed in the unit used for pricing when the product is released. The value is truncated to a maximum of 10 decimal places.                                                                                                    |  |  |
| Payment<br>Option                     | Options selected when you placed an order in the billing mode<br>such as Reserved Instance and Savings Plans. The options include<br>all upfront, partial upfront, and no upfront.                                                                                                |  |  |
| Payment<br>Status                     | The status of payment, including Paid, Unbilled (amount to be billed), and Partly Paid (amount that has been billed pending deduction and payment).                                                                                                    |  |  |
| Past<br>Months<br>Amortized           | Amount that has been amortized before the current month.                                                                                                    |  |  |
| PayerAccou<br>nt Name                 | Account that pays bills. Generally, bills are paid by the account<br>that uses the resources. If an account is associated with an<br>enterprise master for unified payment, bills will be paid by the<br>enterprise master account from the time the association is<br>completed. |  |  |
| R                                     |                                                                                                    |  |  |
| Region                                | Cloud service region that provides public cloud service resources independently and serves a large geographical area.                                                                                                    |  |  |
| Resource                              | The specific object a customer uses via HUAWEI CLOUD, such as devices, IP addresses, and ports.                                                                                                    |  |  |
| Resource ID                           | Unique ID of a cloud service resource.                                                                                                    |  |  |
| Resource<br>Name                      | User-defined name of a cloud service resource.                                                                                                    |  |  |
| Resource<br>Tag                       | User-defined tag of a cloud service resource.                                                                                                    |  |  |
| Resource<br>Type                      | Name of a cloud service. It indicates the category of the resource used for a cloud service.                                                                                                    |  |  |
| Refunds                               | Information of your refunds in a billing cycle, such as unsubscriptions and specification downgrades.                                                                                                    |  |  |
| Remaining<br>Amount<br>Due            | Remaining amount payable by now in a billing cycle in the post<br>payment mode. Remaining amount due = Initial amount due –<br>Amount paid.                                                                                                    |  |  |
| S                                     |                                                                                                    |  |  |
| Savings<br>Plan                       | The savings plan which is used to cover the expenditures of the pay-per-use resource.                                                                                                    |  |  |

| Parameter                        | Description                                                                                                    |  |  |
|----------------------------------|----------------------------------------------------------------------------------------------------|--|--|
| Savings<br>Plan<br>Discount      | Discount obtained when you commit to a savings plan depends<br>on the hourly commitment.                                                                                                    |  |  |
| Start Time                       | Time when billing for the corresponding cloud service starts.                                                                                                    |  |  |
| Specificatio<br>ns               | A collection of attributes and their values used to describe the features of resources that a cloud service needs. Specifications of resources of the same type have the same attributes but different attribute values.                                                                                                    |  |  |
| Service<br>Type                  | Category of a cloud service.                                                                                                    |  |  |
| т                                |                                                                                                    |  |  |
| Total Usage                      | To which extent a cloud service is used within a period of time,<br>including the usage duration, used capacity, used times, and used<br>traffic.                                                                                                    |  |  |
| Total Usage<br>(Pricing<br>Unit) | Usage displayed in the unit used for pricing when the product is<br>released. The value is truncated to a maximum of 10 decimal<br>places.<br>Total Usage (Pricing Unit) = Total Usage/Conversion Factor<br>For example, 1 byte = 1/(1024 x 1024 x 1024) GB. The value is<br>truncated to 10 decimal places and will be displayed as<br><b>0.000000009</b> . |  |  |
| Total Credit<br>Limit            | Total amount granted to your credit account. It indicates the maximum credit amount offered to you within a certain period of time (generally one year) based on your payment capability.                                                                                                    |  |  |
| Transaction<br>Time              | Time when the fee is deducted for an expenditure.                                                                                                    |  |  |
| Transaction<br>No.               | Unique identifier of fee deduction for expenditures in the pay-<br>per-use mode.                                                                                                    |  |  |
| Truncated                        | In pay-per-use billing mode, amounts are accurate to two decimal places during settlement, with the third and later decimal places directly deleted.                                                                                                    |  |  |
| U                                |                                                                                                    |  |  |
| Usage Unit                       | Unit to measure the product usage.                                                                                                    |  |  |
| Usage Unit<br>(for<br>Pricing)   | Usage unit used for pricing a product when the product is released.                                                                                                    |  |  |
| Usage Type                       | Usage type of pay-per-use cloud services to be billed, such as duration, capacity, upstream traffic, and more.                                                                                                    |  |  |

| Parameter           | Description                                                                                                    |  |  |
|---------------------|----------------------------------------------------------------------------------------------------|--|--|
| Unit Price          | Price of product usage, such as ¥5.                                                                                                    |  |  |
| Unit                | Unit of product usage price, such as GB/hour, Mbps/hour, and GB.                                                                          |  |  |
| Unbilled<br>amount  | The unprocessed amount of a bill to be generated.                                                                                         |  |  |
| Uncleared<br>amount | Amount to be deducted and paid.                                                                                                    |  |  |
| w                   |                                                                                                    |  |  |
| Write-off           | The outstanding amount that HUAWEI CLOUD discharges according to the arrears write-off regulations, which customers do not need to repay. |  |  |

# 6.2.3 Bills

# 6.2.3.1 Bill Summary

On the **Bills** page, you can view your monthly expenditures generated since June, 2020.

# **Important Notes**

Bills for an enterprise master account contain the expenditure data of its member accounts.

If the payment currency is not USD, the amounts are converted to USD based on the exchange rate, and then rounded off to the 2nd decimal place. When the currency is Japanese yen, the amounts are rounded off to an integer.

# **Viewing Summary Data**

The summary data is rounded off to the 2nd decimal place. You can view the exact amounts (accurate to the 8th decimal place) in the exported summary bill in XLSX format.

- **Step 1** The **Bills** page is displayed.
- **Step 2** Select the billing cycle and transaction account.
- **Step 3** View the bill summary, payments, discounts, and transactions.

Generally, bills are paid by the account that uses the resources. If member accounts have been associated with the master account for unified accounting management, the master account will pay the bills generated after the association. You can use the accounts to filter the bills to be paid. ① **Bill**: including the start and end dates of the selected billing cycle, bill status (billed or not), due date, and total actual expenditures (excluding the coupons used).

| II To create reports with more dimensions, go to Cost Center > |                                        |                                                     |                    |
|----------------------------------------------------------------|----------------------------------------|-----------------------------------------------------|--------------------|
| 23-Sep 30, 2023                                                | Status <ul> <li>Bill Issued</li> </ul> | Due Date<br>Dec 11, 2023                            |                    |
|                                                                |                                        | \$2,328,                                            | 348.75 USD         |
| EI CLOUD Charges                                               |                                        |                                                     | \$233,948.75 USD   |
| EI CLOUD : Real-time settlement                                |                                        |                                                     | \$16,740.00 USD    |
| EI CLOUD : Monthly settlement                                  |                                        | (Exchange rate: 1 USD = 1.04 EUR)225,897.10 EUR ⑦   | \$217,208.75 USD   |
| El CLOUD KooGallery Charges                                    |                                        |                                                     | \$2,094,400.00 USD |
| EI CLOUD KooGallery : Monthly settlement                       |                                        | (Exchange rate: 1 USD = 1.04 EUR)2,178,176.00 EUR ③ | \$2.094,400.00 USD |

Before your bill is generated, this field is displayed as **Estimated Total**. After the bill is generated, the billed amount is displayed, which is the sum of your Huawei Cloud charges and Huawei Cloud KooGallery charges.

- Huawei Cloud charges: expenditures of Huawei Cloud services, including the real-time payments and monthly payments
  - Real-time payments: total amount you have paid to purchase Huawei
     Cloud products, including the payments for yearly/monthly subscriptions.
  - Monthly payments: Huawei Cloud expenditures settled monthly.

If the payment currency is not USD, the amounts are converted to USD based on the exchange rate. Before your bill is generated, the monthlysettlement amounts are also converted to USD based on the live exchange rate but they are for reference only. The amount is subject to the actual bill run.

- Huawei Cloud KooGallery charges: expenditures of KooGallery products, including real-time payments and monthly payments.
  - Real-time payments: total amount you have paid to purchase KooGallery products, including the payments for yearly/monthly subscriptions.
  - Monthly payments: KooGallery expenditures settled monthly

If the payment currency is not USD, the amounts are converted to USD based on the exchange rate. Before your bill is generated, the monthlysettlement amounts are also converted to USD based on the live exchange rate but they are for reference only. The amount is subject to the actual bill run.

**(2) Payments**: mapping between invoices and actual payments (excluding payments using coupons). The total amount due is the sum of the remaining amount due and amount paid.

| ments                                          |                                     |                                   |                     |
|------------------------------------------------|-------------------------------------|-----------------------------------|---------------------|
| Remaining Amount Due ( Due Date Dec 11, 2023 ) | Fully paid                          | (Exchange rate: 1 USD = 1.04 EUR) | 0.00 EUR \$0.00 USI |
| ^ Payment                                      |                                     |                                   | \$2,328,348.75 USD  |
| Invoice                                        | Description                         | Payment Date                      | Amount              |
| Not invoiced                                   | Monthly settlement                  | Oct 09, 2023                      | \$2,311,608.75 USD  |
| Not invoiced - HUAWEI CLOUD                    | 8C407794BC- Yearly/Monthly purchase | Sep 30, 2023                      | \$108.00 USE        |
| Not invoiced - HUAWEI CLOUD                    | 2EC552C744- Yearly/Monthly purchase | Sep 30, 2023                      | \$108.00 USE        |
| Not invoiced - HUAWEI CLOUD                    | 88636D4FE1- Yearly/Monthly purchase | Sep 30, 2023                      | \$108.00 USD        |
| Not invoiced - HUAWEI CLOUD                    | 1E934B4B74- Yearly/Monthly purchase | Sep 30, 2023                      | \$108.00 USD        |
| tal Records: 156 5 🗸 (1) 2                     | 3 4 5 6 … 32 >                      |                                   |                     |

- **Remaining Amount Due** (displayed after the bill is generated): amount to be paid for the current billing cycle. If the payment currency is not USD, the amount is converted to USD based on the exchange rate.
- **Due Date** (displayed after the bill is generated): The final date before which you must pay off the bill.
- Amount Paid: cash expenditures. Cash expenditures include those for yearly/ monthly subscriptions and monthly settlement, excluding cash coupons. The date displayed is when fees are deducted from your account.
  - **Monthly settlement**: cash used for payment in the monthly settlement.
  - Monthly settlement-Account credit for payment: account credit (negative amount) used for payment in the monthly settlement. If within a billing cycle, the credit refund is greater than the credit payment, a negative amount is generated. The negative amount is then used to offset your monthly settlement fees.
- **Invoice**: Commercial invoices are issued for the billing cycle. If you have chosen the monthly settlement option, your invoices are issued after fees are deducted from your account.

③ **Discounts**: total discounted amount by discount type.

| Discounts                           |                                            | \$4,383.96 USD        |
|-------------------------------------|--------------------------------------------|-----------------------|
| Q By account name (default setting) |                                            |                       |
| Account Name                        | Discount Type                              | Discount Amount (USD) |
|                                     | Specified discount for agent subscription  | \$1,017.00 USD        |
|                                     | Specified exemption for agent subscription | <\$0.01 USD           |
|                                     | Commercial Discount                        | \$613.33 USD          |
|                                     | Channel commercial contract discount       | \$2.83 USD            |
|                                     | Partner discount                           | \$2.85 USD            |
| Total Records: 12 5 V < 1 2 3 >     |                                            |                       |

(4) **Coupons Used**: total amounts of coupons used by service type. You can use a coupon ID to filter coupons, and click the coupon to view its details.

| Coupons Used                    |                        | \$490.62 USD         |
|---------------------------------|------------------------|----------------------|
|                                 |                        | Enter a coupon ID. Q |
| Cash Coupons                    | Service Type           | Amount               |
| CP230926073906PAO4              | Elastic Cloud Server   | \$75.71 USD          |
| CP2309260730124R24              | Elastic Cloud Server   | \$9.30 USD           |
| CP230926073850P614              | Elastic Cloud Server   | \$71.86 USD          |
| CP230926073908VJQ4              | Elastic Cloud Server   | \$71.86 USD          |
| CP230928091205R04P              | Elastic Volume Service | \$0.62 USD           |
| Total Records: 12 5 ∨ < 1 2 3 > |                        |                      |

**(5) Refunds**: amounts of unsubscriptions, specification downgrades, and account adjustments are included. The refund for amount adjustments is intended only for orders that are not settled monthly. All refunds are in cash and cash coupons are not returned. You can click the order number to view the order details.

| Refunds ⑦                               |                                                      |              | -\$3,985.20 USI |
|-----------------------------------------|------------------------------------------------------|--------------|-----------------|
| Invoice                                 | Description                                          | Date         | Amount 🔶        |
| Not involced - HUAWEI CLOUD             | CS2309280716KX7QL7 - Yearly/Monthly - unsubscription | Sep 28, 2023 | -\$97.20 USD    |
| Not Invoiced - HUAWEI CLOUD             | CS2309280716KXZLZI - Yearly/Monthly - unsubscription | Sep 28, 2023 | -\$97.20 USD    |
| Not invoiced - HUAWEI CLOUD             | CS2309270716KQ0XNR - Yearly/Monthly - unsubscription | Sep 27, 2023 | -\$97.20 USD    |
| Not invoiced - HUAWEI CLOUD             | CS2309271915KU2DY4 - Yearly/Monthly - unsubscription | Sep 27, 2023 | -\$97.20 USD    |
| Not invoiced - HUAWEI CLOUD             | CS2309260716KGSAA9 - Yearly/Monthly - unsubscription | Sep 26, 2023 | -\$97.20 USD    |
| Total Records: 41 5 ✓ < 1 2 3 4 5 6 ··· | 9 >                                                  |              |                 |

**(6) Transactions**: expenditures summarized by service type or region. You can view the transaction details by account or service type. For more dimensions, go to the Cost Center.

| ransactions                                           |                                                  |                                                     |                                            |                                                  |
|-------------------------------------------------------|--------------------------------------------------|-----------------------------------------------------|--------------------------------------------|--------------------------------------------------|
| e amount shown here has been rounded off, so t        | here may be some discrepancies with the amount : | shown in the monthly bill. To view the exact amount | , export the monthly bill in Excel format. |                                                  |
| Account By Service Type                               |                                                  |                                                     | For a more detailed analysis, review t     | ransactions in Cost Center by enterprise project |
|                                                       | Active Accounts 1                                |                                                     | Amount \$2,328,348.75 USD                  |                                                  |
| <ul> <li>By Account Name (default setting)</li> </ul> |                                                  |                                                     |                                            |                                                  |
| Description                                           |                                                  |                                                     | Duration/Usage                             | Amount (USD)                                     |
| ·                                                     |                                                  |                                                     |                                            | \$2,328,348.75 U                                 |
| HUAWEI CLOUD Charges                                  |                                                  |                                                     |                                            | \$233,948.75 U                                   |
| <ul> <li>Elastic Volume Service EVS</li> </ul>        |                                                  |                                                     |                                            | \$56,343.75 U                                    |
| <ul> <li>Elastic Cloud Server ECS</li> </ul>          |                                                  |                                                     |                                            | \$159,006.16 U                                   |
| <ul> <li>Object Storage Service OBS</li> </ul>        |                                                  |                                                     |                                            | \$20.35 U                                        |
| <ul> <li>Relational Database Service RDS</li> </ul>   |                                                  |                                                     |                                            | \$734.37 U                                       |
| <ul> <li>Virtual Private Cloud VPC</li> </ul>         |                                                  |                                                     |                                            | \$17,844.12 U                                    |
| HUAWEI CLOUD KooGallery Charges                       |                                                  |                                                     |                                            | \$2,094,400.00 U                                 |
| <ul> <li>Yunxiazi - Cloud Bastion Host</li> </ul>     |                                                  |                                                     |                                            | \$2,094,400.00 U                                 |

The amounts shown on the **Bill Details** page are rounded off, so there may be some discrepancies with the amounts shown in the monthly bill. To view the exact amounts, export the monthly bill in XLSX format.

- To use an API to query summary bills, see Querying Summary Bills for details.
- For details about taxes, see Tax Help.

----End

# 6.2.3.2 Bill Settings

Under **Billing Settings**, you can choose to enable bill notification. If you enable bill notification, HUAWEI CLOUD will send bills to you via email or SMS message each month after these bills are generated.

# Procedure

Step 1 Choose Billing > Bills, and click Bill Settings in the upper right corner of the page.

The **Bill Settings** page is displayed.

- Step 2 Turn on the Receive Bills toggle.
- **Step 3** Set the following parameters as needed, and click **Save**.

| B | ills / Bill Settings              |                                                                                                    |
|---|-----------------------------------|----------------------------------------------------------------------------------------------------|
|   | Receive Bills<br>Enable the Recei | ve Bills option and configure the settings below to receive bills for each billing cycle.                                                 |
|   | Receive Bills                     |                                                                                                    |
|   | Contact Person                    | Modify                                                                                                    |
|   | Language                          | ✔ 中文 (简体) 🖌 English                                                                                                    |
|   | Bill Amount                       | Do not send me the bill if no expenditures occur in a billing cycle                                                                       |
|   | _                                 | nce<br>negative balance to pay postpaid bills of this account.<br>The to historical and future bills O Apply balance to future bills only |

- Contact Person: Click Modify to modify the bill recipients on the SMS & Email Settings > Finance > Bill page in the Message Center.
- Language: Set the language of bill files.
- **Bill Amount**: If this option is selected, no bill notification is sent if no expenditures occur in a billing cycle.
- Negative Balance
  - You can set a negative balance to pay postpaid bills of this account. It is used to pay for the bills of the previous billing cycles or the next billing cycle by default.
  - When the master account allocates credits to its member accounts and makes payments for these member accounts, only the master account can set the negative balance, and its member accounts can view the settings.

----End

# 6.2.3.3 Editing Cards

You can personalize your bills by displaying or hiding the cards.

# Procedure

**Step 1** Choose **Billing** > **Bills**, and click **Edit Cards** in the upper right corner of the page.

Edit Cards is displayed.

**Step 2** Choose to hide or show the cards as required, and then click **OK**.

| Edit Cards                                          | ×         |
|-----------------------------------------------------|-----------|
| You can choose to hide or show the following cards: |           |
| Bill                                                |           |
| Payments                                            |           |
| Discounts                                           |           |
| Coupons Used                                        |           |
| Refunds                                             |           |
| Transactions                                        |           |
|                                                     | Cancel OK |

----End

# 6.2.3.4 Viewing the Bills Held By the Original Business Entity

View the bills generated during the association period if you have been associated with a partner.

# Switching the Business Entity

If your account is associated with a partner, your business entity is switched from Huawei Cloud to your partner's business entity.

If your account is disassociated from the partner, your business entity is switched back to your original business entity (Huawei Cloud).

If your account is disassociated from the partner and then associates with another partner, your business entity is accordingly switched to the new partner's business entity.

# **Viewing Payment History**

**Step 1** The **Bills** page is displayed.

Step 2 Click Historical Data.

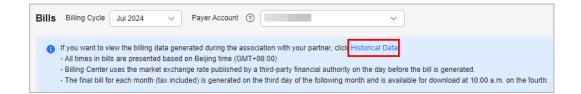

**Step 3** Select **Business Entity** in the upper right corner of the page to view the billing data held by different business entities.

#### For bill details, see **Bills**.

| Bills / Historical Data                                                                                                    |                 |
|----------------------------------------------------------------------------------------------------|-----------------|
| Billis Billing Cycle Jul 2024 V Payer Account ③                                                                                                    | Business Entity |
| <ul> <li>All times in bills are presented based on Beijing time (GMT+08:00)</li> <li>Billing Center uses the market exchange rate published by a third-party financial authority on the day</li> <li>The final bill for each month (tax included) is generated on the third day of the following month and is</li> </ul> | -               |

----End

# 6.2.4 Bill Details

You can view the bill details of the last 18 months on the page. To view the data of earlier months, export it and download the file.

- Step 1 Open the Bill Details page.
- Step 2 Select a billing cycle. Set the data type and data period.

| Billing Cycle | Jul 2023              | Account Name     | ~             | Payer Accou | nt ⑦ All     |                 | ~           |                           |              |              |            |         |
|---------------|-----------------------|------------------|---------------|-------------|--------------|-----------------|-------------|---------------------------|--------------|--------------|------------|---------|
| Sort By       | Usage                 | Resource Name/ID | Resource Type | Service T   | ype Ac       | count           | Data Period | By billing cyc            | de By da     | ay Detail    | s          |         |
| Export        | Customize Col         | umn              |               |             |              |                 |             |                           |              |              |            |         |
| Q By reso     | ource id (default set | ting)            |               |             |              |                 |             |                           |              |              |            |         |
| Billing       | Payer Account         | ② Account Name ③ | Service Type  | Resource T  | Billing Mode | Bill Type       |             | Resource N                | Resource Tag | Specificatio | Region     | AZ      |
| Jul 2023      | _                     |                  | Elastic Volu  | Volume      | Yearly/Mont  | Refund-tax      |             | hws.resourc<br>230731_736 | -            | General Pur  | CN North-B | cn-nort |
| Jul 2023      |                       |                  | Elastic Volu  | Volume      | Yearly/Mont  | Refund-unsubs   | cription    | hws.resourc<br>230731_736 |              | General Pur  | CN North-B | cn-nort |
| Jul 2023      | -                     |                  | marketplace   | KooGallery  | Yearly/Mont  | Expenditure-put | rchase      | hws.resourc<br>230731_575 |              | yunxlazi_yu  | CN North-B |         |

- Usage: how a pay-per-use cloud service is billed, such as by duration, capacity, or upstream traffic
- Resource: cloud resources, such as devices, IP addresses, and ports
- **Resource Type**: type of a cloud resource
- Service Type: type of a cloud service
- Account: created after registering with Huawei Cloud. The account has full access permissions for all the resources owned by itself.

## **NOTE**

- When you view bills with data type set to Usage and data period set to Details: The following changes are made when you view bill details of pay-per-use and yearly/ monthly products by Usage:
  - Before November 15, 2020, the **Discount Type** field is set to --. Since November 15, 2020, this field is set to the actual discount type you enjoy.
  - Before August 01, 2021, the **Discount Subtype** field is set to --. Since August 01, 2021, this field is set to the actual discount you enjoy.
- When you view bills by **Usage** with the period set to **By billing cycle** or **By day**:
  - For yearly/monthly subscriptions, the Discount Type and Discount Subtype fields in the bills are set to the actual discount type and discount information, respectively.
  - For pay-per-use products, the Discount Type and Discount Subtype fields are set to the actual discount type and discount information in the bills generated since 00:00:00 on August 1, 2022 and set to -- in the bills generated before that time.
- Click  $\bigvee$  on the right of the amount due to select whether to hide expenditures of \$0 USD.
- In the Pay-per-Use billing mode, the unit price is provided, and the amount is equal to the usage multiplied by the unit price. In other billing modes, such as the tiered pricing and small amount accumulation, no unit price is provided.
- For a yearly/monthly product, if a customer updates the resource name and resource tag on the cloud service console, the new name and tag will not be updated to the resources which have expired in the bill.

#### Example:

- 1. On October 10, 2023, a customer subscribed to an EVS disk for one month. The Billing Center generated an order for the new purchase and the bill for the resource usage.
- 2. On November 8, 2023, the customer renewed the EVS disk for one month. The Billing Center generated another order for the renewal and the bill for the resource usage.
- 3. On November 20, 2023, the customer updated the resource name and resource tag on the EVS console.

#### Result:

- Because the resources in the new purchase order have expired, the resource name and tag will not be updated in the corresponding bill.
- However, the resources in the renewal order are still in use, the resource name and tag will be updated in the corresponding bill.

----End

# 6.2.5 Exporting Bills

Huawei Cloud generates the final bill for each month's expenditures on the third day of the following month. It is made available for viewing or export at 10:00 a.m. on the fourth of the following month.

You can select the type of bills to be exported as you required.

| Bill<br>Type        | Function                                                                                                    | File<br>Forma<br>t                         | Billing<br>Period                                                          | Operations                                                                                                    |
|---------------------|----------------------------------------------------------------------------------------------------|--------------------------------------------|----------------------------------------------------------------------------|----------------------------------------------------------------------------------------------------|
| Bill<br>summa<br>ry | Expenditure<br>summary of the<br>current month.<br>The summary is<br>not updated in<br>real time and<br>cannot be used for<br>reconciliation. | <ul> <li>PDF</li> <li>XLS<br/>X</li> </ul> | By<br>billing<br>cycle                                                     | <ol> <li>Choose Billing &gt; Bills,<br/>and click Export.</li> <li>Select Summary bill. Set<br/>the time, file format, and<br/>data dimension.</li> <li>Click Export.</li> </ol> |
| Transac<br>tions    | Transaction<br>records, which can<br>be used for<br>reconciliation.                                                                           | CSV                                        | By<br>billing<br>cycle                                                     | <ol> <li>Choose Bills &gt; Bill<br/>Summary, and click<br/>Export.</li> <li>Select Transaction Bills,<br/>and set the time.</li> <li>Click Export.</li> </ol>                    |
| Bill<br>details     | Usage and<br>expenditure of<br>each resource for<br>the current<br>account, which<br>can be used to<br>check commercial<br>discounts.         | CSV                                        | <ul> <li>By billin g cycle</li> <li>By day</li> <li>By detail s</li> </ul> | <ol> <li>Choose Billing &gt; Bill<br/>Details.</li> <li>Select a billing cycle, set<br/>the dimension and data<br/>period. Click Export.</li> </ol>                              |

#### Table 6-2 Exported Files

# **NOTE**

- In the PDF summary bill, the amounts are rounded off to the 2nd decimal place.
- Exact amounts (accurate to the 8th decimal place) are displayed on the exported file in Excel or CSV format.

# 6.2.6 Payment History

You can view all payment records of your cash account and credit card in a specified period.

# **Important Notes**

If you have chosen the monthly settlement option, your payment records are displayed only after fees are deducted from your account.

If the payment currency is not USD, the amount is converted to USD based on the exchange rate. and then rounded off to the 2nd decimal place. When the currency is Japanese yen, the amounts are rounded off to an integer.

# **Viewing Payment Records**

- **Step 1** Go to **Payment History** page.
- **Step 2** Select a payment date to view all payment records in that period.

| Payment History        |                    |                |                      |                |                                                | (2) Help Cente      |
|------------------------|--------------------|----------------|----------------------|----------------|------------------------------------------------|---------------------|
| Paid                   |                    |                |                      |                | T                                              | a. 1.00 0001 (TT)   |
| Export<br>Payment Date | Invoice/Receipt ID | Payment Method | Transaction Type 🏾 🖓 | Payment Method | Transaction Time May 01, 20 Transaction Amount | 24 – Jul 23, 2024 🔛 |
| Jun 20, 2024           | CSER24000232       | -              | Charge               | Online payment | 91.58 USD = 92.02 EUR                          | 1 USD = 1.00482 EUR |
| Jun 20, 2024           | CSER24000231       | -              | Charge               | Online payment | 91.58 USD = 92.02 EUR                          | 1 USD = 1.00482 EUR |

----End

# **Downloading Payment Records**

Click **Export** in the upper left corner of the page. You can download the exported contents on the **Billing Center** > **Export History** page.

# 6.2.7 Usage Details

You can view or export the usage details of the 95th percentile bandwidth, 95th percentile bandwidth (enhanced), 95th percentile bandwidth (guaranteed), and daily peak bandwidth for CDN, VPC, CC, EIP, and OBS services. Billing Center prepares your usage details of the last 18 months.

## Important Notes

To obtain complete usage details, query the data of a month after the third day of the following month.

# Procedure

- **Step 1** Go to the **Usage Details** page.
- **Step 2** Set the service type, resource type, and time to export usage details.

----End

# 6.2.8 Data Storage

# 6.2.8.1 Enabling Data Storage

You can enable expenditure data storage by creating a bucket on Object Storage Service (OBS). Huawei Cloud will synchronize your bills to the designated bucket on OBS.

#### D NOTE

• The bill data storage service is upgraded to provide more detailed bill data. If you have enabled the old version of the bill data storage service, you can click the button in the upper right corner of the page to experience the new version of the service.

The new version of the bill data storage service does not affect the old version. If you want to switch to the new version, disable the old version.

• If you enabled the data storage service or update the push settings after 04:00, Huawei Cloud will not send your bills of the previous day.

For example, if you enabled the data storage service at 08:10 on February 10, 2024, you will not receive the bills of February 09, 2024.

#### **Enabling Bill Subscription**

- Step 1 Create a bucket on OBS. For details about how to create a bucket, see Creating a Bucket.
- **Step 2** Log in to the Billing Center.
- Step 3 Go to the Expenditure Data Storage page.
- **Step 4** Set the bucket name.

**NOTE** 

If the bucket becomes invalid, expenditure data storage is automatically disabled.

#### Step 5 Click Verify.

A message indicating that the verification is successful is displayed and all eligible bills are presented.

**Step 6** Select the bills that you want to export and click **Enable**.

Once authorized and verified, the files for your selected bills will be synchronized to your bucket on OBS every day.

• Set Push

If you select the check box, the expenditure data updated upon bill adjustments will be synchronized to your bucket on OBS.

• Save Bills of Unified Accounting Members

This field is available only to the master account with unified accounting.

When this field is set to **Yes**, Huawei Cloud pushes bills of member accounts to the master account for unified accounting. If this field is set to **No**, Huawei Cloud does not push bills of member accounts to the master account.

#### Step 7 Click Get Code.

Step 8 Enter the received SMS verification code and click OK.

#### **NOTE**

You can click **Disable** next to the object storage name to close expenditure data storage.

----End

#### **Downloading Subscribed Bills**

- **Step 1** Choose **Service List > Storage > Object Storage Service**.
- **Step 2** Click the bucket name.

| HUAWEI CLOUD   0                                                       | onsole Service L        | ist 🕶 Favorites                                         |            |            |                                                            | Q Billin  | g Resources                    | Service Tick | ets Enterp   | rise Support          |              | E <sup>61</sup> | ©   |
|------------------------------------------------------------------------|-------------------------|---------------------------------------------------------|------------|------------|------------------------------------------------------------|-----------|--------------------------------|--------------|--------------|-----------------------|--------------|-----------------|-----|
| Object Storage                                                         | Service @ 0             | oen Source Software Notice                              | e          |            |                                                            |           |                                |              |              | + Create Bu           | Buy          | OBS Packa       | age |
| OBS Browser                                                            | L Download              | obsutil                                                 | 土 Download | obsfs      | 🗄 Download                                                 | Ge        | SDK                            |              |              |                       |              |                 |     |
| GUI-based management tool. It su<br>upload of large files and folders. |                         | CLI tool. It supports basic oper<br>uckets and objects. | rations on |            | ng buckets. It enables you to<br>n your local file system. |           | tain access keys (<br>er Guide | (AK and SK)  |              |                       |              |                 |     |
| Learn more                                                             | L                       | earn more                                               |            | Learn more |                                                            |           |                                |              |              |                       |              |                 |     |
|                                                                        |                         |                                                         |            |            |                                                            |           |                                |              |              |                       |              | -               |     |
| rou can create 99 more buckets on th<br>Bucket Name ±                  | e console. View purchas |                                                         | Lised Ca   | apacity \$ | Objects @                                                  | Created + |                                | Enternrise   | All projects | Enter a buc Operation | ket name.    | Q               | С   |
| obs-clf                                                                | Standard                | AP-Hong-Kong                                            |            |            |                                                            |           | 14:53:37 GMT+0                 |              | , noject y   | Change Storage        | Class Delete |                 |     |

**Step 3** In the navigation bar on the left, click **Objects**. You can view all files of the subscribed bills that have been exported.

#### **NOTE**

- Bills of the same type are sorted in descending order.
- You can search for bills by bill name prefix. Example: Enter **Spendings(ByResource)\_201906** in the search box to view all resource bill files in June 2019.
- Data generated each day for customers in the monthly settlement mode is estimated. It is suggested that these customers obtain the full bill of a month on the fourth day of the next month.

After expenditure data storage is enabled, data listed in **Table 6-3** will be automatically exported based on your selection.

| Bill                                  | Billing<br>Period          | Data to Be Exported                                                      | Filename Identifier                                                 |
|---------------------------------------|----------------------------|--------------------------------------------------------------------------|---------------------------------------------------------------------|
| Resource<br>bill by<br>billing cycle  | Every day                  | Data of the month (prior<br>to the day on which the<br>data is exported) | %account name<br>%_InstanceBillMonth_Y<br>YYYMM                     |
| (applicable<br>to the new<br>version) | Third day of<br>each month | Data of the last month                                                   |                                                                     |
| Detail bill<br>by usage<br>type       | Every day                  | Data of the previous day                                                 | %account name<br>%_PriceFactorBillDe-<br>tail_YYYYMMDD              |
| (applicable<br>to the new<br>version) | Third day of<br>each month | Data of the last month                                                   | %account name<br>%_PriceFactorBillDe-<br>tail_YYYYMMDD-<br>YYYYMMDD |

#### Table 6-3 Exported bills

| Bill                                         | Billing<br>Period          | Data to Be Exported                                                                                                    | Filename Identifier                                                              |
|----------------------------------------------|----------------------------|----------------------------------------------------------------------------------------------------|----------------------------------------------------------------------------------|
| Resource<br>Expenditure                      | Every day                  | Resource expenditure<br>data of the previous day                                                                                                    | Resource_Expenditures_<br><i>YYYYMMDD</i>                                        |
| s<br>(applicable<br>to the old<br>version)   | Third day of<br>each month | Pay-per-use expenditure<br>data of the last month<br>(for example, data of<br>CDN expenditure<br>charged based on daily<br>average peak<br>bandwidth).<br><b>NOTE</b><br>Such data is not displayed<br>if there is no monthly-<br>settled pay-per-use<br>products. | Resource_Expenditures(<br>Pay-per-<br>Use)_MonthlyBill_ <i>YYYY</i><br><i>MM</i> |
| Spendings<br>(By<br>Resource)<br>(applicable | Every day                  | Current month<br>(excluding the day on<br>which the data is<br>exported)                                                                                                    | Spendings<br>(ByResource)_ <i>YYYYMM<br/>DD</i>                                  |
| to the old<br>version)                       | Third day of<br>each month | Last month ( <i>YYYYMMDD</i><br>in the file name<br>indicates the last day of<br>the last month)                                                                                                    | Spendings<br>(ByResource)_ <i>YYYYMM<br/>DD</i>                                  |

**Step 4** Select the bill you want to download and click **Download** in the **Operation** column.

----End

#### **Further Description**

If you want to download subscribed bills every day, run the following script to set it up. After the setup is completed, the subscribed bills will be automatically downloaded.

#### **NOTE**

AK = ''

The following code example is for reference only. You can make changes to it for development as needed.

```
#!/usr/bin/python
# -*- coding:utf-8 -*-
import string,os,sys,datetime
import commands
import json
#get date
date = datetime.date.today()-datetime.timedelta(1)
str_date = date.strftime("%Y%m%d")
```

```
Issue 01 (2025-05-30)
```

SK = " server = " bucketName = " #prefix="Consumedetails\_"+str\_date prefix="Resource\_Expenditures\_"+str\_date print prefix

from com.obs.client.obs\_client import ObsClient
# Constructs a obs client instance with your account for accessing OBS
obsClient = ObsClient(access\_key\_id=AK, secret\_access\_key=SK, server=server)

#find which billing
resp=obsClient.listObjects(bucketName,prefix)
#billing name
objectKey=resp.body.contents[0].key
localFileDir='/opt/huawei/zcm/data/+objectKey
# Download the object to a file
print('Downloading an object to dir:' + localFileDir + '\n')
obsClient.getObject(bucketName, objectKey, downloadPath=localFileDir)

Description of parameters:

- AK: access key ID on OBS. One AK maps to only one user but one user can have multiple AKs. The OBS system recognizes the users who access the system by their access key IDs. For details about how to obtain the AK and SK, see Obtaining Access Keys (AK and SK).
- SK: secret access key on OBS. It is used to access OBS. Authentication information is generated for users based on their SKs and request header fields. An SK matches an AK.
- server: domain name, which is the address of the bucket on the Internet. It can be used for scenarios where the bucket is accessed directly through the domain name, such as cloud application development and data sharing. You can obtain its value from "1" in Figure 6-3.
- bucketName: name of the bucket used for the subscribed bills. You can obtain its value from "2" in Figure 6-3.
- prefix: bills that need to be automatically downloaded.
  - "Resource\_Expenditures\_": Indicates resource expenditure records.
  - "Spendings (ByResource)\_": Indicates the resource bill.
- localFileDir: local directory for storing downloaded bill files.

| Bucket List / Overview  |                                            |                       |            |                 |                   |
|-------------------------|--------------------------------------------|-----------------------|------------|-----------------|-------------------|
|                         | ר   Standard   Single-,                    | AZ storage   CN North | -Ulanqab2( | 03   Created Ju | ıl 23, 2024 16:06 |
| Overview<br>Objects     | Usage Statistics                           |                       |            |                 |                   |
| Metrics NEW             | Storage                                    | Total                 | ~          | Traffic         |                   |
| Basic<br>Configurations | <b>36.46</b> кв<br>Month-over-month growth | ↑ 58.26%              |            | <b>O</b> bytes  | Month-over-m      |
| Domain Name Mgmt        |                                            |                       |            |                 |                   |
| Tagging                 |                                            |                       |            |                 |                   |
| Permissions             |                                            |                       |            |                 |                   |
| Bucket Policies         | <                                          |                       |            |                 |                   |
| Bucket ACL              |                                            |                       |            |                 |                   |
| Data Security           | Domain Name Detail                         | s                     |            |                 |                   |
| CORS Rules              | Туре                                       |                       | Domain Na  | ame             |                   |
| URL Validation          | Endpoint ③                                 |                       |            |                 | Ū                 |
| Data<br>Management      | Access Domain Name                         | 0                     |            |                 | 0                 |

Figure 6-3 Obtaining parameters for automatically downloading subscribed bills

#### 6.2.8.2 Format of Resource Bill by Billing Cycle (for New Version)

#### **Bill Description**

 After subscribing to resource bills by billing cycle on the Billing > Data Storage page of the Billing Center, you can download and view these bills from Service List > Storage > Object Storage Service.

For details about how to download the bills, see **Downloading Subscribed Bills**.

2. Select the folder named after a date as needed.

| Objects 🗇                                                                |                       |                                             |                                                  |                                                    |
|--------------------------------------------------------------------------|-----------------------|---------------------------------------------|--------------------------------------------------|----------------------------------------------------|
| Objects Deleted Objects                                                  | Fragments             |                                             |                                                  |                                                    |
| You can use OBS Browser+ to move a<br>Browser?<br>Upload Object Create F |                       | security reasons, files cannot be previewed | online when you access them from a browser. To p | preview files online, see How Do I Preview Objects |
| Object Name Prefix: 20                                                   | 24-10-16 × Add filter |                                             |                                                  |                                                    |
| Name                                                                     | Storage Class         | Size \ominus                                | Last Modified                                    | Operation                                          |
| 2024-10-16                                                               |                       | Not analyzed 📿                              |                                                  | Analyze Share More ~                               |

3. The date folder is opened. Download the resource bill file.

| Objects Deleted Objects Fragments                                                                                                    |                |              |                                 |                       |  |  |  |
|----------------------------------------------------------------------------------------------------|----------------|--------------|---------------------------------|-----------------------|--|--|--|
| You can use OBS Browser+ to move an object to any other folder in this bucket. For security reasons, files cannot be previewed online when you access them from a browser. To preview files online, see How Do I Preview Objects in O Browser? |                |              |                                 |                       |  |  |  |
| (5)         Q. Object Name Prefix:           InstanceBillMonth ×         Add filter                                                                                                    |                |              |                                 |                       |  |  |  |
| Name                                                                                                    | Storage Class  | Size \ominus | Last Modified                   | Operation             |  |  |  |
| InstanceBillMonth_202410_                                                                                                    | 1.csv Standard | 5.34 KB      | Oct 17, 2024 14:15:58 GMT+08:00 | Download Share More ~ |  |  |  |

| Bill                                 | Billing<br>Period          | Data to Be Exported                                                                                                    | Filename Identifier                             |
|--------------------------------------|----------------------------|----------------------------------------------------------------------------------------------------|-------------------------------------------------|
| Resource<br>bill by<br>billing cycle | Every day                  | Data of the month (prior<br>to the day on which the<br>data is exported)                                                                                                    | %account name<br>%_InstanceBillMonth_Y<br>YYYMM |
|                                      |                            | For example, the file<br>exported on April 10,<br>2021 contains bill details<br>from April 1, 2021 to<br>April 9, 2021.<br><b>NOTE</b><br>Due to the data report<br>delay, the daily bills may<br>not include all transaction<br>data. You are not advised<br>using the daily bills for<br>reconciliation and monthly<br>data analysis. |                                                 |
|                                      | Third day of<br>each month | Data of the last month<br>(recommended for<br>reconciliation)                                                                                                    |                                                 |
|                                      |                            | For example, the file<br>exported on April 3,<br>2021 includes bill details<br>of March 2021 (a billing<br>cycle).                                                                                                    |                                                 |

#### **Bill Content**

| Table 6-4 Parameters in r | resource bill by billing cycle |
|---------------------------|--------------------------------|
|                           | esource bla by blaing eyele    |

| Field<br>Nam<br>e    | Туре   | Field Description                                                                                                    | Example<br>Value |
|----------------------|--------|----------------------------------------------------------------------------------------------------|------------------|
| Billin<br>g<br>Cycle | String | Interval of time from the end of one billing<br>statement date to the next billing statement<br>date. It is determined by Huawei Cloud and is<br>generally one natural month. When a billing<br>cycle ends, the system calculates all the fees that<br>a customer needs to pay during the billing cycle<br>and generates a bill. | 2020-08          |

| Field<br>Nam<br>e                | Туре   | Field Description                                                                                                    | Example<br>Value                         |
|----------------------------------|--------|----------------------------------------------------------------------------------------------------|------------------------------------------|
| Enter<br>prise<br>Proje<br>ct    | String | Name of the specified enterprise project. If no<br>enterprise project is selected for the cloud<br>service, <b>default</b> is displayed as the value of this<br>field.                                | default                                  |
| Enter<br>prise<br>Proje<br>ct ID | String | ID of the specified enterprise project. If no<br>enterprise project is selected when the customer<br>purchases a product, the enterprise project ID is<br><b>0</b> .                                  | 0                                        |
| Acco<br>unt                      | String | Account name of the customer to which a bill belongs.                                                                                                    | zhangsan                                 |
| Servi<br>ce<br>Type<br>Code      | String | Code of a product type.                                                                                                    | hws.service.t<br>ype.ebs                 |
| Servi<br>ce<br>Type              | String | Type of a cloud service.                                                                                                    | Elastic<br>Volume<br>Service             |
| Reso<br>urce<br>Type<br>Code     | String | Code of a product.                                                                                                    | hws.resource.<br>type.volume             |
| Prod<br>uct<br>ID                | String | ID of a product.                                                                                                    | d5d5ba12f9e<br>d4d0f997ab4<br>8464133d24 |
| Reso<br>urce<br>Type             | String | Name of a cloud service.                                                                                                    | Elastic<br>Volume<br>Service             |
| Billin<br>g<br>Mod<br>e          | String | <ul> <li>Billing mode. The options are as follows:</li> <li>Yearly</li> <li>Monthly</li> <li>Daily</li> <li>One-off</li> <li>Pay-per-use</li> <li>Reserved Instance</li> <li>Savings Plans</li> </ul> | Monthly                                  |

| Field<br>Nam<br>e | Туре   | Field Description                                                                                                    | Example<br>Value         |
|-------------------|--------|----------------------------------------------------------------------------------------------------|--------------------------|
| Bill<br>Type      | String | <ul> <li>Type of a billing item.</li> <li>Expenditure-purchase: fees of purchased yearly/monthly subscriptions</li> <li>Expenditure-renewal: fees of yearly/monthly subscriptions that you manually renew</li> <li>Expenditure-use: fees of pay-per-use products</li> <li>Expenditure-auto-renewal: fees of yearly/ monthly subscriptions that are automatically renewed</li> <li>Expenditure-hourly billing: fees for reserved instances and savings plans that are billed hourly.</li> <li>Expenditure-unsubscription service charge: handling fees charged for unsubscriptions</li> <li>Expenditure-month-end deduction for support plan: fees charged for the support plan at the end of a month</li> <li>Expenditure-change: fees incurred due to</li> </ul>                                                                                                    | Expenditure-<br>purchase |
|                   |        | <ul> <li>changes in the specifications of yearly/<br/>monthly subscriptions</li> <li>Expenditure-monthly payment: fees of yearly/<br/>monthly subscription that is paid monthly</li> <li>Refund-unsubscription: fees of yearly/monthly<br/>products that are unsubscribed from</li> <li>Refund-change: expenditures generated when<br/>a yearly/monthly resource is changed, for<br/>example, its specifications are downgraded</li> <li><b>NOTE</b><br/>The bill type of specification downgrade orders<br/>from <b>Refund-unsubscription</b> to <b>Refund-change</b><br/>since August 25, 2022 (GMT+08:00).</li> <li>Refund-change to pay-per-use: fees for the<br/>refunds generated when a yearly/monthly<br/>subscription is changed to pay-per-use billing.</li> <li>Adjustment-compensation: fees compensated<br/>by Huawei Cloud</li> <li>Adjustment-deduction: fees paid when</li> </ul> |                          |
|                   |        | Huawei Cloud makes an account adjustment.<br>For example, when Huawei Cloud adjusts a<br>specification downgrade order, the original<br>refund amount is paid first.                                                                                                    |                          |

| Field<br>Nam<br>e                | Туре   | Field Description                                                                                                    | Example<br>Value                                     |
|----------------------------------|--------|----------------------------------------------------------------------------------------------------|------------------------------------------------------|
| Reso<br>urce<br>ID               | String | Unique ID of a cloud service resource.                                                                                                    | e46a3ab3-<br>d1ca-42e4-8<br>4d7-<br>db19d17024<br>55 |
| Reso<br>urce<br>Nam<br>e         | String | Name of a cloud service resource.                                                                                                    | volume-6d23                                          |
| Reso<br>urce<br>Tag              | String | User-defined tag of a cloud service resource.                                                                                                    | group                                                |
| SKU<br>Code                      | String | An SKU code is unique to a product.                                                                                                    | SATA                                                 |
| Specif<br>icati<br>ons           | String | A collection of attributes and their values used<br>to describe the features of the resource that a<br>cloud service needs. Specifications of resources<br>of the same type have the same attributes but<br>different attribute values.                                                                    | Common I/O<br>  10.0 GB                              |
| Pare<br>nt<br>Reso<br>urce<br>ID | String | ID of the parent resource to which a resource belongs.                                                                                                    | -                                                    |
| Root<br>Reso<br>urce<br>ID       | String | ID of the root of a resource. Child resources<br>belong to parent resources, and parent resources<br>belong to root resources.                                                                                                    | -                                                    |
| Regi<br>on<br>Code               | String | Code of a region.                                                                                                    | cn-north-1                                           |
| Regi<br>on                       | String | Cloud service region that provides public cloud service resources independently and serves a large geographical area.                                                                                                    | CN North-<br>Beijing1                                |
| AZ                               | String | A physical zone where resources use<br>independent power supply and networks. AZs<br>are physically isolated. One region has multiple<br>AZs. If one AZ becomes faulty, the other AZs in<br>the same region can still provide services. AZs in<br>the same region can access each other on an<br>intranet. | AZ1                                                  |

| Field<br>Nam<br>e                                | Туре           | Field Description                                                                                                    | Example<br>Value |
|--------------------------------------------------|----------------|----------------------------------------------------------------------------------------------------|------------------|
| List<br>Price                                    | BigDe<br>cimal | Price of the product for the specified period displayed on the Huawei Cloud official website.                                                                                     | 3                |
| Disc<br>ount                                     | BigDe<br>cimal | Discounts offered for cloud services, for example,<br>commercial discounts and promotional<br>discounts. It is the discounted amount based on<br>the list price.                  | 0                |
| Amo<br>unt                                       | BigDe<br>cimal | Amount that should be paid for used cloud<br>services after discounts are applied. The<br>discounts include promotional discounts,<br>discount coupons, and commercial discounts. | 3                |
| Cash<br>Pay<br>ment                              | BigDe<br>cimal | Amount that is paid by cash.                                                                                                    | 3                |
| Credi<br>t<br>Pay<br>ment                        | BigDe<br>cimal | Amount that is paid by credit. After the bill is generated, credit payments are included in the amount due.                                                                       | 0                |
| Cash<br>Coup<br>on<br>Used                       | BigDe<br>cimal | Amount paid using cash coupons.                                                                                                    | 0                |
| Flexi<br>-<br>Purc<br>hase<br>Coup<br>on<br>Used | BigDe<br>cimal | Amount paid using flexi-purchase coupons.                                                                                                    | 0                |
| Store<br>d<br>Valu<br>e<br>Card<br>Pay<br>ment   | BigDe<br>cimal | Amount paid using stored value cards.                                                                                                    | 0                |
| Mon<br>thly<br>Settl<br>eme<br>nt                | BigDe<br>cimal | Amount settled monthly.<br>This parameter is displayed only for monthly-<br>settled customers.                                                                                    | 0                |

| Field<br>Nam<br>e                            | Туре           | Field Description                                                                                                    | Example<br>Value                    |
|----------------------------------------------|----------------|----------------------------------------------------------------------------------------------------|-------------------------------------|
| Arre<br>ars                                  | BigDe<br>cimal | Amount to be deducted and paid, including<br>uncleared amount and unsettled amount.<br>This parameter is displayed only for non-<br>monthly-settled customers.                                                                                    | 0                                   |
| Writt<br>en<br>Off                           | BigDe<br>cimal | Part of amount in the arrears that is written off<br>by Huawei and does not need to be paid.                                                                                                    | 0                                   |
| Orde<br>r<br>No./<br>Trans<br>actio<br>n No. | String         | Order No. is a unique identifier of a yearly/<br>monthly order. Transaction No. is a unique<br>identifier of payment for billing modes, such as<br>pay-per-use.                                                                                   | CS21061515<br>539V0RHH6             |
| Start<br>Time                                | String         | Time when billing for a cloud service starts.                                                                                                    | 2021-06-15<br>16:05:43<br>GMT+08:00 |
| End<br>time                                  | String         | Time when billing for a cloud service ends.                                                                                                    | 2021-07-15<br>23:59:59<br>GMT+08:00 |
| Spot<br>Insta<br>nce                         | String         | <ul> <li>Whether the current pay-per-use instance is using spot pricing.</li> <li>N</li> <li>Y</li> <li>This field takes effect from 00:00:00 on August 1, 2021. The related data can be viewed and exported.</li> </ul>                          | Ν                                   |
| Tradi<br>ng<br>Acco<br>unt                   | String         | Enterprise master account.<br>This parameter is displayed only when you have<br>enabled the Enterprise Center and the<br>association model is <b>Unified Accounting</b><br><b>Management</b> .                                                    | zhangtao                            |
| Asso<br>ciati<br>on<br>Type                  | String         | Association mode of the enterprise master<br>account and its member accounts.<br>This parameter is displayed only when you have<br>enabled the Enterprise Center and the<br>association model is <b>Unified Accounting</b><br><b>Management</b> . | Unified<br>accounting               |

| Field<br>Nam<br>e                           | Туре   | Field Description                                                                                                    | Example<br>Value                                    |
|---------------------------------------------|--------|----------------------------------------------------------------------------------------------------|-----------------------------------------------------|
| Com<br>bine<br>d<br>Orde<br>r No.           | String | Unique ID of a combined order.<br>Huawei Cloud will combine multiple orders that<br>need to be executed in a batch, such as operated<br>in a batch and paid in a batch. You need to pay<br>or cancel the orders together in a combined<br>order. After a combined order is paid, each cloud<br>service in the combined order can be managed<br>separately. | CS24CSYZHD<br>0050016                               |
| Sub-<br>reso<br>urce<br>Nam<br>e            | String | Name of a child resource for a cloud service.<br>A child resource takes the subordinate position<br>among several associated resources, for<br>example, an EVS system disk is a child resource<br>of an ECS.                                                                                                    |                                                     |
| Sub-<br>reso<br>urce<br>ID                  | String | Unique ID of a child resource for a cloud service.                                                                                                    | 230606_bca3<br>73129f0b436<br>4b45f83b686<br>89f1e1 |
| Sub-<br>reso<br>urce<br>Prod<br>uct<br>Type | String | Service type of a child resource for a cloud service.                                                                                                    | Elastic<br>Volume<br>Service                        |
| Sub-<br>reso<br>urce<br>Prod<br>uct         | String | Service name of a child resource for a cloud service.                                                                                                    | Elastic<br>Volume<br>Service                        |

#### 6.2.8.3 Format of Detail Bill by Usage Type (for New Version)

#### **Bill Description**

- After subscribing to detailed bills by usage type on the Billing > Data Storage page on the Billing Center, you can download and view these bills from Service List > Storage > Object Storage Service.
- 2. Select the folder named after a date as needed.

| Objects 🗇                                    |                      |                                               |                                                |                                                       |
|----------------------------------------------|----------------------|-----------------------------------------------|------------------------------------------------|-------------------------------------------------------|
| Objects Deleted Objects                      | Fragments            |                                               |                                                |                                                       |
| You can use OBS Browser+ to move an Browser? |                      | ecurity reasons, files cannot be previewed or | line when you access them from a browser. To p | preview files online, see How Do I Preview Objects in |
| Object Name Prefix: 202                      | 4-10-16 × Add filter |                                               |                                                |                                                       |
| Name                                         | Storage Class        | Size \ominus                                  | Last Modified                                  | Operation                                             |
| 2024-10-16                                   | -                    | Not analyzed Q                                | -                                              | Analyze Share More $\sim$                             |

3. The date folder is opened. Download the usage type details bill file.

| You can use OBS Browser+ to move an object to any other folder in this b<br>Browser? | ucket. For security reasons, files ca | nnot be previewed online | when you access them from a browser. To preview files on | line, see How Do I Preview Objects in OB |
|--------------------------------------------------------------------------------------|---------------------------------------|--------------------------|----------------------------------------------------------|------------------------------------------|
| Upload Object Create Folder Delete M                                                 | lore ~                                |                          |                                                          |                                          |
| Object Name Prefix: PriceFa                                                          | actorBillDetail × Add filter          |                          |                                                          | ×                                        |
|                                                                                      |                                       |                          |                                                          |                                          |
| Name                                                                                 | Storage Class                         | Size \ominus             | Last Modified                                            | Operation                                |

| Bill                            | Billing<br>Period          | Data to Be Exported                                                                                                    | Filename Identifier                                                 |
|---------------------------------|----------------------------|----------------------------------------------------------------------------------------------------|---------------------------------------------------------------------|
| Detail bill<br>by usage<br>type | Every day                  | Data of the previous day<br>For example, the file<br>exported on April 3,<br>2021 includes bill details<br>on April 2, 2021.<br><b>NOTE</b><br>Due to the data report<br>delay, the daily bills may<br>not include all transaction<br>data. You are not advised<br>using the daily bills for<br>reconciliation and monthly<br>data analysis. | %account name<br>%_PriceFactorBillDe-<br>tail_YYYYMMDD              |
|                                 | Third day of<br>each month | Data of the last month<br>(recommended for<br>reconciliation)<br>For example, the file<br>exported on April 3,<br>2021 includes bill details<br>of March 2021 (a billing<br>cycle).                                                                                                    | %account name<br>%_PriceFactorBillDe-<br>tail_YYYYMMDD-<br>YYYYMMDD |

#### **Bill Content**

#### Table 6-5 Parameters in detail bill by usage type

| Field<br>Name    | Туре   | Field Description                                                                                                    | Example<br>Value |
|------------------|--------|----------------------------------------------------------------------------------------------------|------------------|
| Billing<br>Cycle | String | Interval of time from the end of one billing<br>statement date to the next billing<br>statement date. It is determined by Huawei<br>Cloud and is generally one natural month.<br>When a billing cycle ends, the system<br>calculates all the fees that a customer<br>needs to pay during the billing cycle and<br>generates a bill. | 2020-08          |

| Field<br>Name            | Туре   | Field Description                                                                                                    | Example<br>Value                                                                     |
|--------------------------|--------|----------------------------------------------------------------------------------------------------|--------------------------------------------------------------------------------------|
| Enterprise<br>Project    | String | Name of the specified enterprise project. If<br>no enterprise project is selected for the<br>cloud service, <b>default</b> is displayed as the<br>value of this field.                                                                        | default                                                                              |
| Enterprise<br>Project ID | String | ID of the specified enterprise project. If no enterprise project is selected when the customer purchases a product, the enterprise project ID is <b>0</b> .                                                                                   | 0                                                                                    |
| Account                  | String | Account name of the customer to which a bill belongs.                                                                                                    | zhangsan                                                                             |
| Service<br>Type Code     | String | Code of a product type.                                                                                                    | hws.service<br>.type.aom                                                             |
| Service<br>Type          | String | Type of a cloud service.                                                                                                    | Application<br>Operations<br>Manageme<br>nt                                          |
| Resource<br>Type Code    | String | Code of a product.                                                                                                    | hws.resour<br>ce.type.ao<br>m.alarmrul<br>eai                                        |
| Product ID               | String | ID of a product.                                                                                                    | 00301-215<br>174-00                                                                  |
| Resource<br>Type         | String | Name of a cloud service.                                                                                                    | AI<br>AlarmRule<br>Of AOM                                                            |
| Billing<br>Mode          | String | <ul> <li>Billing mode. The options are as follows:</li> <li>Yearly</li> <li>Monthly</li> <li>Daily</li> <li>One-off</li> <li>Pay-per-use</li> <li>Reserved Instance</li> <li>Savings Plans</li> </ul>                                         | Pay-per-<br>use                                                                      |
| Expenditur<br>e Time     | String | Time when the expenditure occurs. For<br>yearly/monthly products, it is the time of<br>payment, while for pay-per-use products, it<br>is the period from the effective time to the<br>expiration time of the resource reported in<br>the SDR. | 2020-08-2<br>3 22:00:00<br>GMT<br>+08:00-202<br>0-08-23<br>23:00:00<br>GMT<br>+08:00 |

| Field<br>Name                    | Туре   | Field Description                                                                                                    | Example<br>Value                                     |
|----------------------------------|--------|----------------------------------------------------------------------------------------------------|------------------------------------------------------|
| Start Time                       | String | Time when billing for a cloud service starts.                                                                                                    | 2020-08-2<br>3 22:00:00<br>GMT<br>+08:00             |
| End time                         | String | Time when billing for a cloud service ends.                                                                                                    | 2020-08-2<br>3 23:00:00<br>GMT<br>+08:00             |
| Order No./<br>Transaction<br>No. | String | Order No. is a unique identifier of a yearly/<br>monthly order. Transaction No. is a unique<br>identifier of payment for billing modes,<br>such as pay-per-use. | 450b5ab2-<br>5a4e-4c16-<br>a8ea-<br>bcd564d17<br>73f |
| Transaction<br>Time              | String | Time when the fee is paid for an expenditure.                                                                                                    | 2020-08-2<br>3 23:41:33<br>GMT<br>+08:00             |

| Field<br>Name | Туре   | Field Description                                                                                                    | Example<br>Value    |
|---------------|--------|----------------------------------------------------------------------------------------------------|---------------------|
| Bill Type     | String | Type of a billing item.<br>• Expenditure-purchase: fees of purchased                                                                                                 | Expenditur<br>e-use |
|               |        | <ul> <li>yearly/monthly subscriptions</li> <li>Expenditure-renewal: fees of yearly/<br/>monthly subscriptions that you manually<br/>renew</li> </ul>                 |                     |
|               |        | <ul> <li>Expenditure-use: fees of pay-per-use<br/>products</li> </ul>                                                                                                |                     |
|               |        | <ul> <li>Expenditure-auto-renewal: fees of yearly/<br/>monthly subscriptions that are<br/>automatically renewed</li> </ul>                                           |                     |
|               |        | <ul> <li>Expenditure-hourly billing: fees for<br/>reserved instances and savings plans that<br/>are billed hourly.</li> </ul>                                        |                     |
|               |        | <ul> <li>Expenditure-savings plans used:<br/>expenditures paid for using savings plans</li> </ul>                                                                    |                     |
|               |        | <ul> <li>Expenditure-unsubscription service<br/>charge: handling fees charged for<br/>unsubscriptions</li> </ul>                                                     |                     |
|               |        | <ul> <li>Expenditure-month-end deduction for<br/>support plan: fees charged for the<br/>support plan at the end of a month</li> </ul>                                |                     |
|               |        | <ul> <li>Expenditure-change: fees incurred due to<br/>changes in the specifications of yearly/<br/>monthly subscriptions</li> </ul>                                  |                     |
|               |        | <ul> <li>Expenditure-monthly payment: fees of<br/>yearly/monthly subscription that is paid<br/>monthly</li> </ul>                                                    |                     |
|               |        | <ul> <li>Refund-unsubscription: fees of yearly/<br/>monthly products that are unsubscribed<br/>from</li> </ul>                                                       |                     |
|               |        | <ul> <li>Refund-change: expenditures generated<br/>when a yearly/monthly resource is<br/>changed, for example, its specifications<br/>are downgraded</li> </ul>      |                     |
|               |        | NOTE<br>The bill type of specification downgrade<br>orders from <b>Refund-unsubscription</b> to<br><b>Refund-change</b> since August 25, 2022 (GMT<br>+08:00).       |                     |
|               |        | <ul> <li>Refund-change to pay-per-use: fees for<br/>the refunds generated when a yearly/<br/>monthly subscription is changed to pay-<br/>per-use billing.</li> </ul> |                     |
|               |        | <ul> <li>Adjustment-compensation: fees<br/>compensated by Huawei Cloud</li> </ul>                                                                                    |                     |

| Field<br>Name      | Туре   | Field Description                                                                                                    | Example<br>Value                                                                      |
|--------------------|--------|----------------------------------------------------------------------------------------------------|---------------------------------------------------------------------------------------|
|                    |        | • Adjustment-deduction: fees paid when<br>Huawei Cloud makes an account<br>adjustment. For example, when Huawei<br>Cloud adjusts a specification downgrade<br>order, the original refund amount is paid<br>first.                                                                                          |                                                                                       |
| Resource<br>ID     | String | Unique ID of a cloud service resource.                                                                                                    | aombilling<br>-<br>alarmrulea<br>i-<br>a410b0d62<br>68a48e394<br>6a84c4a39<br>c8a00.0 |
| Resource<br>Name   | String | Name of a cloud service resource.                                                                                                    |                                                                                       |
| Resource<br>Tag    | String | User-defined tag of a cloud service resource.                                                                                                    | group                                                                                 |
| SKU Code           | String | An SKU code is unique to a product.                                                                                                    | aom.alarm<br>rule.ai.base                                                             |
| Specificatio<br>ns | String | A collection of attributes and their values<br>used to describe the features of the<br>resource that a cloud service needs.<br>Specifications of resources of the same type<br>have the same attributes but different<br>attribute values.                                                                 | Basic<br>intelligent<br>threshold<br>rules<br>AOS stack  <br>4                        |
| Region<br>Code     | String | Code of a region.                                                                                                    | cn-north-1                                                                            |
| Region             | String | Cloud service region that provides public cloud service resources independently and serves a large geographical area.                                                                                                    | CN North-<br>Beijing1                                                                 |
| AZ                 | String | A physical zone where resources use<br>independent power supply and networks.<br>AZs are physically isolated. One region has<br>multiple AZs. If one AZ becomes faulty, the<br>other AZs in the same region can still<br>provide services. AZs in the same region can<br>access each other on an intranet. | AZ1                                                                                   |
| Usage Type<br>Code | String | Code of a usage type.                                                                                                    | aom.count                                                                             |

| Field<br>Name                                          | Туре           | Field Description                                                                                                    | Example<br>Value          |
|--------------------------------------------------------|----------------|----------------------------------------------------------------------------------------------------|---------------------------|
| Usage Type                                             | String         | How a pay-per-use cloud service is billed,<br>such as by duration, capacity, or upstream<br>traffic.                                                                                                    | count                     |
| Unit Price                                             | BigDe<br>cimal | Price of product usage, such as \$5 USD.                                                                                                    | 0.15                      |
| Unit                                                   | String         | Unit to measure the unit price, such as GB/<br>hour, Mbps/hour, and GB.                                                                                                    | USD/<br>10,000<br>(times) |
| Usage Unit                                             | String         | Unit to measure the product usage.                                                                                                    | Byte                      |
| Usage Unit<br>(for<br>Pricing)                         | String         | Usage unit used for pricing a product when the product is released.                                                                                                    | GB                        |
| Usage                                                  | BigDe<br>cimal | How a cloud service is used within a period<br>of time, such as by duration, capacity,<br>count, or traffic.                                                                                                    | 1                         |
| Total<br>Usage<br>(Pricing<br>Unit)                    | BigDe<br>cimal | Usage displayed in the unit used for pricing<br>when the product is released. The value is<br>truncated to a maximum of 10 decimal<br>places.<br>Total Usage (Pricing Unit) = Total Usage/<br>Conversion Factor<br>For example, 1 byte = 1/(1024 x 1024 x<br>1024) GB. The value is truncated to 10<br>decimal places and will be displayed as<br><b>0.000000009</b> . | 0.0000000<br>009          |
| Package<br>Usage                                       | BigDe<br>cimal | Usage of a product or resource included in<br>a resource package within a period of time.<br>If this usage does not exceed the package<br>quota, no extra charges are incurred.                                                                                                    |                           |
| Package<br>Usage<br>(Pricing<br>Unit)                  | BigDe<br>cimal | Package usage displayed in the unit used<br>for pricing when the product is released.<br>The value is truncated to a maximum of 10<br>decimal places.                                                                                                    |                           |
| Usage in<br>Reserved<br>Instances                      | BigDe<br>cimal | Usage of a product or resource included in<br>a reserved instance within a period of time.<br>If this usage does not exceed the package<br>quota, no extra charges are incurred.                                                                                                    | 0                         |
| Usage in<br>Reserved<br>Instances<br>(Pricing<br>Unit) | BigDe<br>cimal | Usage for a reserved instance, which is<br>displayed in the unit used for pricing when<br>the product is released. The value is<br>truncated to a maximum of 10 decimal<br>places.                                                                                                    | 0                         |

| Field<br>Name                        | Туре           | Field Description                                                                                                    | Example<br>Value |
|--------------------------------------|----------------|----------------------------------------------------------------------------------------------------|------------------|
| Conversion<br>Factor                 | BigDe<br>cimal | Used to change <b>Usage Unit</b> to <b>Usage Unit</b><br>(for Pricing).                                                                                                    | 3600             |
|                                      |                | For example, the conversion factor between seconds and hours is 3600.                                                                                                    |                  |
| List Price                           | BigDe<br>cimal | Price of the product for the specified period displayed on the Huawei Cloud official website.                                                                                        | 0.15             |
| Discount                             | BigDe<br>cimal | Discounts offered for cloud services, for<br>example, commercial discounts and<br>promotional discounts. It is the discounted<br>amount based on the list price.                     | 0                |
| Amount                               | BigDe<br>cimal | Amount that should be paid for used cloud<br>services after discounts are applied. The<br>discounts include promotional discounts,<br>discount coupons, and commercial<br>discounts. | 0.15             |
| Cash<br>Payment                      | BigDe<br>cimal | Amount that is paid by cash.                                                                                                    | 0.15             |
| Credit<br>Payment                    | BigDe<br>cimal | Amount that is paid by credit. After the bill is generated, credit payments are included in the amount due.                                                                          | 0                |
| Cash<br>Coupon<br>Used               | BigDe<br>cimal | Amount paid using cash coupons.                                                                                                    | 0                |
| Flexi-<br>Purchase<br>Coupon<br>Used | BigDe<br>cimal | Amount paid using flexi-purchase coupons.                                                                                                    | 0                |
| Stored<br>Value Card<br>Payment      | BigDe<br>cimal | Amount paid using stored value cards.                                                                                                    | 0                |
| Monthly<br>Settlement                | BigDe<br>cimal | Amount settled monthly.<br>This parameter is displayed only for<br>monthly-settled customers.                                                                                        | 0                |
| Arrears                              | BigDe<br>cimal | Amount to be deducted and paid, including<br>uncleared amount and unsettled amount.<br>This parameter is displayed only for non-<br>monthly-settled customers.                       | 0                |
| Written Off                          | BigDe<br>cimal | Part of amount in the arrears that is written off by Huawei and does not need to be paid.                                                                                            | 0                |

| Field<br>Name       | Туре   | Field Description                                                                                                    | Example<br>Value                    |
|---------------------|--------|----------------------------------------------------------------------------------------------------|-------------------------------------|
| Discount<br>Type    | String | <ul> <li>Discount type used for the expenditure.</li> <li>Promotional discount</li> <li>Commercial contract discount</li> <li>Channel contract discount</li> <li>Joint operations product discount</li> <li>This field takes effect from 00:00:00 on</li> <li>November 15, 2020. The related data can</li> <li>be viewed and exported.</li> </ul>                                                                       | Commercia<br>l contract<br>discount |
| Discount<br>Subtype | String | <ul> <li>Describes the details of the discounts applied.</li> <li>% off</li> <li>Fixed unit price</li> <li>Amount off</li> <li>This field takes effect from 00:00:00 on August 1, 2021. The related data can be viewed and exported.</li> </ul>                                                                                                    | 70%                                 |
| Order Type          | String | <ul> <li>Type of a product order:</li> <li>New purchase</li> <li>Renewal</li> <li>Unsubscription</li> <li>Change</li> <li>Compensation: implemented by renewing orders for customers.</li> <li>Yearly/monthly to pay-per-use</li> <li>Pay-per-use to yearly/monthly</li> <li>Trial use</li> <li>Commercial use</li> <li>Price adjustments: additional charges and reversal</li> <li>Return</li> <li>Exchange</li> </ul> | New<br>purchase                     |
| Quantity            | String | Number of order items.                                                                                                    | 2                                   |
| Number of<br>Terms  | String | Duration of an order period. For example,<br>for an order valid for 3 months, <b>3</b> is the<br>number of terms.                                                                                                    | 1                                   |
| Term Unit           | String | For example, for an order valid for 3 months, <b>month</b> is the term unit.                                                                                                    | Year                                |

| Field<br>Name                                 | Туре           | Field Description                                                                                                    | Example<br>Value                             |
|-----------------------------------------------|----------------|----------------------------------------------------------------------------------------------------|----------------------------------------------|
| RI Hours<br>Purchased                         | String         | Number of hours that a reserved instance is<br>purchased.<br>This field takes effect from 00:00:00 on<br>August 1, 2021. The related data can be<br>viewed and exported.                                                 | 100                                          |
| Unsubscrip<br>tion<br>Reason                  | String         | Reason for an unsubscription.<br>This field takes effect from 00:00:00 on<br>August 1, 2021. The related data can be<br>viewed and exported.                                                                             |                                              |
| Unsubscrip<br>tion<br>Handling<br>Fee         | BigDe<br>cimal | Handling fees for unsubscriptions.                                                                                                    | 10.11                                        |
| Original<br>Order No.                         | String         | Order No. for a resource before it is unsubscribed from.                                                                                                    | CS2007020<br>834553YB                        |
| Spot<br>Instance                              | String         | <ul> <li>Whether the current pay-per-use instance is using spot pricing.</li> <li>N</li> <li>Y</li> <li>This field takes effect from 00:00:00 on August 1, 2021. The related data can be viewed and exported.</li> </ul> | Ν                                            |
| Amount<br>Deducted<br>from<br>Savings<br>Plan | BigDe<br>cimal | Actual hourly amount spent in the savings plan in the pay-per-use billing mode.                                                                                                    | 0.0720000<br>1                               |
| Savings<br>Plan                               | String         | Savings plan which is used to cover the expenditures of the pay-per-use resource.                                                                                                    | 1d67b4483<br>2cd4db8b5<br>d4a9c548e<br>e1930 |
| Savings<br>Plan<br>Discount                   | String         | Discount obtained when you commit to a savings plan depends on the hourly commitment.                                                                                                    | 60%                                          |
| Payment<br>Option                             | String         | Options selected when you placed an order<br>in the billing mode such as Reserved<br>Instance and Savings Plans. The options<br>include all upfront, partial upfront, and no<br>upfront.                                 | Partial<br>upfront                           |
| Hourly<br>Commitme<br>nt                      | BigDe<br>cimal | Committed expenditure per hour in a savings plan. Different discounts are applied based on hourly commitment.                                                                                                    | 1.00                                         |

| Field<br>Name                       | Туре   | Field Description                                                                                                    | Example<br>Value                                        |
|-------------------------------------|--------|----------------------------------------------------------------------------------------------------|---------------------------------------------------------|
| Sub-<br>resource<br>Name            | String | Name of a child resource for a cloud<br>service.<br>A child resource takes the subordinate<br>position among several associated<br>resources, for example, an EVS system disk<br>is a child resource of an ECS.                                                                                                    |                                                         |
| Sub-<br>resource ID                 | String | Unique ID of a child resource for a cloud service.                                                                                                    | 230606_bc<br>a373129f0<br>b4364b45f<br>83b68689f<br>1e1 |
| Sub-<br>resource<br>Product<br>Type | String | Service type of a child resource for a cloud service.                                                                                                    | Elastic<br>Volume<br>Service                            |
| Sub-<br>resource<br>Product         | String | Service name of a child resource for a cloud service.                                                                                                    | Elastic<br>Volume<br>Service                            |
| Combined<br>Order No.               | String | Unique ID of a combined order.<br>Huawei Cloud will combine multiple orders<br>that need to be executed in a batch, such as<br>operated in a batch and paid in a batch.<br>You need to pay or cancel the orders<br>together in a combined order. After a<br>combined order is paid, each cloud service<br>in the combined order can be managed<br>separately. | CS24CSYZ<br>HD005001<br>6                               |
| Trading<br>Account                  | String | Enterprise master account.<br>This parameter is displayed only when you<br>have enabled the Enterprise Center and the<br>association model is <b>Unified Accounting</b><br><b>Management</b> .                                                                                                    | zhangtao                                                |
| Association<br>Type                 | String | Association mode of the enterprise master<br>account and its member accounts.<br>This parameter is displayed only when you<br>have enabled the Enterprise Center and the<br>association model is <b>Unified Accounting</b><br><b>Management</b> .                                                                                                    | Unified<br>accounting                                   |
| Domain Id                           | String | Dedicated zone accounts bound to the current HUAWEI CLOUD account, such as the government cloud and financial zone accounts.                                                                                                    | llf_domian<br>_test                                     |

#### 6.2.8.4 Format of Resource Expenditure Bill Files (for Old Version)

#### **Bill Description**

 After subscribing to resource expenditure bills on the Billing > Data Storage page of the Billing Center, you can download and view these bills from Service List > Storage > Object Storage Service.

For details about how to download the bills, see **Downloading Subscribed Bills**.

2. Select the folder named after a date as needed.

| Objects Deleted Objects Fragments                                                                                                    |                                                                                                    |   |   |   |   |  |                     |       |
|----------------------------------------------------------------------------------------------------|----------------------------------------------------------------------------------------------------|---|---|---|---|--|---------------------|-------|
| bjects are basic units of data storage. In OBS, files and folders are treated as objects. Any file type can be uploaded and managed in a bucket. Learn more |                                                                                                    |   |   |   |   |  |                     |       |
| Upload Object Create Folder Re                                                                                                    | Upload Object Create Folder Restore Delete Change Storage Class 2020-02-03 X Q                                                   |   |   |   |   |  |                     | × Q C |
| Name 🗘                                                                                                    | Name          Storage Class          Size          Encrypted         Restoration Status         Last Modified          Operation |   |   |   |   |  |                     |       |
| 2020-02-03                                                                                                    | -                                                                                                    | - | - | - | - |  | Share Copy Path Mor | e 🕶   |

3. Open the date folder. Download the resource expenditures file.

| Objects Deleted Objects Fragments                                  |                                 |                       |                   |                        |                          |                              |
|--------------------------------------------------------------------|---------------------------------|-----------------------|-------------------|------------------------|--------------------------|------------------------------|
| Objects are basic units of data storage. In OBS, files and folders | s are treated as objects. Any f | ïle type can be uploa | ded and managed i | n a bucket. Learn more |                          |                              |
| Upload Object Create Folder Restor                                 | e Delete C                      | Change Storage Cl     | ass               |                        |                          | Enter an object name prefix. |
| Name 💠                                                             | Storage Class 💲                 | Size 🜲                | Encrypted         | Restoration Status     | Last Modified 🝦          | Operation                    |
| ← Back                                                             |                                 |                       |                   |                        |                          |                              |
| Resource_Expenditures_20200202_1.csv                               | Standard                        | 30.04 KB              | No                | -                      | Feb 03, 2020 16:31:16 GM | IT+ Download Share More -    |

| Bill                             | Billing<br>Period             | Data to Be Exported                                                                                                    | Filename Identifier                                                              |
|----------------------------------|-------------------------------|----------------------------------------------------------------------------------------------------|----------------------------------------------------------------------------------|
| Resour<br>ce<br>Expen<br>ditures | Every day                     | Resource expenditure data of<br>the previous day<br><b>NOTE</b><br>Due to the data report delay, the<br>daily bills may not include all<br>transaction data. You are not<br>advised using the daily bills for<br>reconciliation and monthly data<br>analysis. | Resource_Expenditure<br>s_ <i>YYYYMMDD</i>                                       |
|                                  | Third day<br>of each<br>month | Pay-per-use expenditure data<br>of the last month (for<br>example, data of CDN<br>expenditure charged based on<br>daily average peak<br>bandwidth).<br><b>NOTE</b><br>Such data is not displayed if<br>there is no monthly-settled pay-<br>per-use products.  | Resource_Expenditure<br>s(Pay-per-<br>Use)_MonthlyBill_ <i>YYY</i><br><i>YMM</i> |

#### **Bill Content**

#### Table 6-6 Fields

| Field Name                     | Field Description                                                                                                    |
|--------------------------------|----------------------------------------------------------------------------------------------------|
| riela Name                     | Field Description                                                                                                    |
| Expenditure<br>Time            | Expenditure time of a product.<br>If the billing mode is Yearly/Monthly or Savings Plan, this field<br>indicates the payment time of the product.<br>If the billing mode is Pay-per-use or Savings plans-hourly billing,<br>this field specifies the validity period of the cloud service.                                 |
| Billing Cycle                  | Interval of time from the end of one billing statement date to the<br>next billing statement date. It is determined by Huawei Cloud<br>and is generally one natural month. When a billing cycle ends,<br>the system calculates all the fees that a customer needs to pay<br>during the billing cycle and generates a bill. |
| Resource ID                    | Unique ID of a cloud service resource.                                                                                                    |
| Resource<br>Name               | Name of a cloud service resource.                                                                                                    |
| Resource<br>Tag                | User-defined tag of a cloud service resource.                                                                                                    |
| BE                             | Supplier of the product:<br>• HUAWEI CLOUD<br>• Reseller                                                                                                    |
| Billing<br>Mode                | <ul> <li>Billing mode. The options are as follows:</li> <li>Monthly</li> <li>Yearly</li> <li>Daily</li> <li>One-off</li> <li>Pay-per-use</li> <li>Savings plans-upfront payment</li> <li>Savings plans-hourly billing</li> </ul>                                                                                           |
| Service Type                   | Type of a cloud service.                                                                                                    |
| Resource<br>Type               | Type of a cloud service resource.                                                                                                    |
| Resource<br>Type               | Name of a cloud resource.                                                                                                    |
| Resource<br>Specificatio<br>ns | A collection of attributes and their values used to describe the<br>features of the resource that a cloud service needs. Specifications<br>of resources of the same type have the same attributes but<br>different attribute values.                                                                                       |

| Field Name                      | Field Description                                                                                                    |
|---------------------------------|----------------------------------------------------------------------------------------------------|
| Region                          | Cloud service region that provides public cloud service resources independently and serves a large geographical area.                                                                                                    |
| Enterprise<br>Project ID        | ID of the specified enterprise project. If no enterprise project is selected when the customer purchases a product, the enterprise project ID is <b>0</b> .                                                                                                    |
| Enterprise<br>Project<br>Name   | Name of the specified enterprise project. If no enterprise project is selected for the cloud service, <b>default</b> is displayed as the value of this field.                                                                                                    |
| Usage Type                      | How a pay-per-use cloud service is billed, such as by duration, capacity, or upstream traffic.                                                                                                    |
| Usage/<br>Commitmen<br>t Period | How a cloud service is used within a period of time, such as by duration, capacity, count, or traffic.                                                                                                    |
| Package<br>Usage                | Usage of a product or resource included in a resource package within a period of time. If this usage does not exceed the package quota, no extra charges are incurred.                                                                                                    |
| Usage Unit                      | Unit to measure the product usage.                                                                                                    |
| Total List<br>Price             | Price of the product for the specified period displayed on the Huawei Cloud official website.                                                                                                    |
| Discount<br>Amount              | Discounts offered for cloud services, for example, commercial discounts, partner authorized discounts, and promotional discounts. It is the discounted amount based on the list price.                                                                                                    |
| Amount                          | Amount that should be paid for used cloud services after<br>discounts are applied. The discounts include promotional<br>discounts, discount coupons, commercial discounts, and partner<br>authorized discounts.                                                                           |
| Order Type                      | <ul> <li>Type of a product order:</li> <li>New purchase</li> <li>Renewal</li> <li>Unsubscription</li> <li>Change: specification upgrade or downgrade Generally, a positive amount indicates a specification upgrade and a negative amount indicates a specification downgrade.</li> </ul> |
| Order No.                       | Unique ID of an order.                                                                                                    |
| Transaction<br>Time             | Time when the fee is paid for an expenditure.                                                                                                    |
| VAT                             | Tax amount.                                                                                                    |
|                                 |                                                                                                    |

| Field Name                          | Field Description                                                                                                    |
|-------------------------------------|----------------------------------------------------------------------------------------------------|
| Sub-<br>resource<br>Name            | Name of a child resource for a cloud service.<br>A child resource takes the subordinate position among several<br>associated resources, for example, an EVS system disk is a child<br>resource of an ECS.                                                                                                    |
| Sub-<br>resource ID                 | Unique ID of a child resource for a cloud service.                                                                                                    |
| Sub-<br>resource<br>Product<br>Type | Service type of a child resource for a cloud service.                                                                                                    |
| Sub-<br>resource<br>Product         | Service name of a child resource for a cloud service.                                                                                                    |
| Combined<br>Order No.               | Unique ID of a combined order.<br>Huawei Cloud will combine multiple orders that need to be<br>executed in a batch, such as operated in a batch and paid in a<br>batch. You need to pay or cancel the orders together in a<br>combined order. After a combined order is paid, each cloud<br>service in the combined order can be managed separately. |
| Account                             | Account of the customer to which the bill belongs. This parameter is displayed only when the master account with unified accounting sets <b>Save Bills of Unified Accounting Members</b> to <b>Yes</b> .                                                                                                    |

#### 6.2.8.5 Format of Detailed Resource Bill Files (for Old Version)

#### **Bill Description**

 After subscribing to detailed resource bills on the Billing > Data Storage page of the Billing Center, you can download and view these bills from Service List > Storage > Object Storage Service.

For details about how to download the bills, see **Downloading Subscribed Bills**.

2. Select the folder named after a date as needed.

| Objects Deleted Objects Fragments                                                                                                    |                 |                        |           |                    |                  |    |           |  |  |
|----------------------------------------------------------------------------------------------------|-----------------|------------------------|-----------|--------------------|------------------|----|-----------|--|--|
| Dbjects are basic units of data storage. In OBS, files and folders are treated as objects. Any file type can be uploaded and managed in a bucket. Learn more |                 |                        |           |                    |                  |    |           |  |  |
| Upload Object Create Folder Restore Delete Change Storage Class 2020-02-03                                                                                   |                 |                        |           |                    |                  | 03 | × Q       |  |  |
| Name 💠                                                                                                    | Storage Class 💲 | Size 💠                 | Encrypted | Restoration Status | Last Modified  🌲 |    | Operation |  |  |
| 2020-02-03                                                                                                    | -               | Share Copy Path More 🗸 |           |                    |                  |    | e 💌       |  |  |

3. Open the date folder. Download the resource bill file.

| Objects De           | leted Objects Fragments                   |                                |                          |                  |                         |                         |                   |                |
|----------------------|-------------------------------------------|--------------------------------|--------------------------|------------------|-------------------------|-------------------------|-------------------|----------------|
| Objects are basic un | ts of data storage. In OBS, files and fol | ders are treated as objects. A | ny file type can be uplo | aded and managed | in a bucket. Learn more |                         |                   |                |
| Upload Object        | Create Folder Res                         | tore Delete                    | Change Storage (         | Class            |                         |                         | Enter an object n | ame prefix.    |
| Name                 | ÷                                         | Storage Class 💲                | Size 🜲                   | Encrypted        | Restoration Status      | Last Modified 💲         | Operation         | ı              |
| ← Back               |                                           |                                |                          |                  |                         |                         |                   |                |
| Resource             | e_Expenditures_20200202_1.csv             | Standard                       | 30.04 KB                 | No               | -                       | Feb 03, 2020 16:31:16 G | GMT+ Download     | d Share More 🗸 |
| Spendin              | gs(ByResource)_20200131_2.csv             | Standard                       | 2.09 KB                  | No               | -                       | Feb 03, 2020 16:26:32 0 | GMT+ Download     | d Share More - |
| Spendin              | gs(ByResource)_20200202_1.csv             | Standard                       | 1.50 KB                  | No               |                         | Feb 03, 2020 16:26:31 0 | GMT+ Download     | Share More -   |

| Bill                          | Billing<br>Period             | Data to Be Exported                                                                                                    | Filename Identifier                        |
|-------------------------------|-------------------------------|----------------------------------------------------------------------------------------------------|--------------------------------------------|
| Spendings<br>(By<br>Resource) | Every day                     | Current month<br>(excluding the day on<br>which the data is<br>exported)                                                                                                    | Spendings(ByResource<br>)_ <i>YYYYMMDD</i> |
|                               |                               | NOTE<br>Due to the data report<br>delay, the daily bills may<br>not include all<br>transaction data. You are<br>not advised using the<br>daily bills for<br>reconciliation and<br>monthly data analysis. |                                            |
|                               | Third day<br>of each<br>month | Last month<br>( <i>YYYYMMDD</i> in the file<br>name indicates the last<br>day of the last month)                                                                                                    | Spendings(ByResource<br>)_ <i>YYYYMMDD</i> |

#### **Bill Content**

#### Table 6-7 Fields

| Field<br>Name    | Field Description                                                                                                    |
|------------------|----------------------------------------------------------------------------------------------------|
| Billing<br>Cycle | Interval of time from the end of one billing statement date to the<br>next billing statement date. It is determined by Huawei Cloud and<br>is generally one natural month. When a billing cycle ends, the<br>system calculates all the fees that a customer needs to pay during<br>the billing cycle and generates a bill. |
| Resource<br>ID   | Unique ID of a cloud service resource.                                                                                                    |
| Resource<br>Name | Name of a cloud service resource.                                                                                                    |
| Resource<br>Tag  | User-defined tag of a cloud service resource.                                                                                                    |

| Field<br>Name                 | Field Description                                                                                                    |
|-------------------------------|----------------------------------------------------------------------------------------------------|
| Region                        | Cloud service region that provides public cloud service resources independently and serves a large geographical area.                                                                                        |
| Service<br>Type               | Type of a cloud service.                                                                                                    |
| Resource<br>Type              | Type of a cloud service resource.                                                                                                    |
| Resource<br>Type              | Name of a cloud resource.                                                                                                    |
| Enterprise<br>Project ID      | ID of the specified enterprise project. If no enterprise project is selected when the customer purchases a product, the enterprise project ID is <b>0</b> .                                                  |
| Enterprise<br>Project<br>Name | Name of the specified enterprise project. If no enterprise project is selected for the cloud service, <b>default</b> is displayed as the value of this field.                                                |
| BE                            | Supplier of the product:<br>• HUAWEI CLOUD<br>• Reseller                                                                                                    |
| Billing<br>Mode               | Billing mode. When the expenditure amount of a product is a negative value, the order type is unsubscription or specification downgrade.                                                                     |
|                               | Yearly/monthly                                                                                                    |
|                               | Pay-per-use                                                                                                    |
|                               | <ul><li>Savings plans-upfront payment</li><li>Savings plans-hourly billing</li></ul>                                                                                                    |
| Total List<br>Price           | Price of the product for the specified period displayed on the Huawei Cloud official website.                                                                                                    |
| Amount                        | Amount that should be paid for used cloud services after discounts<br>are applied. The discounts include promotional discounts, discount<br>coupons, commercial discounts, and partner authorized discounts. |
| Discount<br>Amount            | Discounts offered for cloud services, for example, commercial discounts, partner authorized discounts, and promotional discounts. It is the discounted amount based on the list price.                       |
| Remarks                       | Supplementary information.                                                                                                    |
| VAT                           | Tax amount.                                                                                                    |
| Sub-                          | Name of a child resource for a cloud service.                                                                                                    |
| resource<br>Name              | A child resource takes the subordinate position among several associated resources, for example, an EVS system disk is a child resource of an ECS.                                                           |

| Field<br>Name                       | Field Description                                                                                                    |
|-------------------------------------|----------------------------------------------------------------------------------------------------|
| Sub-<br>resource<br>ID              | Unique ID of a child resource for a cloud service.                                                                                                    |
| Sub-<br>resource<br>Product<br>Type | Service type of a child resource for a cloud service.                                                                                                    |
| Sub-<br>resource<br>Product         | Service name of a child resource for a cloud service.                                                                                                    |
| Account                             | Account of the customer to which the bill belongs. This parameter<br>is displayed only when the master account with unified accounting<br>sets <b>Save Bills of Unified Accounting Members</b> to <b>Yes</b> . |

## 6.2.9 Bill Run for Pay-per-Use Resources

#### **Important Notes**

The amounts for pay-per-use resources of the current month are only estimate. The accurate amounts will be displayed in the bill generated on the 3rd of the following month.

#### **Estimated Bill**

Pay-per-use resources are billed by usage type, for example, cloud servers are billed by duration (hourly, daily, or monthly). The fees are updated after the billing cycle ends.

- Hourly: HUAWEI CLOUD calculates fees based on your hourly usage. For example, the fees incurred from 8:00 to 9:00 will be refreshed before 10:00.
- Daily: HUAWEI CLOUD calculates fees after 03:00 every day based on the usage for the previous day. For example, the fees incurred from 00:00:00 on May 11, 2021 to 00:00:00 on May 12, 2021 would be refreshed at around 03:00:00 on May 12, 2021.
- Monthly: HUAWEI CLOUD calculates fees at the beginning of each month based on the usage of the previous month. For example, the fees incurred from 00:00:00 on April 1, 2021 to 23:59:59 on April 30, 2021 would be refreshed at around 01:00:00 on May 1, 2021.

#### **NOTE**

The fees for resources billed by daily peak bandwidth are refreshed at about 16:00 every day based on the usage of the previous day. The fees for monthly-settled CDN services are refreshed at about 20:00 on the first day of the next month based on the usage for the previous month.

# 7 Tax Help

7.1 Tax Help

## 7.1 Tax Help

Ireland, Switzerland, Romania, Austria, Czech, Portugal, and France have the following requirements on filling in tax-related information:

#### Ireland

Sparkoo Technologies Ireland Co., Limited ("Ireland Sparkoo") is a VAT-registered company in Ireland. The VAT Registration Number and OSS Registration Number both are 3921024FH. Cloud services remotely provided by Ireland Sparkoo for all Irish customers will be subject to a 23% VAT. Cloud services for all the Member State's VAT registered customers will not be subject to any VAT, and cloud services for all the Member State's non-VAT registered customers will be subject to the corresponding countries' VAT from July 1, 2023. The table below shows the tax rate of each country (as some countries involve tax rate adjustment in 2024, the following tax rates are displayed as applicable from January 1, 2024). We will issue invoices that reflect these taxes to you, and relevant tax amount will also appear in your Billing Center. All VAT collected from the cloud services provided to the Member State's customers will distribute to the corresponding countries' tax authorities by the Irish tax authority, and all other VAT collected from customers will pay to the Irish tax authority. If you are a customer who has registered a VAT number, please select VAT Register and update tax-related information and Tax Identification Number in the HUAWEI CLOUD Official Website > Console > Account Center. If you are a customer who has not registered a VAT number, please select Non VAT Register in the HUAWEI CLOUD Official Website > Console > Account Center. If you do not select any of the qualification name, the system will recognize you as a Non VAT Register by default. This information is reflected in the invoice we issue to you.

| No. | Code | Country | Tax Rate |
|-----|------|---------|----------|
| 1   | AT   | Austria | 20%      |
| 2   | BE   | Belgium | 21%      |

| No. | Code | Country        | Tax Rate |
|-----|------|----------------|----------|
| 3   | CZ   | Czech Republic | 21%      |
| 4   | ES   | Spain          | 21%      |
| 5   | FI   | Finland        | 24%      |
| 6   | HU   | Hungary        | 27%      |
| 7   | IT   | Italy          | 22%      |
| 8   | LU   | Luxembourg     | 17%      |
| 9   | NL   | Netherlands    | 21%      |
| 10  | PL   | Poland         | 23%      |
| 11  | РТ   | Portugal       | 23%      |
| 12  | RO   | Romania        | 19%      |
| 13  | SE   | Sweden         | 25%      |

#### Switzerland

Sparkoo Technologies Ireland Co., Limited ("Ireland Sparkoo") is a VAT-registered company in Ireland. Ireland Sparkoo has a VAT number registered with Switzerland. The VAT Registration Number is CHE-313.153.488 MWST. As announced by the Federal Tax Administration (FTA), the VAT rates for Switzerland will be increased from 7.7% to 8.1% with effect from January 1, 2024. Based on the guidelines and transitional rules for increasing the tax rate published by the FTA, Ireland Sparkoo have prepared the following proposed approaches. From billing cycle January 2024, cloud services remotely provided by Ireland Sparkoo for all Switzerland customers will be subject to a 8.1% VAT. We will issue invoices that reflect these taxes to you, and relevant tax amount will also appear in your Billing Center. Ireland Sparkoo will pay all VAT collected from Switzerland Customer to the Switzerland Tax authorities. If you are a customer who has registered a Switzerland VAT number, please select VAT Register and update tax-related information and Tax Identification Number (a 12-digit number and character string e.g.CHE-xxx.xxx.xxx) in the HUAWEI CLOUD Official Website > Console > Account Center. This information is reflected in the invoice we issue to you.

#### Romania

If your signing entity is Sparkoo Technologies Ireland Co., Limited, as the HUAWEI CLOUD entity ("Ireland Sparkoo") is an Ireland tax resident and has Tax Residency Certificate, you can apply for the preferential withholding tax rate (0%) per tax treaty between Romania and Ireland.

TRC link: Ireland-Services-TRC-Romania.pdf

#### Austria

If your signing entity is Sparkoo Technologies Ireland Co., Limited, as the HUAWEI CLOUD entity ("Ireland Sparkoo") is an Ireland tax resident and has Tax Residency

Certificate, you can apply for the preferential withholding tax rate (0%) per tax treaty between Austria and Ireland.

TRC link: Ireland-Services-TRC-Austria.pdf

#### **Czech Republic**

If your signing entity is Sparkoo Technologies Ireland Co., Limited, as the HUAWEI CLOUD entity ("Ireland Sparkoo") is an Ireland tax resident and has Tax Residency Certificate, you can apply for the preferential withholding tax rate (0%) per tax treaty between Czech Republic and Ireland.

TRC link: Ireland-Services-TRC-Czech-Republic.pdf

#### Portugal

If your signing entity is Sparkoo Technologies Ireland Co., Limited, as the HUAWEI CLOUD entity ("Ireland Sparkoo") is an Ireland tax resident, you can apply for the preferential withholding tax rate (0%) per tax treaty between Portugal and Ireland.

TRC link: Ireland-Services-TRC-Portugal.pdf

#### France

If your signing entity is Sparkoo Technologies Ireland Co., Limited, as the HUAWEI CLOUD entity ("Ireland Sparkoo") is an Ireland tax resident and has Tax Residency Certificate, you can apply for the preferential withholding tax rate (0%) per tax treaty between France and Ireland.

TRC link: Ireland-Services-TRC-France.pdf

## **8** Coupons and Discounts

8.1 Cash Coupons

8.2 Commercial Discounts

## 8.1 Cash Coupons

### 8.1.1 Introduction

HUAWEI CLOUD cash coupons are provided for customers and partners. They have a certain face value, and can be used to deduct cash payments when purchasing HUAWEI CLOUD services.

## 8.1.2 Cash Coupon Usage Limits

In this section, you can learn about usage limits of cash coupons.

#### Usage Limits

- **Validity period**: A cash coupon has a validity period. Wait until a cash coupon takes effect and then you can use it. Expired cash coupons cannot be used.
- **Applicable product**: Cash coupons apply to a limited product scope (either the product type or product specifications).
- **Applicable regions**: A cash coupon may be used only for products in a certain cloud service region. For some partner nodes, you need to specify the regions where using a cash coupon.
- **Billing mode**: There is a restriction on the billing mode of cash coupons. Each cash coupon is marked with its applicable billing mode. For example, "monthly and pay-per-use" indicates the cash coupon can only be used to purchase monthly products and deduct pay-per-use product fees. You cannot use this cash coupon to buy products of other billing modes (such as 1-year, 2-year, and 3-year).
- **Multiple deductions**: After a cash coupon has been used to pay an order and still has a balance, the balance can be used for other payments within the validity period of the cash coupon.

- Write-off: Cash coupons cannot be applied to any generated bills.
- **Other limits**: Cash coupons **cannot** be used with discount coupons. Whether a cash coupon can be used with commercial discounts, partner authorized discounts, or promotional discounts depends on its specific usage limits.

#### Example

The following is an example to show you the usage limits of a cash coupon specifically.

#### **NOTE**

You can click the name of a cash coupon to view its detailed usage limits on the **Coupons** page in the Billing Center.

| zzEurolssueOnline | Coupon01                                                                                                    |           |                     |                                                                                |
|-------------------|----------------------------------------------------------------------------------------------------|-----------|---------------------|--------------------------------------------------------------------------------|
| Availabl          | e Remaining Value \$111.00 USD (Total Coupon Value\$111.00 USD)                                                                   | Q         | Validity Period Jan | 01, 2023 07.59.59 GMT+00.00                                                    |
| 2 Applicable To   | usable for specific products; not usable for special-off Show more                                                                |           | Coupon ID:          | CP2209130812338S14                                                             |
| 3 Subscribe type  | belimited                                                                                                    |           | Туре                | Cash Coupon                                                                    |
| A Regions         | EU-Dublin                                                                                                    | (5        | Billing Mode        | 1- to 5-year subscription; monthly subscription; pay-per-use; one-time payment |
| 6 Other limits    | for first purchase only; exclusive to commercial authorized discounts, exclusive to partner authorized discounts; exclusive to di | scount co | upons               |                                                                                |

- 1. The validity period of the cash coupon is from July 26, 2022 15:05:53 to January 22, 2023 15:05:53.
- 2. This cash coupon can be used to purchase Huawei Cloud products except for hardware products.
- 3. This cash coupon is not limited in subscription type.
- 4. This cash coupon can be used only when you purchase products in specific regions such as Langfang IDC and CN East Shanghai2.
- 5. This cash coupon can be used to purchase yearly (1-, 2-, 3-, or 4-year subscription), monthly, pay-per-use, and one-off products.
- 6. This cash coupon cannot be used with discount coupons.

#### 8.1.3 Activating Cash Coupons

You can use a 16-digit activation code that you get offline to activate cash coupons on the **Coupons** page in the Billing Center.

#### **NOTE**

Only unused activation codes can be used to activate corresponding cash coupons. These codes are obtained from account managers or other channels offline.

Cash coupons that you get from the HUAWEI CLOUD official website online (including those issued automatically by the system) do not need to be activated.

#### Procedure

- **Step 1** Go to the **Coupons** page
- Step 2 Click Activate Coupon in the upper right corner.
- **Step 3** Next to **Activation Code**, enter the activation code and then click **Activate**.

| Billing Center / Coupons | / Activate Coupon                                                                                    |                          |                                                                                                 |
|--------------------------|----------------------------------------------------------------------------------------------------|--------------------------|-------------------------------------------------------------------------------------------------|
|                          | ctivation code to use it in HUAW/<br>tion, see How to Get and Use Co<br>-<br>-<br>Activate<br>Cancel | <br>ical coupons need to | be entered below. Digitally acquired coupons will be automatically deposited into your account. |

#### **NOTE**

You can view successfully activated cash coupons in the cash coupon list on the **Coupons** page.

----End

## 8.1.4 Viewing Cash Coupons

After getting a cash coupon, you can view its validity period, face value, usage limits, and usage record on the **Coupons** page in the Billing Center.

#### Procedure

- **Step 1** Go to the **Coupons** page
- **Step 2** In the cash coupon list, view the balance, validity period, and usage limits.

| ons                       |                                                  |                               |               |                                                |                                            |              | Activate Coupon ③ Help Cen                                            |
|---------------------------|--------------------------------------------------|-------------------------------|---------------|------------------------------------------------|--------------------------------------------|--------------|-----------------------------------------------------------------------|
|                           | ly be displayed for 6 months. A<br>ed Up Expired | ofter 6 months, their records |               | istem.                                         |                                            |              | More \                                                                |
| Cash Coupons/ID           | Balance (USD)                                    | Face Value (USD)              | Minimum Order | Validity Period                                | Products                                   | Billing Mode | Remarks                                                               |
| zzEurolssueOnlineCoupon   | 111.00                                           | 111.00                        | 0 No limit    | Sep 09, 2022 01:26:01<br>Jan 01, 2023 07:59:59 | usable for specific products; not usable f | 1- to 5-year | for first purchase only; exclusive to commercial authorized discounts |
| z Euroissue Online Coupon | 111.00                                           | 111.00                        | 0 No limit    | Sep 09, 2022 01:26:01<br>Jan 01, 2023 07:59:59 | usable for specific products; not usable f | 1- to 5-year | for first purchase only; exclusive to commercial authorized discounts |

• In the button group above the list, select the status of cash coupons: **Available**, **Used**, or **Expired**.

#### **NOTE**

Cash coupons with **Available** status are displayed by default. If you cannot see the cash coupon you want, it might be used or expired.

• Click the name of a cash coupon. On the cash coupon details page that is displayed, view the detailed information and usage records of the cash coupon.

| urolssueOnlineCo | pupon01                                                                                                    |                                       |                                                                                |  |
|------------------|----------------------------------------------------------------------------------------------------|---------------------------------------|--------------------------------------------------------------------------------|--|
| Available        | Remaining Value \$111.00 USD (Total Coupon Value\$111.00 USD)                                               | Validity Period Jan                   | 01, 2023 07:59:59 GMT+08:00                                                    |  |
| upplicable To    | usable for specific products; not usable for special-off Show more                                          | Coupon ID:                            |                                                                                |  |
| lubscribe type   | unlimited                                                                                                   | Туре                                  | Cash Coupon                                                                    |  |
| tegions          | EU-Dublin                                                                                                   | Billing Mode                          | 1- to 5-year subscription; monthly subscription; pay-per-use; one-time payment |  |
| Other limits     | for first purchase only; exclusive to commercial authorized discounts, exclusive to partner authorized disc | counts; exclusive to discount coupons |                                                                                |  |
| k History        |                                                                                                    |                                       |                                                                                |  |
| Pre-all          | ocated Amount (USD)                                                                                         | Orders                                |                                                                                |  |
|                  |                                                                                                    |                                       |                                                                                |  |
|                  |                                                                                                    |                                       |                                                                                |  |

----End

## 8.1.5 How Do I Get and Use Cash Coupons?

After getting a cash coupon, you can use it to pay for a cloud service as required.

#### **Important Notes**

- Cash coupons must be used within limits. You can go to the **Coupons** page in the Billing Center to view the usage limits of a cash coupon. For details about what these usage limits mean, see **Cash Coupon Usage Limits**.
- You cannot withdraw money from, transfer, or request invoices for cash coupons.
- You cannot use cash coupons to clear existing arrears.
- If both discounts and cash coupons are applicable, discounts are used first.
- Cash coupons will not be refunded in case of resource unsubscriptions or specification downgrades.

**NOTE** 

However, if you unsubscribe from resources that failed to be provisioned or from a renewal period that has not taken effect, cash coupons are refunded.

#### **Getting Cash Coupons**

Cash coupons can be obtained in either of the following ways:

- Online: Cash coupons obtained from the HUAWEI CLOUD official website, including those automatically issued to you by HUAWEI CLOUD and those you collect. When coupons are issued on the HUAWEI CLOUD official website, eligible customers can go to the promotional event page and obtain available coupons. Cash coupons obtained online can be used directly without being activated.
- Offline: Cash coupons (with a 16-digit activation code) obtained from the account manager or via other channels. You need to go to the Coupons and Discounts > Cash Coupons page of the Billing Center to activate these coupons before using them. For details about how to activate cash coupons, see 8.1.3 Activating Cash Coupons.

#### **Using Cash Coupons**

• **Purchasing prepaid products** (such as yearly/monthly/one-off products and the prepaid part of reserved instance products):

Select a cash coupon on the order payment page. (Only one cash coupon can be used.)

#### **NOTE**

The system automatically presents all applicable cash coupons. If no cash coupons are presented on the order payment page, no cash coupons under your account can be used.

| Complete the payment in Jan 05, 2024 22:59:59             | GMT+08:00. Otherwe | se, the order will be automatically canceled. |           |                                        |           |                                        |            |                                               |
|-----------------------------------------------------------|--------------------|-----------------------------------------------|-----------|----------------------------------------|-----------|----------------------------------------|------------|-----------------------------------------------|
| loud Service Orders                                       |                    |                                               |           |                                        |           |                                        |            |                                               |
| Order No.                                                 |                    | Product Name                                  |           | Service Provider                       |           | Order Amount                           |            | Total                                         |
|                                                           |                    | Elastic Volume Service                        |           | HUAWEI CLOUD                           |           | *******                                |            |                                               |
| UAWEI CLOUD Cash Coupons Act<br>Available (238) All (304) | vate Cash coupons  |                                               |           |                                        |           |                                        |            | Deducted Amount:                              |
| \$100.00<br>Valid until Jan 31, 2024                      |                    | \$80.00<br>Velid until Jul 31, 2024           |           | \$10.00<br>Velid until Sep 29, 2025    |           | \$1.00<br>Valid uniti Jul 31, 2050     |            |                                               |
| Applicable Products Usage Restrictions                    | 🗊 Details          | Applicable Products Usage Restrictions        | 🗊 Details | Applicable Products Usage Restrictions | 🗊 Details | Applicable Products Usage Restrictions | () Details |                                               |
| \$1.00<br>Valid until Jul 31, 2050                        |                    | \$1.00<br>Valid well dat 31, 2050             |           | \$1.00<br>Valid until Jul 31, 2050     |           | \$1.00<br>Valid until Jul 31, 2950     |            |                                               |
| Applicable Products Usage Restrictions                    | Details            | Applicable Products Usage Restrictions        | 🕃 Details | Applicable Products Usage Restrictions | Details   | Applicable Products Usage Restrictions | 🗊 Detaits  |                                               |
| ayment Method                                             |                    |                                               |           |                                        |           |                                        |            | Payable: ************************************ |
| Accimum one-time payment: \$20000 US                      | Ð                  |                                               |           |                                        |           |                                        |            |                                               |
| New credit card (One-time paymer                          |                    |                                               |           |                                        |           |                                        |            |                                               |
|                                                           |                    |                                               |           |                                        |           |                                        |            | Amount Due<br>Exchange Rate                   |

- **Purchasing postpaid products** (such as pay-per-use products and the postpaid part of reserved instance products):
  - For **postpayment customers** whose bills are settled monthly, coupons are automatically used when the bill of a month is generated on the third day of the following month.

**NOTE** 

If there are applicable valid cash coupons available for the month when a postpaid product is used, those coupons will be automatically applied to pay for the bill, and multiple cash coupons can be used in a single transaction.

 For prepayment customers, cash coupons are automatically used in nearly real time.

**NOTE** 

If there are applicable valid cash coupons available for a pay-per-use product in use, those coupons will be automatically applied to pay for the bill.

## 8.2 Commercial Discounts

## 8.2.1 Viewing Commercial Discounts

A commercial discount can be used in a payment. You can view commercial discounts on the **Commercial Discounts** page.

#### Precautions

Commercial discounts cannot be used with any of partner authorized discounts, promotional discounts, discount coupons, special-offer contract discounts, and partner adjusted prices.

#### Procedure

#### **Step 1** Go to the **Commercial Discounts** page.

| ≡      | Billing Center        |   | Commerce Discount |                                 |                                 |             |           | () Help |
|--------|-----------------------|---|-------------------|---------------------------------|---------------------------------|-------------|-----------|---------|
|        | Overview              |   | Name              | Starts On                       | Expires On                      | Status 🖓    | Operation |         |
| ۵<br>۵ | Orders                |   |                   | Aug 04, 2021 11:16:39 GMT+00:00 | Aug 03, 2024 23:59:59 GMT+00:00 | ⊘ In effect | Detail    |         |
| 6      | Resource Packages     |   |                   |                                 |                                 |             |           |         |
| 0      | Funds Management      | * |                   |                                 |                                 |             |           |         |
| 4      | Billing               | ٣ |                   |                                 |                                 |             |           |         |
| Ð      | Promotions<br>Coupons | • |                   |                                 |                                 |             |           |         |
|        | Discounts             |   |                   |                                 |                                 |             |           |         |
|        | Contracts             |   |                   |                                 |                                 |             |           |         |

#### **NOTE**

Referral customers can go to the **Discounts Granted by Partners** page to view the partner authorized discounts. Partner authorized discounts can be used for periodic products (excluding those billed on a 2-year or longer basis and part of those billed on a yearly basis), pay-per-use package products, and pay-per-use products.

| ≡          | Billing Center                 | Partner Discounts                                                                                                    |
|------------|--------------------------------|----------------------------------------------------------------------------------------------------|
| $\bigcirc$ | Overview                       | For details about the applicable scope of pranted discounts, contact your partner.                                                                                                    |
|            | Orders •                       | For entroprise member accounts, contact the partner through the master account to learn about the applicable scope of the discounts granted by the partner.  Application Scope Discount Effective Time Expiration Time |
| 6          | Resource Packages              | Can be used in all billing modes II_WY off Jun 16, 2022 11:11:43 GMT+00:00 Jul 31, 2023 23:59:59 GMT+00:00                                                                                                    |
| Ø          | Funds Management • Billing •   |                                                                                                    |
| 4          | Promotions .                   |                                                                                                    |
| ۲          | Coupons                        |                                                                                                    |
|            | Discounts<br>Partner Discounts |                                                                                                    |
|            | Contracts                      |                                                                                                    |

**Step 2** Click **Details** in the **Operation** column for a commercial discount to view its details.

| In effect Start       | : On: Aug 04, 2021 11: | 16:39 GMT+00:00   | Expires On: Aug 03, | 2024 23:59:59 GMT+00:00    |                   |                     |                    |                    |                     |
|-----------------------|------------------------|-------------------|---------------------|----------------------------|-------------------|---------------------|--------------------|--------------------|---------------------|
| uawei Cloud           |                        |                   |                     |                            |                   |                     |                    |                    |                     |
| egion: Langfang IDC 🖷 | CN Northeast-Dalian    | CN East-Shanghai2 | CN South-Guangzhou  | EU-Parisold CN North- Ular |                   | EU-Paris NA-Atlanta | CN Northwest-BPIT1 | CN Central-BPIT1 A | F-Johannesburg      |
| roduct Category Dis   | counte                 |                   |                     | Mor                        | e ~               |                     |                    |                    |                     |
| roduct Category Dise  | counts                 | Billing Mo        | de                  | Discount                   | e Validity Period |                     |                    |                    |                     |
|                       | counts                 | Billing Mo        | ide                 |                            | Validity Period   |                     |                    |                    |                     |
|                       | counts                 | Billing Me        | vde                 | Discount                   | Validity Period   |                     |                    |                    |                     |
| Cloud Service Type    | counts                 | Billing Mo        | billing Mode        | Discount                   | Validity Period   | Discount            | Validity Period    | purchased items:   | Quotation Line Scen |

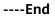

## **9** Invoices Management

9.1 Issuing an Invoice

9.2 Returning an Invoice

9.3 Setting Emails to Receive Invoices

## 9.1 Issuing an Invoice

Huawei Cloud automatically issues invoices for your expenditures.

#### Precautions

You do not need to request invoices. Huawei Cloud issues them automatically.

Invoices for postpaid customers are issued based on available bills (which are usually generated on the third day of each month).

Invoices for enterprise member accounts are issued by their master account, not Huawei Cloud.

Invoices for reseller customers cannot be issued automatically. Please contact your associated partner to request these invoices.

The invoice types are as follows:

- Subscriptions: After a customer pays for an order online, Huawei Cloud issues an invoice.
- Monthly settlement: After generating a bill on the third day of each month, Huawei Cloud issues an invoice. This transaction is applied when a customer uses Cloud services and then is billed at the end of the month. For details about monthly settlement, see Monthly Settlement.
- Common transactions: After a customer tops up or withdraws money from a top-up account, Huawei Cloud issues an invoice (credit memos for withdrawals).

#### Procedure

- **Step 1** Go to the **Invoices** page.
- Step 2 Click Customer Information.
- **Step 3** Add your customer information.
  - 1. Click Add Customer Information.
  - 2. Add your email and address, and click **OK**.
- Step 4 After you make a payment, Huawei Cloud automatically generates an invoice.

You can click **Download** to download an electronic copy.

| Customer Info | rmation                   |          |                    |                    |                              |                     |          | Receive Invoices by Email     |
|---------------|---------------------------|----------|--------------------|--------------------|------------------------------|---------------------|----------|-------------------------------|
| Invoice No    | Created On                | Billing  | Invoice Categ 🝸    | Invoice Content    | Invoice Total                | Exchange Rate       | Status 🖓 | Invoice Information Operation |
| СНК240000     | May 09, 2024 19:37:40 GM  | Apr 2024 | Commercial invoice | Monthly settlement | 78.60 USD = 81.74 EUR        | 1 USD = 1.04 EUR    | Issued   | Download                      |
| CHK240000     | Apr 29, 2024 20:00:16 GMT | Apr 2024 | Commercial invoice | Common             | 1,010.00 USD = 35,615.73 THB | 1 USD = 35.2631 THB | Issued   | Download                      |

#### ----End

## 9.2 Returning an Invoice

After you perform operations such as unsubscription and money withdrawal, you do not need to manually return your invoice. Instead, HUAWEI CLOUD will automatically issue you a credit memo.

## 9.3 Setting Emails to Receive Invoices

You can enable the email notification for invoices if you want the system to send invoices by email when there are expenditures in a month. The function is disabled by default.

#### Procedure

- **Step 1** Go to the **Invoices** page.
- **Step 2** Click **Receive Invoices by Emails**. The Receive Invoices by Email dialog box is displayed.
- **Step 3** Click **(C)** to enable the function.
- **Step 4** Click **Modify** to display the SMS & Email Settings page.
- **Step 5** In the **Invoice** row for financial messages, click **Modify** to set the recipient.

----End

# **10** Contracts

10.1 Viewing Offline Contracts

## **10.1 Viewing Offline Contracts**

Currently, only Huawei Cloud Discount Program (HCDP) offline contracts applied for by account managers are supported. On the **Contracts** page of the Billing Center, you can view details of an offline contract, including coupons and discounts and commitment terms.

#### Procedure

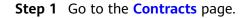

| Ξ | Billing Center     |   | New Contract      |             |                |                                 |                                 |          | @ He                   | elp |
|---|--------------------|---|-------------------|-------------|----------------|---------------------------------|---------------------------------|----------|------------------------|-----|
| 6 | Overview           |   | Offline Contracts |             |                |                                 |                                 |          |                        |     |
| 0 | Orders             | • |                   |             |                |                                 |                                 |          | Enter a contract No. Q |     |
| 6 | Resource Packages  |   | Contract No.      | Version No. | Contract Type  | Effective Time                  | Expiration Time                 | Status V | Operation              |     |
| 0 | Funds Management   | • | 1000 C            | 001         | Sales contract | Mar 06, 2021 17:34:51 GMT+00:00 | Mar 01, 2022 23:59:59 GMT+00:00 | Expired  | Details                |     |
| 4 | Billing Promotions | Ţ |                   |             |                |                                 |                                 |          |                        |     |
| © | Coupons            |   |                   |             |                |                                 |                                 |          |                        |     |
|   | Discounts          |   |                   |             |                |                                 |                                 |          |                        |     |
|   | Contracts          |   |                   |             |                |                                 |                                 |          |                        |     |

- **Step 2** Click **Details** in the **Operation** column of an offline contract to go to the contract details page. View coupons and discounts and commitment terms of the contract.
  - On the **Coupons and Discounts** page, you can check **Bill Discount** and **Product Discount**.

| New | New Contract / Contract Details |                                                          |                |                   |                                                                    |                         |  |  |
|-----|---------------------------------|----------------------------------------------------------|----------------|-------------------|--------------------------------------------------------------------|-------------------------|--|--|
| ¢   | Contract Name: HUAWEI C         | LOUD [( .]                                               |                |                   |                                                                    | View Commercial Details |  |  |
|     | Expired                         | Created On : Mar 06, 2021 17:34:51 GMT+00:00 Starts On : | Mar 06, 2021 1 | 7:34:51 GMT+00:00 | Expires On : Mar 01, 2022 23:59:59 GMT+08:00                       |                         |  |  |
|     | Coupons and Discounts           | Commitment Terms                                         |                |                   |                                                                    |                         |  |  |
|     | Hisawei Cloud                   |                                                          |                |                   |                                                                    |                         |  |  |
|     | Bill Discount: 19% off          | Services And Regions Applicable To Bill Discount         | View           |                   |                                                                    |                         |  |  |
| F   | Product Discount @              |                                                          |                |                   |                                                                    |                         |  |  |
|     | Cloud Service Type              | Billing Mode                                             |                | Discount          | Validity Period                                                    |                         |  |  |
|     | Elastic Cloud Server            | Package (month)                                          |                | -1% off           | Mar 06, 2021 17:34:51 GMT+00:00 to Mar 01, 2022 23:59:59 GMT+00:00 |                         |  |  |
|     | Elastic Cloud Server            | Package (month)                                          |                | inite off         | Mar 06, 2021 17:34:51 GMT-00:00 to Mar 01, 2022 23:59:59 GMT+00:00 |                         |  |  |

• On the **Commitment Terms** page, you can check the commitment period, commitment amount, completed amount, and so on.

| Expired               | Created On : Mar 06, 2021 17:34:51 GMT+00:00 Starts On : Mar 06, 2021 17:34:51 GMT+00:00 Expires On : Mar 01, 2022 23:59:59 GMT+00:00                                                                                                    |  |
|-----------------------|----------------------------------------------------------------------------------------------------|--|
| Coupons and Discounts | Commitment Terms                                                                                                    |  |
|                       | commitment amount in the contract validity period. A bill based on the difference amount to the commitment (from your actual expenditure amount) will be automatically generated. Please go to the Cost Bill page to check the defaults. |  |

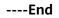

## **11** Cloud Trace Service

11.1 Supported Billing Center Operations

11.2 Viewing Audit Logs

## **11.1 Supported Billing Center Operations**

#### Scenario

Cloud Trace Service (CTS) is available on the cloud platform. You can record Billing Center operations for later query, auditing, and backtracking.

#### Prerequisites

CTS has been provisioned.

#### **Key Billing Center Operations**

Table 11-1 Billing Center operations that can be recorded by CTS

| Operation                                                                          | Resource Type | Trace Name                                 |
|------------------------------------------------------------------------------------|---------------|--------------------------------------------|
| Bill details - Exporting the transactions (.csv)                                   | billDetail    | exportNvlMonthlyBill                       |
| Bill details - Exporting the bill details by usage (.csv)                          | billDetail    | exportNvlMonthlyBillPrice-<br>FactorDetail |
| Bill details - Exporting the<br>bill details by resource<br>name or ID (.csv)      | billDetail    | exportNvlMonthlyBillRes-<br>Detail         |
| Bill details - Exporting the<br>bill details by product type<br>and product (.csv) | billDetail    | exportNvlMonthlyBillPro-<br>ductDetail     |

| Operation                                                          | Resource Type    | Trace Name                             |  |
|--------------------------------------------------------------------|------------------|----------------------------------------|--|
| Bill details - Exporting the<br>bill details by account<br>(.csv)  | billDetail       | exportNvlMonthlyBillAc-<br>countDetail |  |
| Exporting the usage details (.csv)                                 | billDetail       | exportStatUsage                        |  |
| Resource package-<br>Exporting the usage<br>details (.csv)         | resourcePackages | exportFreeResDeduct                    |  |
| Setting the deduction date for auto-renewal                        | billingCenter    | setRenewalDeductionDate                |  |
| Topping up                                                         | balance          | accountTopUp                           |  |
| Withdrawing money                                                  | balance          | refundApply                            |  |
| Configuring the balance alert                                      | balance          | changeBalanceAlert                     |  |
| Requesting invoices                                                | invoice          | createInvoiceNew                       |  |
| Deleting invoice templates                                         | invoice          | deleteInvoiceTemplate                  |  |
| Creating invoice templates                                         | invoice          | saveOrUpdateInvoiceTem-<br>plate       |  |
| Exporting resource package information                             | resourcePackages | exportResourcePackages                 |  |
| Renewal                                                            | cloudresouce     | renewResource                          |  |
| Payment                                                            | cloudresouce     | payOrder                               |  |
| Unsubscription                                                     | cloudresouce     | unsubscribeResource                    |  |
| Change                                                             | cloudresouce     | changeResource                         |  |
| Changing the billing mode<br>from pay-per-use to<br>yearly/monthly | cloudresouce     | changeBillingMode                      |  |
| Freezing resources                                                 | cloudresouce     | freezeResource                         |  |
| Deleting resources                                                 | cloudresouce     | deleteResource                         |  |

## **11.2 Viewing Audit Logs**

For details, see **Querying Real-Time Traces (for New Console)**.